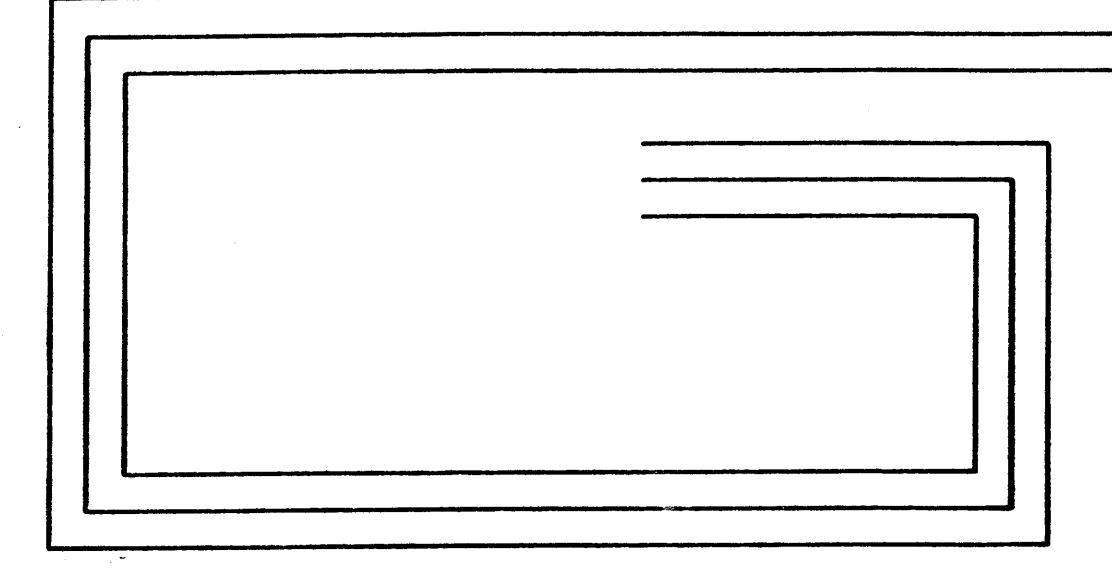

 $\mathbf{R}$ 

# SYSTEM CONSOLE  $WLCCOO1/2A$ UNIT MANUAL

# 58009846

HONEYWELL CONFIDENTIAL & PROPRIETARY

58009846-040 DIST. NCO, XAN

# Honeywell

REV H JANUARY 1986

 $\mathbf{r}^{\left( 1\right) \left( 5\right) }$ 

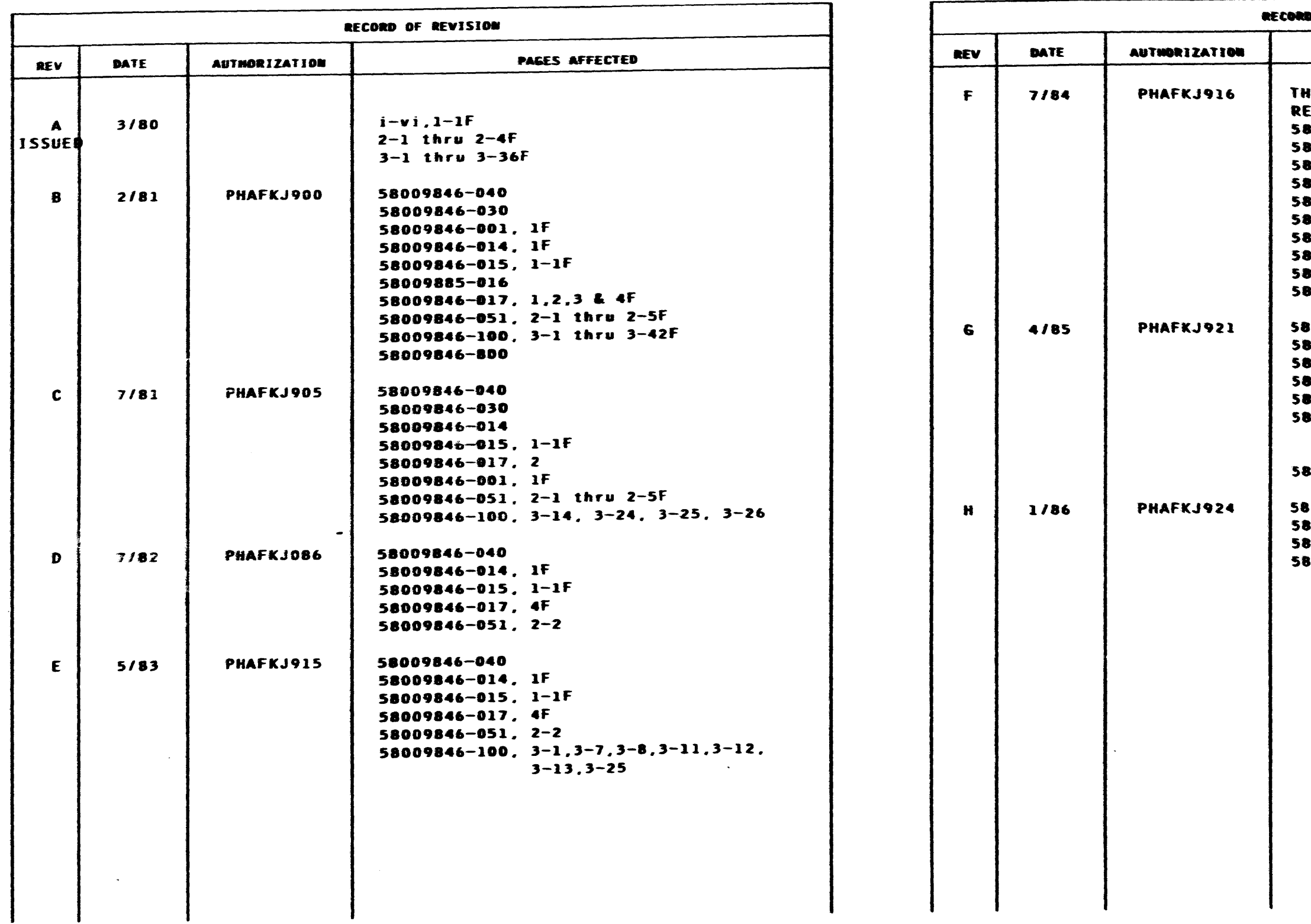

## HONEYWELL CONFIDENTIAL & PROPRIETARY

 $\mathfrak{p}$ 

 $\ddot{F}$ 

#### REV H

**D OF REVISION** 

#### PAGES AFFECTED

**IIS MANUAL HAS BEEN REVISED, EFORMATTED, AND REISSUED** 1009846-031 009846-040 1009846-011, 1F 1009846-014, IF 009846-001, 1 THRU 4F 009846-015, 1-1F 009846-051, 2-1 thru 2-5F 009846-100, 3-1 thru 3-46F 009846-800, 1F 009846-900, 1F 160-3465008 0007846-040 009846-014, 1F 1009846-001, 1 thru 4F 009846-051, 2-1 thru 2-<mark>8</mark>f 009846-100, 3-6,3-7,3-19,  $3-24$  thru  $3-27$ ,  $3-31$  $3-33$  thru  $3-35$ ,  $3-44$ 009846-900, 1F 009846-040 009846-014, IF 8009846-015, 1-1F 009846-100, 3-6, 3-25, 3-27 thru 3-32

I

 $\sim 10$ 

 $\sim$ 

 $\mathcal{L}^{\pm}$ 

I

 $\sim$   $\sim$ 

•

#### TABLE OF CONTENTS

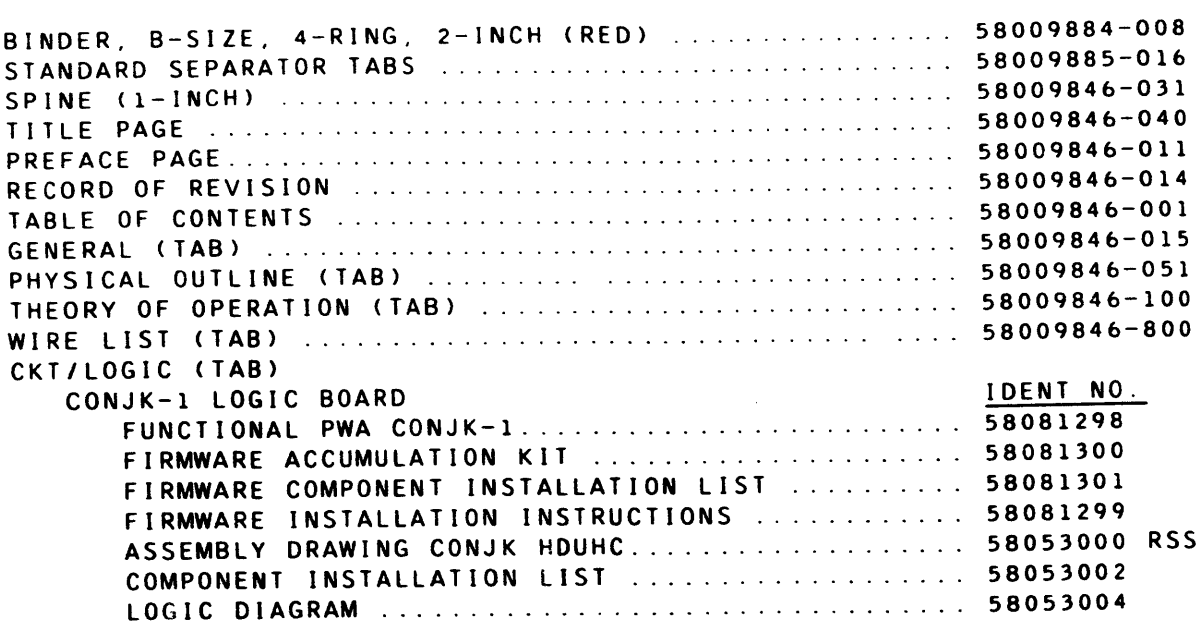

## DESCRIPTION PAGE NO.

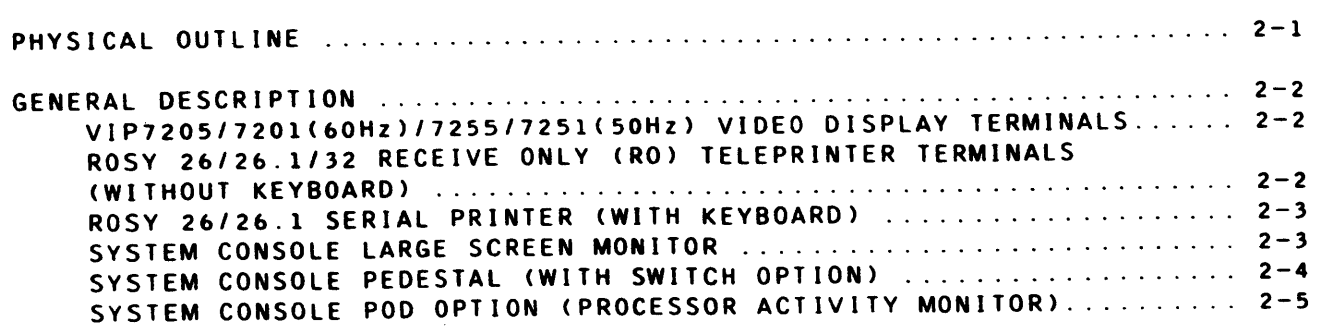

•

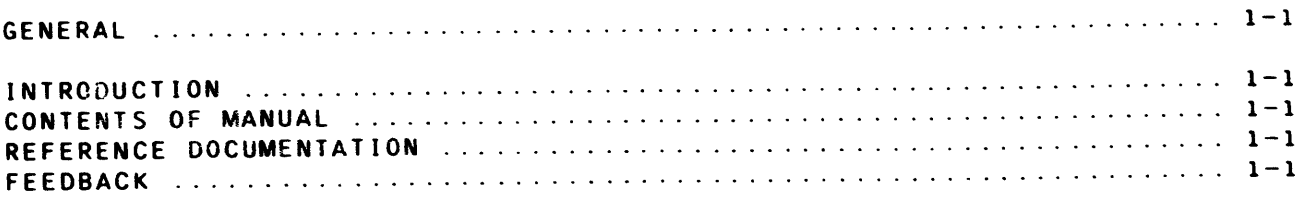

REV G

#### DESCRIPTION PAGE NO.

 $\overline{\bullet}$ 

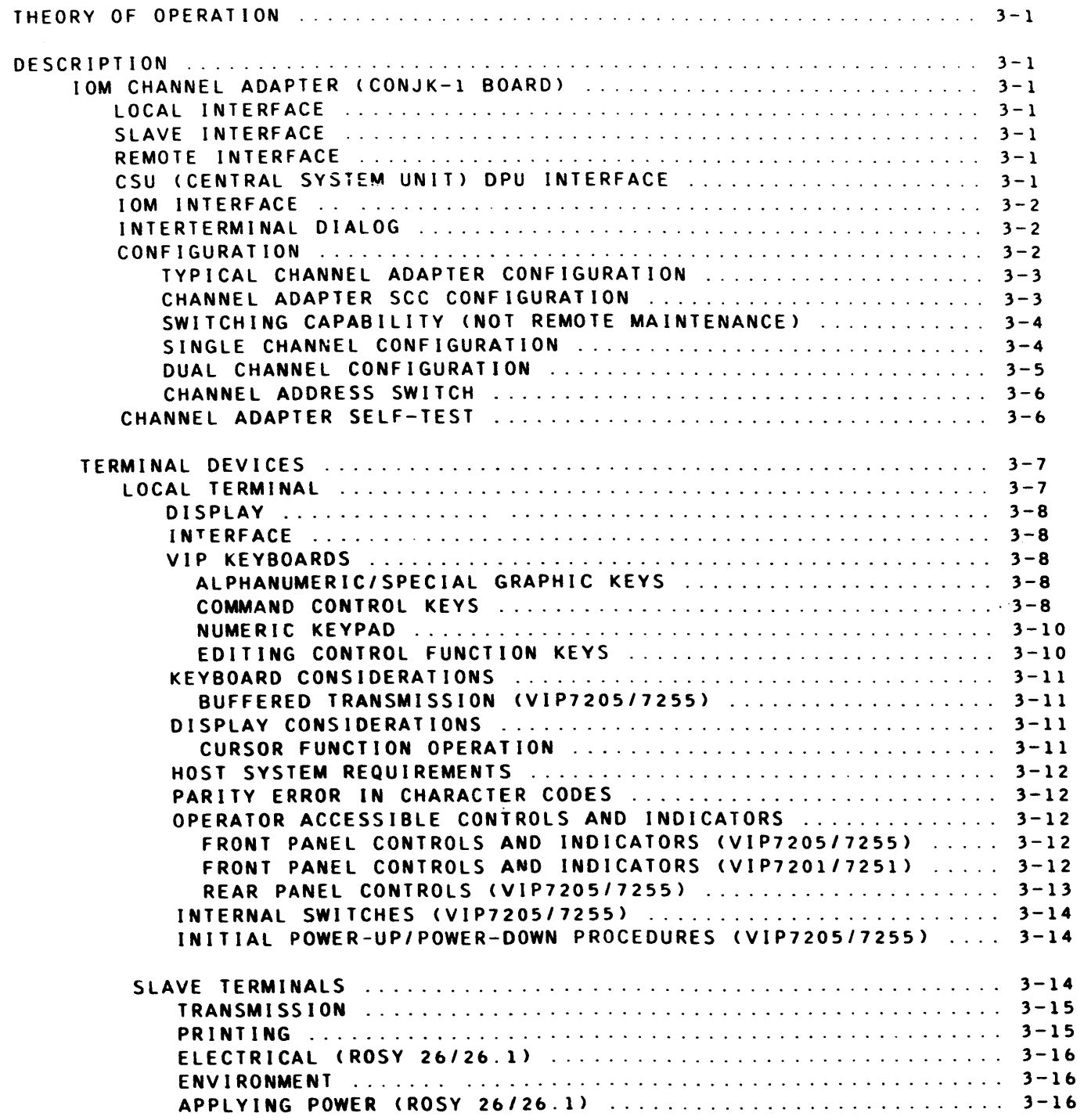

## HONEYWEll CONFIDENTIAL & PROPRIETARY

# TABLE OF CONTENTS <sup>1</sup>58009846-001

REV G

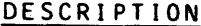

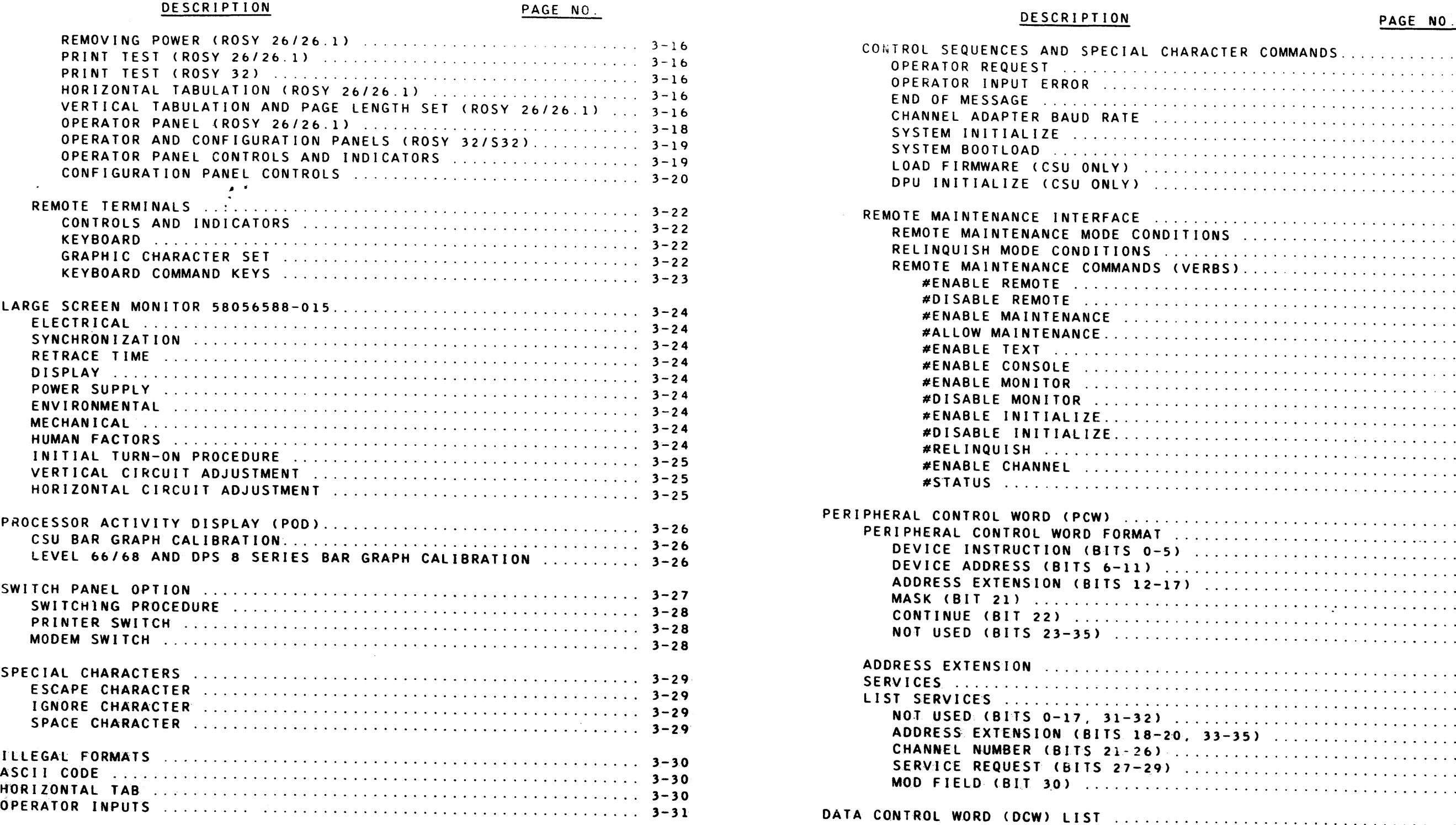

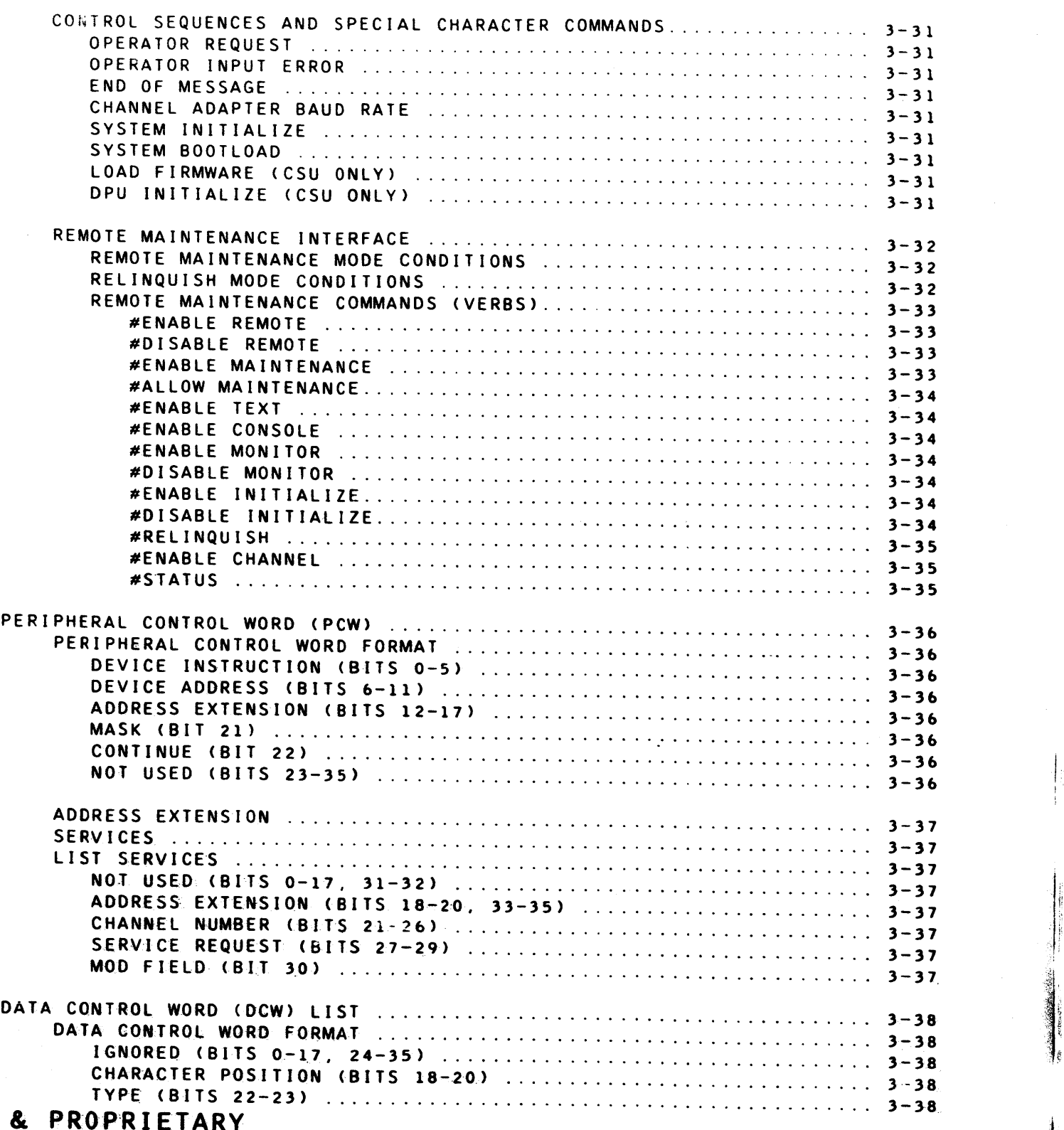

# **HONEYWELL CONFIDENTIAL**

 $\bullet$   $\bullet$   $\bullet$   $\bullet$   $\bullet$   $\bullet$ 

TABLE OF CONTENTS 2

I

 $-1$  , ã

58009846-001 I'

## DESCRIPTION PAGE NO.

 $\bullet$   $\bullet$ 

 $\sim$ 

I

 $\label{eq:2} \frac{1}{2}\left(\frac{1}{2}\right)^{2} \left(\frac{1}{2}\right)^{2} \left(\frac{1}{2}\right)^{2} \left(\frac{1}{2}\right)^{2}$ 

 $\bullet$   $\bullet$ 

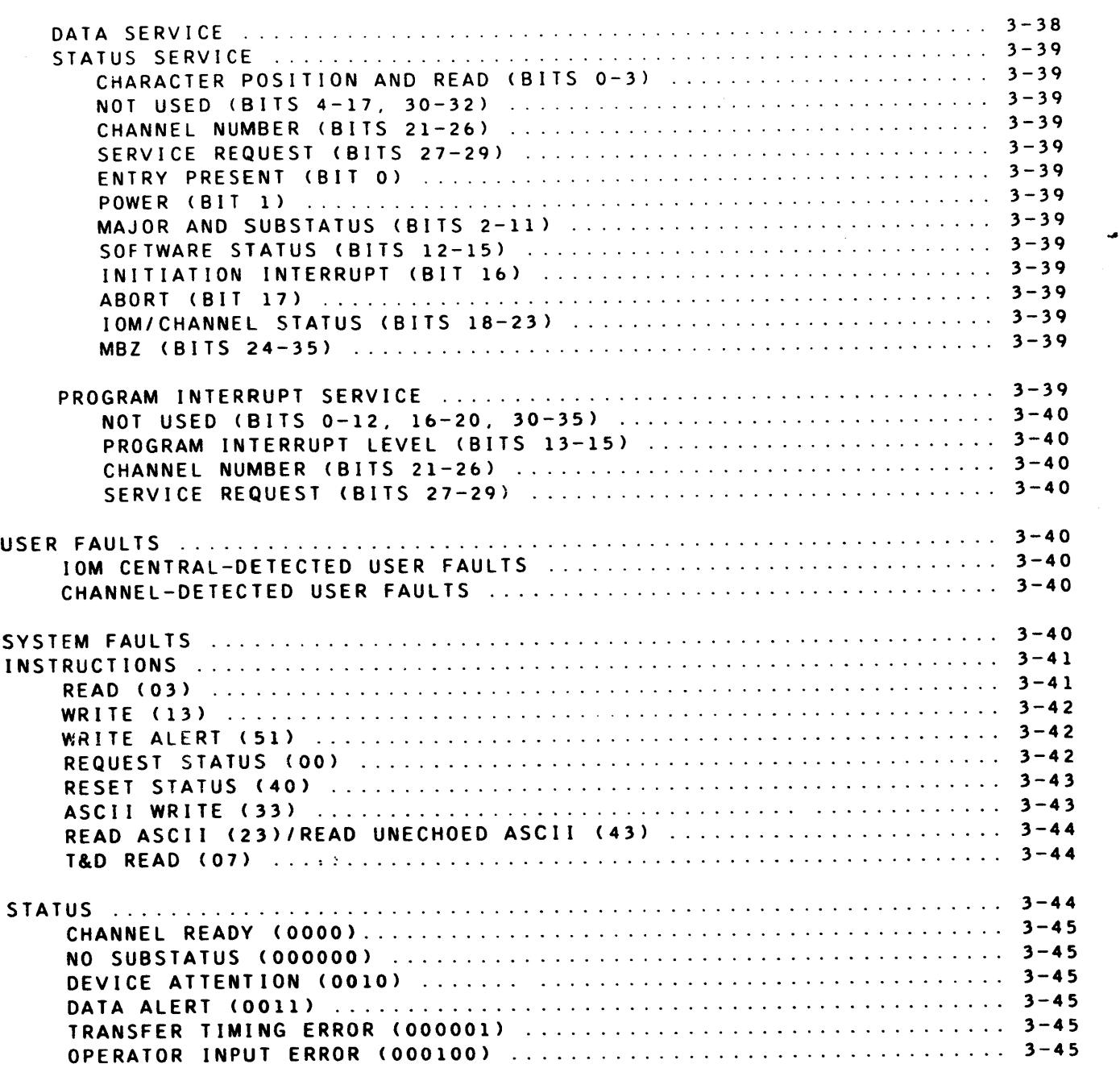

#### DESCRIPTION PAGE NO.

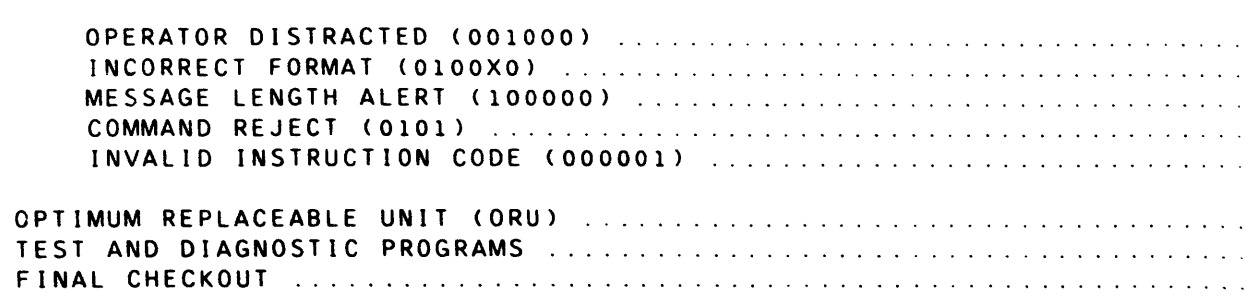

### LIST OF ILLUSTRATIONS

REV G

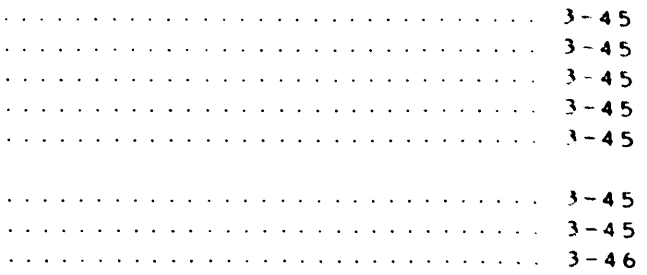

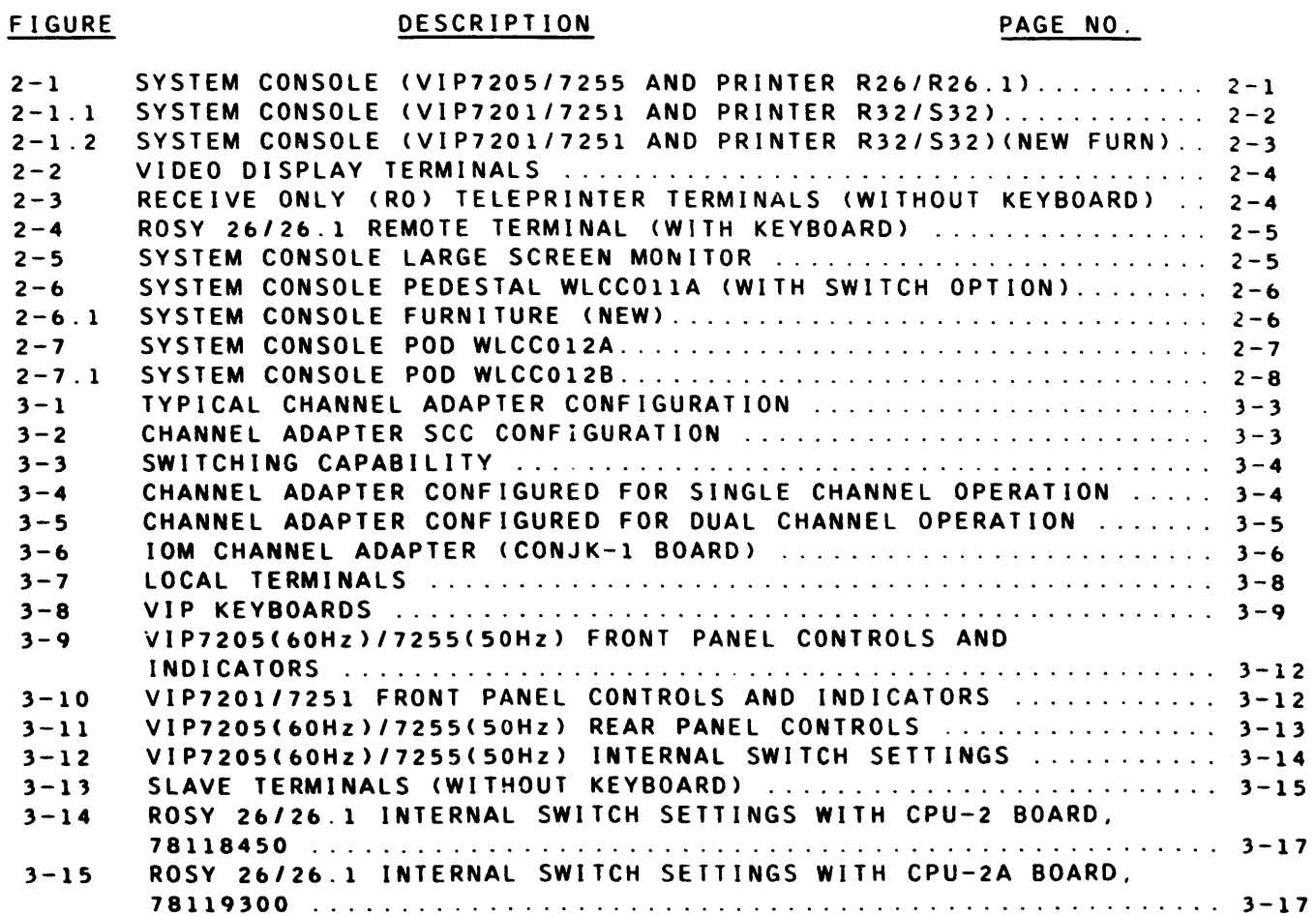

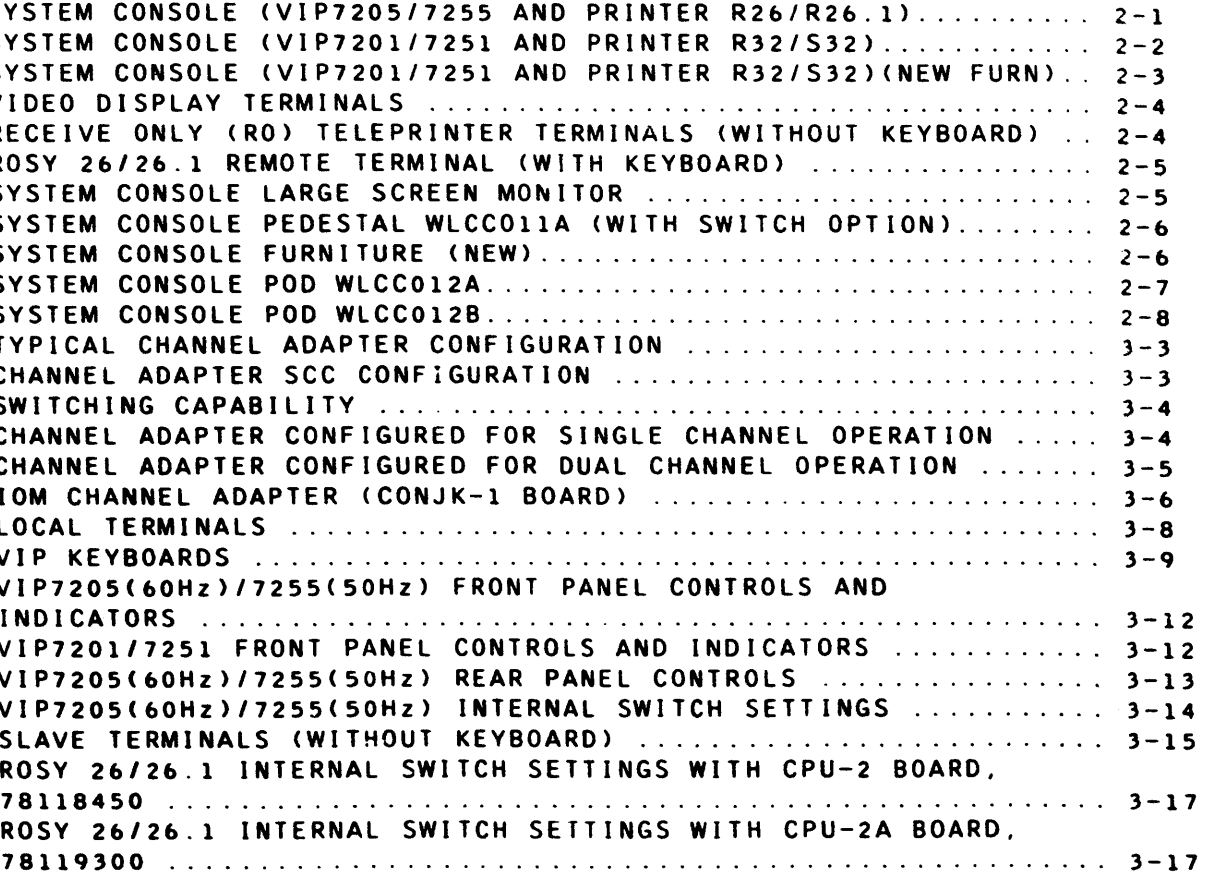

## **HONEYWELL CONFIDENTIAL & PROPRIETARY**

 $\mathcal{L}^{\mathcal{L}}$ 

TABLE OF CONTENTS 3 58009846-001

REV G

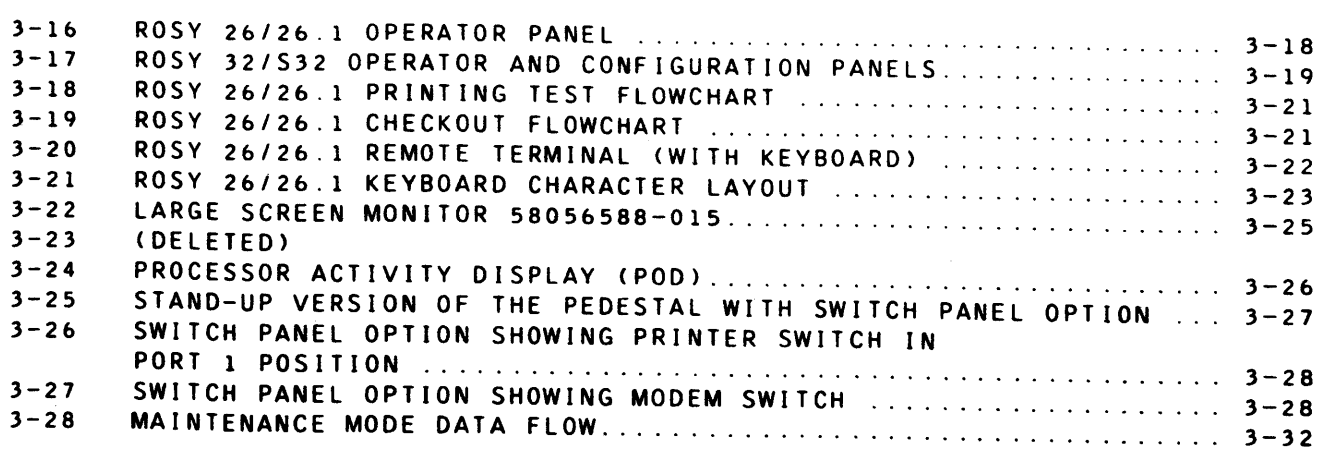

LIST OF ILLUSTRATIONS (CONT.)

# FIGURE DESCRIPTION PAGE NO.

#### LIST OF TABLES

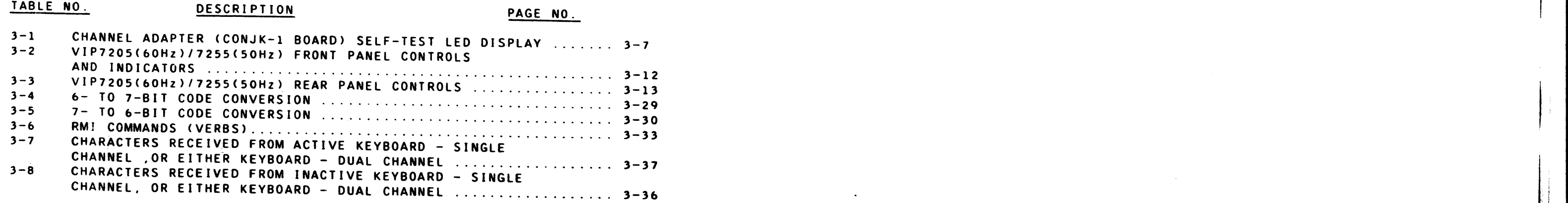

4 F

 $\bullet$   $\bullet$   $\bullet$   $\bullet$   $\bullet$ 

TABLE OF CONTENTS 5 SOO 9846-001

# **HONEYWELL CONFIDENTIAL & PROPRIETARY**

#### GENERAL

#### INTRODUCTION

This manual is intended to be an aid to the Customer Services Division (CSO) personnel charged with the maintenance of the System Console and its attendant options.

#### CONTENTS OF MANUAL

This manual is divided into the following sections:

GENERAL

Includes general information such as tab contents description. It identifies the associated freestanding documentation and contains a "feedback" statement.

 $\bullet$ 

PHYSICAL OUTLINE Contains illustrations of the various components of the System Console design.

THEORY OF OPERATION

WIRE LISTS

#### REFERENCE DOCUMENTATION

The following documents are associated with the System Console:

In order to keep this manual useful, current, and error-free, requests for corrections and suggestions to improve content and format are always welcome. Please submit to Honeywell, CSD Large Systems Product Support, P.O. Box 8000. MS-C84, Phoenix, AZ 85066. •

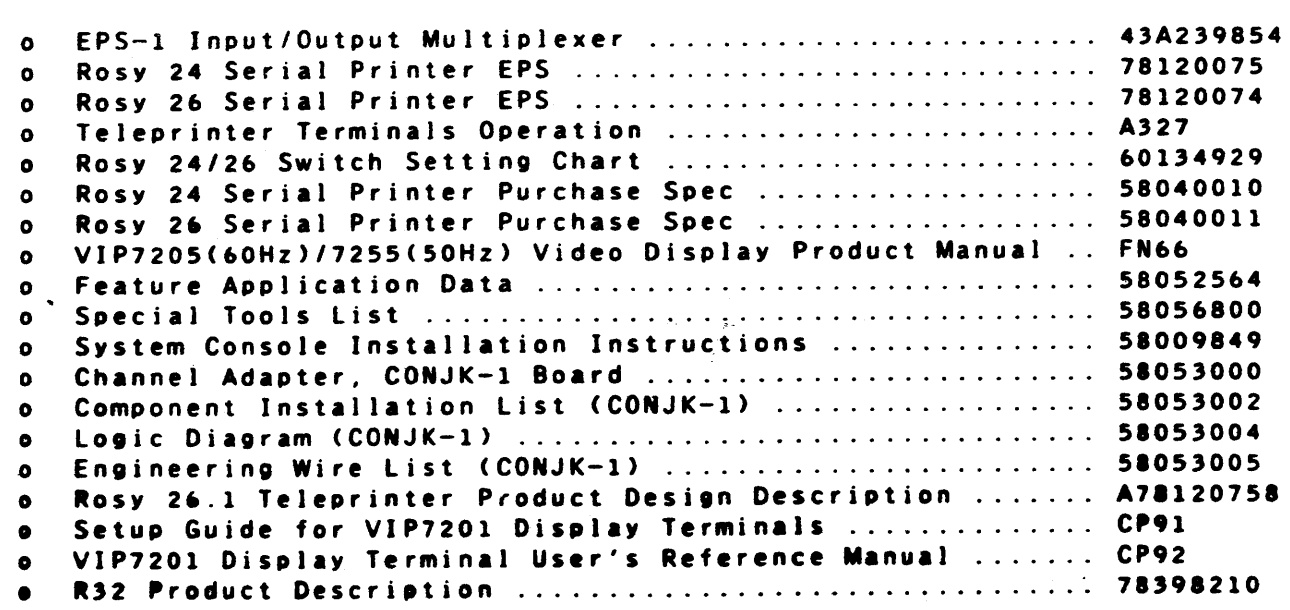

REV H

#### FEEDBACK

### HONEYWELL CONFIDENTIAL & PROPRIETARY

I

## GENERAL  $1-1$ F 58009846-015

**...............................** 

 $\overline{\bullet}$ 

PHYSICAL OUTLINE

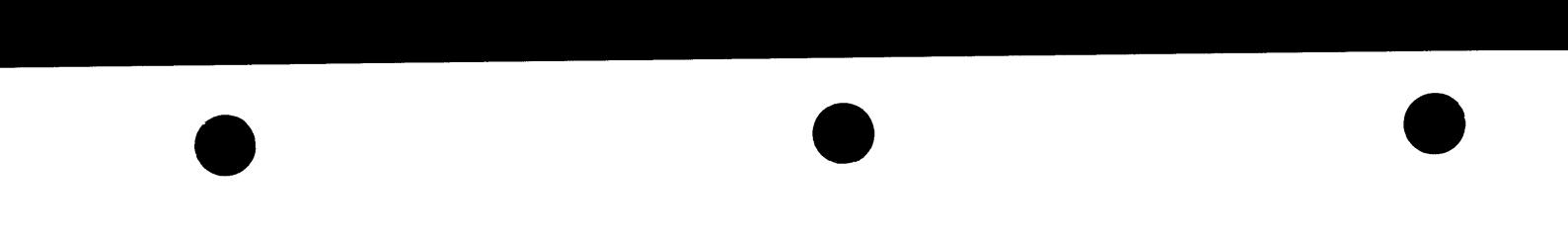

r------------------

 $\overline{\bullet}$ 

FIGURE 2-1. SYSTEM CONSOLE (VIP7205 / 1255 AND PRINTER *R2b/26.1)*  **HONEYWELL CONFIDENTIAL & PROPRIETARY**<br>2-1 58009846-051

 $\sim 10^7$ 

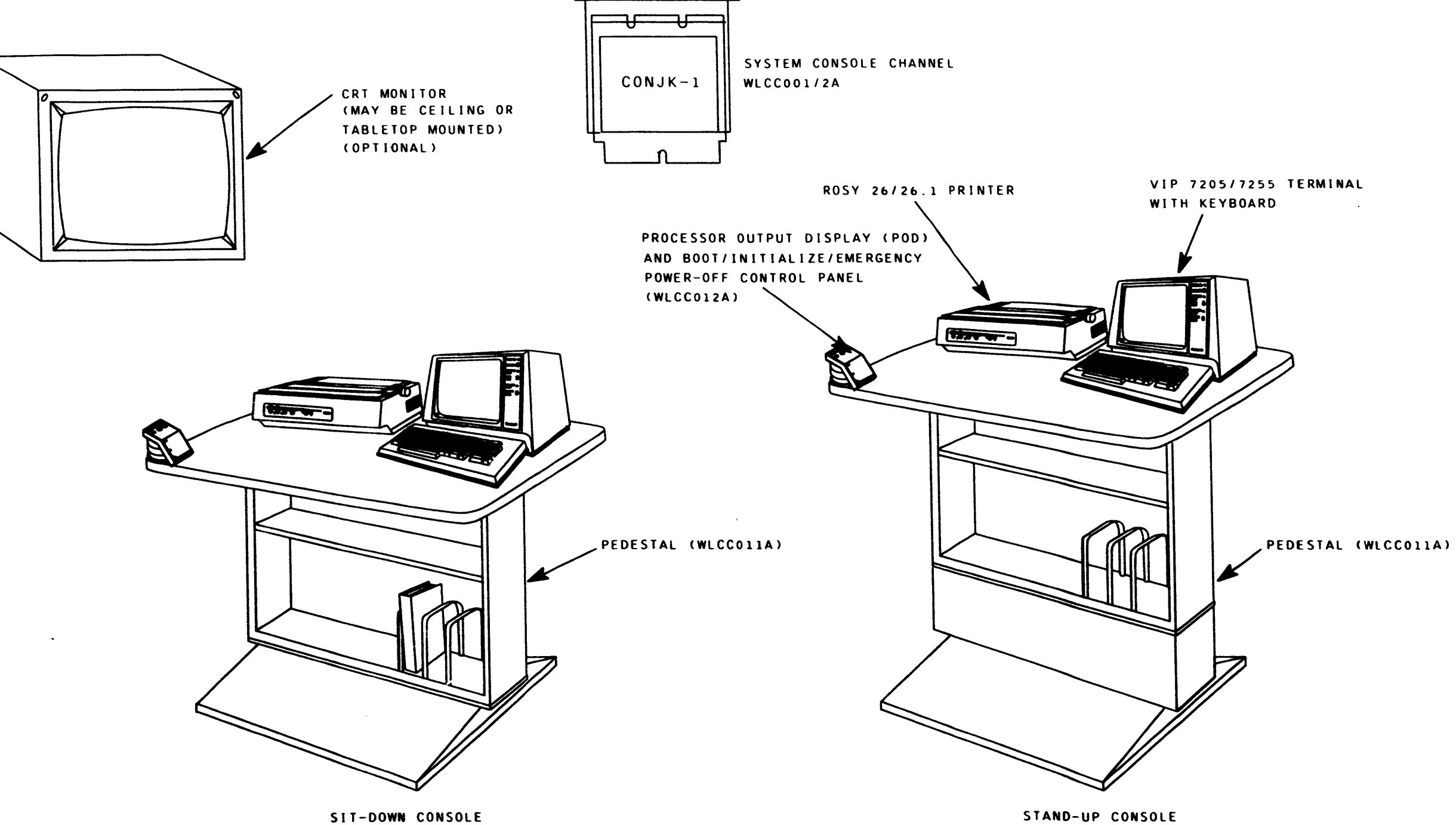

REV G

 $\begin{array}{c} \begin{array}{c} \begin{array}{c} \begin{array}{c} \end{array} \\ \begin{array}{c} \end{array} \end{array} \end{array} \end{array}$ 

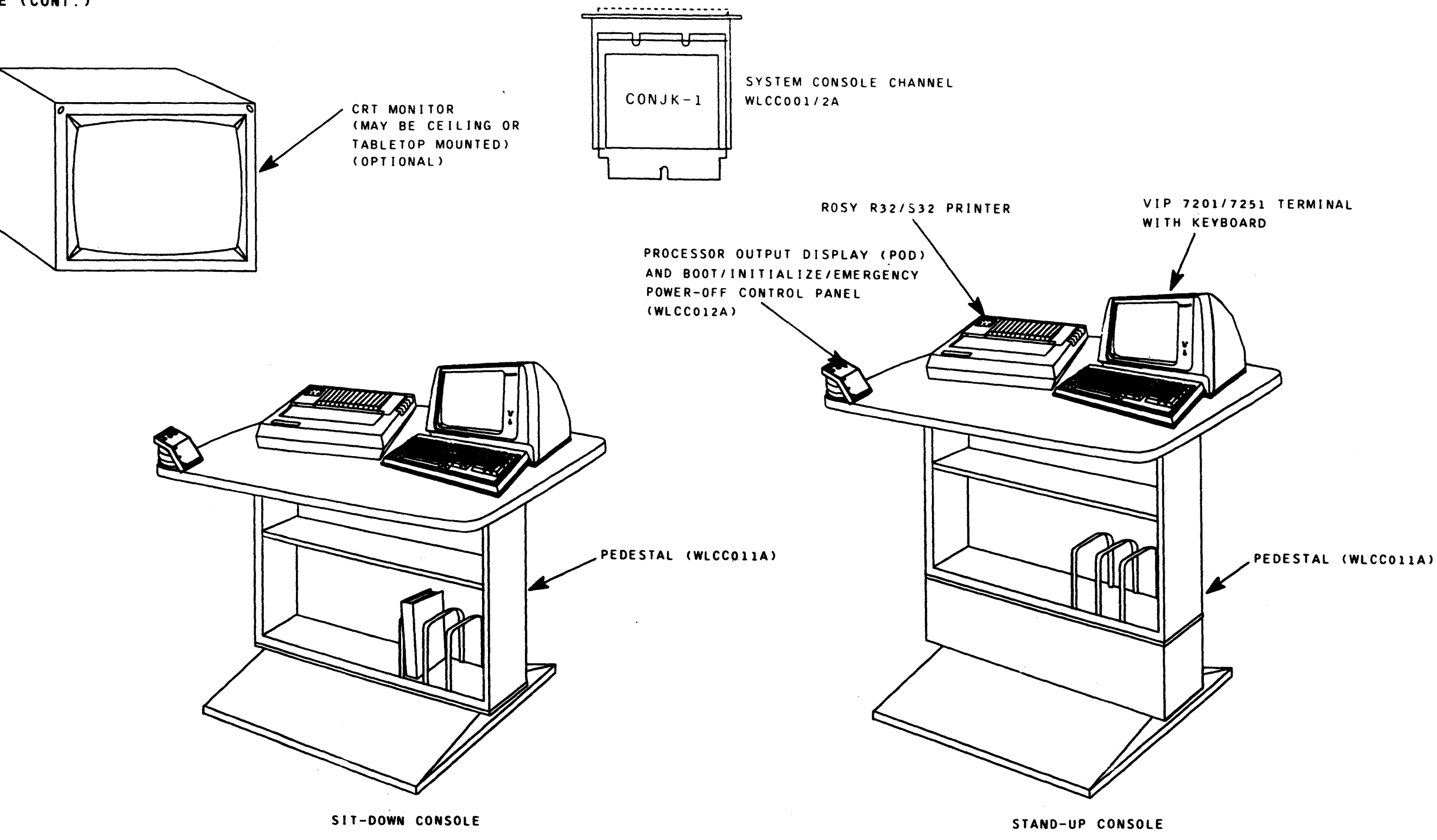

FIGURE 2-1.1 SYSTEM CONSOLE (VIP7201/7251 AND PRINTER R32/S32) HONEYWELL CONFIDENTIAL & PROPRIETARY

PHYSICAL DESCRIPTION

 $2 - 2$ 

REV G

•

PHYSICAL OUTLINE (CONT.)

 $\blacktriangledown$ 

 $\mathbf{F}$ 

 $\geq$ 

•

**.......... -----------------------------------------**  $\bullet$ 

 $\bullet$ 

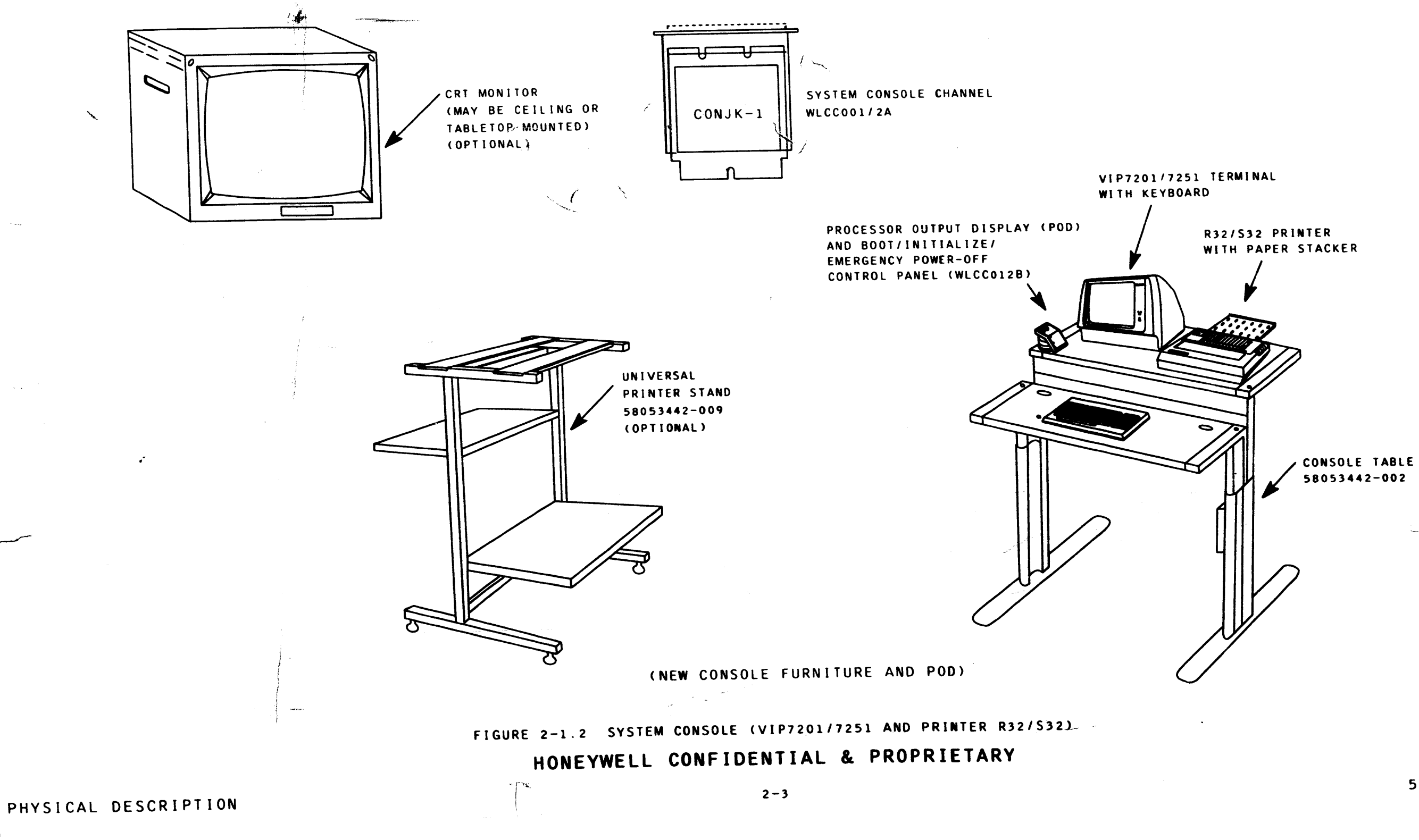

REV G

#### GENERAL DESCRIPTION

# VIP7205/7201(60Hz)/7255/7251(SOHz) VIDEO DISPLAY TERMINALS

NOTE: The *VIP7201/7251* requires Keylock Modification Kit 58082247 which inhibits the tab key  $(|\langle --1-2| \rangle)$  to prevent an unwanted initialize signal being sent to the system (See: Modification Instruction 58082248 located in System Console Installation Manual 58009849 under Configuration "A" section, sheet 4-1).

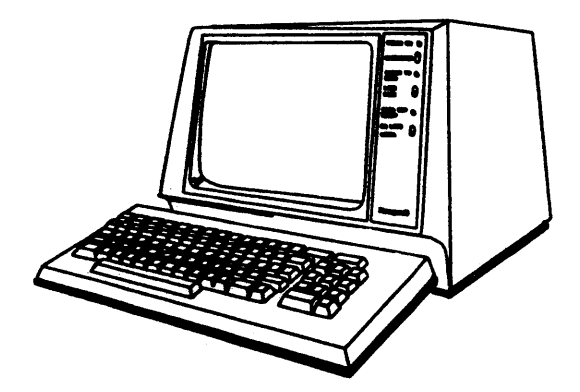

The Visual Information PrOjection (VIP) video display terminals are self-contained tabletop devices, each With a keyboard connected by a ribbon cable to its CRT display (see Figure 2-2.) Each terminal provides both keyboard data entry and visual data display. The keyboard generates the 96 ASCII character set including both upper and lower case alphabet. The keyboard also contains function and control keys. The terminals communicate in the bit and character asynchronous mode at a transfer rate of 1200 bits per second (bps). The 12-inch CRT screen displays 1920 characters on 24 lines of 80 characters each.

The ROSY *26/26.1* teleprinter terminals are desk-top serial dot matrix receive only (RO) printers (see Figure 2-3). The dot matrix printers print the 96 ASCII character set in uppercase at a speed of 160 cps over 132 print Positions. When more than 132 characters are received from the Host SYstem without CR (carriage return) and LF (line feed) commands, the printers start a new line by automatically performing CR and LF command functions. The printers do not print during line feed or carriage return intervals. If a continuous data stream exists, characters are stored in a

- NOTES: 1. One difference between the ROSY 26 and the *26.1/32* is the paper rear corner instead of the front panel.
	- 2. rear corner instead of the front panel is located at the top left<br>The Rosy 32 (R32) printer 58056588-028 and the S32 printer<br>58052598-001 are interchangeable Fyerywhose inter

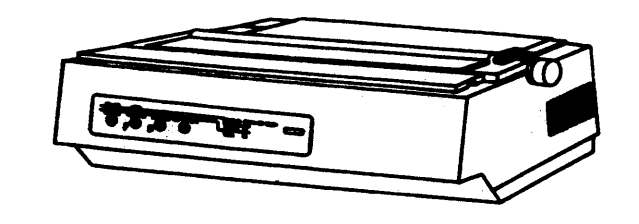

VIP720S(60HZ)/725S(SOHz) VIP7201(60HZ)/72S1(50Hz)

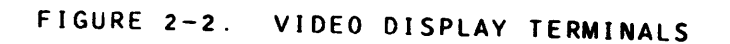

REV G REV G RECEIVE ONLY (RO) TELEPRINTER TERMINALS (WITHOUT KEYBOARD)

58052598-001 are interChangeable. Everywhere in this manual that the ROSY 32 (R32) printer is referenced it also applies to

feed mechanism. In the ROSY 26, the paper is fed in at the top under the *red* plastic plate. In the ROSY *26.1/32,* the paper is fed in at the lower rear. Unless otherwise specified in this manual, all references to the ROSY 26 also apply to the ROSY *26.1/32.* The ROSY 32 operator panel is located at the top left

ROSY 2&/26.1 ROSY *32/S32* 

FIGURE 2-3. RECEIVE ONLY (RO) TELEPRINTER TERMINALS (WITHOUT KEYBOARD)

PHYSICAL DESCRIPTION

**HONEYWELL CONFIDENTIAL & PROPRIETARY** 

 $2 - 4$ 

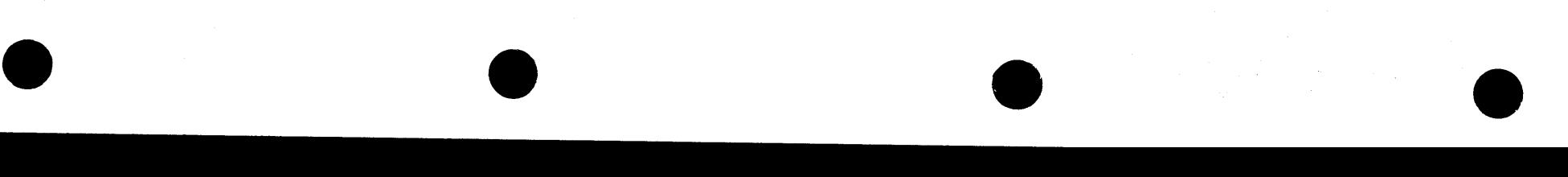

#### ROSY *2b/2b.1* SERIAL PRINTER (WITH KEYBOARD)

The ROSY 26 is a keyboard send/receive (KSR) printer used for data entry and/or hard copy output applications. The keyboard is similar to the standard typewriter keyboard. The 60 keys can generate all 128 codes of the ASCII set. The printable characters include 26 alphabetic upper and lowercase characters, 10 numeric and 34 special characters. The keyboard also includes 10 control keys (see Figure 2-4).

 $\overline{\bullet}$ 

The System Console monitor is a solid state unit for use in industrial. commercial, and data display fields.

 $\overline{\bullet}$ 

FIGURE 2-4. ROSY *26/26.1* REMOTE TERMINAL (WITH KEYBOARD)

REV G

#### SYSTEM CONSOLE LARGE SCREEN MONITOR

The System Console monitor has a Single plug-in circuit board with silicon transistors. The unit is equipped with differential input for composite video Signal to minimize hum and other extraneous pickup on long video feed cables. The 23-inch monitor is avai lable with or without studs for versatile mounting configuration (see Figure 2-5). Several types of video video signal to minimize num and other extraneous pickup on long video<br>feed cables. The 23-inch monitor is available with or without studs for<br>versatile mounting configuration (see Figure 2-5). Several types of video<br>monit 58056588-036/58081385-001 (50Hz) connect to the VIP7201/7251 terminals.

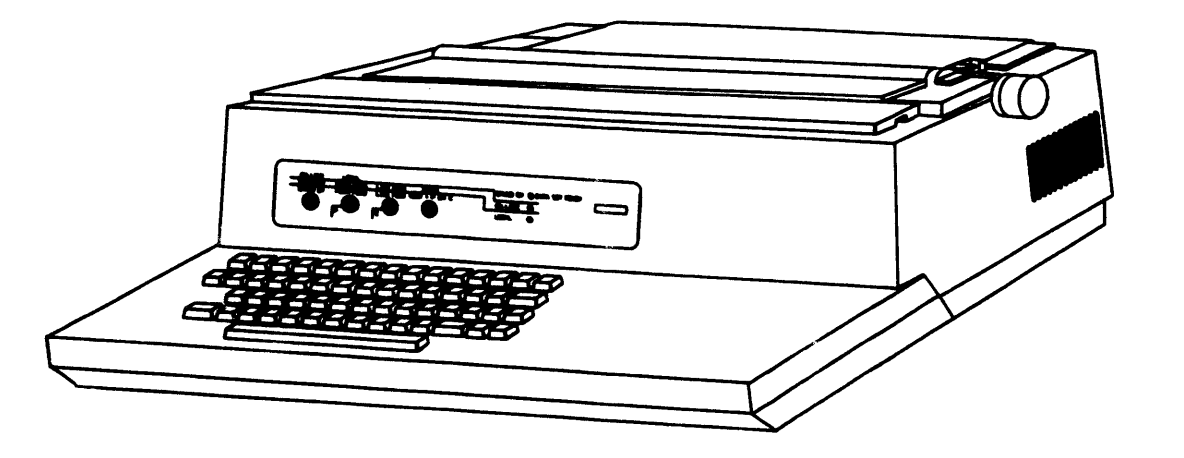

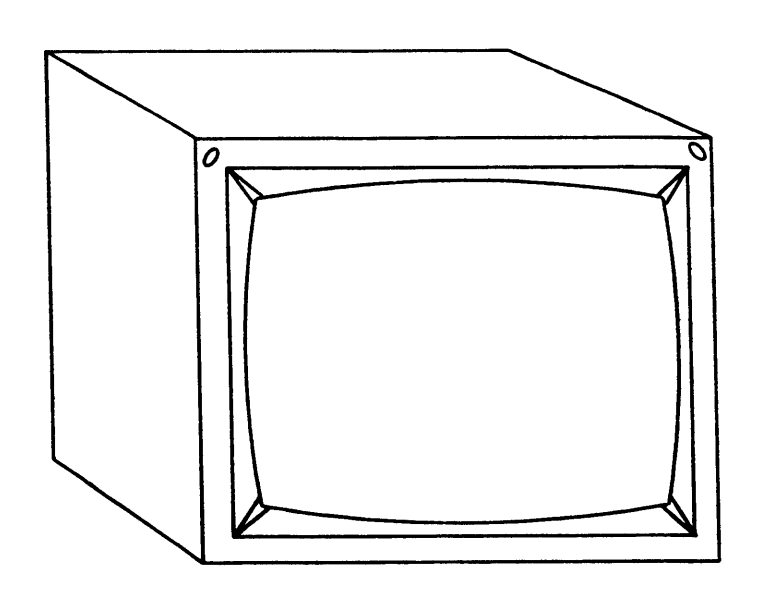

FIGURE 2-5. SYSTEM CONSOLE LARGE SCREEN MONITOR (TYPICAL)

**HONEYWELL CONFIDENTIAL & PROPRIETARY** 

PHYSICAL DESCRIPTION 2-5 *5800984b-051* 

# SYSTEM CONSOLE PEDESTAL WLCCO11A (WITH SWITCH OPTION)

The System Console Pedestal is available in two styles, a stand-up version and a sit-down version. The pedestal supports both a wip and a printer. It also supports the POD and the Communication Swiften option (see Figures

## SYSTEM CONSOLE FURNITURE (NEW)

The new system console furniture consists of an adjustable split-table for the VIP/keyboard and printer and an optional universal printer stand (see Figure 2-6.1). The VIP table is also used to mount POD WLCC012B.

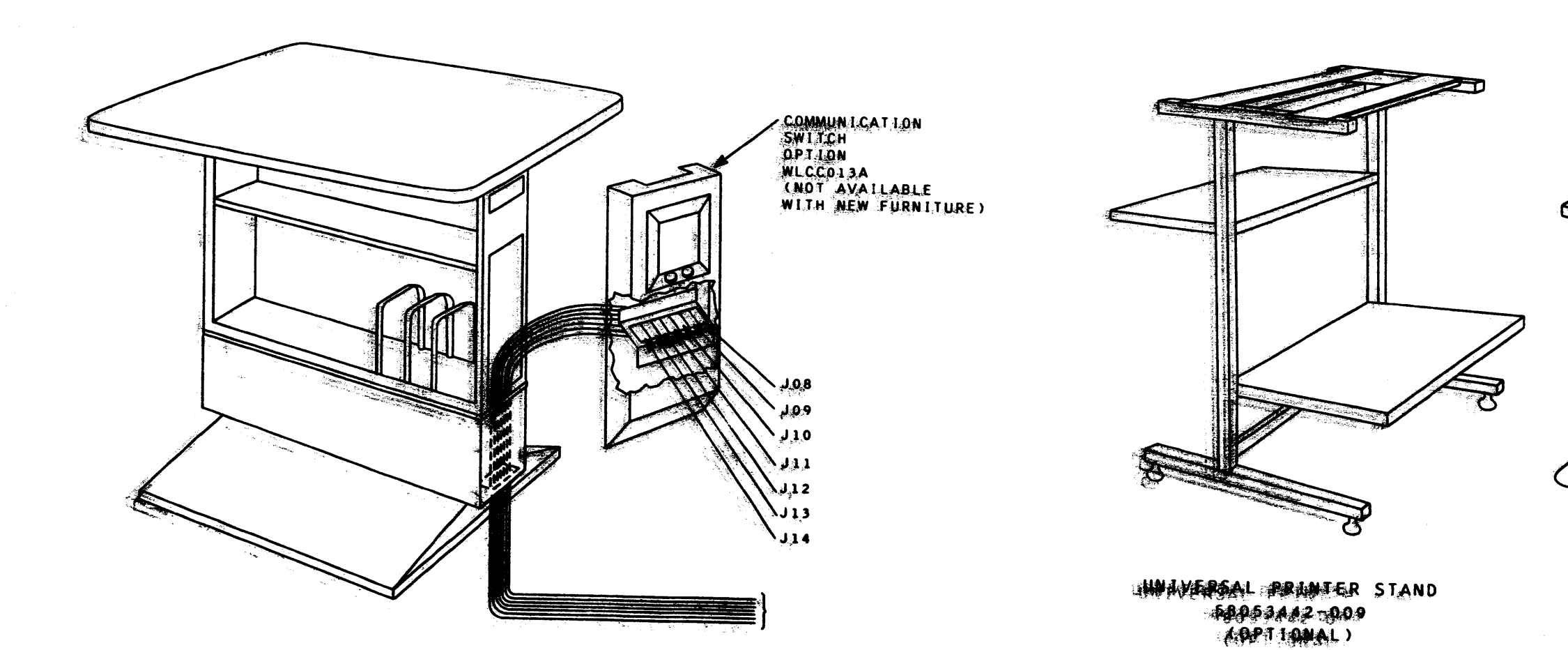

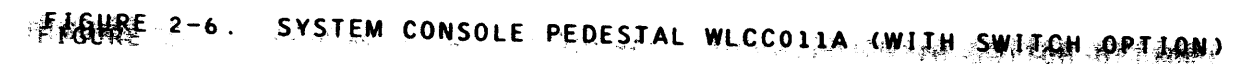

-FIGURE 2-6.1 SYSTEM CONSOLE FURNITAURE (NEW)

MONEWWELL CONFIDENTIAL & PROPRIETARY

中学校会社SAL DESCRIPTION

 $-2.56$ 

#### REV G

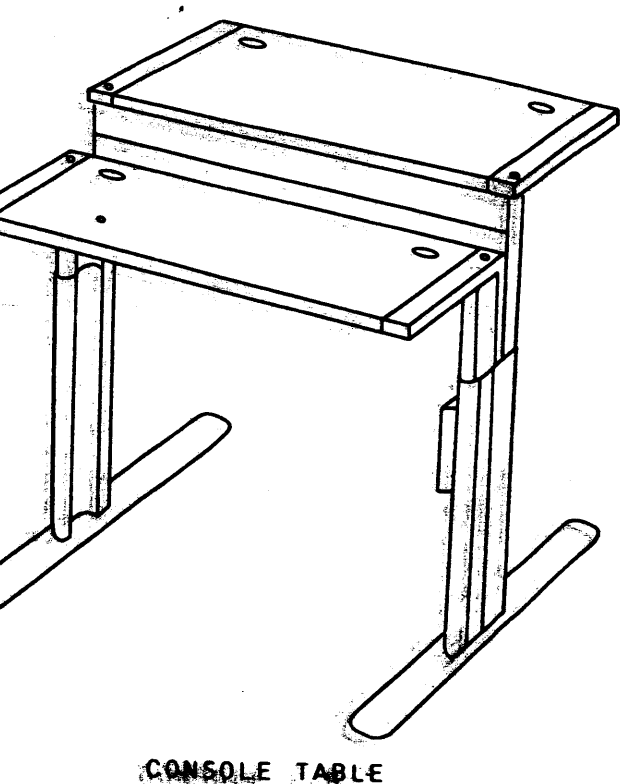

 $58953002 - 002$ 

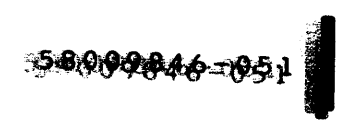

#### SYSTEM CONSOLE POD (WLCC012A/WLCC012B

NOTE: POD WLCC012A mounts on pedestal WLCC011A (ref: Installation Instruction 58052248); POD WLCC012B mounts on VIP table 58053442-002 (ref: Installation Instruction 58082620).

 $\overline{\bullet}$ 

The POD IS composed of three basic elements (see Figures 2-7 and 2-7.1):

- o A processor activity display panel and a control panel.
- o Cable connectors JOI-J07 and a terminal board TBI.
- o A harness connecting the POD to the cable connectors and terminal board.

The POD includes the following indicators and pushbutton switches:

- o EMERGENCY POWER OFF Switch This switch is used to turn off all power to the system in an emergency.
- o INITIALIZE Switch This switch is used to initialize the system.
- o BOOT Switch This switch is is used to boot load the system.
- o CPU Activity Indicators These indicators display the CPU instruction rate as a percentage of the maximum instruction rate for the CPU. One CPU activity indicator per CPU to a maximum of six.
- c DIS Indicator This indicator is illuminated when the CPU is waiting for an interrupt. One CPU mode indicator per CPU to a maximum of six.

 $\sim 10^{-1}$ 

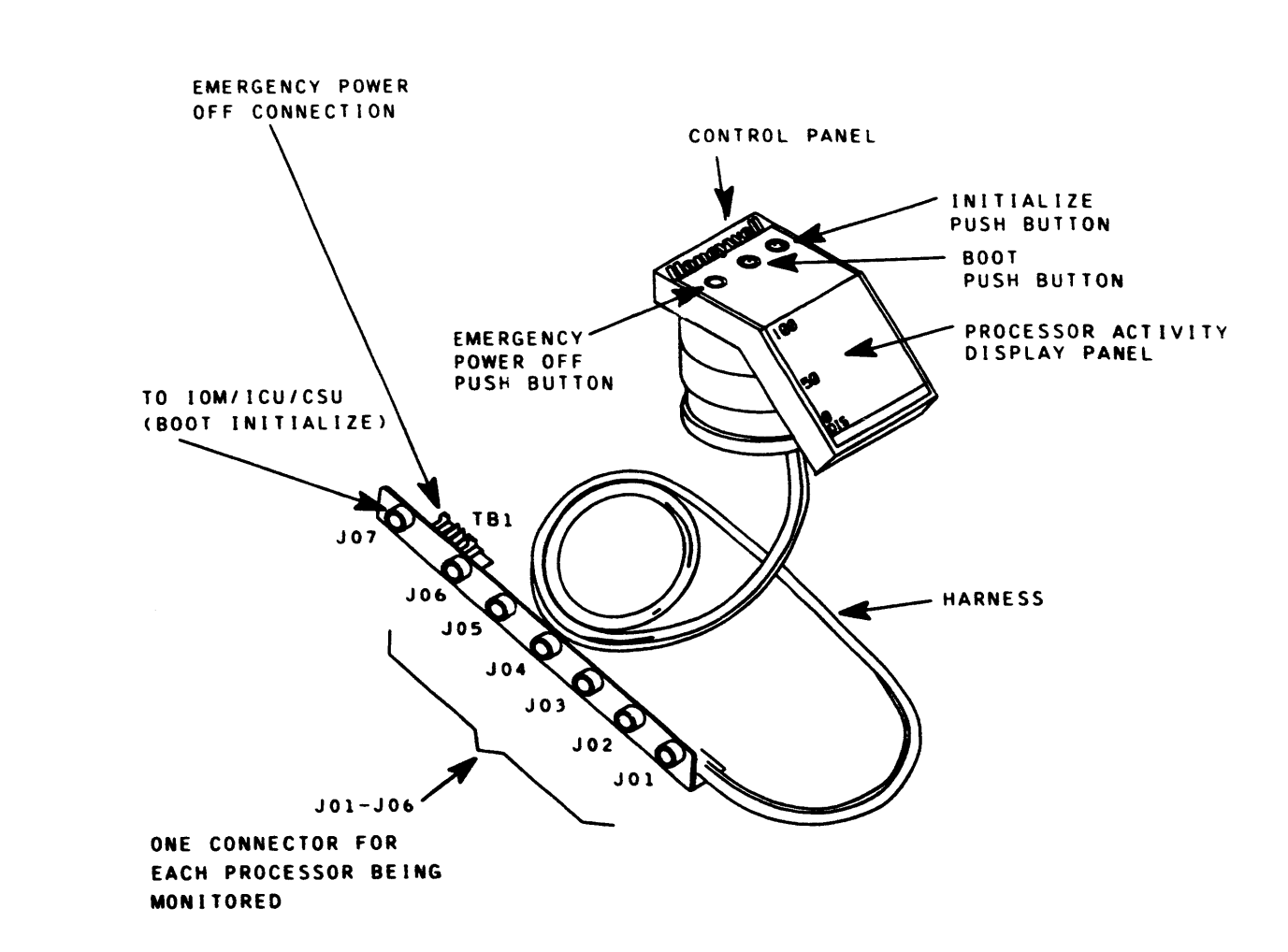

 $\overline{\bullet}$ 

### **HONEYWELL CONFIDENTIAL & PROPRIETARY**

PHYSICAL DESCRIPTION 2-7

FIGURE 2-7. SYSTEM CONSOLE POD WLCC012A

 $\overline{\bullet}$ 

REV G

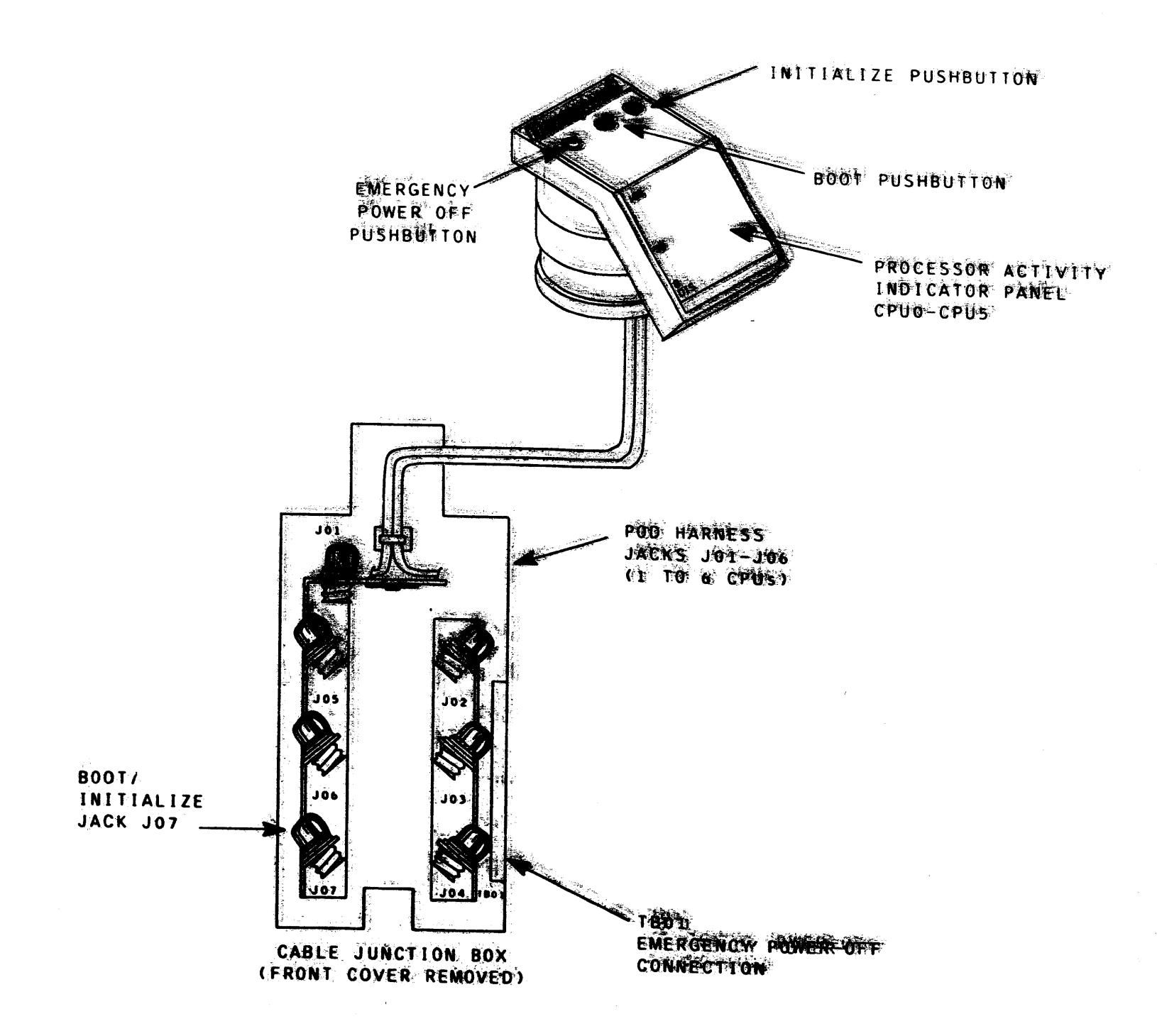

FIGURE 2-7.1 STORE CONSOLE POD WLCC0128 EYWELL CONFIDENTIAL & PROPRIETARY

**PHINSTRAL DESCRIPTION** 

22卷件

REV G

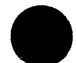

#### THEORY OF OPERATION

#### DESCRIPTION

The Low Cost Console (LCC) is a system which provides an operational and mainlenance communication path through which onsile and offsite system diagnosis and maintenance may be accompl ished on levels 66/68. B6/680PS. OPS-E. OPSC and the CSU system using standard Honeywel <sup>I</sup> terminal devices.

 $\bullet$ 

#### 10M CHANNEL ADAPTER (CONJK BOARD)

The local interface is used for the connection of a VIP7205 or A TWU1005 (Rosy 26) keyboard printer. Devices connected to this inlerface have full operational control of the system including syslems ipitialize and boot load.

#### Slave Interface

This console channel adapter interface is used for the conneclion of a VIP and the large 23-inch CRT monitor. The 23-inch monitor connects to the VIP. The slave interface may also consist of a PRUI002(Rosy 26) printer without a keyboard. Data available at this interface is a copy of that input/output available at the local interface. This interface cannot be used for any console input.

#### Remote Interface

This interface will support a dial-in communication line capability which will provide for the remote connection of either a TWU1005 keyboard/printer or a VIP. This configuration is supported on the CSU and other Level 66/68. L66/58 OPS systems which do not use the DPS-E DPU On DPS-E systems this connection is to the DPS-E DPU

The DPS-E DPU will then support the remote terminal connection. This interface and the devices connected to it is dedicated to remote maintenance activities and will not be available for any customer utilization.

Operation of this interface will be disabled should the Local Console (local interface) fail.

The LCC Channel Adapter (CONJK board) provides the means lhrough which comnunications between LCC terminal devices. the CPU. the 10M. the CSU and the system software is made possible. There is. however. no comnunications path between CSU OPU and the 10M through the channel adapter. In an L66/68 OPS system. the DPU appears as a terminal device to the channel adapter. The IOM channel adapter is capable of supporting three RS232 interfaces and an interface for the CSU(Central System Unit) Diagnostic Processor Unit. The three RS232 interfaces are identified as:

• Local

- Slave to the local
- Remo te

Local Inlerface

The channel adapter. after initialization and the return key is depressed, performs a self test, identifies the bit rate of the lerminal devices and causes a terminal device to print an opening message such as "Console Ready 1.3#" Should the self test fail the terminal then prints "# $Set$  Test Failed#". (See "Self Tesl.")

The local and remote channel adapter communication ports operate in the full duplex one way simultaneous mode with the channel adapter performing echoplexing. The echoplexing function is enabled only when a read command is received from the system and for the operator command verbs.

\_ The remole channel logic flow depends upon whether one or two addressable 10M channels are configured. When the channel adapter is configured for one addressable 10M channel, the'remole channel is controlled by the channel adapter and not by the sof-tware. When two addressable 10M channels are configured. the highest channel number assigned to the channel adapter, which must be an odd number, is logically connected to the remote channel.

The channel adapter is compatible with the present L66/68 console software and provides the capability 10 allow separation of operalional and mainlenance console lraffic over a single console channel adapter.

In addition to the three interfaces mentioned, the Low Cost Console Channel Adapter also supports an interface to the CSU DPU This inlerface provides a communicalions path between the CSU DPU and the LCC console devices This interface does not communicate with the host operating system.

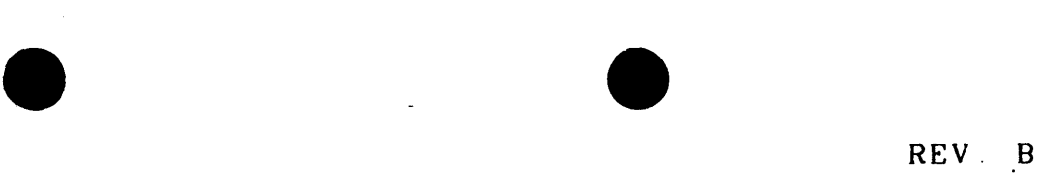

CSU(Cenlral System Unit)DPU Interface

The CSU OPU interface consists of seven bidirectional data lines. one strobe line to the DPU, one interrupt request line from the DPU, one operational line from the DPU, and one abort line to the OPU.

58009846-100 HONEYWELL CONFIDENTIAL & PROPRIETARY 3-1

Operator dialogue with this interface will be enabled whenever (if the operational line is in the logical true state) the "#Enable Maintenance" command is received from an interactive console device

The CSU DPU may iritiate a communication by placing a Control D character on the interface and activating the interrupt line to the channel adapter. The channel adapter will service the CSU DPU interrupt only when there are no outstanding system activities. After the adapter has responded to an CSU DPU interrupt, any command received from the system will be delayed until the CSU DPU transaction is completed. An unsolicited message from the CSU DPU does not establish operator dialogue, as dialogue is established by receipt of the "#Enable Maintenance" command from an interactive console device only.

The channel adapter controls all data transfer between the CSU BPU and the channel adapter. When transferring data to the DPU, the DPU must accept the data when the channel adapter activates the strobe line.

When the DPU is transferring data to the channel adapter, the DPU signals the presence of data on the interface by activating the interrupt request line. The interrupt request line remains active until the channel adapter signals acceptance of the data by activating the strobe line which results in the interrupt request line from the DPU being reset.

#### **IOM** Interface

Two methods of establishing communications are used between the IOM central and the channel adapter. (1) A Peripheral Control Word (PCW) is issued to the channel by the IOM as a result of a connect instruction. (2) A request for service specifying the type of service required is received by the IOM from the channel.

#### Interterminal Dialogue

The LCC Channel Adapter permits conversation between the Local Terminal Device and the Remote Terminal Device without any interaction on the part of the operating system. The request for such a communication mode may come from either terminal station operator. Once this conversation mode is entered, all traffic between the console devices and the host Operating System(OS) will be delayed during the time the LCC Channel Adapter is busy in the interconsole communication process. No console traffic will be lost. Normal OS/console traffic can take place between interconsole messages. Either the local or remote operator will be able to disable the conversational mode

58009846-100

The purpose of this mode of console interaction is to provide each customer installation with the capability for a unique remote console log-on procedure. In addition, once the remote terminal is on line, this conversational mode can be entered at any time by either console station for operator communication in managing system activities.

#### Configuration

The number of LCCs that may be supported by a system is dependent upon the operating system being used. Up to four LCCs including options may be supported by systems using GCOS. Level 68 Multics CP-6 will support one LCC and its attendant options

#### HONEYWELL CONFIDENTIAL & PROPRIETARY

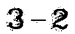

TYPICAL CHANNEL ADAPTER CONFIGURATION -- The Low Cost Console configuration shown in Figure 3-1 depicts the IOM Channel Adapter (CONJK Logic Board) configured with one or two addressable IOM channels and three terminal devices. The terminal devices and channel adapter ports are labeled L(Local). S(Slave) and R(Remote) to identify the control function of each.

CHANNEL ADAPTER SYSTEM CONTROL CONSOLE(SCC) CONFIGURATION -- The LCC provides the same console functions as that provided by the SCC as noted in Figure 3-2.

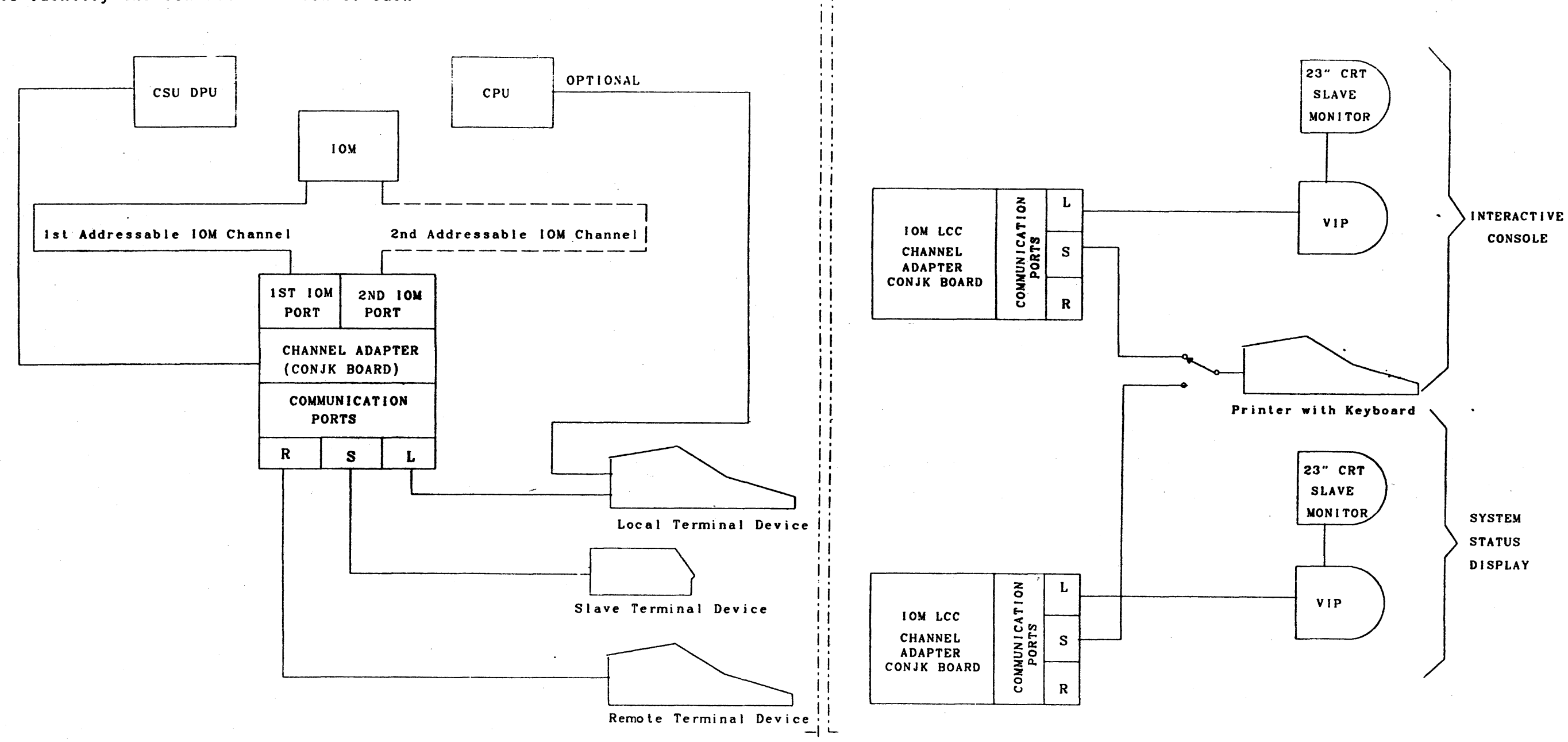

 $FIGURE 3-1$ .

TYPICAL CHANNEL ADAPTER CONFIGURATION

 $FIGURE 3-2$ . CHANNEL ADAPTER SCC CONFIGURATION

58009846-100

HONEYWELL CONFIDENTIAL & PROPRIETARY

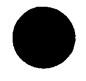

#### REV B

SWITCHING CAPABILITY (NOT REMOTE MAINTENANCE) -- The capability to allow the operator to physically switch to a remote terminal device and maintain local console printing is shown in Figure 3-3. In this configuration, when the Local Communication Port connection is switched to the remote device, the printer (a local device) is switched to the slave channel for the local hard copy.

 $\sim 10^{-11}$ 

 $\mathbf{X} \in \mathbb{R}^{d \times d}$  .

SINGLE CHANNEL CONFIGURATION -- The channel adapter control of the terminal device ports in a single channel configuration is depicted in Figure 3-4 In the single channel configuration, data from the IOM is printed simultaneously on both the local and remote terminals. However, only one terminal may input data to the IOM at any given time. Therefore, one keyboard is designated as "active" and one as "inactive" This designation is controlled by the break and control X characters The active keyboard is shown diagrammatically as a physical switch in Figure 3-4.

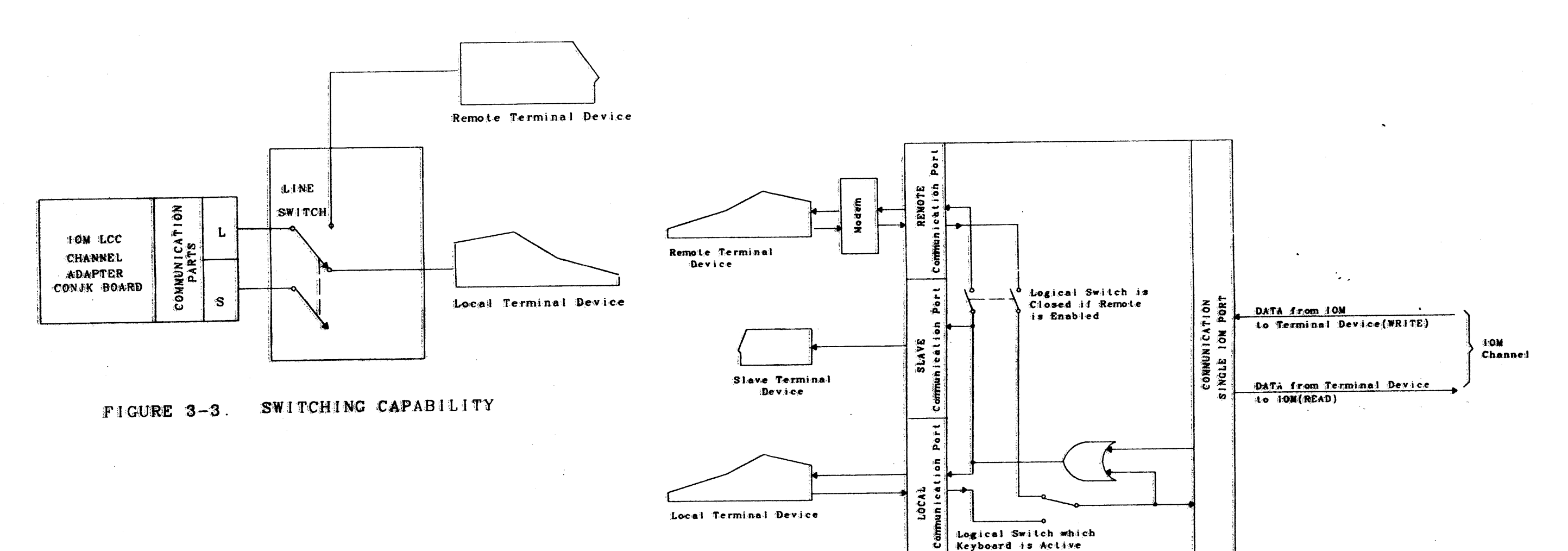

CHANNEL ADAPTER CONFIGURED FOR SINGLE  $FIGURE 3-4$ . CHANNEL OPERATION

Channel Adapter(CONJK)

HONEYWELL CONFIDENTIAL & PROPRIETARY

58009846-100

REV B

DUAL CHANNEL CONFIGURATION: The dual channel operation of the channel adapter is depicted in Figure 3-5. The Remote Communication Port is addressed by the system as an independent channel. The remote port must be activated by a command from the local port before any I/O is allowed via the remote port. When the remote port terminal is enabled by a command from the local port terminal, the channel adapter will provide input control treating the local and remote keyboards as active.

Monitoring the remote port term "#DISABLE MONITOR" command from detected in performing the monito is not reported to the system.

The interpretation of the above of the channel adapter.

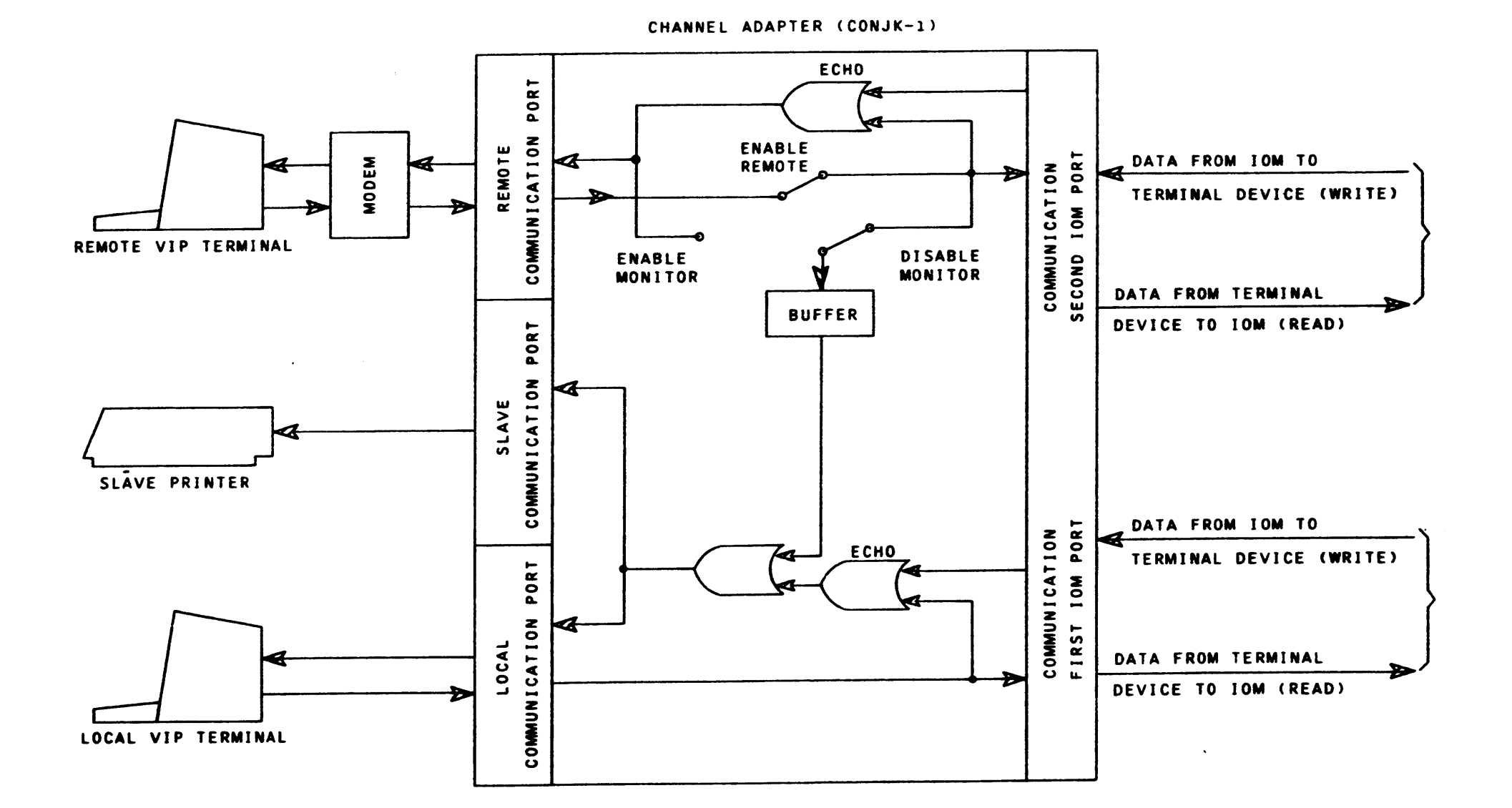

FIGURE 3-5. CHANNEL ADAPTER CONFIGURED FOR DUAL CHANNEL OPERATION

HONEYWELL CONFIDENTIAL & PROPRIETARY

THEORY OF OPERATION

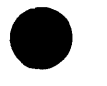

REV F

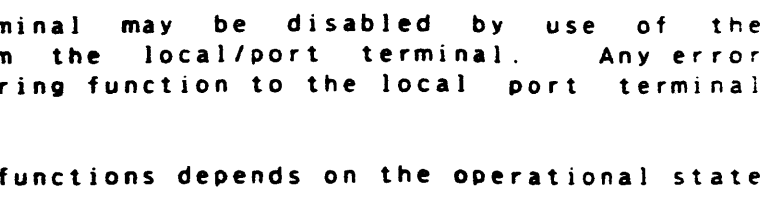

CHANNEL ADDRESS SWITCH: The channel address assignment is manually set on the channel address switch located on the COWIN-I board at location 93X. Set the channel address switch per system configuration. For a single channel configuration, both local and remote channel address must be set to the same address. For a dual IOM channel confidention, the address must be consecutive. Local address must be even and remote address must be odd (see Figure  $3-6$ ).

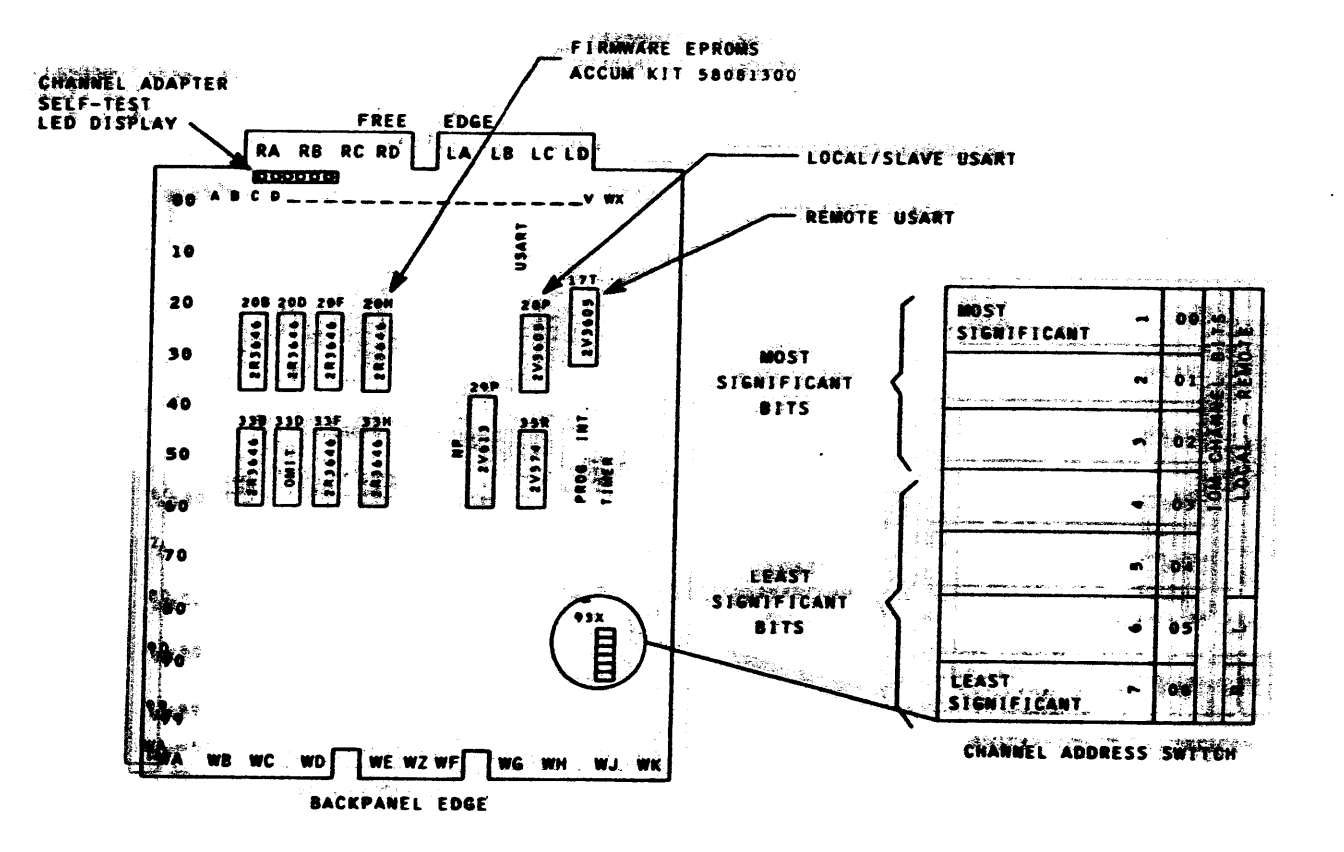

FIGURE 3-6. IOM CHANNEL ADAPTER (CONJR-1 BOARD)

#### CHANNEL ADAPTER SELF-TEST

The System Console Channel Adapter (CONJK-1 board) incorporates a unique capability to perform various tests on the microprocessors residing on the CONJK-1 board. This self-test capability is invoked after each initialization such as Power-up or System Initialize. Self-test can also be invoked with offline T&D. It is to be noted that the self-test capability only tests the LS1 portion of the CONJK-1 board. The self-test program resides in an EPROM memory located on the CONJK-1 board.

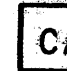

#### THE PROCEDURES DESCRIBED IN THE NOTE BELOW MUST NOT BE DONE WHILE THE SYSTEM IS IN OPERATION.

WOTE: The self-test also sets up the VIP band rate. Any time the band automatically sets the band rate.

**ELL YOUTH BEEN BEAL AC PROPER FIT** 

THEORY OF OPERATION

-346-

#### REV H

**CAUTION** 

rate is changed, the VIP7205/7255 ON LINE/LOCAL switch must be momentarily set to LOCAL, then back to ON LINE and the RETURN key pressed (within six seconds) to insert the new baud rate into the CONSK-1 board. On the VIP7201/7251, turning power OFF and ON while simultaneously pressing the RETURN key (for at least 10 seconds) inserts the new baud rate. The receipt of the RETURN signal

**SBD94846-1000** 

I

An LED board is located on the right free edge of CONJK-l board. This LED board contains six LED displays. Each display is off (not illuminated) when the self-test is initialized on power-up.

 $\bullet$ 

The following table defines the functions of the LED display.

TABLE 3-1. CHANNEL ADAPTER (CONJk-l BOARD) SELF-TEST LED DISPLAY

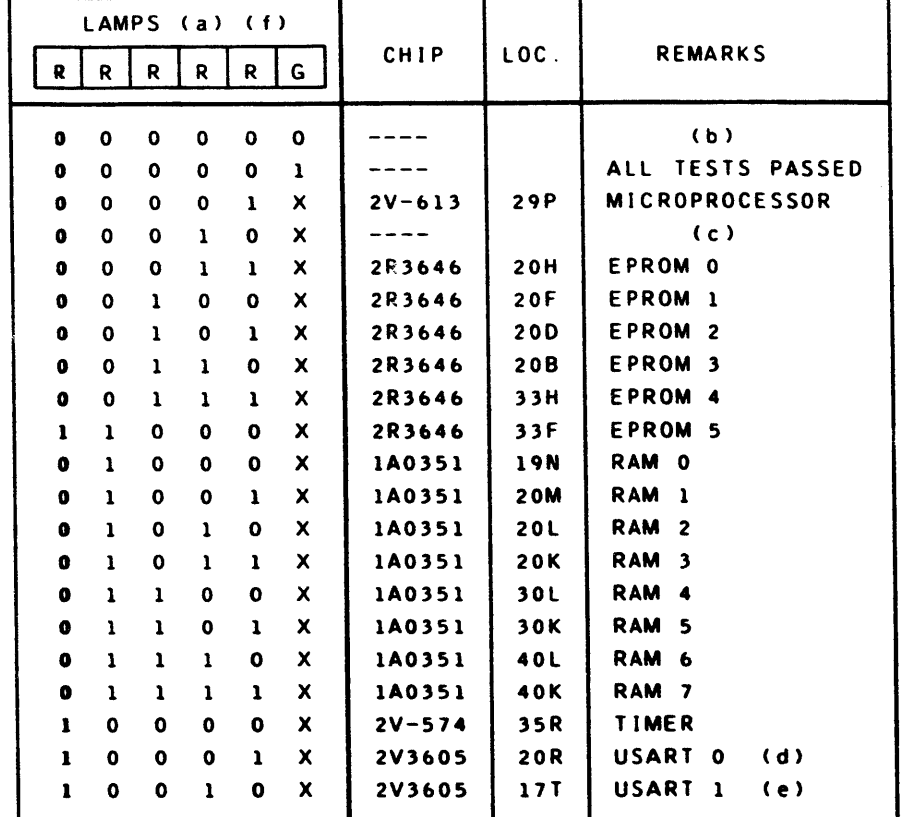

- (a)  $R = RED$ ,  $G = GREEN$ ,  $1 = ON$ ,  $O = OFF$ ,  $X = ON$  OR OFF
- (b) DEAD MICROPROCESSOR SYMPTOM CHECK MICROPROCESSOR. XTAL. AND LEOs.
- (c. MICROPROCESSOR TESTS WHICH USE RAM COULD BE MICROPROCESSOR OR RAM SUBSYSTEM.
- (d) PROBLEM MAY BE CAUSED BY TIMER. 2VS74. OR CHIPS OeN. 25V. 08Q. 08L. 08M.
- (e) PROBLEM MAY BE CAUSED BY TIMER. 2VS74. OR CHIPS OSM. OSLo OSP. OSL. oaM.
- (f) IF G LAMP IS LIGHTED ALONG WITH SOME R LAMPS. THE SYSTEM CONSOLE FIRMWARE IS STILL RUNNING ALTHOUGH A TEST HAS FAILED.

The terminal devices used in the System Console design are described on the following pages.

 $\overline{\bullet}$ 

#### TERMINAL DEVICES

#### LOCAL TERMINAL

REV G

Srart. parity, and stop bits are added to each character before it is transmitted. The number of stop bits can be selected at either one or two. and parity can be selected to add an odd bit, an even bit, or a mark bit. Thus, in combination with the 7-bit ASCII code, either 10- or 11-bit characters can be transmitted and received. When the mark bit parity setting is selected for the transmitted data, the parity testing on received data is simultaneously set to a "DON'T CARE" condition.

The local terminal is a VIP7205/7201(bOHz)/7255/7251(50Hz) keyboard terminal device. logically connected to the channel adapter's Local Communication Port (see Figure 3-7). This terminal contains full console control at all times and operates at a configured rate of 1200 baud. All operator commands are executed via the local terminal and transmitted to the active slave terminal.

The terminal is a top-line entry device with the first position of the top line as the cursor home position. Data is entered in either page or roll mode. In the page mode, data entry is limited to the page displayed on the screen. In the roll mode, the top line rolls off the screen after the page is full, allowing data entry to continue on a new bottom line. Full cursor control allows data entry at any location on the page.

The terminal has a four-wire, full-duplex interface capable of two-way simultaneous or two-way alternate data transfer using either 20-mA/60-mA current loop or EIA RS232C voltage levels on the interface leads. It can operate with Western Electric modems 103A, l03E, 103G (or equivalent full-duplex modems not requiring control of interface lead or line turnarounds). and Western Electric modems 202C and 2020 (or equivalent half-duplex modems requiring control of interface leads or line turnarounds).

All 128 ASCII character codes can be generated from the keyboard. The terminal buffers and transmits a single-keyed character in character mode. or a line or page (up to the cursor location) in the line or page mode. Special code sequences using escape and another keyboard character will generate special codes for non-ASR/KSR33 functions.

**HONEYWELL CONFIDENTIAL & PROPRIETARY** 

THEORY OF OPERATION 3-7 5800QS4b-lOO

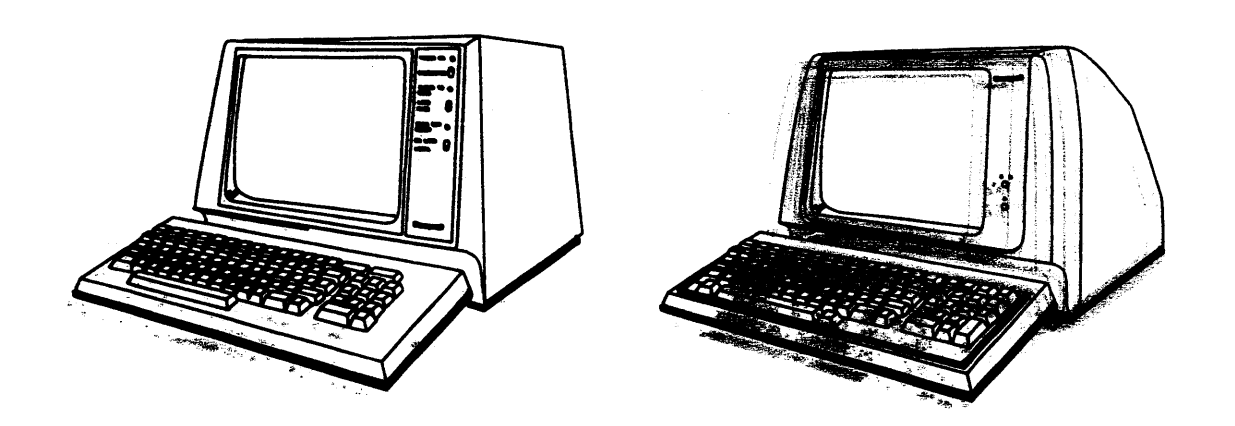

VIP7205(60Hz/7255(50Hz)

VIP7201(60Hz/7251(50Hz)

### FIGURE 3-7. LOCAL TERMINALS

DISPLAY: Display characteristics include:

Screen display area of 54 square inches.  $\mathbf{o}$ 

Total of 1920 characters displayed in 24 lines of 80 characters each.  $\bullet$ 

Total of 63 displayable araghic chassecters alus space.  $\mathbf{Q}$ 

These things sentry: cursor homes at left margin of the line. കീ

FEMAL GUTSOT CONTROL. ഷ

ANLANDALIC Carriage return/line feed. ൿ

ARTHEF alarm upon entry of keyed data in column 72. ුඉ

mathtagged line or page with local edit via keyboard.  $\mathbf{a}$ 

plane of roll mode of operation. ್ಲಿ

meating sheek and display of ? on recognition of error.

thing there control for half-duplex communication data sets.

INTERFACE: The VIP terminal has the following interface capabilities:

- 1. Selectable communication interface: EIA RS232C.
- 2. Selectable baud rate set to 1200 baud.
- 3. Character length: 10 bits (start, 7 data, parity, and stop).
- Parity: Even (always a mark on transmit and "DON'T CARE" on receive).
- 5. Selectable operating mode:

a. Full-duplex: Not Used

b. Eyll<u>oduplex, local</u> display: Full-duplex capability with display data.

c. Half deplex: Not Used

⊙d.∞Halftodwplex, buffered mode: <u>Not Used</u>

e. Logal display: Keyed data displayed directly on screen for test:

6. Extensions port for auxiliary input/output device: that Used.

#### MIP KEEYBOARDS

AbrhasingerictSpecial Graphic Keys: The alphanumeric keys consist of 48 constructor weeks including 26 alphabetic, ten combination mumeric and command be keepes. This adjustic graphic, and a SPACE bar (see Figure 3-8).

Command Contract Keys: The 10 command control keys shown in Figure 33-88 and descenibled in the following text are nondisplayble teevs that have a decisied efflecal con three opportational state of the VIP terminall by producing certain control comes. These control codes are generated by either a simple salingle leay arction of the designated key(s) in the moonshift mode or in the shift annul connirol mode by simultaneously pressing the designated keep annul and one out thee command control keys.

MONEYWELL CONFIDENTIAL & PROPRIETARY

 $33 - 6$ 

**THE ABY OF OPERATION** 

#### REV F

responding directly to keyboard (no echoplex) and/or to received

seuseases: no transmission of data over communication line.

#### 58 DO98846 - 11000

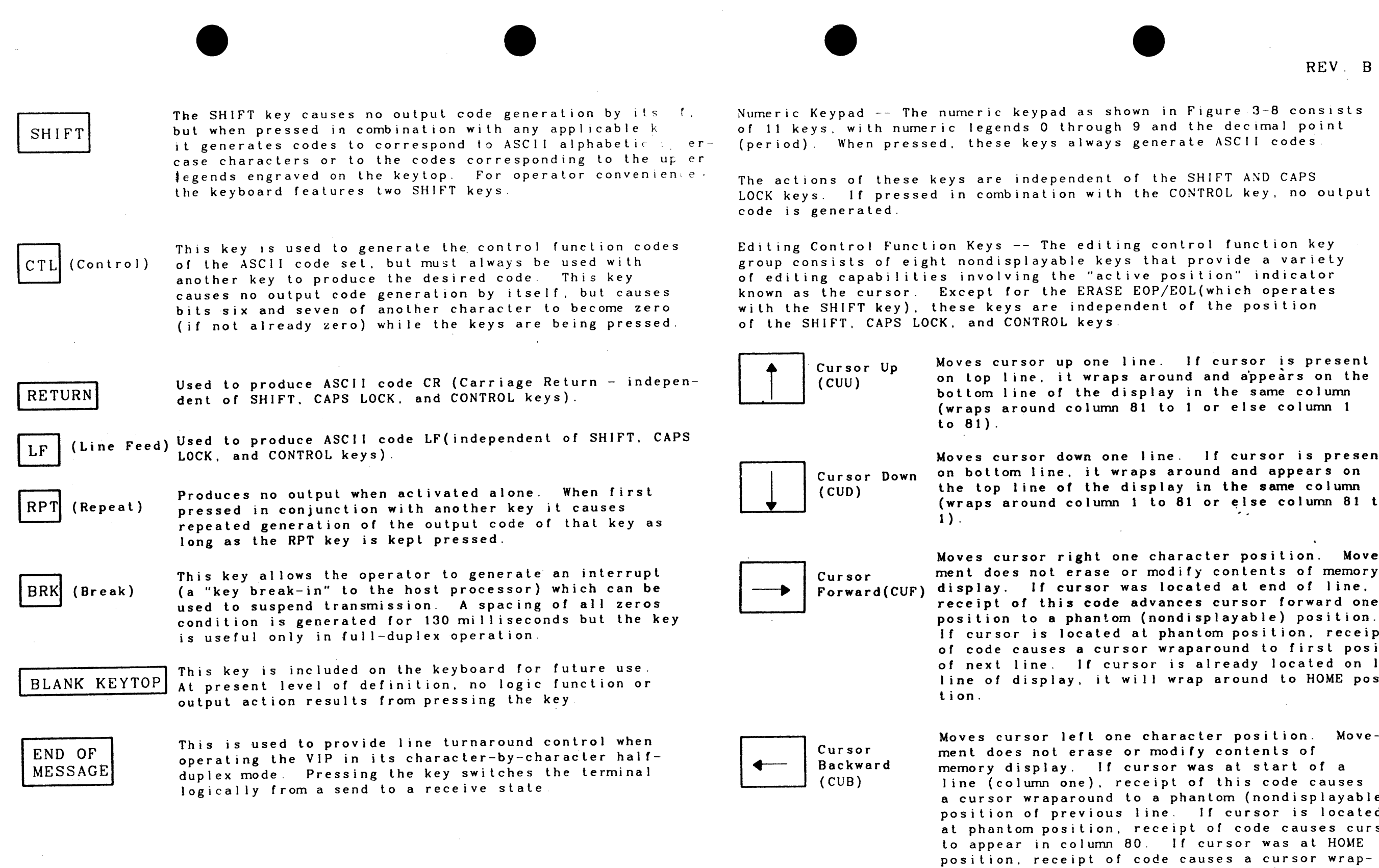

line of display.

 $\sim 10^7$ 

58009846-100 HONEYWELL CONFIDENTIAL & PROPRIETARY 3-9

 $\sim$ 

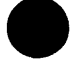

shown in Figure 3-8 consists gh 9 and the decimal point ays generate ASCII codes.

it of the SHIFT AND CAPS ith the CONTROL key, no output

ting control function key geys that provide a variety active position" indicator ASE EOP/EOL(which operates ependent of the position.<br>vs.

e line. If cursor is present aps around and appears on the display in the same column  $mn$  81 to 1 or else column 1

one line. If cursor is present wraps around and appears on le display in the same column  $\text{mm}$  1 to 81 or else column 81 to

 $\sim 10^7$ 

one character position. Movee or modify contents of memory r was located at end of line, de advances cursor forward one tom (nondisplayable) position. ed at phantom position, receipt ursor wraparound to first position cursor is already located on last t will wrap around to HOME posi-

one character position. Movese or modify contents of If cursor was at start of a receipt of this code causes d to a phantom (nondisplayable) pus line. If cursor is located on, receipt of code causes cursor nn 80. If cursor was at HOME of code causes a cursor wrap- $\cdot$  around to phantom position(column 81) on last

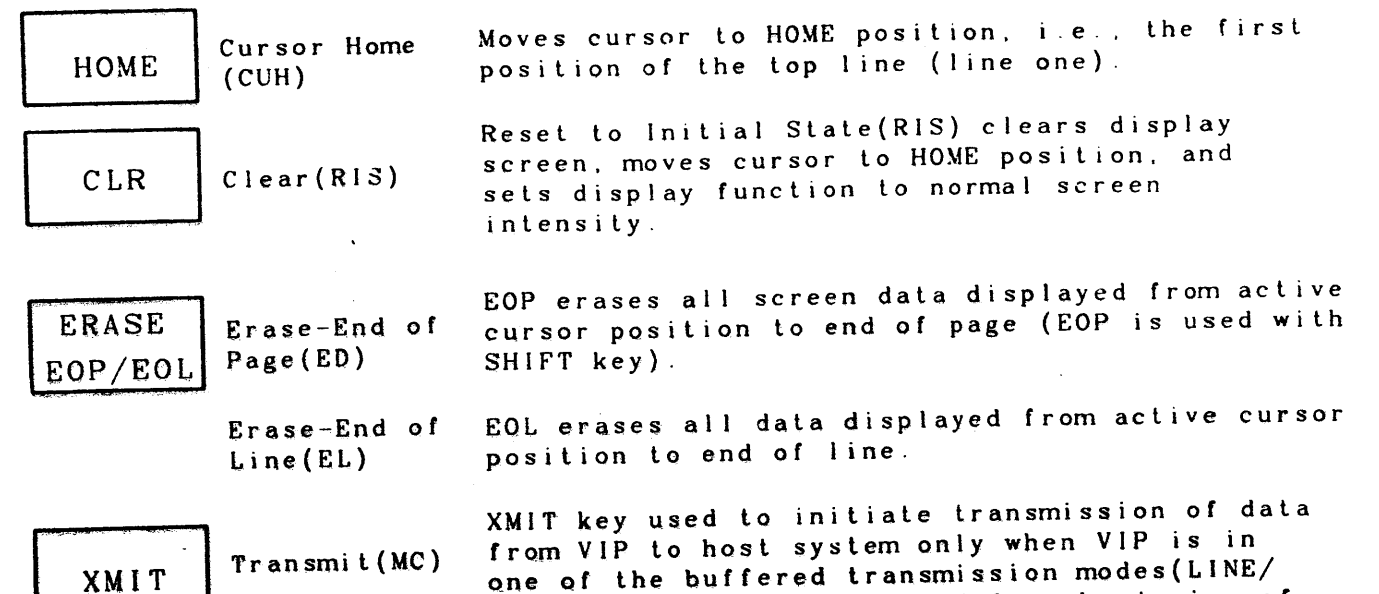

position.

KEYBOARD CONSIDERATIONS -- Six keys on the keyboard that do not generate or cause a code to be transmitted to the system processor are the SHIFT. CTL, RPT, BRK, END OF MESSAGE, and CAPS LOCK keys. All other keys. when activated, generate a code that is transmitted to the system processor The processor in turn interprets these codes as information or control data. The DEL(delete) key is used to produce the nondisplayable ASCII ASCII code DEL(independent of SHIFT, CAPS LOCK, and CONTROL keys).

PAGE). Data is transmitted from beginning of

line or page up to but not including the cursor

The VIP terminal complements the host system convention for interpreting data either in an all uppercase configuration (Teletype-compatible) or in a non-Teletype environment. The CAPS LOCK keyboard feature ensures that capital letters of the alphabet will be transmitted to complement a teletype environment. The terminal can be internally configured and set during initial installation by Honeywell Field Engineering Personnel (FED) to the desired configuration.

Buffered Transmission -- For buffered transmission to occur, press the TRANSMIT key and set the CHARACTER/BUFFER switch to the BUFFER position. The LINE/PAGE switch will define the maximum extent of the transmission Data transmission is always from the beginning of line or page to the current cursor position. A remote transmit command from the host system can cause a buffered transmission from the VIP terminal to the host system regardless of the CHARACTER/BUFFER switch setting, and data transmitted will be that data defined by the LINE/PAGE switch and position of the cursor.

It must be noted that the function codes (F1 through F7) are not stored and are therefore not included in a buffered transmission Depending on the setting of the internal switches at the time of the VIP installation a buffered transmission may end with an END OF MESSAGE character that is selected to be either a CR (CARRIAGE RETURN). ETX (END OF TEXT). or an EOT(END OF TRANSMISSION) code.

DISPLAY CONSIDERATIONS -- The display responds to character codes received from the communications interface. With the exception of BEL, LF. CR, and NUL, the remaining nondisplayable ASCII communication control characters are ignored by the display unit and have no effect on the VIP screen.

The VIP terminal is configured to receive as well as to display transmitted data provided it is acceptable to the operating convention of the host processing system. The terminal response described for received data also applies to the transmitted data. To implement this configuration, however, it becomes necessary for the host system to view the VIP terminal as a non-echoplex operation rather than an echoplex (full-duplex)

When the VIP terminal is configured for LOCAL COPY non-echoplex operation (though transmission is four-wire, full-duplex) the keyboard output is displayed and simultaneously transmitted to the host system. When configured for full-duplex ECHO operation, the host system must echo the keyboard output back to the terminal for it to be displayed. and a series

Cursor Function Operation -- The cursor is a reverse video, blinking block that initially appears in the HOME position (first column, top line one of display). As data is keyed-in, the cursor indicates the next position into which data may be entered. Any character written in column 80 moves the cursor into a nonexistent column (i.e., outside the data display area). The next character entered causes an automatic CR/LF(CARRIAGE RETURN/LINE FEED) and the character appears in the first column of the next line.

The cursor movement keys ( $\leftarrow$ ,  $\uparrow$ ,  $\rightarrow$ , and  $\downarrow$ ) move the cursor one character space in the direction indicated. The HOME key moves the cursor directly to the home position. When used in conjunction with the repeat (RPT) key, the cursor moves at the rate of 15 character spaces per second until the repeat key is released.

However, upon completion of line 24 the user can set the ROLL/PAGE switch to PAGE to prevent scrolling and loss of line one data

#### HONEYWELL CONFIDENTIAL & PROPRIETARY

58009846-100

 $\sim 10^{-11}$ 

HOST SYSTEM REQUIREMENTS -- In general, the supporting software musl be aware of the auxiliary device characteristics since the level of support required may be different from that required by the VIP terminal. For example, when data is sent to a VIP terminal with an unbuffered printer attached as an auxiliary device, a time delay is required following a carriage return/line feed. Also, supporting software must manage any inconsistencies in control characters or functions used by the VIP and auxiliary device. For example, terminal control characters used for cursor forward space, cursor backspace. and clear screen funclions may not be compatible with the use of these control characters by the auxi liary device.

 $\bullet$ 

PARITY ERROR IN CHARACTER CODES -- If a parity error is detected in any received graphic or conlrol character code. this inval id character or function code will be replaced by the seven-bit code 3/15 in the display's memory. and the error is indicated on the display screen by the graphic?

Parity error in multicharacter control functions can result in several different conditions. If the error occurs in the first character (the ESC code), it is replaced by the ? and the following characters interpreted independently and displayed accordingly. Should an. error occur in the second characler. the two-character sequence is aborted and replaced by the? character. In the HVP four-character sequence. anerror in the third character will cause an abort and display of a ? with the fourth character displayed as a graphic. An error in the fourth character wi II cause a ? to be displayed at the new Px position. as a result of valid reception and interpretation of the first three characters.

OPERATOR ACCESSIBLE CONTROLS AND INDICATORS

Front Panel Conlrols and Indicalors -- Three swilches and three indicators are located on the front panel to the right of the screen. They are shown in Figure 3-9 and described in Table 3-2.

•

FIGURE 3-9.

TABLE 3-2.

• REV. 8

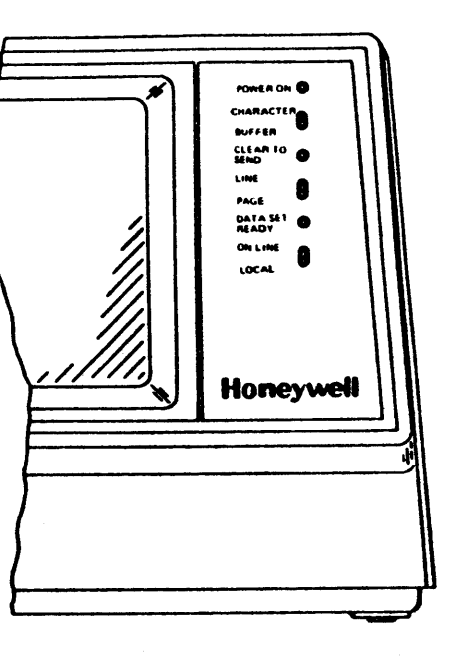

VIP7205 FRONT PANEL OPERATOR ACCESSIBLE CONTROLS AND INDICATORS

 $\mathcal{L}_{\mathrm{max}}$ 

VIP7205 FRONT PANEL CONTROLS

**FUNCTION** when power switch is on r is present. osition. This allows terminal characters as they are keyed. when interface signal o Send) is on. Le for block mode transmission. In starts at beginning of line les to cursor position. when interface signal CC teady) is on. indicating nunication link has been position. CD is on and terminal of data communication

AND INDICATORS

 $\left\lfloor \right\rfloor$ 

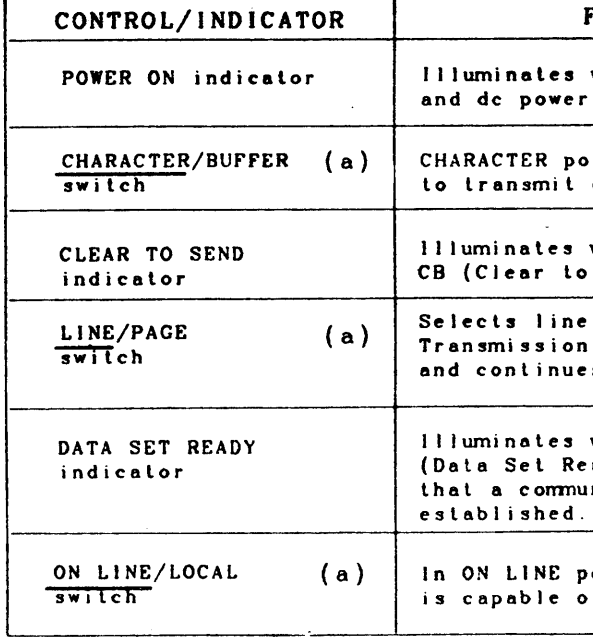

(a) Set switches to the position indicated by the underscore

58009846-100 HONEYWELL CONFIDENTIAL & PROPRIETARY 3-11

Rear Panel Controls -- The operator-accessible switches on the back of the terminal are identified in Figure 3-10. The functions of these switches are described in Table 3-3.

 $\sim 10^{-1}$ 

 $\mathcal{L}^{\mathcal{L}}$  and  $\mathcal{L}^{\mathcal{L}}$ 

#### TABLE 3-3. VIP7205 REAR PANEL CONTROLS

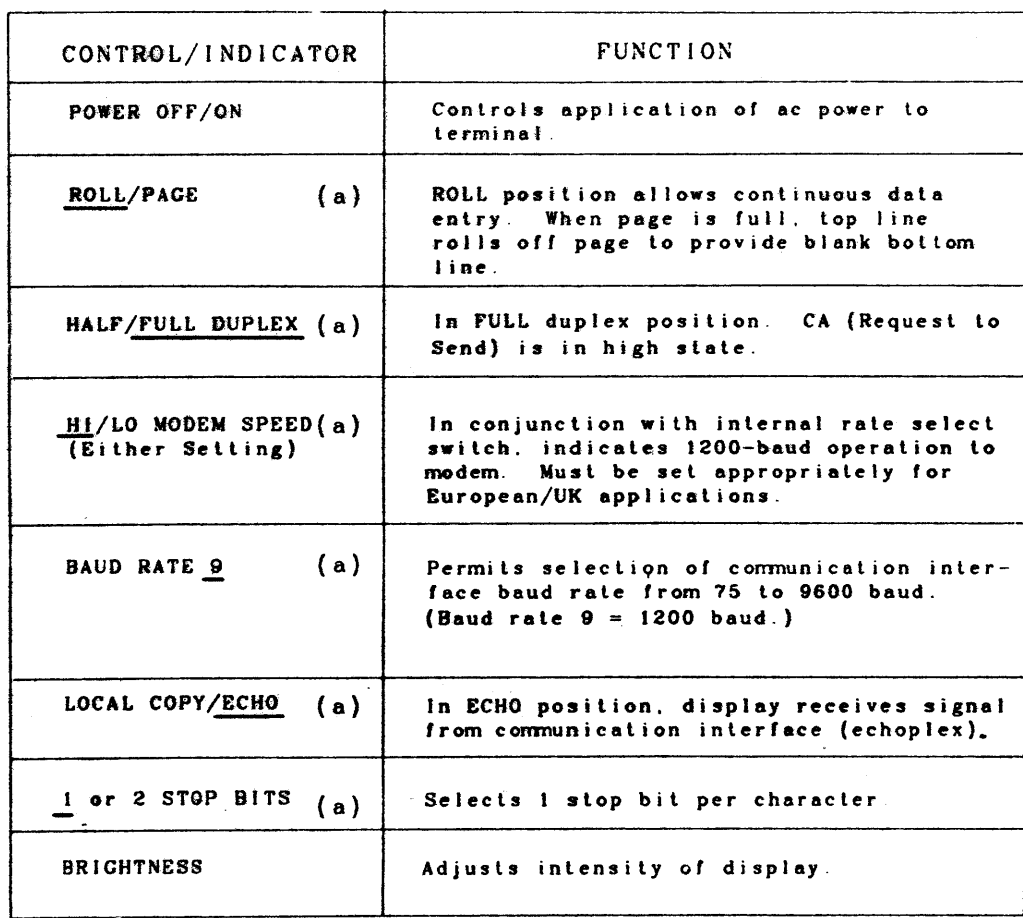

(a) Set switches to the position indicated by the underscore.

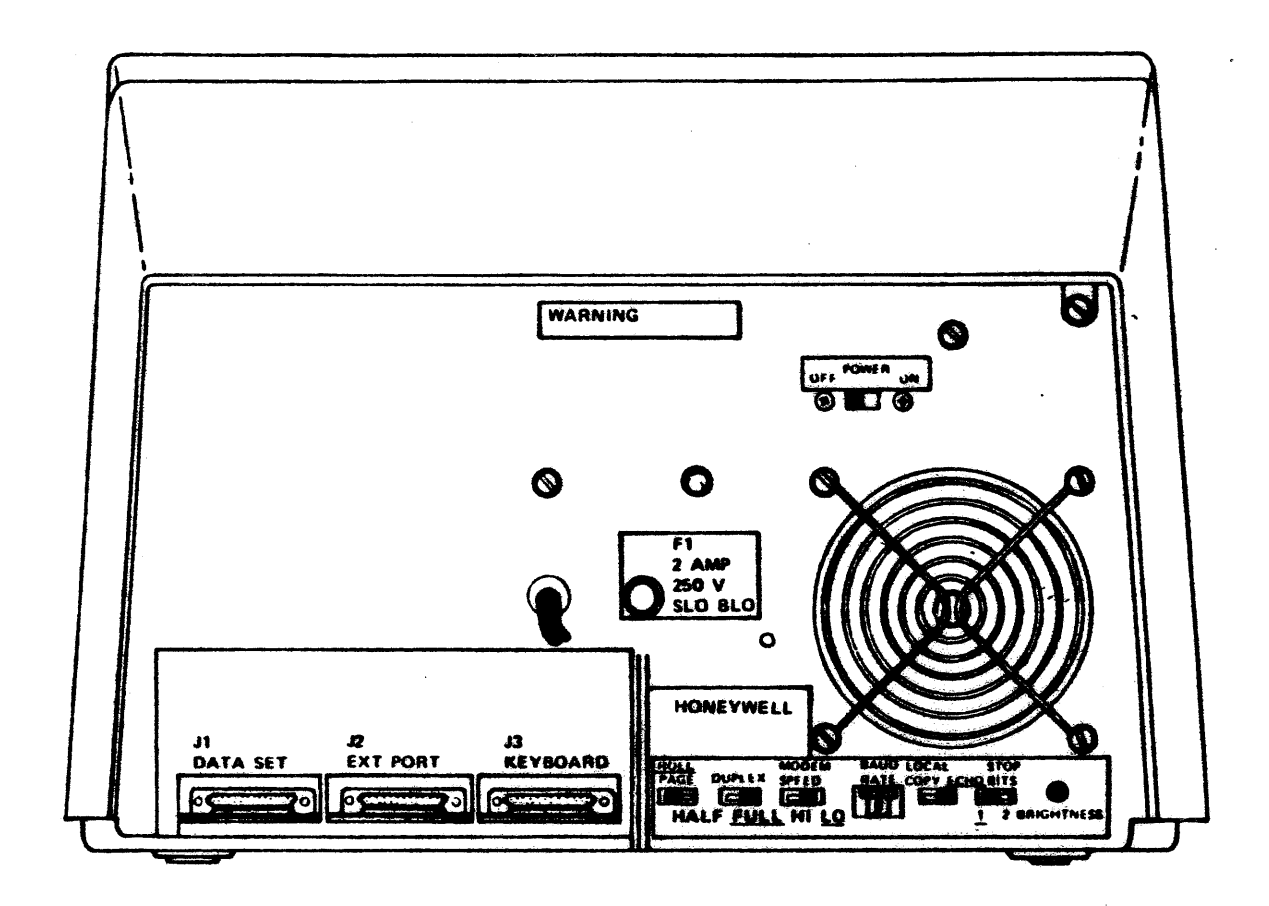

FIGURE 3-10. VIP7205 REAR PANEL OPERATOR ACCESSIBLE CONTROLS

HONEYWELL CONFIDENTIAL & PROPRIETARY

 $\sim 100$ 

58009846-100

 $\sim 10^{11}$  km  $^{-1}$ 

 $\label{eq:2.1} \frac{1}{\sqrt{2}}\int_{\mathbb{R}^3}\frac{1}{\sqrt{2}}\left(\frac{1}{\sqrt{2}}\right)^2\left(\frac{1}{\sqrt{2}}\right)^2\left(\frac{1}{\sqrt{2}}\right)^2\left(\frac{1}{\sqrt{2}}\right)^2\left(\frac{1}{\sqrt{2}}\right)^2.$ 

 $\mathcal{L}^{\mathcal{L}}$ 

 $\sim 10$ 

 $\sim 10^{11}$  km s  $^{-1}$ 

 $\sim 10^{-1}$ 

#### Internal Switches

These switches are normally set at the factory or by the installing Field Representative and are dependent upon the type of PWA installed into the VIP7205 See Figure 3-11

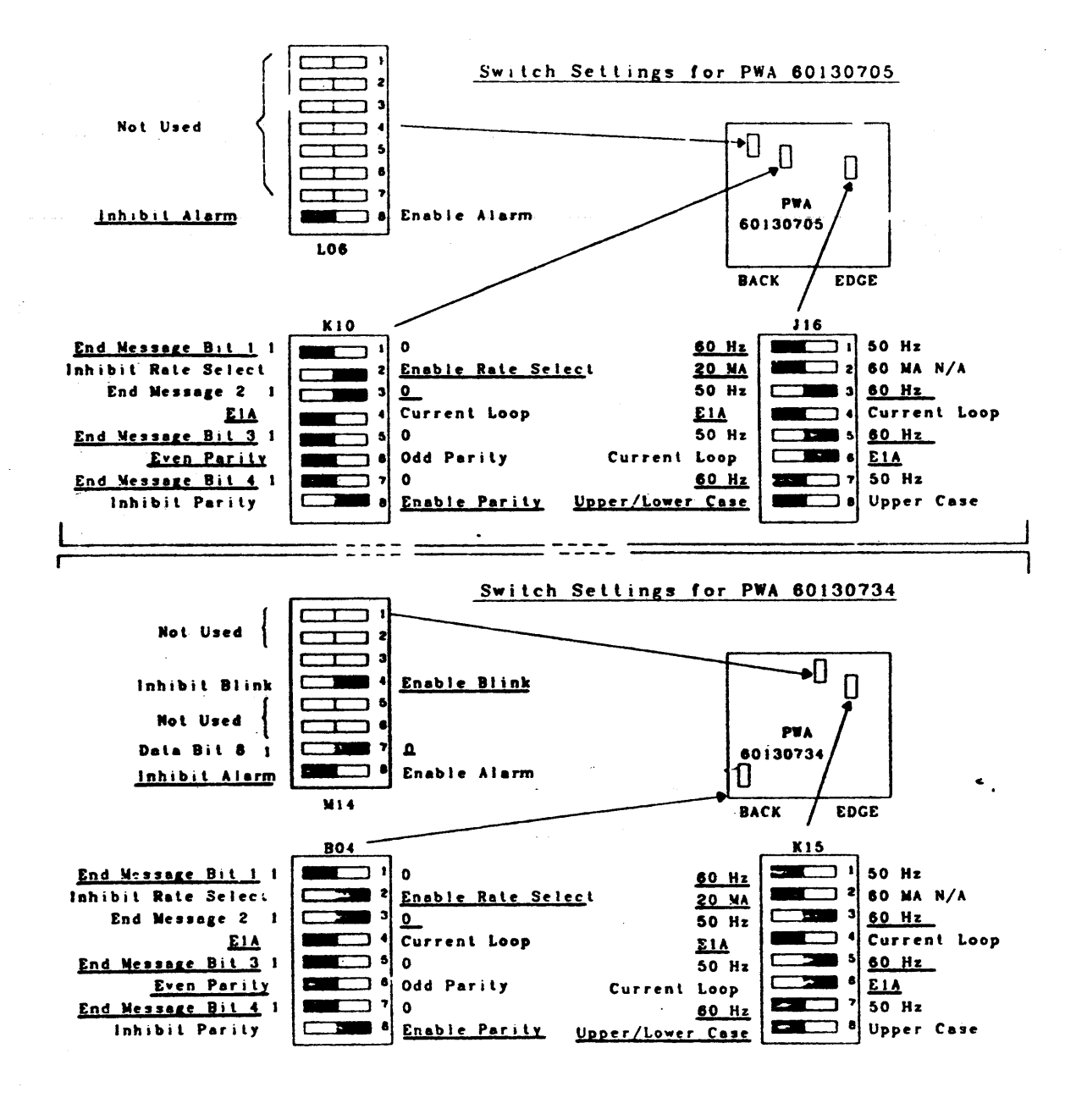

FIGURE 3-11. VIP7205 INTERNAL SWITCH SETTINGS

58009846-100

#### Initial Power-Up and Power-Down Procedures

In the following procedure it is assumed that all electrical cables have been properly connected and secured and that power is applied to the terminal

To power-up the device

- 1 Set the power switch located at the rear of the device to ON The POWER ON indicator at the front of the device will light
- 2 Set the ONLINE/LOCAL switch to LOCAL and the LOCAL COPY/ECHO switch to LOCAL COPY position
- 3. Enter a line or two of data while in the LOCAL mode(offline) and notice the intensity of the screen display. Image intensity can be varied by the BRIGHTNESS control. Rotating the control clockwise intensifies the image; rotating it counterclockwise causes the image to become less intense.
- 4. Set the ONLINE/LOCAL switch to ONLINE position.
- 5. Set the LOCAL COPY/ECHO switch to ECHO
- Set the CHARACTER/BUFFER switch to CHARACTER 6
- Set the DUPLEX HALF/FULL switch, to FULL DUPLEX  $\mathbf{z}$
- Set the MODEM HI/LO switch to HI.  $\mathbf{R}$
- Set the BAUD RATE switch to 9  $\mathbf{Q}$
- 10. Set the STOP BIT switch to the 1 position.

To power-down the device:

1. Set the POWER ON/OFF switch to the OFF position. The POWER ON indicator will go out

#### SLAVE TERMINAL

The slave terminal device is a Rosy 26 printer without a keyboard. therefore, it is a Receive Only (RO) device and serves as a slave monitor to the local terminal. The "ON" or "OFF" state of the slave terminal does not affect the normal operation of the Channel Adapter (CONJK Board). The data transfer rate of the slave terminal is the same as the local terminal device. See Figure 3-12.

The Rosy 26 teleprinter terminal is a desk top matrix serial printer designed for low-medium volume printing. The teleprinter can print the 96 printable characters of the ASCII code up to 120cps (characters per second) in monodirectional mode with a 7x9 dot matrix scheme Up to 132 print positions per line are provided. The main printer components are:

- Printer mechanism
- Microprocessor based control electronics

HONEYWELL CONFIDENTIAL & PROPRIETARY

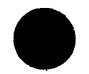

 $\mathcal{L}_{\bullet}$ 

- Modem adapter electronics
- Operator panel
- Desk top enclosure(can be used freestanding)

The wire matrix print head prints the 96-character ASCII set at a speed of 120cps with over 132 print positions. The dots, less than half a millimeter in diameter, are printed as a matrix pattern consisting of seven vertical dots and nine horizontal dots. The characters generated are 2.5mm (0.1 inches) high and 1.8mm(.07 inches) wide.

As the head moves laterally over the paper, it prints a line of perfectly formed and fully aligned characters. Complete visibility of each character printed is achieved because the head positions itself automatically to the left or to the right of the last character printed. As soon as a new character is to be printed, the head returns to its original position and printing continues.

When more than 132 characters are received from a host system without CR(carriage return) and LF(line feed) commands, the printer starts a new line by automatically performing CR and LF commands.

Paper feed is controlled by "tractors." The righthand tractor is movable, to allow the use of variable-width paper of 4 to 15 inches A form thickness control and paper-out sensor are also provided.

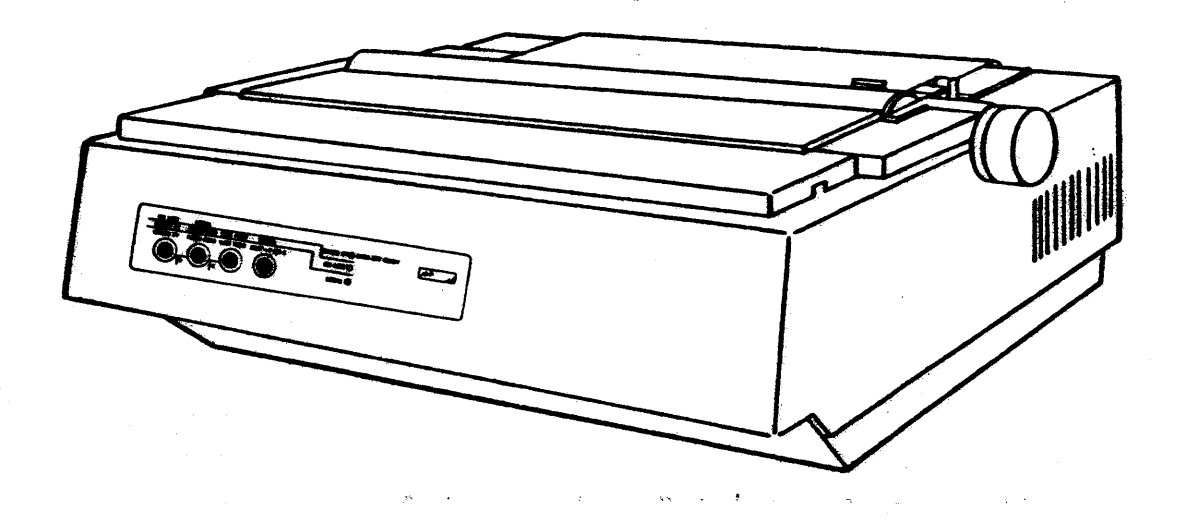

TRANSMISSION --

Code  $-$  ASCII 7 + 1 (even/odd parity) Interface - RS232C Speed - 1200 baud Mode - Full duplex

Type - Asynchronous

Procedure - TTY like

Buffer - 64 character (loaded automatically during CR. LF. and print head movement for print visibility)

PRINTING --

Print Speed - 120 cps printing in forward movement only. Backward movement rated at approximately equivalent to 300 eps

Type - Serial

Print Positions - 132

Print Format - 10 cpi, horizontal; 6 lpi, vertical

Character Set - 128 character ASCII code set with 96 printable characters

Matrix Font - 7x9 dot; equal to 10 point type

Print Ribbon - Cartridge type, replaceable by operator

Cartridge Type  $-$  M3918(1/4 inch tape); M3917(1/2 inch tape)

Paper Stock- Standard continuous paper forms with feed holes on each edge with or without margin perforations; sprocket holes: 0.156 in.  $(3.\overline{97} \text{ mm})$  in diameter

Forms Length  $-$  3.0 in. to 17 in.  $(7.62 \text{ cm to } 43.2 \text{ cm})$ 

Forms Width - 4.0 in. to 15 in. (10.16 cm to 38.1 cm)

Number of Copies - Original plus up to 4 copies

Paper Feeding - Tractor type; right tractor operator adjustable

ELECTRICAL --

Power  $-$  117VAC + 10%, -15%(three wire  $-$  i phase, i ground, f neutral)

Power Consumption - 0.27kVA

Heat Dissipation  $-$  0.98tu/hr(0.23 kcal/hr) Frequency  $-$  60Hz  $\pm$  .5Hz

FIGURE 3-12. ROSY 26 SLAVE TERMINAL(WITHOUT KEYBOARD)

 $-100$   $-100$ 

HONEYWELL CONFIDENTIAL & PROPRIETARY

REV. C

#### $ENV$ IRONMENT  $--$

Temperature  $-$  50<sup>o</sup>F to 100<sup>o</sup>F(10<sup>o</sup>C to 38<sup>o</sup>C)

Relative Humidity  $-$  10% to 90%

Internal (Selector) Switches -- These switches are normally set at the factory or by lhe installing Field Engineer. The switch settings vary dependent upon the type of CPU board internal to the printer. See Figures 3-13 and 3-14.

 $\bullet$   $\bullet$ 

2. Set Main Power Switch. on rear of the teleprinter terminal. to OFF (STANDBY extinguishes).

PRINT TEST -- To check print quality and print the entire character set. do the following:

APPLYING POWER

I. Sel Main Power Switch. on rear of the teleprinter terminal. to ON (STANDBY illuminates).

2. Press START button (READY illuminates).

If print test fails to cause carriage movement. make a carriage tesl following the same steps as in the print test except at step 4. press the LOCAL button (earriage moves without printing). When prinler malfunction is suspected. it will assist the service representative if the results of these tests are reported. See Test Flowcharts, Figures  $3-16$  and  $3-17$ .

REMOVING POWER --

1. Press the STOP bulton(STANDBY illwninates).

HORIZONTAL TABULATION -- The sequences to load TABs for horizontal tabulalion is as follows:

I . Press the STOP button.

2. Press the LOCAL button.

3. Press the TEST bulton.

4. Press the START button (printing begins).

5. Press the STOP button to terminate the print test.

By keyboard. wilh the device in either the LOCAL or ON LINE mode'

1. Give the clear horizontal TAB command(ESC key and the 2 key).

- 
- 
- 
- inside.

2 Move the print head to required TAB position. then give the set horizontal TAB command (ESC key and the 1 key) By line. with the device in the ON LINE mode (mandatory): 1. Send the clear horizontal TAB command. 2 Send a message with the CR command at the beginning and then a sequence or SPACES{BLANKS)characters with TAB set command Remember that the first TAB is the column where the print head w:11 stop after a CR. Maximum number of TABs =  $16$ . VERTICAL TABULATION AND PAGE LENGTH SET  $-$ - The sequence to load TABs for vertical tabulation is as follows: By keyboard. with the device in eilher the LOCAL or ON LINE mode: 1. Give the clear vertical TAB command. 2. Give the FF command to reset the line counter.  $\mathcal{L}_{\text{max}}$ 3. Align the first line of the continuous form under the print head. 4. Move the continuous form(by only LF commands) to the required TAB position. then give the vertical TAB set command (ESC key and the 3 key).

#### 58009846-100 HONEYWELL CONFIDENTIAL & PROPRIETARY 3-15

# external and the REV. B

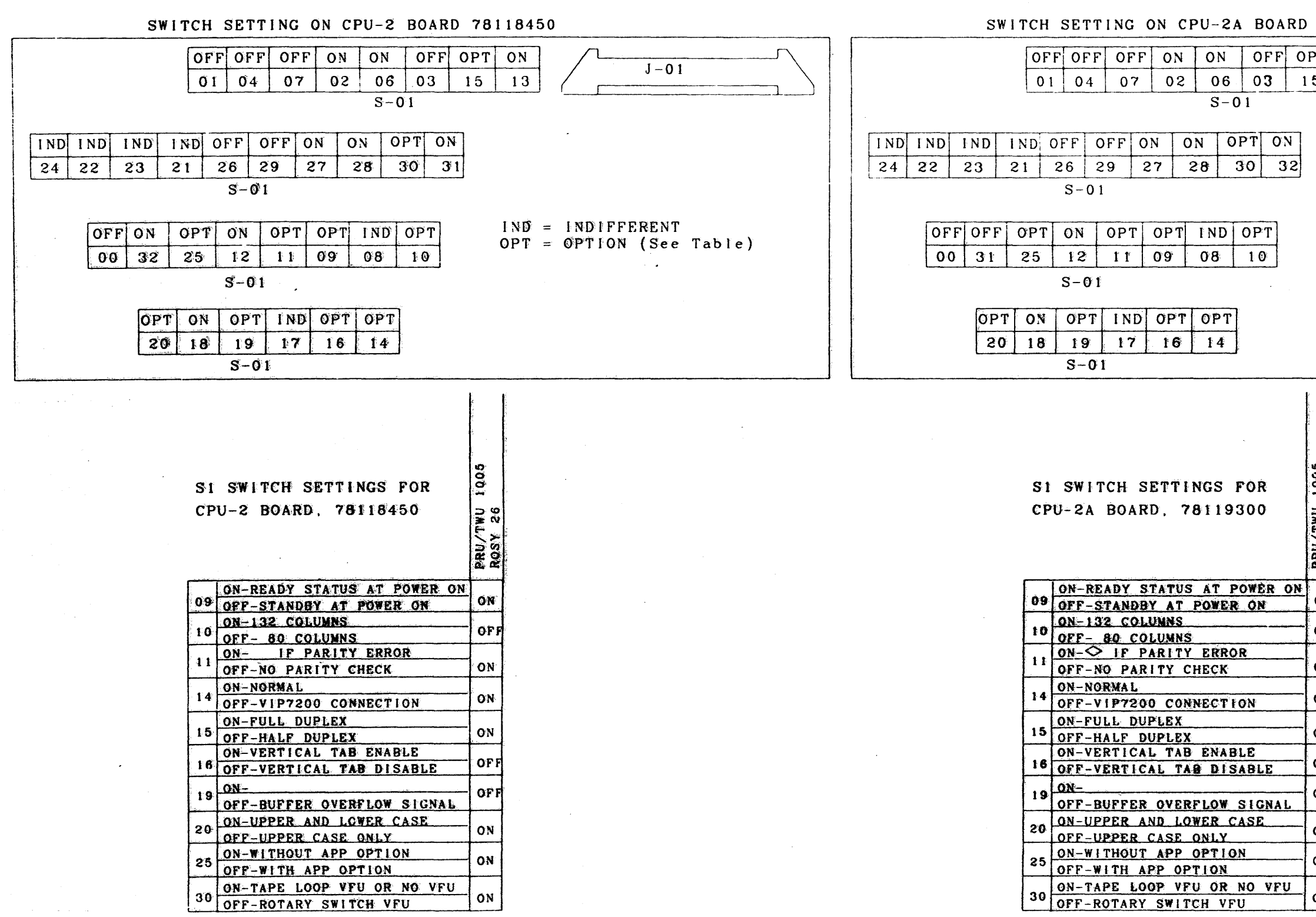

FIGURE 3-13 ROSY 26 INTERNAL SWITCH SETTINGS WITH CPU-2 BOARD, 78118450

 $FIGURE 3-14$ ROSY 26 INTERNAL SWITCH SETTINGS WITH CPU-2A BOARD, 78419300

58009846-100

HONEYWELL CONFIDENTIAL & PROPRIETARY

 $\mathcal{H}_{\rm{max}}=0.1$ 

 $\mathcal{F}^{\mathcal{F}}$ 

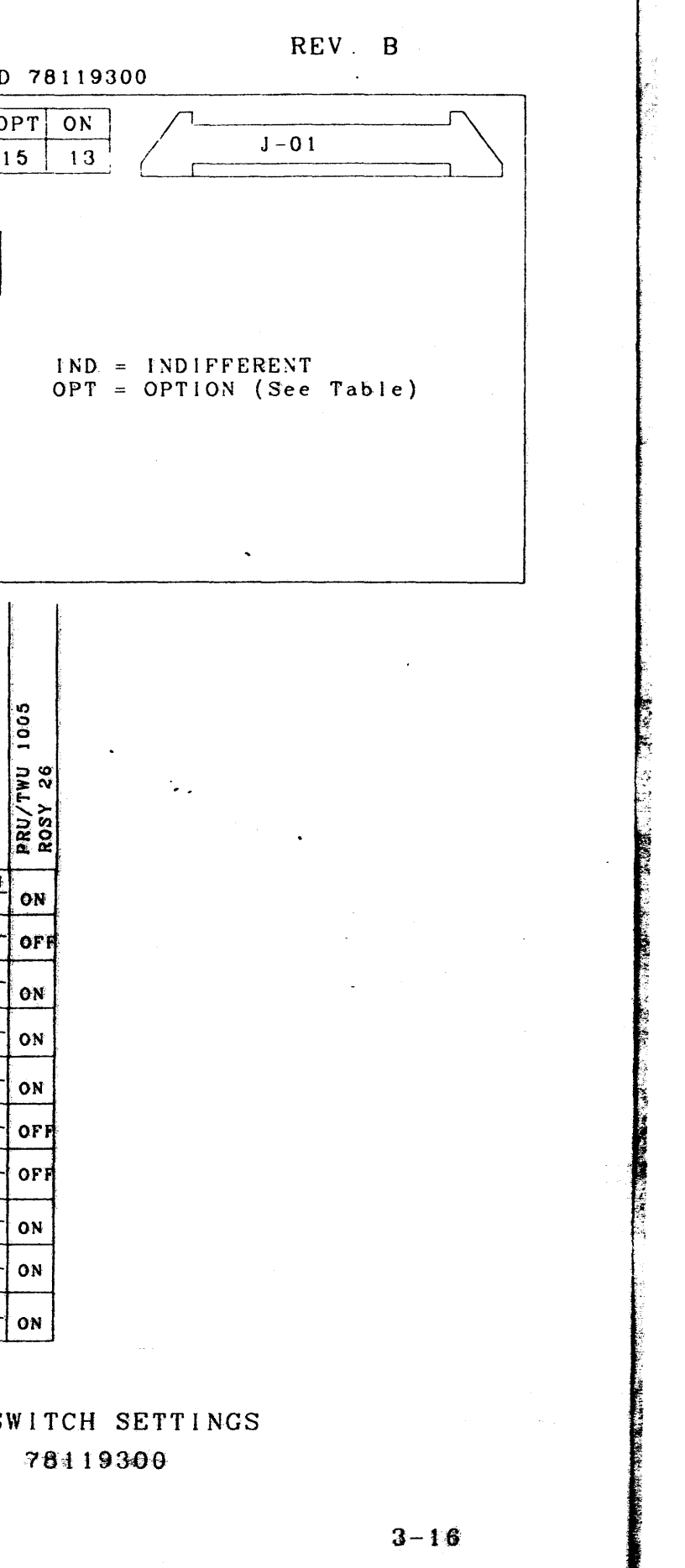

OPERATOR PANEL -- The legend above the upper red line is used when the STANDBY indicator is lit; the legend between the red horizontal lines, when the ON LINE indicator is lit; and the legend beneath the lower red line when the LCCAL indicator is lit. Refer to Figure  $3-15$ .

ON LINE(STANDBY) -- To change from LOCAL mode to ON LINE mode. press the ON LINE button twice. The first depression causes a transition to the standby state (lighting the STANDBY indicator) and the second, to the ON LINE mode. (The STANDBY indicator goes off and the ON LINE and DATA SET READY indicators light when the communications interface is ready for data transfer.

STANDBY (ON LINE) -- Pressing the STANDBY button is the first step in changing from LOCAL mode to ON LINE mode.

LOCAL(FORM FEED) -- Pressing the LOCAL button causes a transition from the standby state to the LOCAL mode. In the LOCAL mode the teleprinter can be used independent of the system.

FORM FEED(LOCAL) -- Pressing the FORM FEED button allows form feeding independent of the keyboard.

LINE FEED(TEST + P OR C) -- Pressing the LINE FEED button allows line feeding independent of the keyboard.

TEST + P OR C(LINE FEED) -- Pressing the TEST button when in the LOCAL mode conditions the teleprinter for a print carriage test. See Figures 3-16 and 3-17.

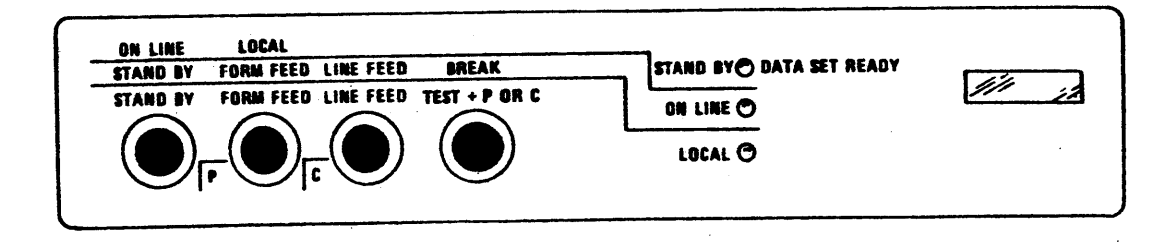

ROSY 26 OPERATOR PANEL  $FIGURE 3-15$ 

HONEYWELL CONFIDENTIAL & PROPRIETARY

58009846-100

BREAK-STOP TEST/STANDBY -- Pressing the BREAK button when in the ON LINE mode causes a 200-ms break in the transmit data interface circuit

Pressing the STOP TEST button during a PRINT TEST stops the print test.

Pressing the STANDBY button changes from the ON LINE mode to the LOCAL mode.

STANDBY/DATA SET READY -- If the ON LINE indicator is not lit, but the STANDBY/DATA SET READY indicator is lit indicates that the teleprinter is powered up, physically connected to the system, but not ready to communicate with the system. If both the ON LINE and the STANDBY/DATA SET READY indicators are lit, data transfer can begin.

ON LINE -- If the ON LINE indicator alone is lit, the teleprinter is is in ready state(logically connected to the system). Only when the DATA SET READY indicator also lights is the teleprinter ready to communicate with the system.

LOCAL -- The LOCAL indicator indicates that the teleprinter terminal is in the LOCAL mode and can be operated independent of the system.

PRINT POSITION INDICATOR -- The print position indicator (option). a three-position display located on the operator panel. indicates the number of the next print position.

AUDIBLE ALARM-ERROR REPORTING -- A half-second acoustic signal is activated whenever a bell code is received from the communication line to indicate to the operator that an error condition exists.

PARITY ERROR INDICATOR -- A parity check is made for each character sent/received by the terminal. Whenever an error occurs, a diamond symbol  $(\diamondsuit)$  can be printed in place of the character.

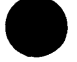

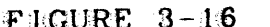

FIGURE 3-16 ROSY 26 PRINTING TEST FLOWCHART

FIGURE 3-17. ROSY 26 CHECKOUT FLOWCHART

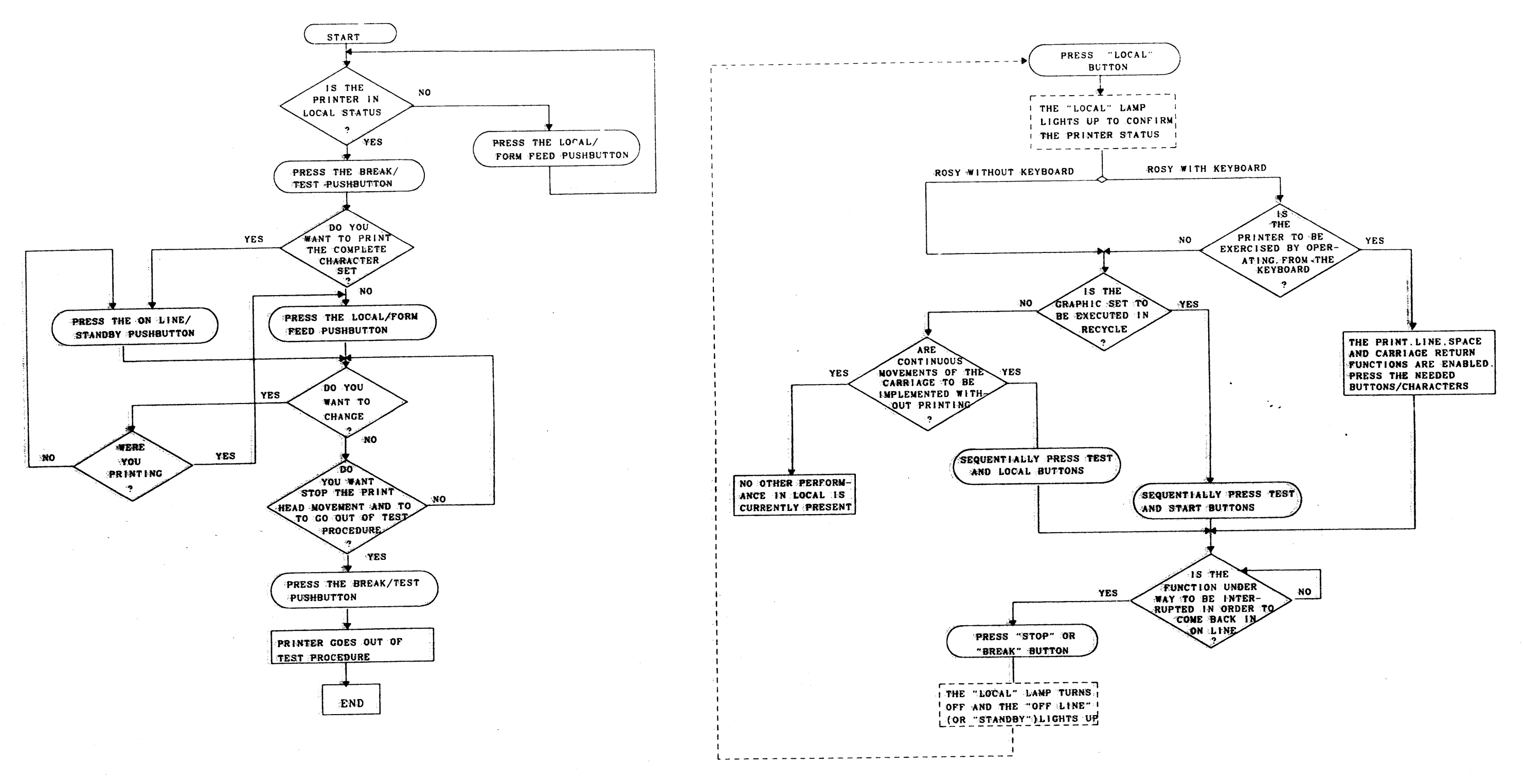

~ -

I NOTE: The Rosy 32 (R32) printer 58056588-028 and the S32 printer 58052598-001 are interchangeable. Everywhere in this manual that the ROSY 32 (R32) printer is referenced it also applies to the S32 printer.

#### I OPERATOR AND CONFIGURATION PANELS (ROSY *32/532)*

The operator and configuration panels are located on the top of the printer, at the rear left corner (see Figure 3-17). The configuration panel is located under the printer cover and is accessed by lifting the cover. The printer power ON/OFF switch is located at the bottom of the printer, at the rear right corner.

 $\bullet$   $\bullet$ 

ON LINE  $\sim$  Pushbutton and Indicator: Pressing this pushbutton sets the printer into the online (Ready) state, and its indicator lights. If the indicator flashes, it means that the printer is ready but the host is not ready to transmit data.

#### OPERATOR PANEL CONTROLS AND INDICATORS

STANDBY Pushbutton and Indicator: Pressing this pushbutton sets the printer into the standby state and its indicator lights. If the indicator flashes, it means that the print buffer still contains printable characters. These characters are printed if the online state is entered, but are lost if the local state is entered.

BREAK Pushbutton: Pressing this pushbutton sends a signal to the host indicating an abort or other condition. This pushbutton operates only in the online state (not used for DPS 8).

PAPER FEED Pushbutton: Momentarily pressing and releasing this pushbutton<br>feeds paper a single line at a time; keeping the pushbutton depressed feeds paper a single line at a time; keeping the pushbutton depressed<br>feeds paper continuously until the pushbutton is released or the top of the next form is reached. This pushbutton operates under any printer state.

LOCAL Pushbutton and Indicator: Pressing this pushbutton sets the printer to the local state, and its indicator lights. The local state can only be entered from the standby state.

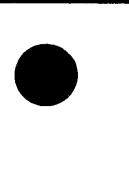

INDICATORS

PUSHBUTTONS

# PAPER FEED **BREAK** ROTARY  $\bigcirc$ SWITCH PAPER OUT 0 0 0 e ON LINE STANDBY LOCAL CO 0 *(Q)*  513 OPERATOR PANEL COVER)

 $\bullet$ 

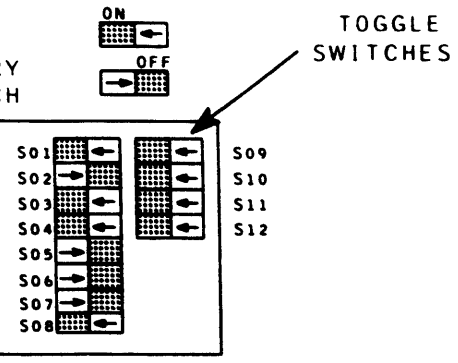

CONFIGURATION PANEL (LOCATED UNDER PRINTER

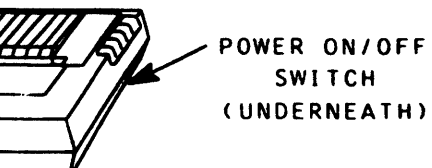

REV G

FIGURE 3-17. ROSY *32/S32* OPERATOR AND CONFIGURATION PANELS

PAPER OUT Indicator: This indicator lights when the PAPER OUT sensor is uncovered. The printer goes into the standby state if it is in the online state. If the printer is in the local state, it remains in the local state.

#### **HONEYWELL CONFIDENTIAL & PROPRIETARY**

## THEORY OF OPERATION 3-19 58009846-100

I

#### CONFIGURATION PANEL CONTROLS

"The configuration panel has 12 toggle switches and chan rotal concerning switches should be set as shown in Figure 3-17, and are described below according to these, settings. (For other settings, see derel attached to the sinde of the positer covers.

Rotary Switch S13. This switch set to 0 selects the form length of  $3 - 1 / 2''$ . Toggle Switches These switches select the printer 1200 baud rate **S01 and S02**  $(SO1 = 0n, SO2 = OFF)$ Switch S03 performs no function with switch S04 ON. Toggle Switches With switch S04 ON, the printer enters the online SO3 and SO4 (Ready) state when printer power is turned on. Toggle Switch 505. This switch in the OFF position selects an even parity check to be performed. This switch in the OFF position selects the line Toggle Switch S06 length of 13.2 inches. This switch in the OFF position selects a print Toggle Switch SO7 density of 10 characters per inch. This switch in the ON position performs a orinter Toggle Switch SOB carriage return only (no line feed) when a carriage. return code is received from the host. Toutle Switch SD9

This switch in the ON position monitors and data stream control (DSC) signal which indicates a busy signal.

These three switches when ON select the internations se c  $300$   $S12$ character set for operation.

# HONEYWELL CONFIDENTIAL & PROPRIETARY

THEORY OF OPERATION

 $\mathcal{A}$  .

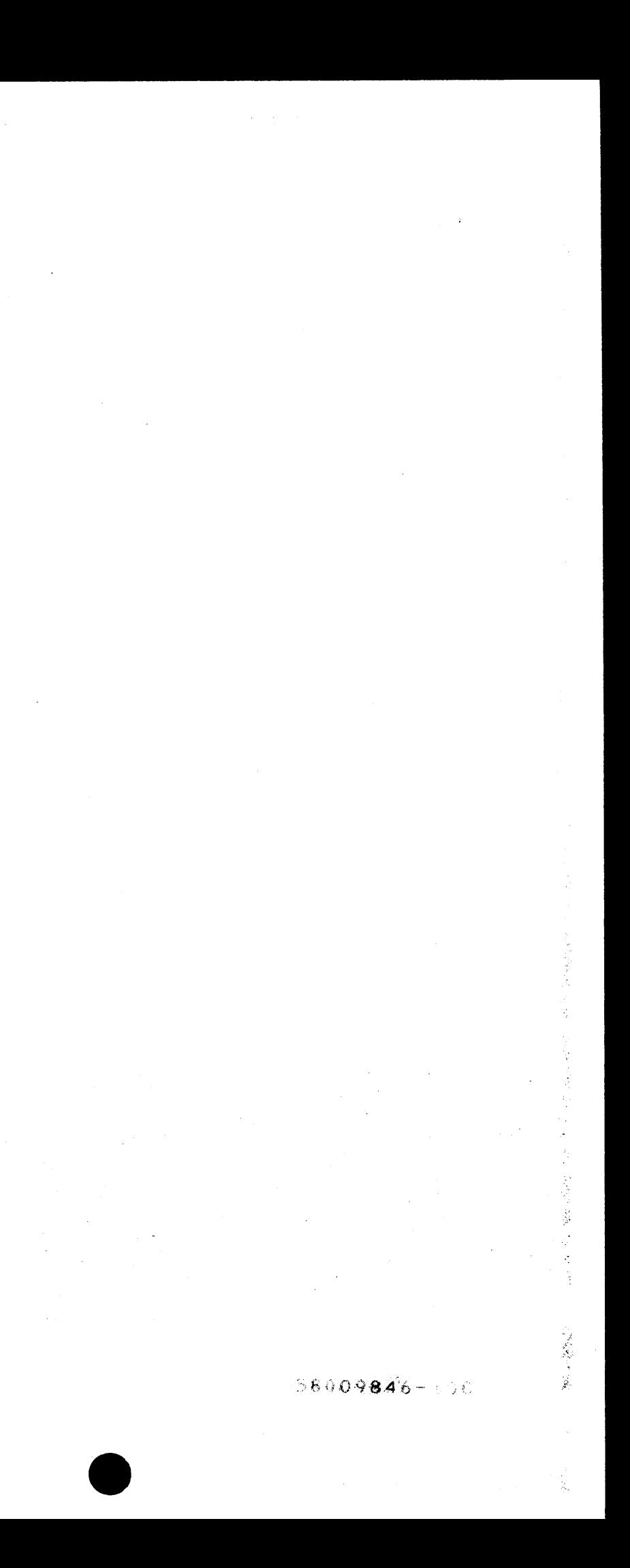

# $\bullet$ Large Screen Monitor

The LCC monitor is an optional feature of the Low Cost Console design. It consists of a 23-inch CRT mounted in a cabinet which may be hung from a wall or ceiling or mounted on any suitable flat surface. This option monitors the activity of the local or remole terminal and is a receive only device (see Figure 3-20). The Large Screen Monitor specifications consist of the following:

#### Electrical --

Video Amplifier

Input power: Output voltage:

> Slandard *Cor* Eleclronic sing Units

or Office

Input vollage:

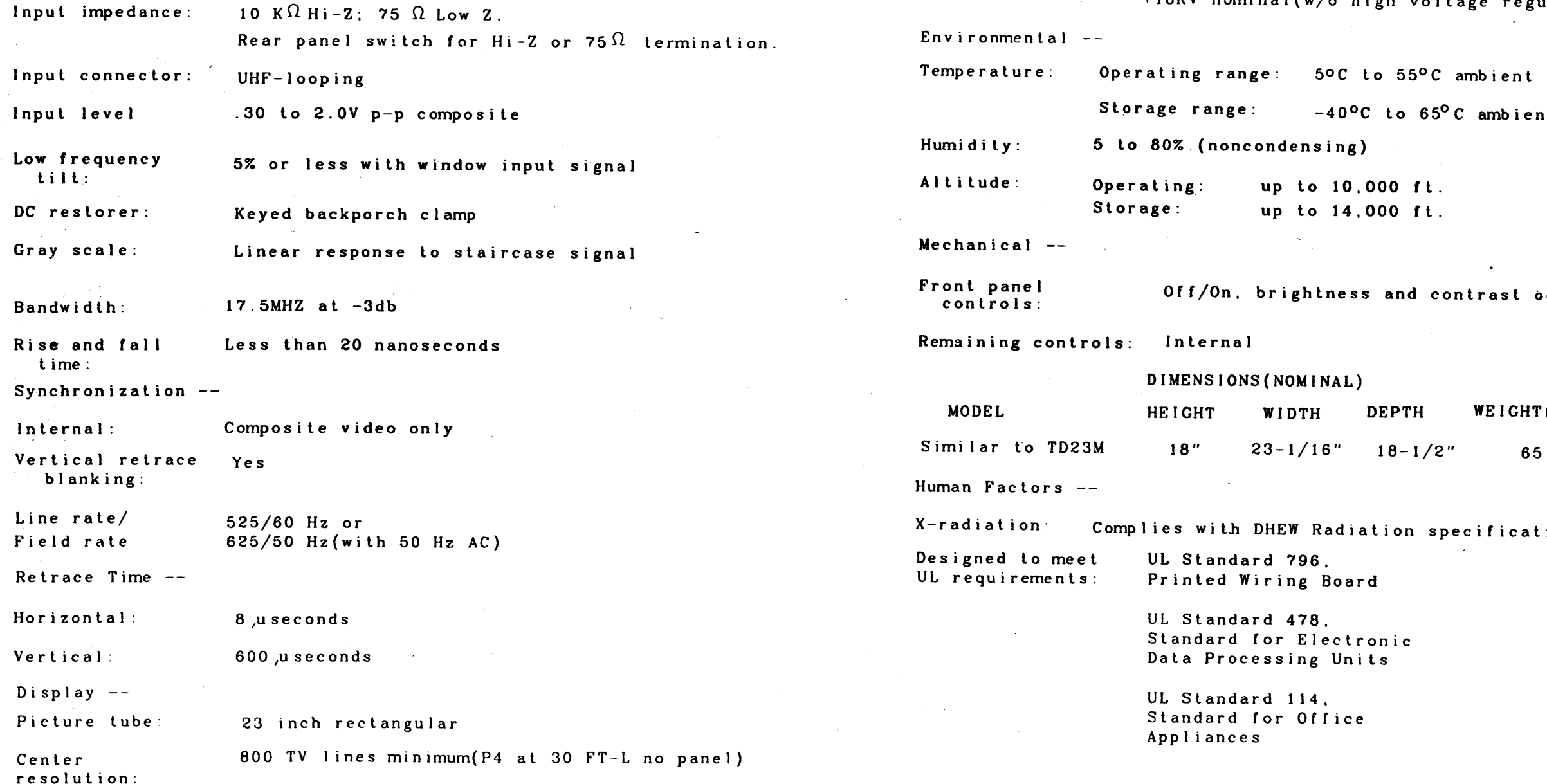

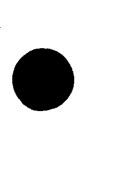

Less lhan 2% of aclive rasler height

100 to 240 AC. 50/60Hz

46W nominal

 $\bullet$ 

Geometric distortion:

Power Supply --

+57VDC short circuit prolecled +18KV nominal(w/o high voltage regulation)

: 5°C to 55°C ambient

 $-40^{\circ}$ C to 65<sup>o</sup>C ambient.

ndensing)

up to 10.000 ft. up lo 14.000 ft.

rightness and contrast controls

#### (NOMINAL)

WIDTH DEPTH WEIGHT (LBS)

HEW Radiation specifications requirements

ing Board

UL Standard 796.

478.

 $114.$ 

58009646-100 HONEYWELL CONFIDENTIAL & PROPRIETARY 3-21
INITIAL TURN-ON PROCEDURE -- The TD monitor was tested and aligned before shipment, and should not require further adjustment after installation. The following procedure is recommended for turning on the monitor for the first time.

1. Connect the monitor to a 120VAC, 60Hz power source.

- 2. Connect a video cable to video input connector at rear of chassis
- 3. Set the video termination and differential input switches to the desired position.
- 4. Place power switch in ON position. Adjust Brightness and Contrast controls for desired effect.

VERTICAL CIRCUIT ADJUSTMENT --

1. Apply a crosshatch video signal to the unit via J1 or J2.

2. Adjust the Vertical Hold control R154 to the center of its range.

- 3.Adjust the Vertical Height control R158 for a full raster from top to bottom.
- 4. Adjust the Mertical Linearity control R160 and Vertical Height control R158 for equal spacing between the horizontal lines of the crosshatch signal.

#### HORIZONTAL CIRCUIT ADJUSTMENT --

- 1. Apply a crosshatch video signal to the monitor through jacks J1 or  $J2$
- 2. Adjust the Horizontal Hold control R187 to lock in the signal.
- 3 Adjust the Width Coil L103 for a full raster from left to right

 $\sim$   $\sim$ 

4. Adjust the linearity sleeve on the CRT neck for equal spacing between the vertical lines of the input signal.

 $\mathbf{r}(\mathbf{r})$  , where  $\mathbf{r}(\mathbf{r})$  is a subset of the  $\mathbf{r}(\mathbf{r})$ 

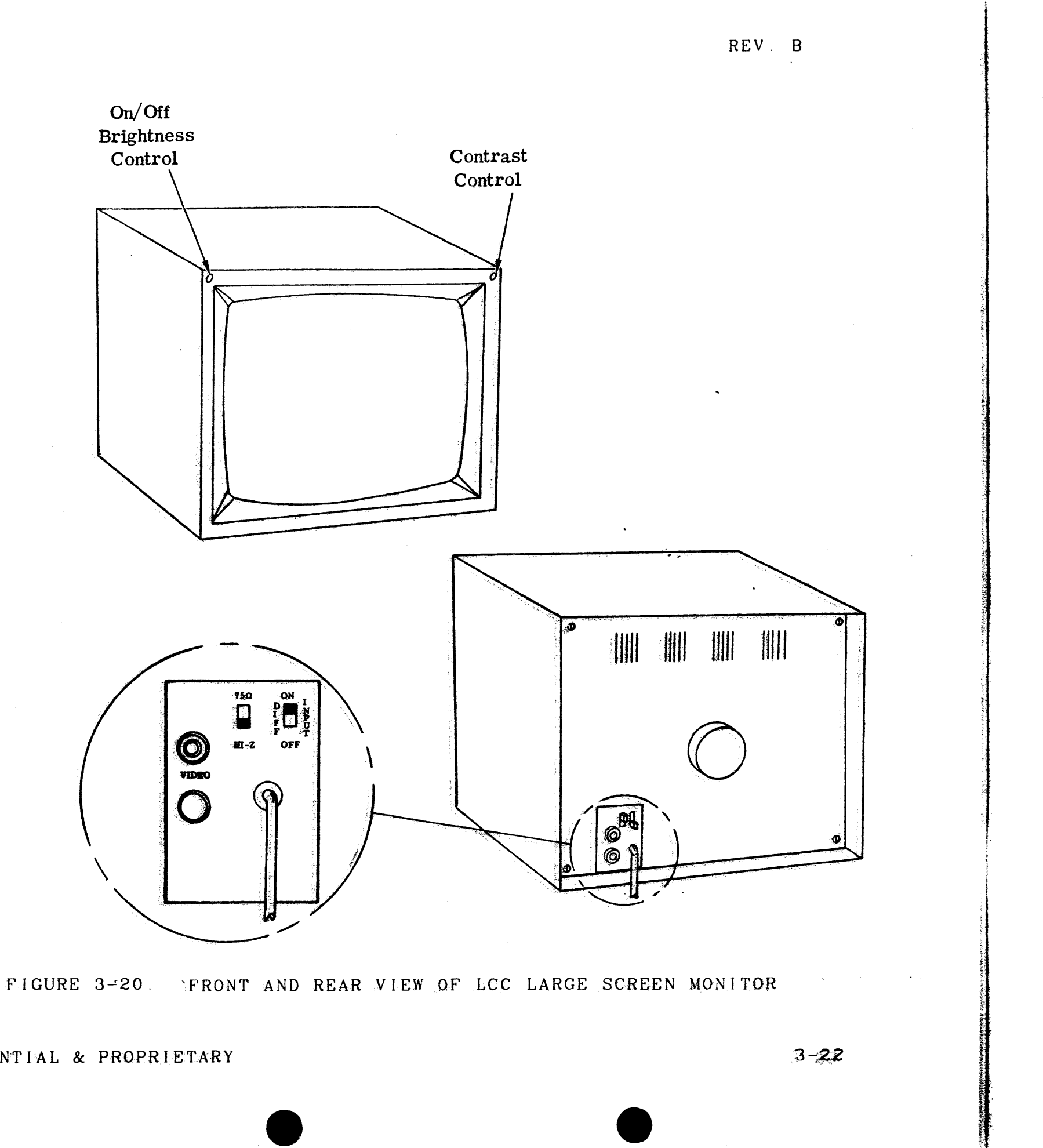

HONEYWELL CONFIDENTIAL & PROPRIETARY

kEYBOARD COMMAND KEYS

BS

 $\int$ 

SHIFT Pressing the SHIFT key with an applicable key generates the associated uppercase character.

 $\bullet$ 

- CT<sub>L</sub> Pressing the CTL (Control) key generates the control function codes of the ASCII set.
- RPT Pressing the RPT (Repeat) key simultaneously with another key causes repeated generation of the other key as long as both are pressed.
- lF Pressing the LF (Line Feed) key advances the last line upwards one line position. Pressing the CTl key and th J key simultaneously also produces a I ine feed.
- BRK Pressing the BRK (Break) key allows the operator to generate a 200ms interrupt to the system (not used for DPS 8).
- RETURN Pressing the RETURN key causes the carriage to return to the first character position in the same line.
- DEL Pressing the DEL (Delete) key together with the SHIFT key generates and sends an ASCII hex code to the host.
- CLR Pressing the CLR (Clear) key generates and sends an ASCII hex code to the host. thereby generating the Form Feed command. The same code can also be generated by pressing the CTL key together with the L key.
- ESC Pressing the ESC (Escape) key generates and sends an ASCII hex code to the host. The same code can also be generated by simultaneously pressing the CTL. SHIFT, and left bracket keys.
- CAP LOCK Pressing the CAP LOCK key locks the keyboard in an uppercase only operating mode (alpha keys only). The lowercase characters are obtained by pressing their respective keys; uppercase characters are obtained by the use of the SHIFT key. CAP lOCk is not released until the CAP LOCK key is pressed again, making the alphabetic lowercase available.
	- Pressing the BS (Backspace) key (indicated in the upper left of the H key) and the CTl key simultaneously causes the print head to backspace one position for each depression.

Pressing the VT (Vertical Hold) key (indicated In the upper left of the K key) and the CTL key simultaneously advances the spaper until the next vertical tab is found. Up to 10 vertical tabs can

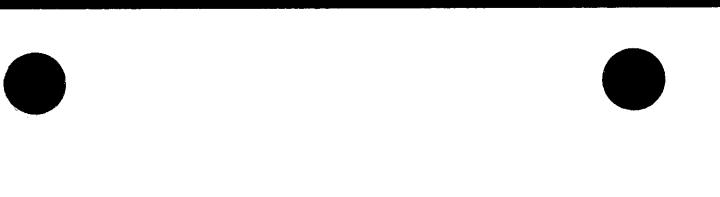

#### REV F

Pressing the HT (Horizontal Tab) key (indicated in the upper left of the I key) and the CTL key simultaneously advances the print head to the next horizontal tab or the end of the line, whichever is found first. Up to 16 horizontal tabs can be set; the first

- VT be set.
- HT tab set becomes the lefthand margin.
- FF pressed (refer to CLR key description).

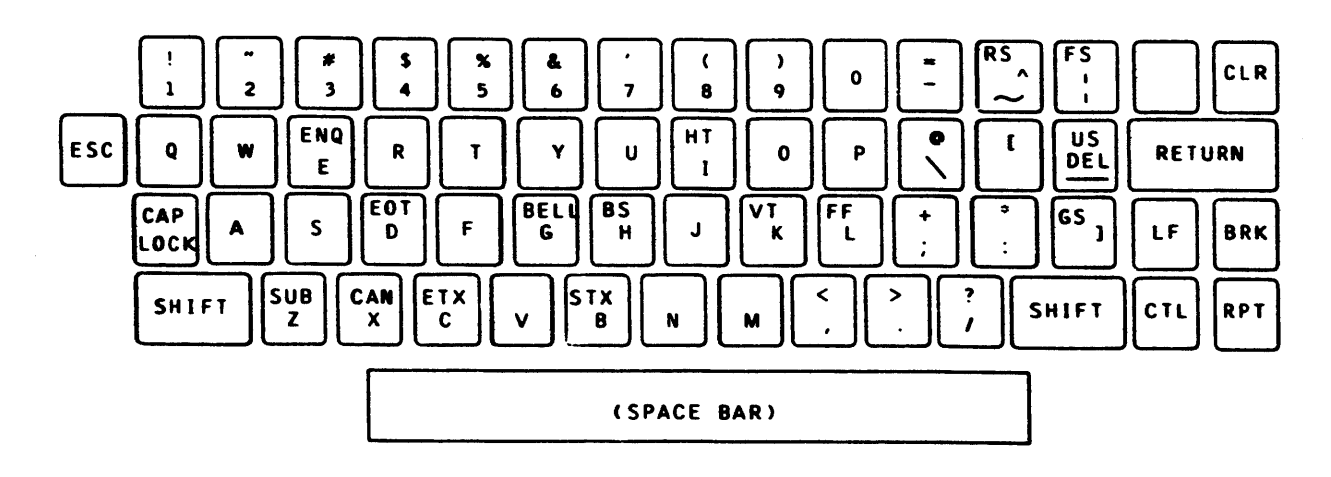

Pressing the FF (Form Feed) key (indicated in the upper left of the L key) and the CTL key simultaneously automatically skips the paper to the first selected line on the next form if continuous forms are being used. If input is being performed on single sheets, the Single sheet is unloaded when the FORM FEED key

#### FIGURE 3-21. ROSY *26/26.1* KEYBOARD CHARACTER LAYOUT

# **HONEYWELL CONFIDENTIAL & PROPRIETARY**

THEORY OF OPERATION 58009846-100

# LARGE SCREEN MONITOR 58056588-015 (OPTIONAL)

The optional large screen monitor consists of a 23 inch CRT mounted in a cabinet which may be hung from a wall of celling of mounted on any suitable flat surface. This option displays the activity of the local or remote console (see Figure 3-22). The large screen monthing sace firles tions consist of the following:

.NO.T.E: For large screen monitors 58056588 0.30 (60 Hz), 58056588 0.36 (50 Hz) or 58081386-001 (60 Hz)/58081385 001 (50 Hz), SEE URe  $\frac{m_1 m_2}{m_2 m_3}$ supplied with the monitor.

#### ELECTRICAL

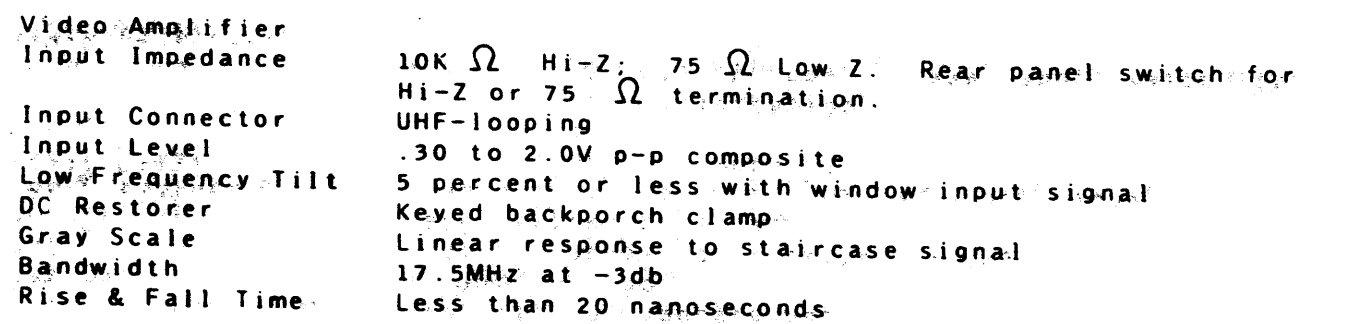

#### **SYNCHRONIZATION**

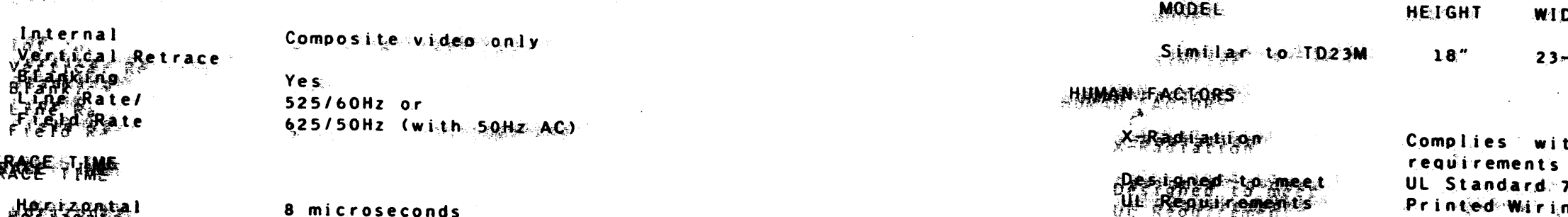

## 张松

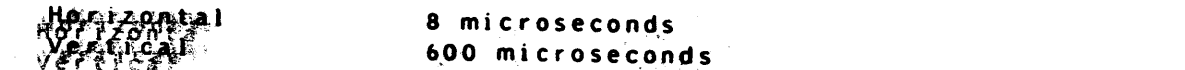

 $\mathcal{P}(\mathcal{A})$ 

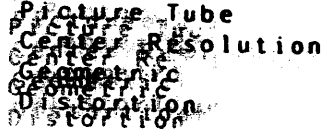

23-inch rectangular 800 TV lines minimum (P4 at 30 FT-L no panets)

Less than 2 percent of active raster height

# WELL CONFIDENTIAL & PROPRIETARY

 $3 - 24$ 

**POWER SUPPLY** 

**ENVIRONMENTAL** 

Input voltage

Output Voltage

Input Power

Temperature

Humidity.

Altitude

Front Panel

**MODEL** 

Remaining Controls Internal

Dimensions (Nominal):

**Controls** 

MECHANICAL

**THE PAY OF OPERATION** 

REV G

100 to 240 AC, 50/60Hz

46W nominal

+57VDC short circuit protected +18KV nominal (w/o high voltage regulation)

 $\Omega$  $\mathbf{o}$ Operating range: 5 C to 55 C ambient  $\Omega$  $\Omega$ Storage range:  $-4.0$  C to  $65$  ambient 5 to 80 percent (noncondensing) Operating range: up to 10,000 ft. Storage "range: up to 14,000 ft.

.OFF.CON", Brightness and Contrast controls

WIDTH **DEPTH** WEIGHT (LBS)  $-1/16"$  $18 - 1/2$ 65

: h **DHEW** Radiation sneciatication 796 ed Wiring Board UL Standard 478 Standard for Electronic Date Processing Units UL Standard 114 Standard for Office Applicances

## INITIAL TURN-ON PROCEDURE

The monitor was tested and aligned before shipment, and should not require further adjustment after installation. The following procedure is recommended for turning on the monitor for the first time:

 $\overline{\bullet}$ 

- 1. Connect the monitor to a 120VAC. 60Hz power source.
- 2. Connect a video cable to video input connector at rear of chassis.
- 3. Set the video termination and differential input switches to the desired position.
- 4. Place power switch in ON position. Adjust Brightness and Contrast controls for desired effect.

- 1. Apply a crosshatch video signal to the unit via J1 or J2.
- 2. Adjust the Vertical Hold control R154 to the center of its range.
- 3. Adjust the Vertical Height control R158 for a full raster from top to bottom.
- 4. Adjust the Vertical Linearity control R160 and Vertical Height control 1158 for equal spacing between the horizontal lines of the crosshatch signal.

#### VERTICAL CIRCUIT ADJUSTMENT

# HORIZONTAL CIRCUIT ADJUSTMENT

- 1. Apply a crosshatch video signal to the monitor through Jl or J2.
- 2. Adjust the Horizontal Hold control R187 to lock in the signal.
- 3. Adjust the Width Coil LI03 for a full raster from left to right.
- 4. Adjust the linearity sleeve on the CRT neck for equal spacing between the vertical lines of the input signal.

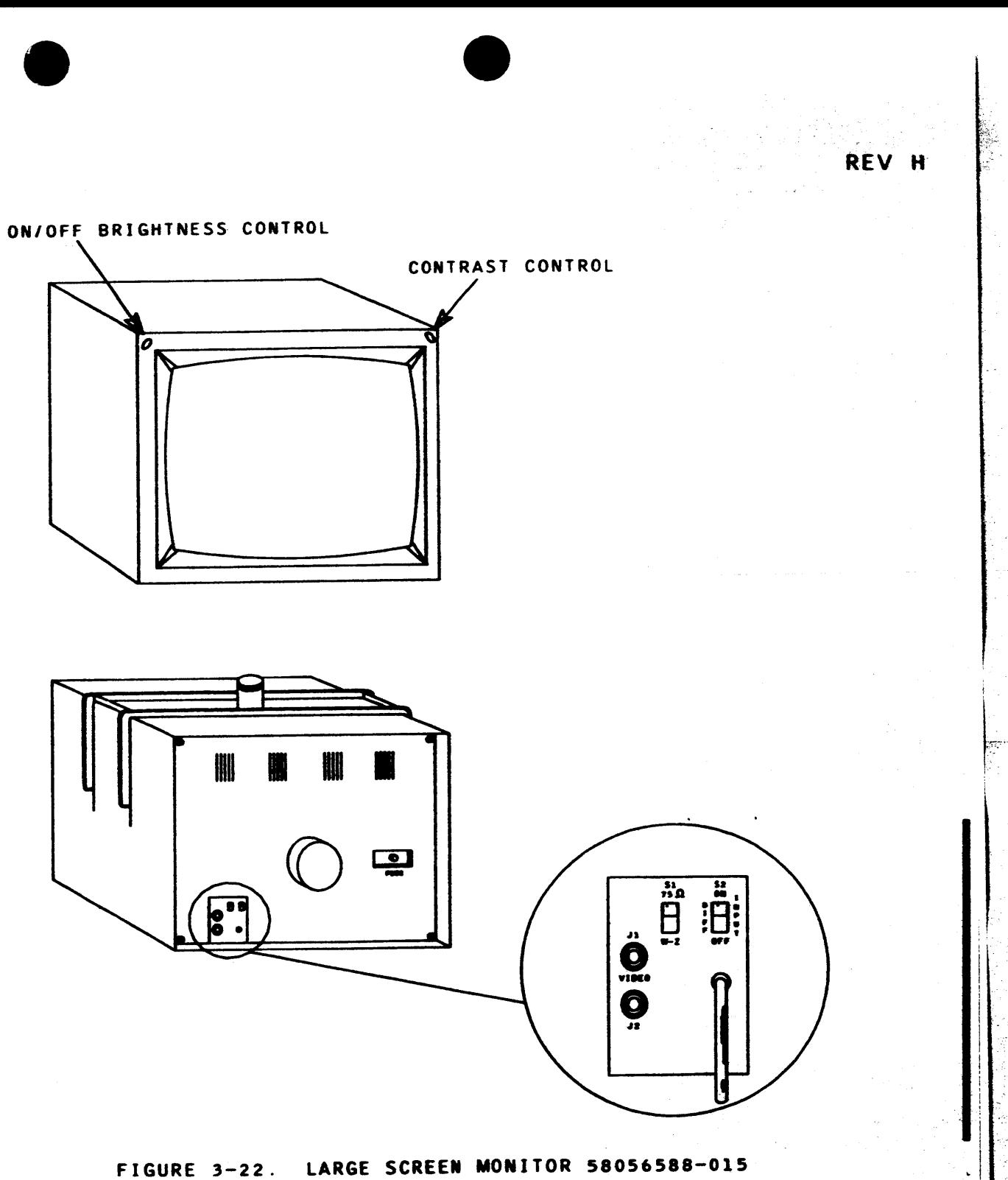

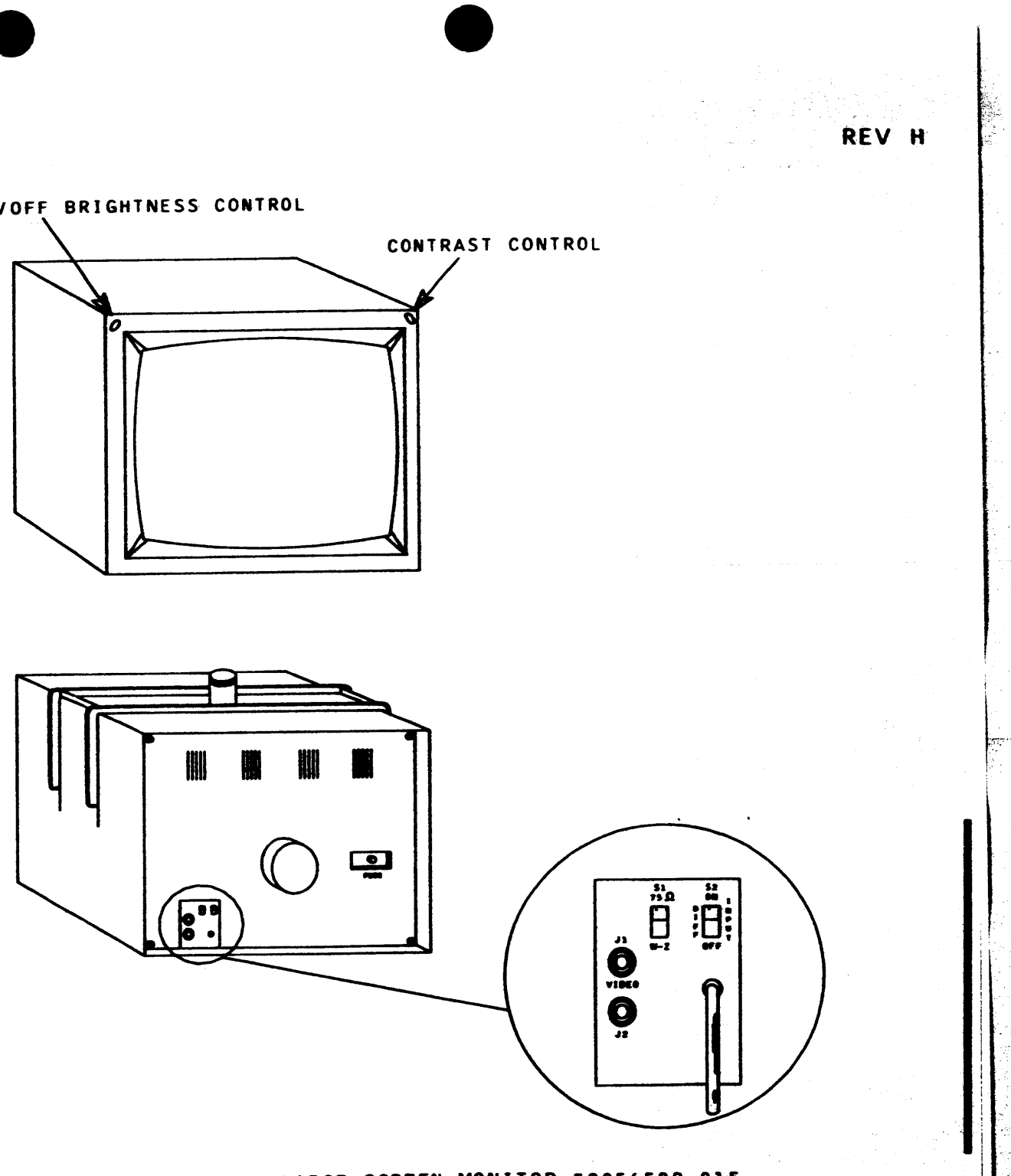

# HONEYWELL CONFIDENTIAL & PROPRIETARY

## PROCESSOR ACTIVITY DISPLAY (POD)

The Processor Activity Display (POD) contains the following controls and indicators (see Figure 3-24):

NOTE: Figure 3-23 was deleted.

- 1. Initialize and Bootload Controls.
- 2. Emergency Power Off Switch.
- 3. CPU Activity Indicators: Six CPU activity indicators (LEDS) are provided to indicate the relative activity of the CPUs on a system.
- 4. CPU DIS Indicators: Six DIS indicators are provided to indicate the idle state of the CPUs on a system.

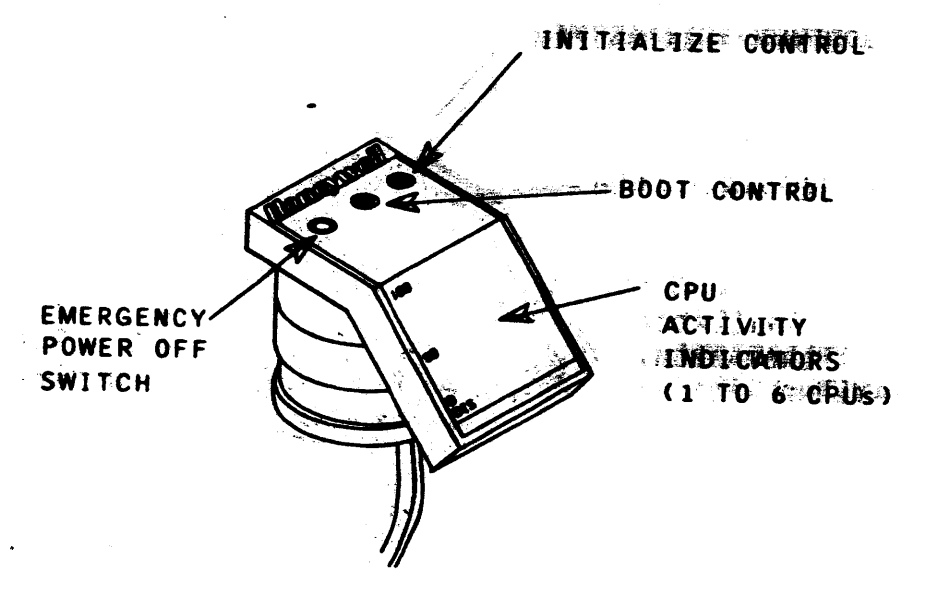

FEDERE 3-24. PROCESSOR ACTIVITY DISPLAY (POD)

## CSU BAR GRAPH CALIBRATION

- 
- 1. Ensure that the firmware is loaded.
- into the main memory using the following format:

<MAINT>\*W/M/0-

 $000000$ : 000 000 235 003 000001: 000 201 560 000 000002; 000 000 531 011  $0.00003$ : 000 000 531 011  $000004$ ; 000 000 011 000  $000005$ ; 000 000 011 000 000006; 000 000 710 000

3. Enter the following command sequence:

KMAINT>' I **SOMATNT>" NY RY RMDC/540** ※新闻社科すう★ モソルイ000000710000

gighaphediaDsajare extinguished?

# **ASSAEL GROWS AND OFS 8 SERTES BAR GRAPH CALLERNIGON**

1. The distinguious sateps are required to calibrate stagis par graph. **Africanware** isisemble a consideration.)

○ 14 W 辨識有 - the console in the maintenance modes; in sert the following program

أحدكم بقيم

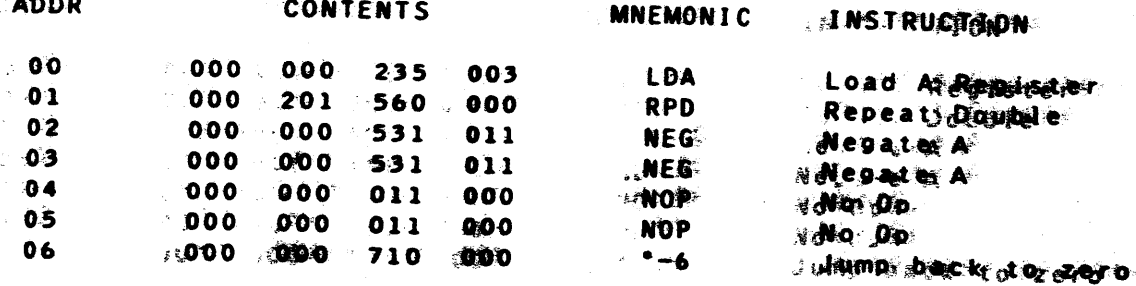

# **HOUEWWELL CONFIDENTIAL & RROPRIETARY**

 $.3234$ 

THEORY OF OPERATION

REV G

The following steps are required to calibrate the CSU bar graph:

2. With the console in the maintenance mode, insert the following program

Write Memory Starting at Zero

**LDA RPD** NEG. **NEG NOP NOP TRA** 

Initialize Turn cache on Transfer to Zero

on the processor backpanel. Rotate the trimpot adjustment screw opn state driver board clockwise until the LED on the board is illuminated. iffien rotate the screw counterclockwise until the LED just exection wishes. All nine LEDs (on the Console Pod for this CPU) should nothing the illuminated while the DJS LED is exclinguished. Halt the procession and ensure that the DIS LED is illuminated and that the par-

5 800000346-1400

.. ..

f

I

I

- 2. Insert the following into the processor DATA switches:
	- 000 000 710 000
- 3. Depress INITIALIZE CLEAR.
- 4. Set the following switches:
	- a. EXECUTE SWITCHES/EXECUTE FAULT to SWITCHES position
	- b. TEST/NORMAL to TEST position
	- c. STEP CONTROL to OFF position
	- d. All Cache Control Board switthes to the ON position

S. Depress EXECUTE.

6. Adjustment: The meter calibration adjustment is performed in the same manner as the CSU meter adjustment.

 $\bullet$ 

SWITCH PANEL OPTION

The Switch Panel Option (Figure 3-25) allows the capability to switch to a remote console (not remote maintenance) and back to a local console. Care must be exercised to prevent loosening the console connection during the switching process.

The switches, connectors, and the common harness are mounted to a switch panel which in turn mounts to the pedestal (see Figure 3-25).

- o One rotary switch labeled PRINTER. This switch has two settings: PORT 1 and PORT 2.
- o One rotary switch labeled MODEM. This switch has two settings: MODEM and TERMINAL.
- o Seven Berg- Connectors: Three connectors are associated with the printer switch and are labeled TERMINAL, SLAVE PORT 1, and SLAVE PORT 2. The remaining four connectors are associated with the modem switch and are Jabeled TERMINAL, MODEM, LOCAL PORT, and SLAVE PORT.
- o One common cable, 58052563, connecting the Berg connectors to the two rotary switches .
- o Modem and dataset cables, 58051916 and 43C144536.

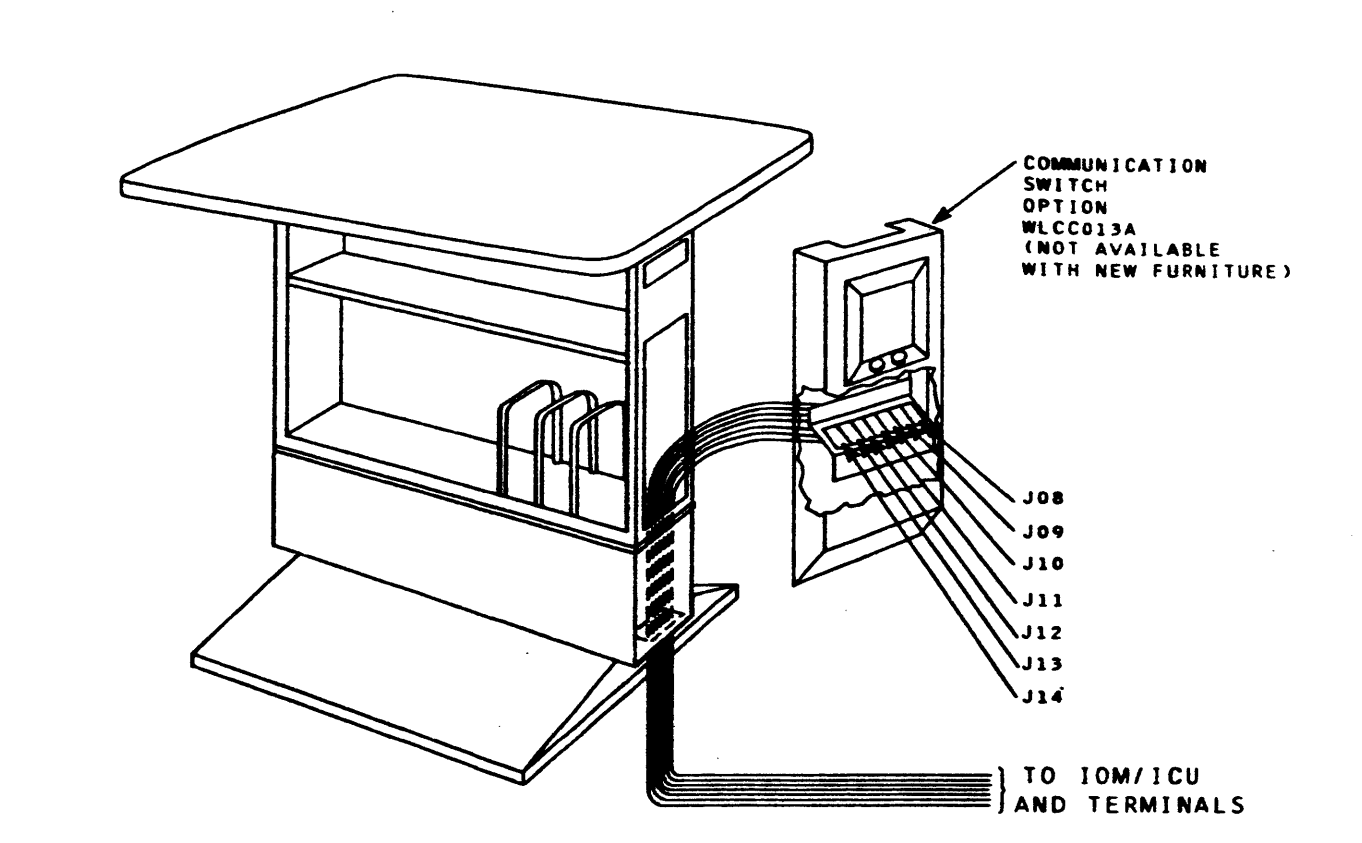

 $\overline{\bullet}$ 

#### REV H

FIGURE 3-25. STAND-UP VERSION OF THE PEDESTAL WITH SWITCH PANEL OPTION

## **HONEYWELL CONFIDENTIAL & PROPRIETARY**

 $\bullet$ 

# THEORY OF OPERATION 3-27 58009846-100

SWITCHING PROCEDURE: The following steeps must be followed when using the remote switch panel to switch the local console to remote or the remote to local console, when the system is in an operational environment:

- 1. The active (local or remote) terminal operator must depress the return key to place the channel in read mode. When the three question marks (???) appear on the terminal, the remote switch panel can be switched to the desired mode. The System Console microprocessor will automatically reset the active terminal to read mode
- 2. The operator on the active terminal must depress the return key to establish the baud rate for the active terminal. The switch to the terminal is now operational.

PRINTER SWITCH: The PRINTER switch allows the user to switch a single slave printer between the primary local terminal (PORT 1 switch position) and an additional terminal (PORT 2 switch setting) (see Figure 3-26).

**POD T** 

**POSITION** 

PRINTER SINJICH.

23" CRT<br>SLAVE<br>MONLTOR

Virp.

 $23 - CRT$ SLAVE **MONITOR** 

**VIP** 

308

.<br>SLAVE PRINTER

**SYSTEM STATUS** 

**DI SPEAK** 

MODEM SWITCH: The MODEM switch allows the user to physically switch the system operation to a remote terminal device (off-site), and maintain local console monitoring with the slave printer (see Figure  $3-27$ )

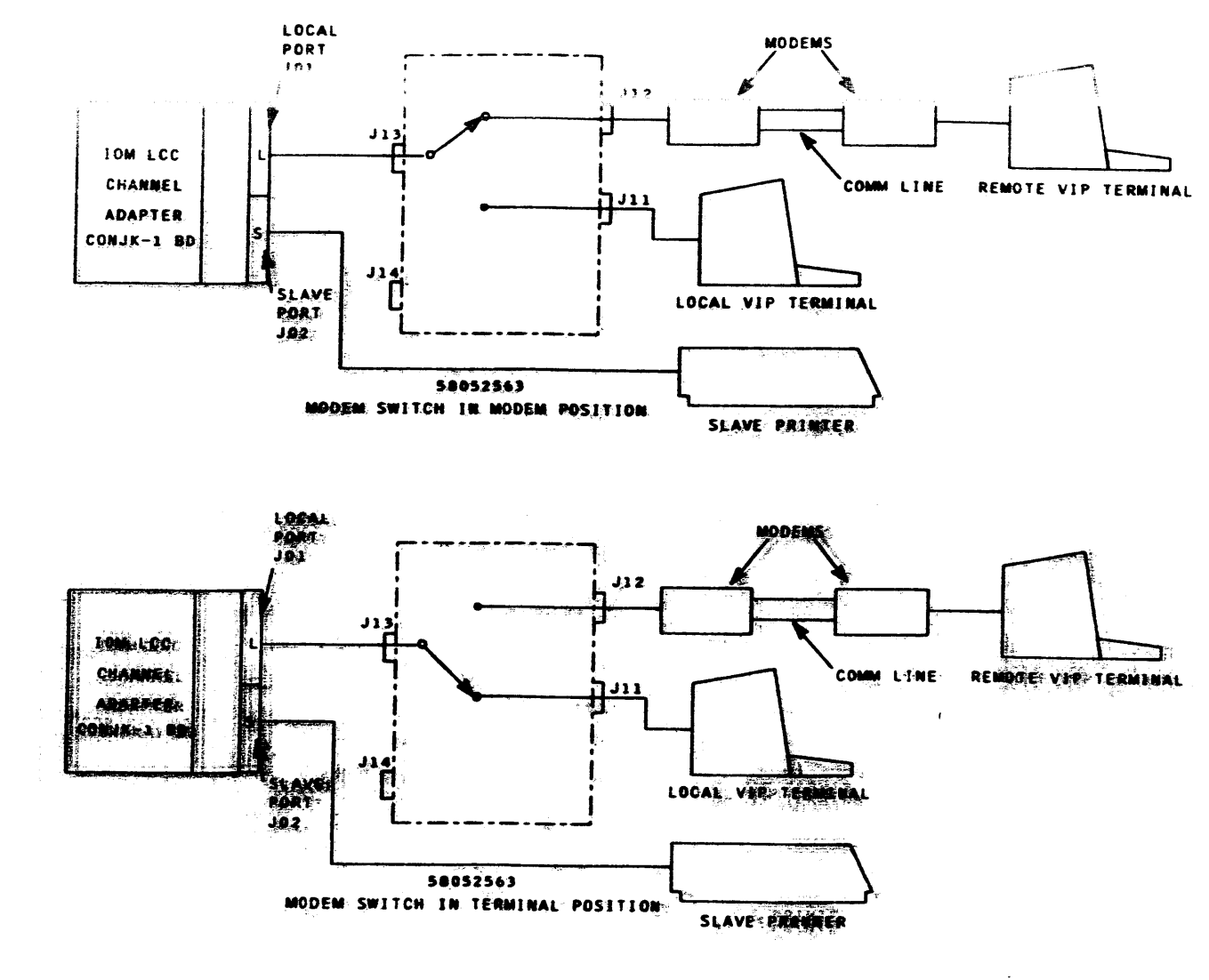

FIGURE 3-27. SWITCH PANEL OPTION STOWING MODEM SOMETCH

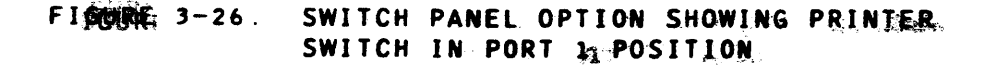

HONEYWELL CONFIDENTIAL & BROBRIETARY

THEORY OF OPERATION

1ST CONJK-1 BOARD

TOM LCC

CHANNEL **ADAPTER** 

2ND CONJK-1 BOARD

TOM LCC

CHANNEL

**ADAPTER** 

l to r

ប02

ر ہ با

ს o z

**JO9** PORT<sub>2</sub>

POSITION

 $J10$ 

 $3 - 20$ 

INTERACTIVE

**CONSOLE** 

REV H

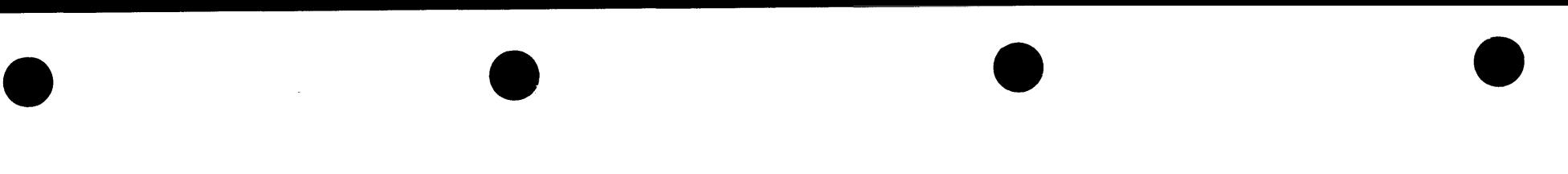

#### REV H

#### TABLE 3-4. 6- TO 7-81T CODE CONVERSION

#### SPECIAL CHARACTERS As noted in Table 3-4, the system internal 6-bit code contains three As noted in Fable 3-4, the system internate of the code control of the special characters. The channel adapter detects and interprets the 6-BIT occurrence of these characters. The special characters and sequences to CHARACTER OCTAL be interpreted by the channel are described below: CODE 6-BIT 7-BIT ESCAPE CHARACTER: The escape character is an octal 77. The escape 00 o character requires the interpretation of one or more following 01 1 characters. If three escape characters are received, not separated by a 02 2 normal character. an exclamation point will be transmitted to the console. 03 3 04 4 05 If one escape character is received followed by a character with a "0" in 5 06 the high-order bit position. a line feed and carriage return will be 6 07 7 transmitted to the console. 10 8 11 9 If one escape character is received followed by a character with a  $71''$  in 12  $\mathbf{r}$ the high-order bit position and a "0" in the next bit position, the 13  $\bullet$ 14 horizontal tabulate function will be executed. 15 16 > IGNORE CHARACTER: The ignore character is a Question mark. octal 17. If 17 ? an ignore character is preceded by two escape characters, a question mark 20 SP SP will be transmitted to the console. If two escape characters do not 21 A precede the ignore character, then the ignore character is simply ignored 22 B C 23 and nothing happens. 24 o SPACE CHARACTER: If a space character is received with no preceding 25 E escape characters, the channel transmits a space to the console. If the F 26 space character is preceded by two escape characters. the channel will 27 G 30 transmit an END OF MESSAGE character (---) to the console. H 31 I 32 &. A summary of the special character sequences follows: 33 34 77 followed by 77 followed by  $17 = ?$  $\mathbf{r}$  $35$ <br> $36$ 77 followed by 77 followed by 20 - (End of Message Character)  $\epsilon$  $77$  followed by Oxxxxx = Carriage Return and Line Feed 37  $\ddot{\phantom{1}}$ 40 ~  $77$  followed by  $10xxxx =$  Horizontal Tab 41 J I( interpreted, but will be converted to the respective 6-bit code as shown 42 43 l M. in Table 3-5. 44 • o 45 46 47 P 50 Q

R

s

)

 $\cdot$  :

THEORY OF OPERATION 3-29

# HONEYWELL CONFIDENTIAL & PROPRIETARY

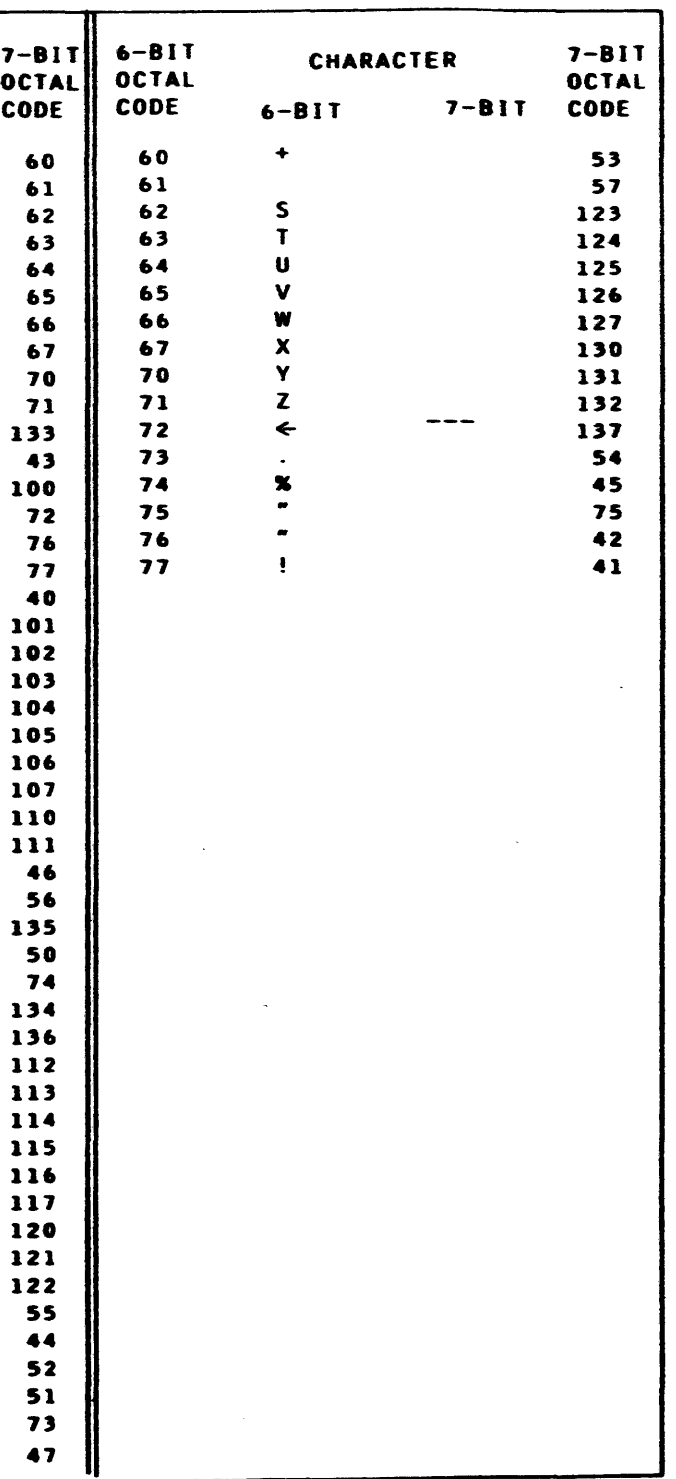

## TABLE 3-5. 7- TO 6-BIT CODE CONVERSION

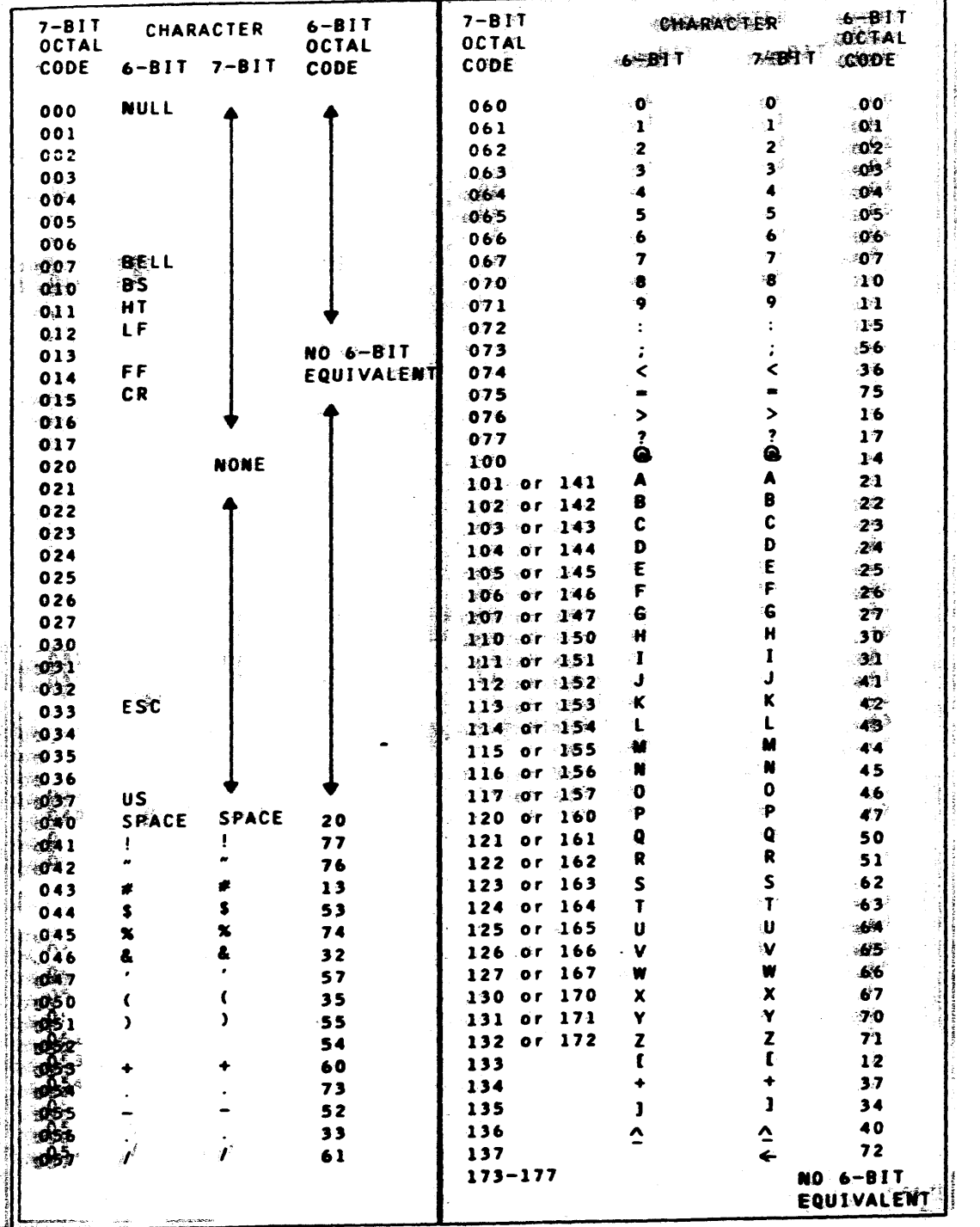

#### ILLEGAL FORMATS

The following 6-bit character escape sequences are illegal, and upon detection will be terminated with Data Alert, Major Status, or Illegal Format Substatus. 77 followed by 77 followed by any character other than 20, 17 or 77 77 followed by  $11xxxx$  unless  $xxxx = 1111$ 

#### ASCII CODE

When receiving data from the local or remote terminal in response to a Read command, the channel adapter converts the ASCII code to the 6-bit equivalent as shown in Table 3-4. The ASCII codes from 000 through octal 037 have no 6-bit equivalent; and if transmitted from the terminal device, it will be disregarded by the channel adapter and will not be transfermed tio system memory. The ASCII codes octal 141 through octal 172 will be interpreted as octal 101 through octal 132, respectively.

The software may transfer ASCII code to or from a terminal device directly stho code conversion in the channel adapter) by specifying an ASCII Write or Read. In this case, the functions assigned to the 7-bit codes in the mange finom 000 to octal 037 are listed in Table 3-5.

#### **HORTZONTAL TAB**

The communel adapter interprets the ASCII horizontal tab set and tab diministiallitze character sequences as well as the horizontal tab character. The condest flow the horizontal tab functions for the ROSY preinter and MIP disspllays are shown below:

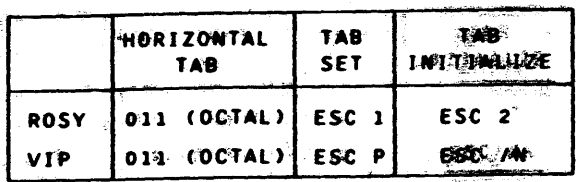

ithe software uses the ESC 1 and ESC 2 sequences to set and immitialize dealers. In order to maintain compatibility between the ROSSY primiter, VIP distribution and the software, the channel adapter provides the horizontal the big functions.

# HONEYWELL CONFIDENTIAL & PROPRIETARY

#### THEORY OF OPERATION

 $3 - 30$ 

REV H

#### When the tab character is received, the channel adapter transmits the appropriate number of space characters to the terminal device to simulate the horizontal tab. All other ASCII escape sequences received from the system are transmitted to the terminal device(s). When the channel adapter is configured for two channels, both channels may have different horizontal tab settings.

#### **OPERATOR INPUTS**

In addition to the data input from the terminal devices in response to a read command, the channel adapter recognizes unsolicited commands from the operator. The operator commands may be control sequences, special characters, or command verbs.

#### CONTROL SEQUENCES AND SPECIAL CHARACTER COMMANDS

The control sequences, special character commands, and associated channel functions are as follows:

#### **OPERATOR REQUEST**

In order to input a message to the system, the operator must depress the carriage return key to activate the read mode. This function is inhibited if the channel is already in the read mode.

#### OPERATOR INPUT ERROR

When the channel is in the read mode, depressing the Control X key voids the previous operator input, causing an "ERR" message to be sent to the console and reinstates the read command.

#### END OF MESSAGE

When the channel is in the read mode, the carriage return is interpreted as End of Message. The channel adapter stores any data remaining in the data registers and terminates the read command.

#### CHANNEL ADAPTER BAUD RATE

When the ready line on the local terminal changes state from OFF to ON. the operator must press the carriage return key to establish the baud rate.

NOTE: The VIP7201 has an internal self-test that takes about five seconds. After the self-test is completed the operator has about ten seconds to establish the baud rate with the carriage return key.

#### SYSTEM INITIALIZE

The system initialize function is activated by the channel adapter upon receipt of the ESC; CNT"1" sequence. This function is acceptable through the local port or through the remote port when the local port sends #ENAble INItialize permission.

#### SYSTEM BOOTLOAD

The System Bootload function is activated by the channel adapter on receipt of the ESC; CNT"B" sequence. This function is acceptable via the local port or through the remote port when the local port sends #ENAble INItialize permission.

#### LOAD FIRMWARE (CSU ONLY)

In the CSU configuration, an ESC, CNT-F sequence (033,006) motifies the DPU to boot the CPU firmware. The logical connection between the DPU and console remains until a CNT-E character is received from the DPU. The CNT-E is not transmitted to the console. The local port (master) must enter #ALLow MAIntenance before the ESC, CNT-F can be entered at the remote port.

#### DPU INITIALIZE (CSU ONLY)

The DPU is initialized by the channel adapter upon receipt of the ESC.CNT-R (033, 022) sequence. The initialize signal is sent to the DPU only and does not alter the state of the channel adapter. The local prot must enter #ALLow MAIntenance before the ESC.CNTR-R can be entered at the remote port.

### HONEYWELL CONFIDENTIAL & PROPRIETARY

#### THEORY OF OPERATION

REV H

#### REMOTE MAINTENANCE INTERFACE

The Remote Maintenance Interface (RMI) is a terminal device, located at a remote (off-site) location, capable of performings 副非 the maximatemance tasks normally conducted through mathtemance, test. 尚指gonostic and operator panels or system and maintenance consoless (see Figure 3-2289).

#### REMOTE MAINTENANCE MODE CONDITIONS

The following conditions apply to the Remote Maintenance mode:

- o It is not possible to enter the text mode if either channel is in the maintenance mode.
- o Only one channel at a time can be in the maintenance mode.
- o In the dual channel configuration, either channel can be in the maintenance mode, while the other channel runs GCOS, T&D, etc.
- o In the single-channel configuration, if the remote terminal is in maintenance mode, the local terminal can run GCOS, T&D, etc. However, the reverse is not true; if the local terminal is in the maintenance mode, the remote terminal is not able to communicate with the system. The user, however, can observe the local terminal operate in the maintenance mode. The user receives a compy of the local keyboard input, and if monitor is enabled, also sees the outfut.
- o When a terminal is in maintenance mode, the user does mot receive a copy of either input or output for the other channel.
- o Type ahead works in most cases when operating as a console, but most not be used in the maintenance mode.
- o Users must remember to use the escape character before 機能 "第 character when inputting command verbs if the channesl issimative Read mode (such as in the T&D options state).

#### **RELIEVALUSH MODE CONDITIONS**

The full buning conditions apply to the Relinquish mode:

- co Offilly one Peripheral Control Word (PCW) is processed at a time.
- 00 亚科 monditor is enabled, a Write PCW directed to either IOM channels will! the prriviled on both terminals, but the terminate status will be If monitor search to the TOM channel which received the Write PCW. its disabled, the local terminal will not copy data direccied to the remotte.

HONEYWELL CONFIDENTIAL & PROPRIETARY

THEORY OF OPERATION

- reserdless of which console supplied the input date.
- channel.

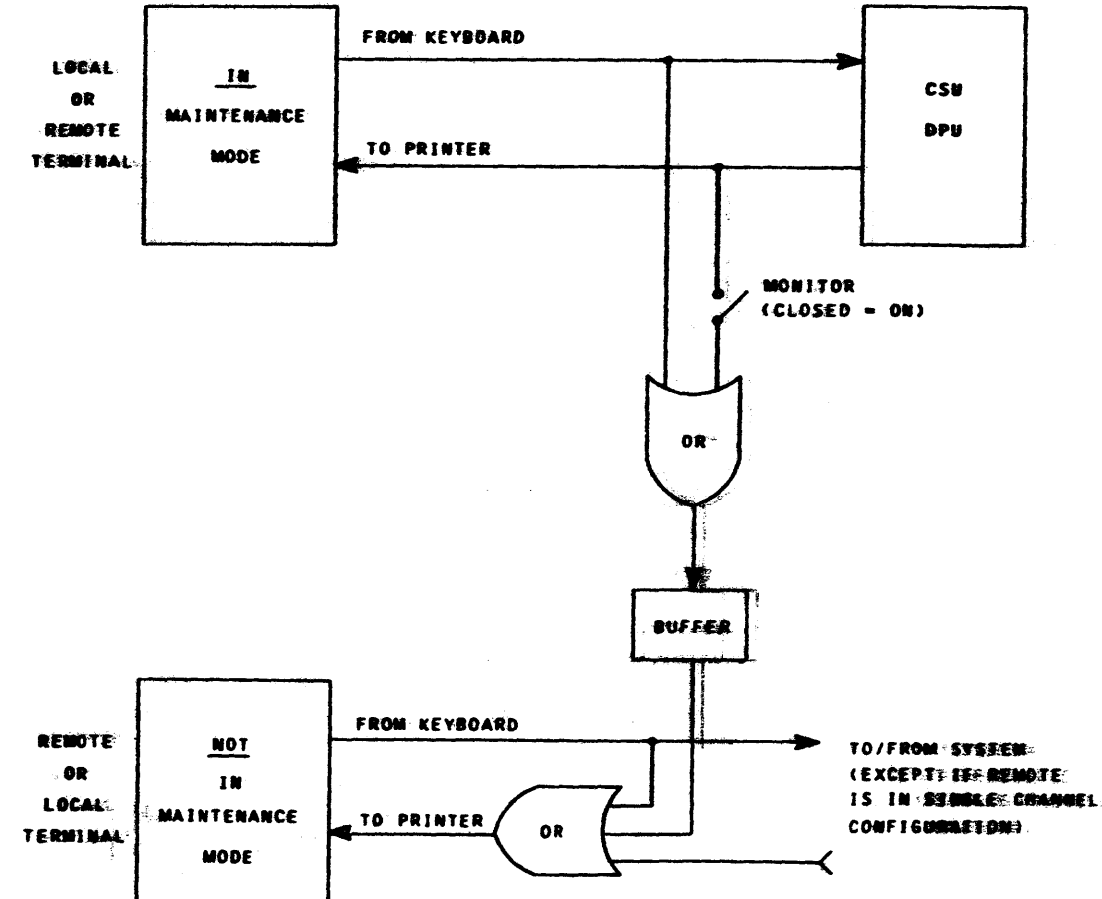

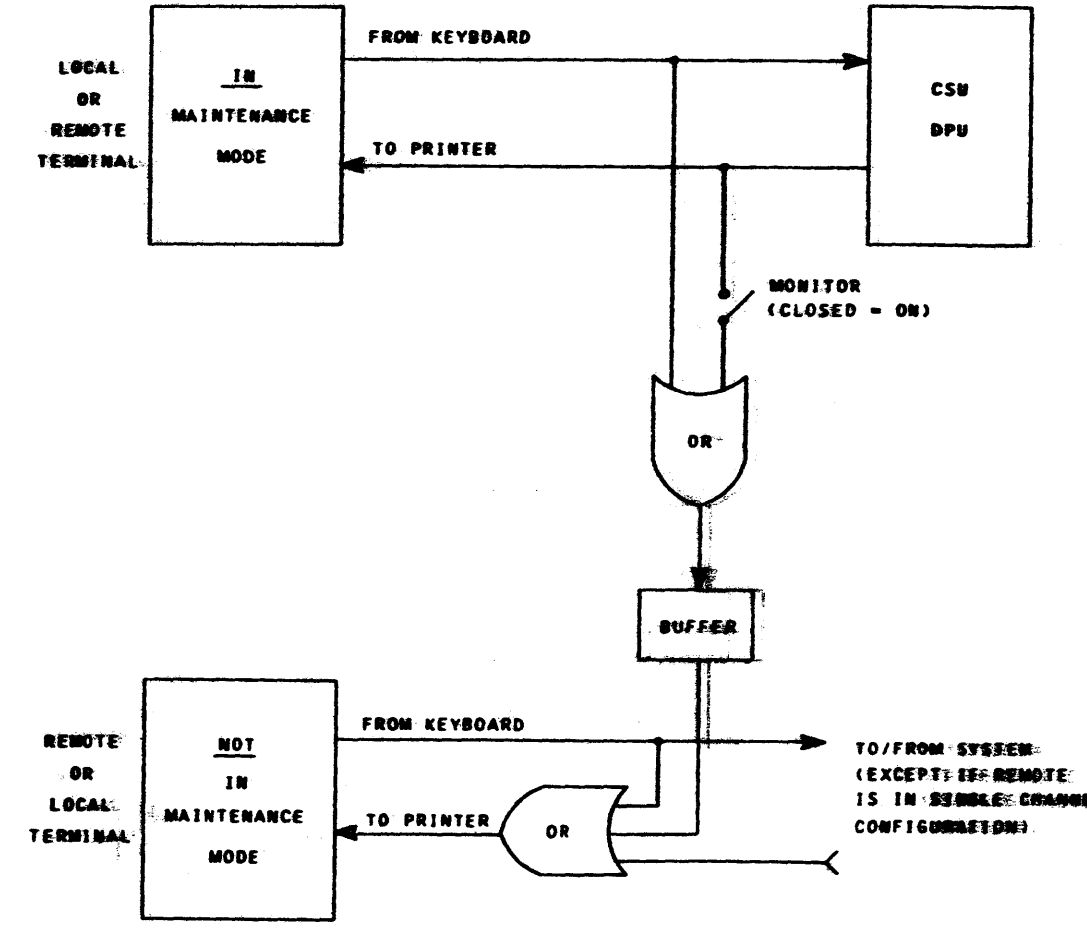

 $3 - 32$ 

REV H

o A read PCW directed to either IOM channel must be satisfied by the console whose keyboard is active. The BREAK and Control X functions apply here. For example, either the remote or local keyboard can supply data in response to a read command to the local channed. The Control X can be used to transfer control at any times - even in the middle of an input. However, the terminate statuss will be returned to the IOM channel which received the read POWE

o An Oberator Imput Request (Level 7 Interrupt) will be sent to the FOM channel associated with the terminal that generates the request (the active keyboard). A request generated at the remote terminal well't go in on the remote channel IOM port, and vice-versa.  $\Delta$ terminal may not initiate a request to the other terminal's IOM

FIGURE 3-28. MAINTENANCE MODE DATA FLOW

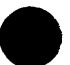

#### REMOTE MAINTENANCE COMMANDS (VERBS)

The RMI commands provide operator control and dialog with the remote terminal and the DPU (see Table 3-6). These commands are not valid when the channel is in the read mode, i.e., the channel adapter is waiting for operator input to satisfy a read command, except when preceded by the escape character followed by the  $\#$  sign (ESC  $\#$ ).

All commands are preceded by a # symbol. Upon receipt of the # symbol, the channel adapter transmits a carriage return and line feed to both the local and remote terminals. Commands transmitted from the remote terminal start in column one. All messages generated by the channel adapter are bracketed by pound symbols (i.e., #Remote Request#) and start in column **ODP** 

If the command is more than one word, the words must be separated by one space. The channel adapter inteprets the first three characters of each word, allowing a short form input from the keyboard. After a command input has started, receipt of a # symbol results in the previous input being discarded and the command input restarted. Operator input completion is indicated by a carriage return character. If a system command execution is being delayed for operator command input and 10 seconds elapses without console input, the channel adapter transmits a carriage return to the terminal, aborts the operator input, and executes the sytem command.

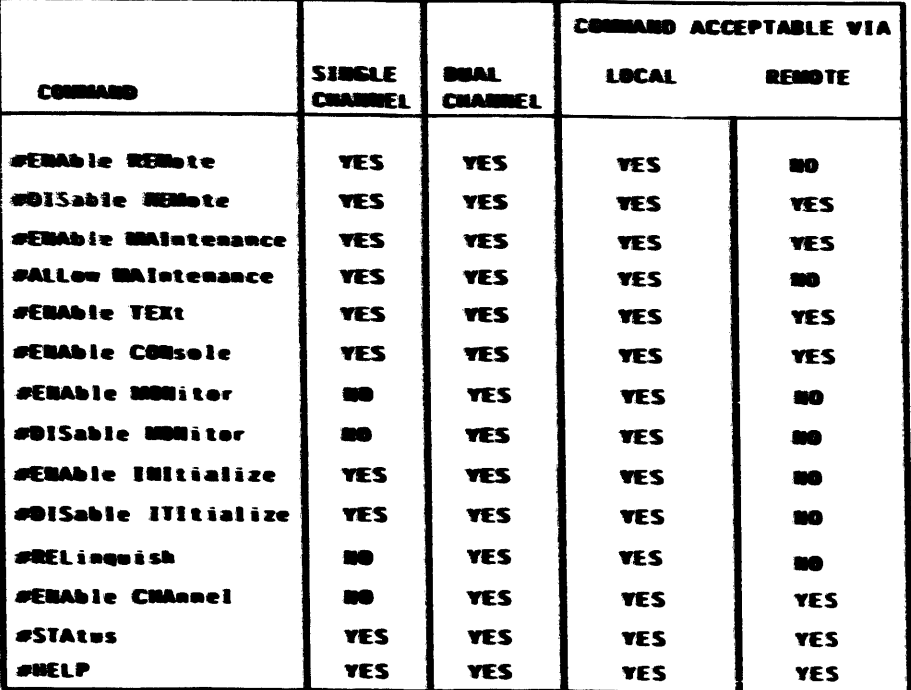

TABLE 3-6. RMI COMMANDS (VERBS)

The commands are as follows:

#ENAble REMote: This command is accepted from the local (master) port granted, and the console is in the single channel mode.

During the time that the remote port is enabled, the channel adapter maintains a line count of console traffic to the local port. When the line count is equal to 24, the channel adapter, upon receipt of the next system write command, sends a "#REMOTE ACTIVE# message to the local port before executing the command. If relinguish mode is enabled, the "#RELINQUISH ACTIVE#" message is also displayed. When the remote port is a DPU, an ESCAPE-N sequence disables echo mode from the local port to the remote port. An ESCAPE-E sequence enables echo mode from the local port to the remote port.

The "#REMOTE REQUEST#" message is generated each time a carriage return is sent from the remote port, until the remote port is enabled by the local port.

- o #DISable REMote: This command may be received via the local or remote message to both ports and disables the remote port.
- #ENAble MAIntenance: This command may be received via the local port permission has not been granted at the local port.

#### HONEYWELL CONFIDENTIAL & PROPRIETARY

THEORY OF OPERATION

REV G

only. Upon receipt of this command, if the remote (slave) port is ready, the channel adapter sends a "#REMOTE CONNECTED#" message to both the local and remote ports. After the "#REMOTE CONNECTED#" message is sent, the remote port is enabled to allow operator input. If the remote port becomes non-operational after it has been enabled. the channel adapter sends a "#REMOTE DISCONNECTED#" message via the local port and the channel adapter returns to the remote disabled mode. This command is illegal if the remote carrier detect is off. The message "#RELINQUISH MODE REQUESTED# -- OK? (Y/N)" requiring an operator response of Y or N is displayed when remote permission is

port afterthe "#ENAble REMote" command is executed. Upon receipt of this command, the channel adapter aborts any transaction that is in progress on the remote port. It sends a "#REMOTE DISCONNECTED#"

or the remote port when enabled. Upon receipt of this command, the channel adapter sends a Control D (004) character to the DPU and enables dialog between the DPU port and the port over which the command is received. The channel remains in the maintenance mode until an "#ENAble CONsole" command is received from the local port or a Control E character is received from the DPU. If the DPU interface is not operational, the channel adapter sends an "#ILLEGAL COMMAND#" message to the port over which the command was received. This command is rejected if entered at the remote port and "#ALLow MAIntenance"

#### #ENAable MAIntenance (cont.)

In the maintenance mode, the channels adapter recognizes an ETX (003) character from the DPU to determine when the DPU interefrace is in a logical idle state (in between input and for output messages). In the idle state, the channel adapter sends any consoler-levels messages that are waiting, i.e., "#REMOTE REQUEST#", "#REMOTE COMMEQTEQ#", etc.

The "#ENAble MONitor" and "#DISable MONistrophy" communicative when entertained from the local port are valid in the simple channels constitutions if either port is in maintenance mode. When monitor is enabled the anont: that, is not in maintenance mode receives a copy of the DRU outputs frione the port that is in maintenance mode. The default mode is MOM MORE ENABLED. A copy of the keyboard input from the point in maintenance mode always goes to the port that is not in the maintenance mode.

In a single channel configuration the local port may continue system operation while the remote port is in maintenance mode. If the local port is in maintenance mode, the remote port cannot communicate withthe system. In a two channel configuration either port can be in maintenance mode while the other port continues system operation. In both one and two channel configurations a port in maintenance mode cannot monitor system operation on the other port. The text mode is not valid when the maintenance mode is active.

- #ALLow MAIntenance: This command is received via the local port only. and is required to permit remote maintenance to the DRU. An "期间主题的 COMMAND#" is sent if the DPU interfrace is not operational. Commands (#ENAble MAIntenance, ESC, CNT-F, and ESC, CNT-R) entered at the remote program warse and the rangistated until "#Allow MA-initentione" is endocated at the Edicalls port. An "#ILLEGAL COMMAND#" message is sent to the remarke points wingereging command above is attempted at the remote port and "#Atteous MAAppropriam-ce has not been granted at the local port. "#A-llow. MAA concentance" remains in effect until "#DISable REMote" is entered at eisthere port, or the telephone is disconnected.
- O 。 #B触触般: TEXt: This command may be received via the local post os the remove port when enabled. Upon receipt of this command, the chainnel adapter enables communication between the local and remote ports. If the channel adapter has a system I/O outstanding, the text modes is dediaved runtil the system I/O is completed. When the read mode is enambless and the channel adapter receives a system command, the systams communities delayed until current input or output is complete and theme. intergroupted for execution of the system command. For operator impulsed with a system command waiting, the 10 second time-out applies.

 $\#$ ENAble TEXt (cont.)  $\sim$ 

> The channel adapter inserts a right parenthesis ")" at the beginning of each line of input between ports. After the channel adapter has entered the text mode, a ")" is inserted in front of the first chanacter received. When a carriage return is received, the channel adapter add's a line feed and inserts a ")" in front of the next chaisacter received. The port over which "#ENAble TEXt" is received has the first input capability. The input capability is switched upon receipt of BREAK from the inactive keyboard. In both cases the channel adapter sends a carriage return and line feed via both ports to signal that the switch has been made.

> The remote port may be placed in the text mode by command from the local post without first being enabled.

- #ENAble CONsole: This command may be received via the local port or entered.
- port.
- o. #B形S流b部e MONitor: This command is received via the local port and is nemote port continues to be sent to the local port.
- "*美*医酸尿等升解弹性注alize command is denied with a #CM的 ECTED# message <sup>2</sup>
- (ESC) GNT-B) from the remote port.

#### **HONGENWEIGLEGONNEFEENTFFAL & PROPRIETARY**

THE CERO R OF OPERATION

 $3 - 343$ 

REV G

the remote poet when enabled. This command is valid only when the maintenance or text modes have been enabled. Receipt of this command disables the maintenance and text modes and returns the channel to the operational state that existed before the maintenance or text mode was

**#ENAble MONitor:** This command is received via the local port only. It is valid only for dual channel operation and when #DISable MONitor has been executed. This command returns the channel adapter to the mode of transmitting all traffic to from the nemote port to the local

waddidi conflui in dual channel operation. Upon receipt of this command. the channel adapter disables the sending of output trafflic to the Locati point that is addressed to the remote point. Input from the

o. #BNAD生活 小时的 the command is entered from the local point only and permits system initialize (ESC.CNT-1) and boot (ESC.CNT-1) commentatives from the remote port. This command is valid on  $\psi$  if the conssig-lie. is in relinquish mode and is defilled with an "#IllEGAL COMMANDE when entered and relinquish mode is not active. Any attempt to cater an ESC. CNT-I or ESC. CNT-B from the remote port without the

#Distable INItialize: This command is entered trom the local port only and disables the ability to initialize (ESC, CNT-I))<sup>; y</sup> and boot

580098433-00

o #RELinQuish: This command is received via the the local port only when the channel adapter is configured for two channels. Receipt of this command results in a logical override of the two-channel configuration switch. All console traffic is sent to both ports. In this mode of operation (single channel), the data rate is governed by the slowest device configured. A connect to the remote port results in a device attention status when in relinquish mode.

 $\bullet$ 

TABLE 3-7. CHARACTERS RECEIVED FROM ACTIVE KEYBOARD - SINGLE CHANNEL OR EITHER KEYBOARD - DUAL CHANNEL

- o #ENAble CHAnnel: This command is received via the local or remote port and is valid only when the channel adapter is configured for two channels and the "#RELinquish" command has been executed. Receipt of this command returns the channel adapter to two-channel operation and disables the "#ENAble INItial ize" state if enabled
- o #STAtus: This command is received via the local port or the remote port when enabled. In response to this command, the channel adapter sends the current command status to the requesting device, i.e., Remote Active, Monitor Disabled, Text Enabled, Maintenance Enabled. or Console Enabled.
- o #HELP: This command is rece'ved via the local port or the remote port when enabled. In response to this command, the channel adapter sends #CONSOLE VER C.O# and a list of all the available console verbs in short form (example: #ENA REM).

.'

 $\overline{\bullet}$ 

THEORY OF OPERATION 58009846-100

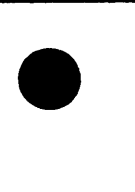

REV G

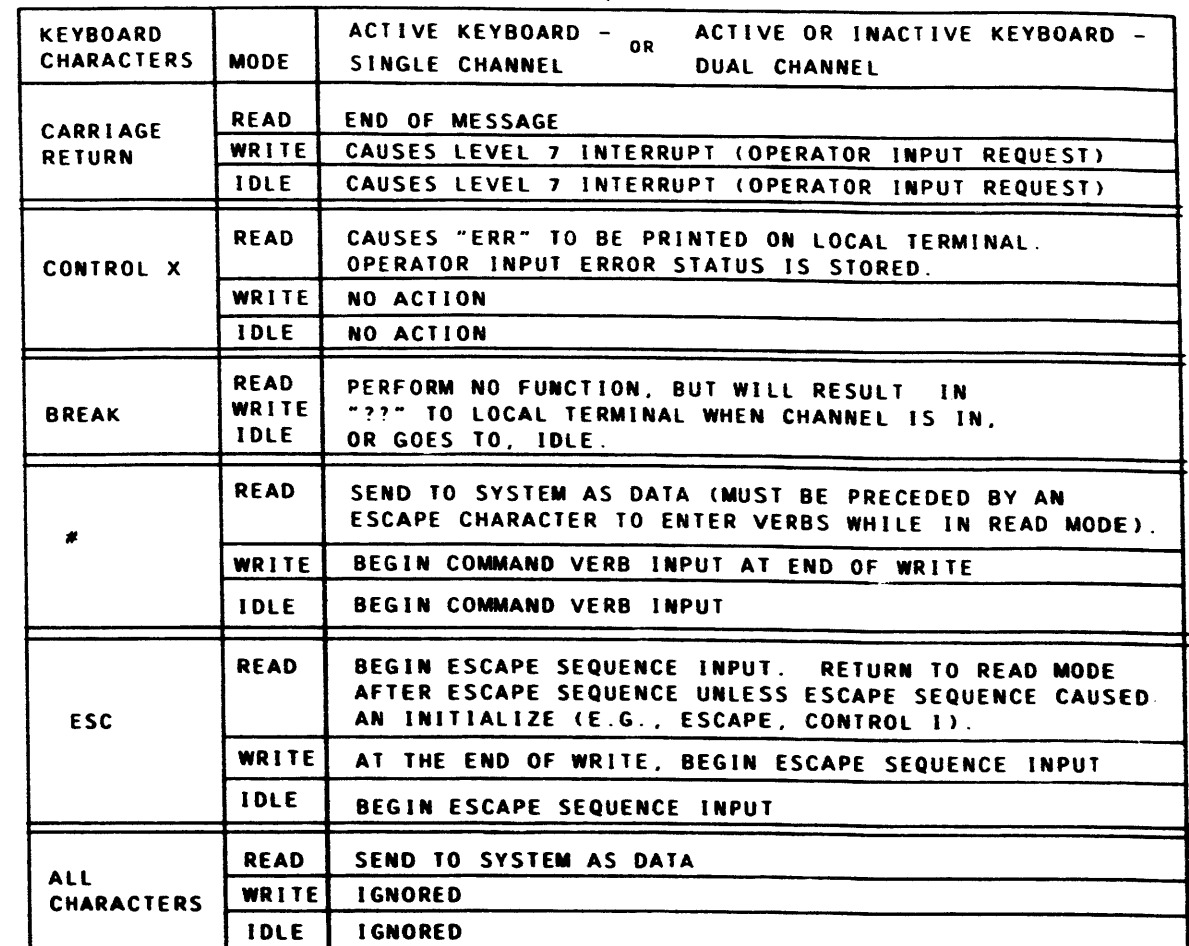

## **HONEYWELL CONFIDENTIAL & PROPRIETARY**

and an international con-

TABLE 3-8. CHARACTERS RECEIVED FROM INACTIVE KEYBOARD - SINGLE CHANNEL OR EITHER KEYBOARD - DUAL CHANNEL

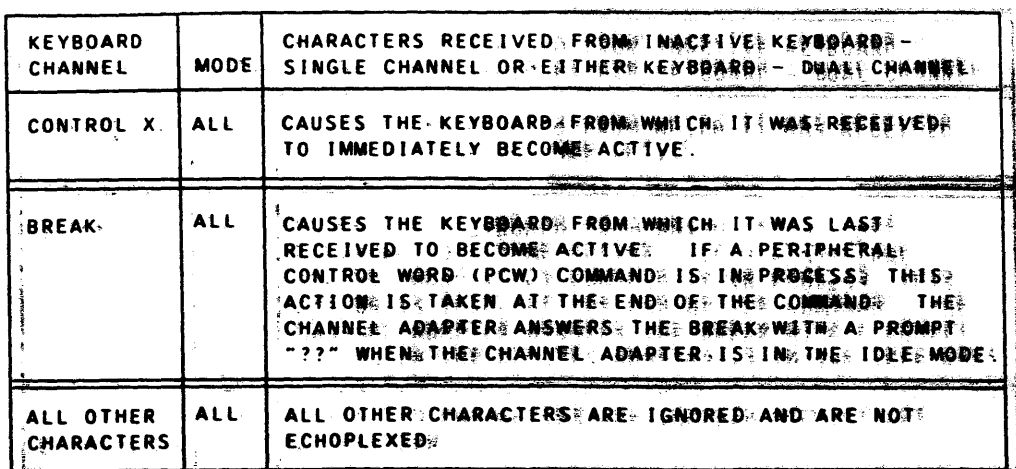

#### PERIPHERAL CONTROL WORD ( PCW)

Since a PCW directed to a channed may occur at any times, the channed mussi always be able to respond to this input. If the mask bit (but 240) in the POWE is not set, and iff the channel is not currently busys, the channell will. accept and retain the PCW; whoses formatilis described: below; and: institutes three acation, called for.

Ifff three channel receives a PCW during as data transfer opermations thes communities will be terminated with an iillegal PCW status report. If a PCW is rescesives while the channel is performing a status or interrupt servaces them thank operations will be completed immediately followed by as seconds sabathus repart of illegal PCW. However, if the mask bit in the PCWS is set! (心質化 2カジ), then any existing operation is aborted, and operator request, disaulinguests until another PCW is received in which bits 21 is zeyros i

These cheannel will verify that: (1) no fault condition existss, (29) these compagnies is ready, and (3) a legitimate device instructions is encoded in three PRONE . If any of these conditions fails, the channel terminates these commander with the appropriate status report. If these conditions are: santing有泡的。 the channel will execute the device instruction. If the demanage in Betwinghinghe specifies a data transfer operation, and the console is respendings, the channel will requs of IOM central a list service to obtain! as Dasanas Openamed Word (DCW). Any faults detected during. the transactions waimining campaign the channel to conclude all operations and request a status and \*\* op@yr@yt@yt@gmg,nage dopAta】DCW is required, and a list service request wait il bea **THRACES OF THAT I HAS COMPANIE bit is set.** 

#### PERIPHERAL CONTROL WORD FORMAT

The Peripheral Control Word (PCW) and the Instruction Data Control Word (IDCW) use the same format. The PCW is distinguished by being obtained as the end result of a connect: The IDCW has been designed to allow the software and unrestricted user programs to place instructions for perfinite rad devaces at appropriate places in a DCW list accessed only by list services. Any distinction in interpretation of the fields is given in the description of that field.

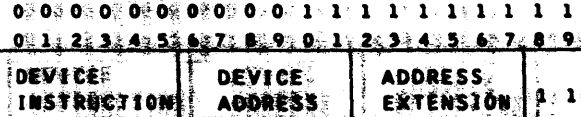

The interoretation of these fields is as follows: DEVICE INSTRUCTION (Bits 0-5): This instruction field in interpreted by

the channel to determine what transaction is to be executed. The acceptable instructions that may be contained in this field are defined later.

DEMOE ADDRESS (Bats 6-11): This software visibility is a single console deavance pear channel; therefore, the device address field will be ignored by the Channel Adapter

ADDDDDESSS EXTENSION: (Bits 12-17): This 6-bit field must be retained by the corning and included in service request to the IOM central.

MASS系统(88歳社)2410と When®iset》to zero in a PCW,the channel) responess normatiy® Wren: seat the one in a PCW, the channel with about current channel!  $\frac{1}{2}$  opter path band and  $\frac{1}{2}$  and  $\frac{1}{2}$  cease all communication with  $\frac{1}{2}$  D. The central untill as  $\frac{2}{2}$  phone we have being  $\sim 0$  is received. In an IDCW, bit 21 specifies the disposition of the Address Extension.

CCOAPT新新鮮語(BSIt)220): This bit,when set,will speを引教y that list servaces is: to contlinue following successful completion of<sup>62</sup> an IOTD-type DCW or successfull execution of a nondata transfer PCW.

Upons superestinity satisfying an IOTD-type DCW, with the continues but set in<sup>s '</sup>t/hês PCW∯ the channel will request anotheer list service for an\*lDCW\* withouts requesting a status or interrupt service. The IDCW could of also sperafly; a list continuation, if the preceding PCW speraffied list containeation.

NAO TS US地D (Bits 23-35): This field is not used and will not bee checkedd by the comsole channel

#### HONEYWELL CONFIDENTIAL & PROPRIETARY

THAGGORY OF OPERATION

 $3 - 36$ 

58009846-100

 $2$  2 2 2 2 2 2 2 2 2 2 3 3 3 3 3 3  $0.1.2.3.4.5.6.7.8.9.0.1.2.3.4.5$ **NOT USED** 

REV F

## Program Interrupt Service

The console channel is restricted to two of the eight interrupt levels available in the IOM Central. These levels are specified as part of the interrupt service request and are:

(1) Level 7: Special Interrupt

NOT USED(bits 0-12. 16-20.30-35)--These fields are not used for a interrupt service request and must be set to zero by the channel.

(2) Level 3: Terminale Interrupt

The channel will request an interrupt service by placing the following information on the IOM data bus.

 $\bullet$ 

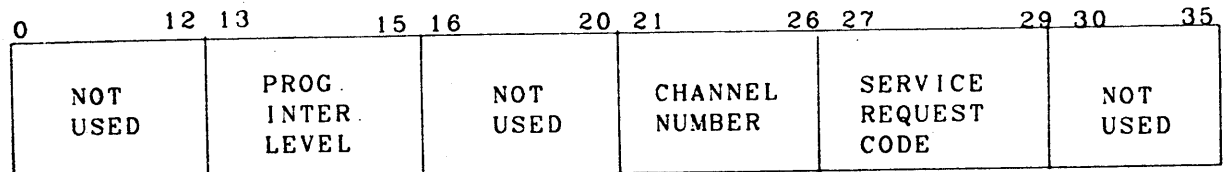

CHANNEL NUMBER(bits  $21-26$ )-This field will contan the 6-bit channel identification code.

SERVICE REQUEST CODE(bits 27-29)--This field will specify the service being requested. in this case the code will be octal 3, specifying a program interrupl.

The special interrupt is initiated by the operator requesting input permission. There is no associated status storage with a special interrupt request. The channel shall request a special interrupt service when an operator request is received.

PROGRAM INTERRUPT LEVEL(bits 13-15)--This field identifies the type of interrupt to be serviced. The valid codes in this field will be an octal 7 for a Special Interrupt or an oclal 3 for a Terminate inlerrupt.

Terminate interrupts always follow the respective slatus storage service following the lermination of a command.

When the IOM Central dectects a user fault, it will indicate a fault when the TOM Central deciders a discrete factor of the service. The IOM detected user faults are reported in bits 21-23 of the stalus word The faults are their codes are as follows

#### USER FAULTS

All of the IOM Central detected faults are defined in the IOM Central EPS-1 43A239854. The console channel, being a word channel to the IOM Central. must detect a character position code of 110 as being a fault. If no other 10M Central detected fault is indicated. the channel will encode 110 into the central detected fault field, bits 21-23.

Channel detected user faults are as follows: (Code is in slatus word bits  $18-20$ )

User faulls are defined as faults caused by user or slave programs. Because of their nature or timing relationship. certain hardware malfunctions also must be reported as user faults.

A system fault is an improper operalion caused eilher by lhe hardware or by system software not by user programs.

queue that is normally used by the editors is the HONEYWELL CONFIDENTIAL & PROPRIETARY 3-37<br>58009846-100

The console channel must recognize the user fault indications from the tOM and those delected by the channel. and on their occurrence musl conclude any operation in progress leaving the channel unmasked The channel must go through its normal termination procedure; i.e., stored status with the appropriate user fault code and a terminate interrupt request. Thus, user faults will be indicated in the status queue that is normally used by the console command.

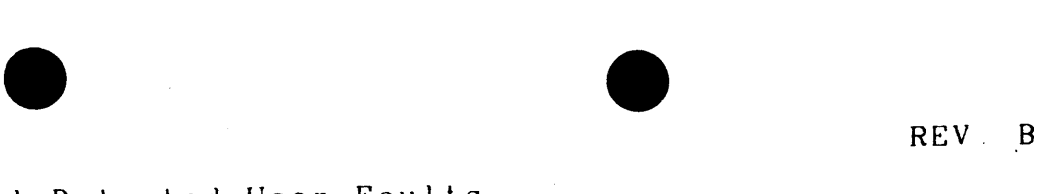

sion

mo d e Size discrepancy. list service onsole channel adapter) bus, data from channel

 $\mathcal{L}_{\text{max}}$ 

ceived while channel busy)

t service(such as no data DCW for Read or Write)

or (from console to channel) bus, data to channel from IOM Central

### 10M Central Detected User Faults

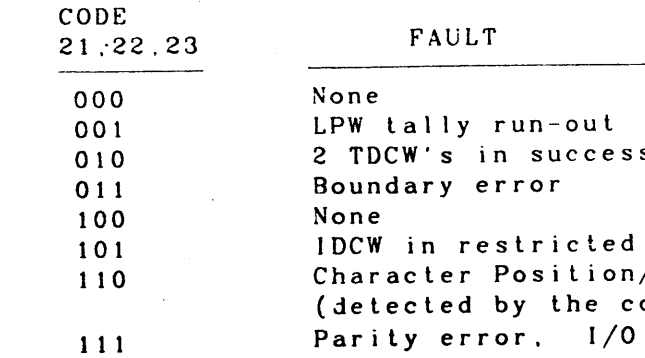

Channel Detected User Faults

#### SYSTEM FAULTS

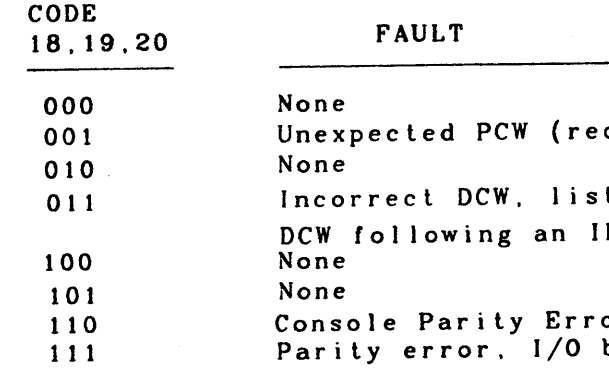

The channel does not report on system faults. When IOM Central detects a system fault, an indication is sent to the involved channel The channels will go into a masked condition on this indication, concluding any current operation and disallowing any communication with IOM Central until a new PCW is received. In the meantime, the faults are reported by the fault channel in 10M Central in a separate queue used only for such faults. The system faults listed below are described in the 10M Central EPS-1

The system faults are:

- lliegal Channel Number 畬
- *lliesal Service Request*
- Parily error, scratchpad read
- 256K Overflow
- LPW Tally runout, connect channel
- Cantrol ward not PCW, connect channel
- Character Position all ones. data service
- Character Position/Size discrepancy, data service
- No System Controller Response
- Parily error. Core Store Read
- Taily Control Error
- 

#### **INSTRUCTIONS**

This section defines the functional requirements of the instructions that will be executed by the console channel. The instruction code will be communicated to the channel in bits 0-5 of the PCW or IDCW. Any code not defined in this section will result in a termination status of Command Reject, invalid operation code. The instructions and their execution are defined in the following paragraphs.

#### **Read (03)**

if the PCW/IDCW is acceptable, the channel will verify that the consodevice is ready. If the console device is ready, the channel adapter will request a list service, accept data from the device and perform the required echoplexing and slave transmission. As the channel receives data, checks parity and converts the character code to the 166/68 internal 6-bit code the data must be assembled into 36 bit wor As a 36-bit word is assembled the channel will request an indirect da store to the 10M. If the command is terminated before a 36-bit word is assembled. the word will be zero filled and transmitted to the IOM and the character position +1 of the last valid character in the word will be indirented in bits 0-2 of the request for status service word.

During the reading process the channel will not process any of the ignore charactes That is, only those characters that have a respective 6-bilt code will be processed and packed unto a 36-bit word for transmittal to the IOM. If the channel does not receive a character for a period of thirty seconds. the Read command is to be terminated with a Data Alert, Operator Distracted status

58009846-100

#### The read process will be continued until the channel receives an End-of-Message (EOM) from the console, a tally run-out is received from the IOM, or an exception condition is detected. If the continue bit is set to the PCW or IDCW and the Read instruction is terminated due to an EOM from the console, the channel will terminate the Read operation with the console and continue list service without requesting status and interrupt service If the continue bit is not set or the Read operation is terminated due to an exception condition, the channel will terminate the operation with the console. map the appropriate status and request a status service and level 3 interrupt service. The subsystem status that will be reported at termination of the Read instruction will be one of the following:

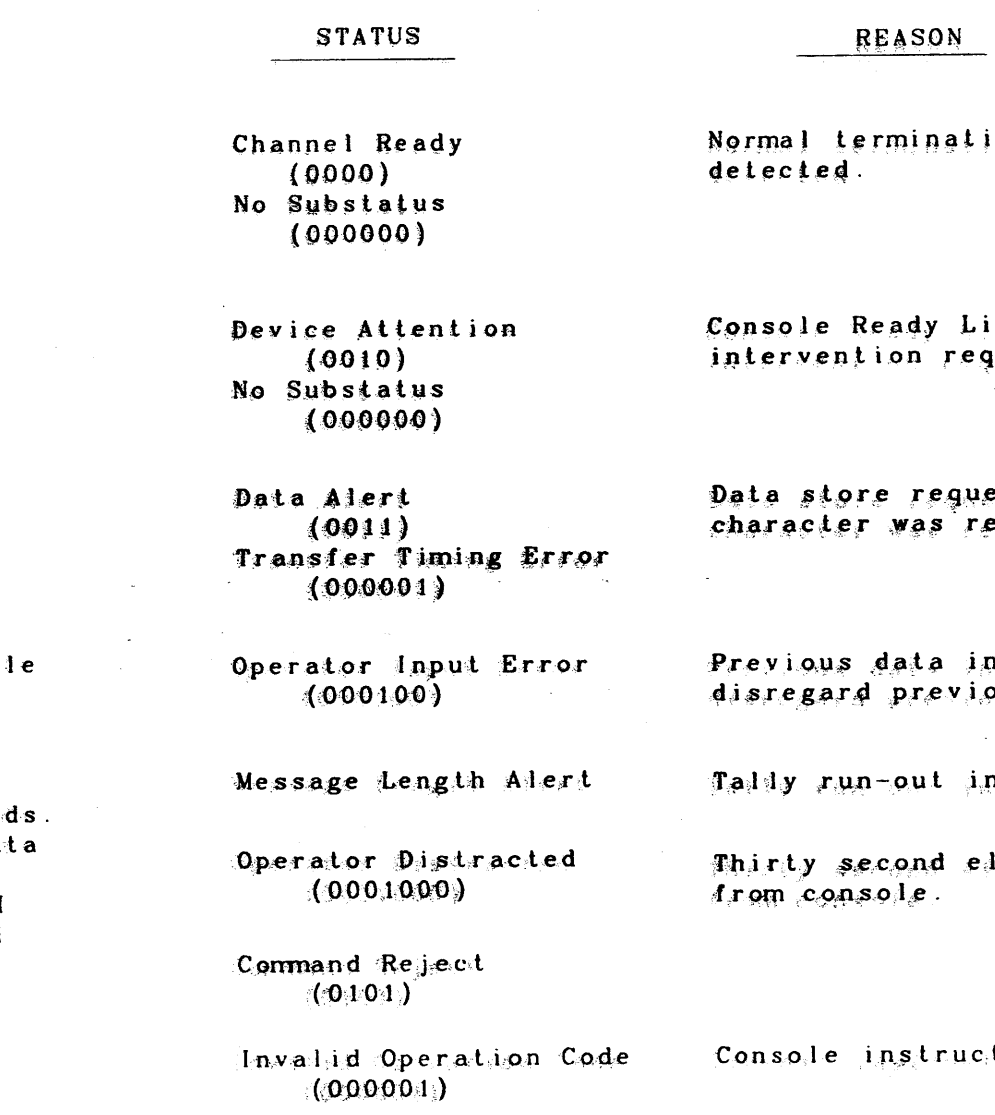

#### HONEYWELL CONFIDENTIAL & PROPRIETARY

REV. B

on, no exception condition

ine, is not activated, manual uired.

st not granted before another ceived from the console.

nout contains an error. ous data.

 $\sigma_{\rm{eff}}$ 

nstead of expected EOM

apse without input

tion is not recognizable

#### Write (13)

If the PCW/IDCW is acceptable, the channel will verify that the conso device is ready. If the device is ready, the channel will request a lest service If the control word is acceptable, the channel will request an indirect data load service. The channel adapter will perform the required code conversion and transfer the ASCII data via the device port The data transfer to the console device will continue until the channel program is completed or a fault condition is detected

 $\bullet$   $\bullet$ 

If the continue bit is set in the PCW or IDCW and the write operation is terminated due to a tally run-out. the channel will continue list serivce without requesting status and interrupt service. If the continue bit is not set or the write operation is terminated due to an exceplion condition. the channel will terminate the operation with the console. map the appropriate status and request a status service and level 3 interrupt service The subsystem status will be reported at termination of the write instruction will be one of the following:

characters shall continue until a keyboard character is received from the console device Transmission of the bell characters shall not prevent any other system instruction from being executed. The subsystem status reported as a result of a Write Alert termination shall be one of the following

> mination, no exception condition

> ady Line, is ited, manual on required

struction is izable.

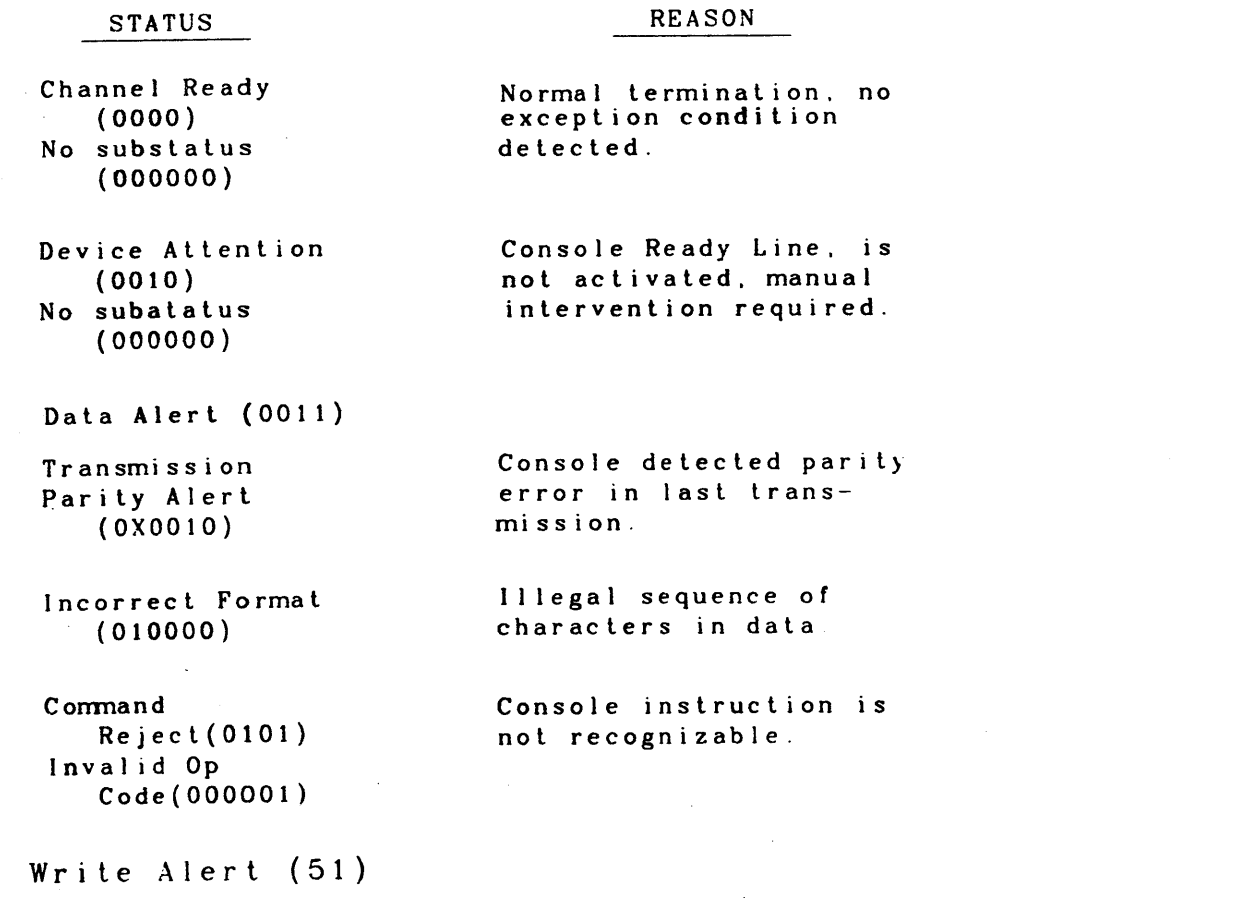

The Write Alert instruction shall result in the channel adapter sending a bell character to the console device once every second until reset by lhe operator .. The instruction shall be terminated immediately with the appropriate status Transmission of the bell

When the channel receives a PCW with a Request Status command. the channel will not request list service for a DCW. If the PCW is acceptable, and the console is ready the channel will request a status service and a level 3 interrupt service. If the console is not ready the channel will set the Device Attention status and then request status and interrupt service.

The status reported in response to a Request Status command wi II be termination status of the previous command execution. The subsystem status reported as a result of a Request Status instruction will be one of the following:

> Normal termination, no exceplion condition

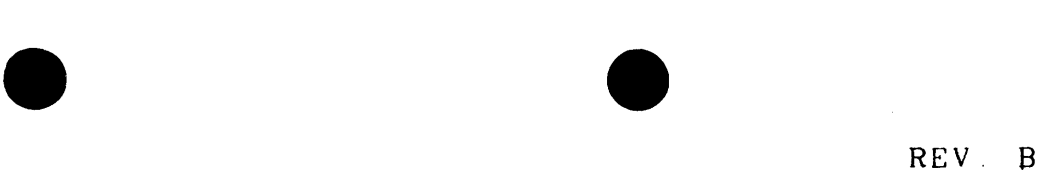

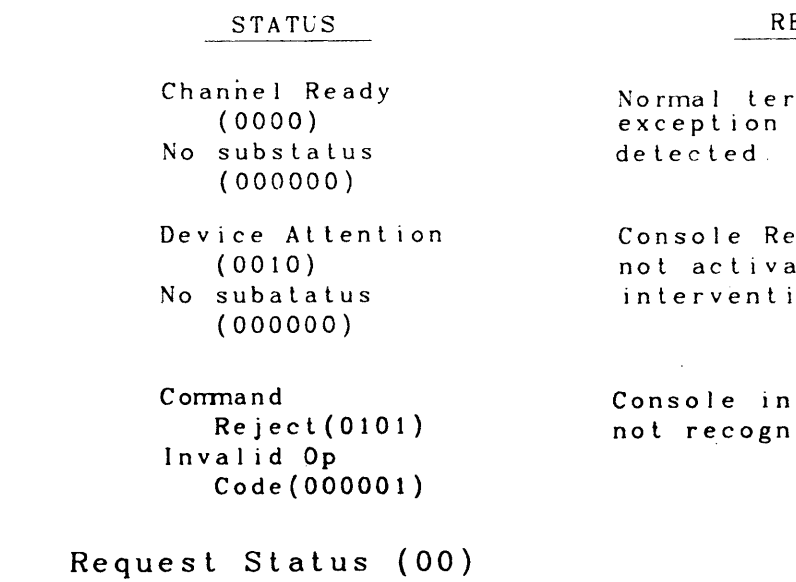

#### REASON

STATUS

Channel Ready (0000) No subslalus (000000)

Device Attention

(0010) No subatatus (000000)

Comnand

#### Reject(OlOl) Invalid Op

Code(OOOOOl)

#### REASON

detected.

Console Ready Line. is not activated. manual intervention required.

Console instruction is not recognizable.

58009846-100 HONEYWELL CONFIDENTIAL & PROPRIETARY 3-39

Reset Status (40)

When the channel receives a PCW with a Reset Status instruction. the channel will not request a list service for a DCW. If the PCW is acceptable. the channel will verify that the console is ready. If the console is ready the channel will reset all Data Alert status contained in the subsystem status field of the channel status word and request a status and interrupt service. If the console is not ready the channel will map the Device Attention status and request a status and level 3 interrupt service. The subsystem status reported as a result of a Reset Status instruction will be one of the following.

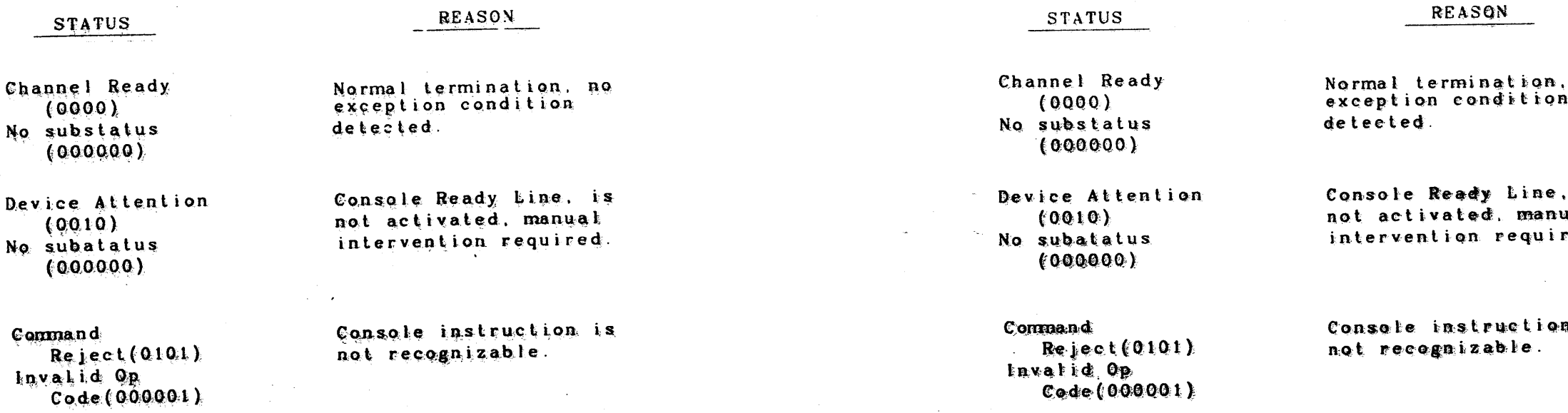

ASCII Write (33)

The ASCII Write instruction will permit the software to transfer data to the console in the 7-bit ASCII code without the normal data conversion processing. The execution and termination of this instruction will be the same as the normal Write instruction except the 6-bit to 7-bit code conversion will not take place. This also means there will be no special characters or escape sequences recognized by the channel adapter when executing the ASCII Write instruction. The data format for the ASCII Write is shown below:

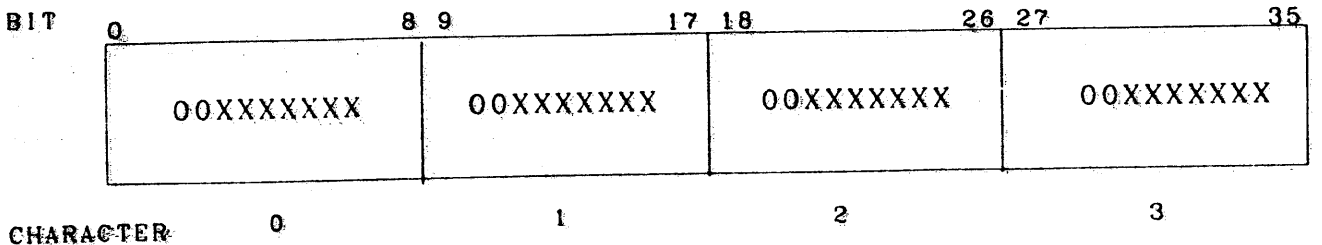

58009846-100

HONEYWELL CONFIDENTIAL & PROPRIETARY

word.

#### REV B

Bits 8. 17. 26 and 35 are the least- significant bits The two most-significant bits of each 9-bit character field are ignored by the channel adapter. Parity will be generated by the channel adapter for each character prior to transmitting to the console device

It should be noted that this instruction provides access to all device functional control, i e., tab clear, tab set, page clear, etc., and should

The subsystem status reported as a result of the ASCII Write instruction

 $n<sub>o</sub>$ 

be restricted for priviledged software user

will be one of the following:

Read ASCII (23)

i s 1 s ed

a is

If the software desires to receive the console input as ASCII character code the Read instruction must be specified by an octal 23. The execution and termination of the Read ASCII instruction will be the same as the Read instruction except the code conversion function will be inhibited. Each word will contain four 9-bit characters. Should the Read ASCII instruction be terminated before a 36-bit word is assembled, a 36-bit word will be transmitted to the 10M Central and the character position +1 of the last valid character in the word will be indicated in bits 0-2 of the request for status service

The data format for the Read ASCII instruction is shown below

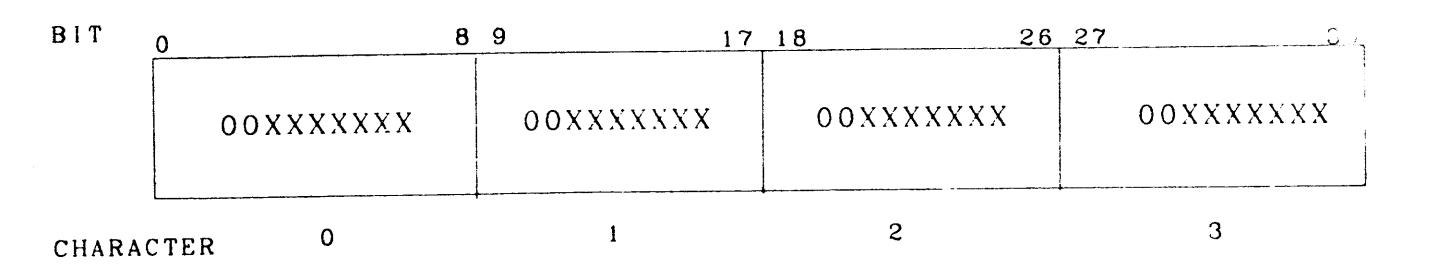

Bits 8, 17, 26 and 35 are the least-significant bits of each character XXXXXXX indicates a 7-bit ASCII character

#### T&D Read (07)

The T&D Read instruction will be provided to enable software to isolate a channel malfunction from the external subsystem.

During a Write operation, the data output is looped back and returned to the IOM interface buffer. This will make available to software the last 36-bit word of the Write Data as it was received by the control firmware.

Alphanumeric data following a normal Write instruction will appear in its original format and code. It is to be noted that only one word (last 36-bits of previous write) will be transferred to the operating system in response to a T&D Read instruction

No communications with the console device will take place for a T&D Read instruction. The channel will request a data store service and transmit the contents of the IOM interface buffer. The channel will simulate an EOM signal from the console, and terminate the T&D Read instruction following the 36-bit word transfer. The subsystem status reported at termination of the T&D Read instruction will be one of the following:

 $\frac{1}{2}$ 

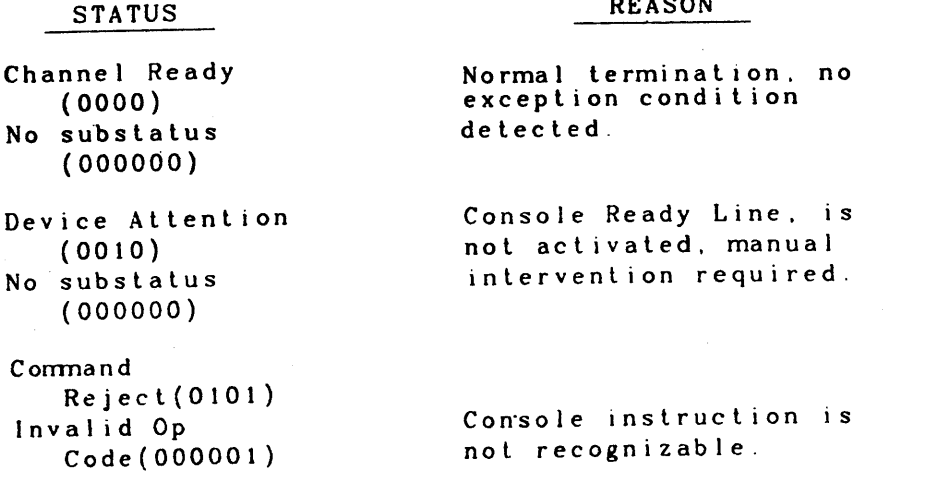

#### **STATUS**

The channel adapter will maintain the subsystem status in bits 2-11 of the channel status word. The status will be reported at the termination of each instruction. The status is retained by the channel following termination of an instruction, for the possible reception of a Request or Reset Status instruction.

The following paragraphs describe the major status and substatus to be reported in the subsystem status field of the channel status word

Channel Ready (0000)

 $(000000)$ No Substatus

This status indicates that the console is on line and ready and no detectable exception conditions exist When a command is terminated with this status it indicates that the command was successfully completed and the console is ready for another command execution

Device Attention (0010)

No Substatus

This status report indicates that the console is not ready and manual intervention is necessary. The condition causing this report is an inactive ready line on the device interface.

Data Alert (0011)

Transfer Timing Error (000001)

The Transfer Timing Error status will be reported whenever the channel is receiving data from the console and a seventh character is received before the channel is granted a data store service for the preceding six characters.

Operator Input Error  $(000100)$ 

The Operator Input Error is manually initiated by the operator depressing the control X keys on the keyboard. When the cancel code (control X) is received, the channel shall reset the data buffers, map the OIE status and request a status service. There will be no data store request made to the IOM following an operator input error. The Read command is the only console command that can be terminated with an OIE status

HONEYWELL CONFIDENTIAL & PROPRIETARY

58009846-100

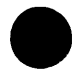

#### REV B

#### Operator Distracted  $(001000)$

The Read and Read ASCII commands are the only console commands that can be terminated with this tatus. The Read command is terminated with Operator Distracted if 30 seconds elapses before the first acceptable character is received following activation of the clear to send line, or 30 seconds elapses between characters during the data transfer. If a partial word has been assembled when the 30 second time has elapsed. the data buffer will be reset and the command terminated.

 $(0100X0)$ Incorrect Format

An Incorrect Format termination is caused by an unallowable sequence of control character(s) and regular characters. When a format error occurs the data transaction will be stopped and a status service request made of the IOM. The Incorrect Format status will occur only for a Write command.

Message Length Alert  $(100000)$ 

The message length alert will occur only for Read instructions. The Message Length Alert status will occur when a Read instruction is terminated as a result of a tally run-out instead of the expected End-of-Message termination.

 $(0101)$ Command Reject

Invalid Instruction Code  $(000001)$ 

This status termination will occur whenever the channel is unable to recognize the console instruction code field in bits 0-5 of the PCW.

OPTIMUM REPLACEABLE UNIT(ORU)

The ORU for the channel adapter shall be the CONJK channel adapter logic board. The ORU for the console device shall be the device.

TEST AND DIAGNOSTIC PROGRAMS

Power up the 10M and perform channel adapter self test as noted.

1. DEPRESS SYSTEM INITIALIZE

The "red" LEDs on the CONJK board will come on and sequence through a few steps and go out. then the "green" LED will come on and remain on. The "green" LED on signifies the successful completion of the self-test If any "red" LEDs remain on and/or

 $\sim$   $\mu$   $\mu$  58009846-100

The LCC channel adapter (CONJK board) will again run its self-test. The "green" LED should be on. This sets the correct "baud" rate for the terminal. A "Console the "logging" printer if so equipped. console or the T&D will not fine the console "ready." Use the primary channel if dual channel option is installed. The output should appear on the control terminal and if so equipped the logging terminal. Use TST306 1 TEST 22. If necessary see T&D instructions for TST306 After bootload, depress carriage return on the console terminal. فالمناصر المراجع المتوارد والمتواطن والمتوارد والمتوارد والمتوارد والمتوارد والمتوارد والمتوارد والمتوارد والمتوارد

Set baud to 300 or 1200, full duplex. See Vendor's Terminal Installation Manual. Ready" message should appear on the control terminal and also on After booting the T&D tape depress the carriage return on the

the green LED does not come on a failure was detected by the selftest. Use the code shown in Table 3-1, as the dictionary value and look up the fault.

After verifying that the LCC Channel Adapter (CONJK board) is operating properly, perform he following steps: 2. VERIFYING TERMINAL CONFIGURATION 3 POWER UP AND PLACE THE CONSOLE CONTROL TERMINAL ON LINE 4 PRESS THE CONTROL TERMINALS (CARRIAGE) RETURN 5. LOAD THE OFF-LINE T&D (MONITOR 4) 6. CONFIG THE LCC AS "SCC ICC" 7. LOAD AND RUN TST306 + (REV D or higher) 8 TO TEST THE TERMINALS INPUT CAPABILITY 1 LOAD CUSTOMERS OPERATING SYSTEM 2. LOAD THE POLTS TEST PAGE FOR THE CONSOLE

FINAL CHECKOUT

This will verify the online operation of the console in the customer environment

HONEYWELL CONFIDENTIAL & PROPRIETARY

#### REV. B

#### $3 - 42F$

The status reported in response to a Request Status command will be termination status of the prevIous command execution. The subsystem status reported as a result of a Request Status Instruction will be one of the following:

 $\bullet$ 

No Substatus ( 000000)

Device Attention  $(0010)$ No Substatus Console Ready line is not activated; manual intervention required.

STATUS

( 000000)

Command Reject (0101)

Invalid Op Code (000001 )

#### RESET STATUS (40)

Channe I Ready ( 0000 ) Normal termination; no exception condition detected.

REASON

Instruction is not recognizable.

When the channel receives a PCW with a Reset Status instruction, the channel will not request a list service for a DCW. If the PCW is acceptable, the channel will verify that the console is ready. If the console is ready, the channel will reset all Data Alert status contained in the subsystem status field of the channel status word and request a status and interrupt service. If the console is not ready, the channel will map the Device Attention status and request a status and level 3 interrupt service. The subsystem status reported as a result of a Reset Status instruction will be one of the following:

**STATUS** 

(000000)

Channe 1 Ready (0000) No Substatus (000000) Normal termination; no exception condition detected.

Invalid Op Code (000001)

#### REASON

Device Attention (0010) No Substatus Console Ready line is not activated; manual intervention reQuired.

Command Reject (0101) Instruction is not recognizable.

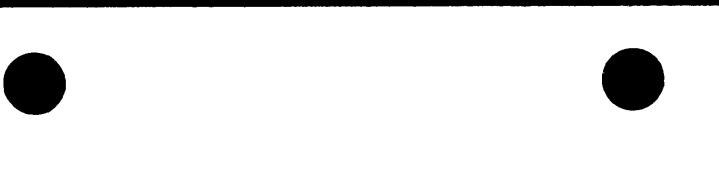

REV F

#### ASCII WRITE (33)

The ASCII Write instruction will permit the software to transfer data to the console in the 7-bit ASCII code without the normal data conversion processing. The execution and termination of this instruction will be the same as the normal Write instruction except the b-blt to 7-bit code conversion will not take place. This also means there will be no special characters or escape sequences recognized by the channel adapter when executing the ASCII Write instruction. The data format for the ASCII Write is shown below:

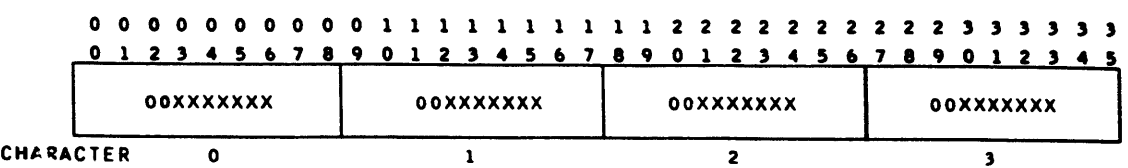

Bits 8, 17, 26, and 35 are the least significant bits of each character. XXXXXXX indicates a 7-bit ASCII character.

The two most significant bits of each q-bit character field are ignored by the channel adapter. Parity will be generated by the channel adapter for each character prior to transmitting to the console device.

It should be noted that this instruction provides access to all device functional controls, i.e., tab clear, tab set, page clear, etc., and should be restricted for priviledged software users.

### HONEYWELL CONFIDENTIAL & PROPRIETARY

THEORY OF OPERATION 3-43 58009846-100

The subsystem status reported as a result of the ASCTI Write instruction will be one of the following:

**STATUS** 

 $\tilde{\mathcal{X}}$ 

#### **REASON**

Channel Ready Normal termination; no exception condition  $(0.000)$ detected.

No Substatus  $(000000)$ 

Device Attention Console Ready Line is not attivated?  $(00000)$ manual intervention resultred. No Substatus  $(000000)$ 

Command Reject Instruction is not recountzable?  $(0101)$ 

Invalid Op Code  $(000001)$ 

# READ ASCII (23)/READ UNECHOED ASCII (43)

If the software desires to receive the console input as ASD#I character code, the Read instruction must be specified by an octair 23. The execution and termination of the Read ASCII instruction will be the same. as the Read instruction except the code conversion function will be in the first search in the control of Each word" will contain four 9=bit characters: 14 the Result ASCEI HASTILION betterminated before a 36-bit word is assembled! as 34 45 Pt word will be transmitted to the IOMMCERTral, and the character RD电导线性转变用产于1.07 the last valid character in the word will be indmested in brus OBZ of the requist for status setvice word?

The fulled individual for the Read ASCIT instruction is shown below:

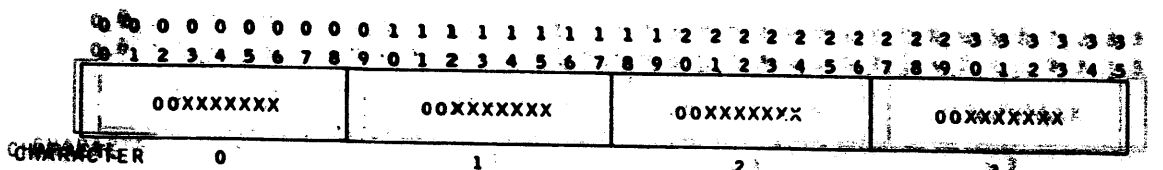

电解设备 电原 117., 26, and 35 are the<sup>2</sup>least significant bits of each character. ※実業教授教育所は日本をもりという。 フーレit ASCII character.

Th神经织物ead ASCII and Read Unechoed ASCII commands are identical ๎๚๏๎๚๚ 电磁色电路 中南道峰 hwarth the Read Unechoed ASCII command none of the contant of the state of the terminal is echoed to the terminal is

T&D READ (07)

The T&D Read instruction will be provided to enable software to isolate a channel malfunction from the external subsystem.

During a Write operation, the data output is looped back and returned to the IOM interface buffer. This will make available to software the last 36+bit word of the Write data as it was received by the control firmware.

Alphanumeric data: following a normal Write instruction will appear in its. original format and code: It is to be noted that only one word (last 36 bits of previous write? will be transferred to the operating system in response to a Teoread instruction.

No communication weth the console device will take place for a T&D Read instruction? The channel will request a data store service and transmitt the contents of the IOM interface buffer: The channel will simmate and EDM<sup>66</sup> signal<sup>1</sup> from<sup>th</sup> the console, and terminate the T&D Read instruction foilow#ng#the 36+bit word transfer; The subsystem status reported at dermination of the T&D Read instruction will be one of the following.

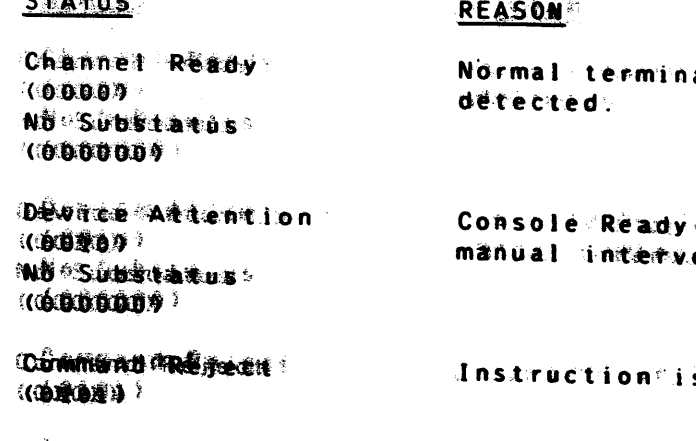

II WASHERS ADD NOCES & **COLLEGE A** 

#### **STARABES**

المحمد والمنافي

The  $\tilde{r}$  contented cadapter will maintain the subsystem status fin bris  $z$  and  $z$  of iteres channed status word. The status will be reported at the terminalition of each<sup>e</sup> unstruction: The status is retained by the channel friends termination of ameninstruction, for the possible reception of a Request or Reset Status instruction

# **HIDALENWELL COMFIDENTIAL & PROPRIETARY**

THEORY OF OPERATION

3-4444

REV G

ation; no exception condition

· Line is not activated; ention required.

s not recognizable?

58009844691000

# M I CROF I *Ci* E INDEX

# WIRE LIST(TAB)

IDENT. NO.

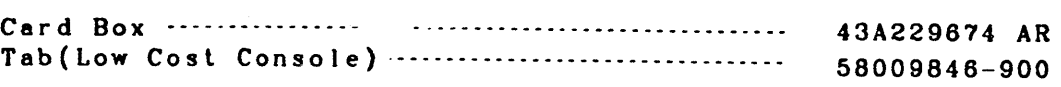

 $\bullet$   $\bullet$ 

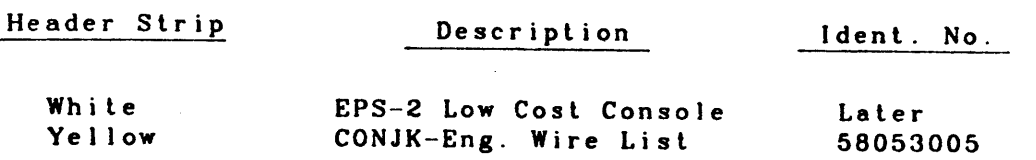

•

# 58009846-800 HONEYWELL CONFIDENTIAL & PROPRIETARY

•

REV. B

 $\mathcal{L}(\mathcal{L})$  and  $\mathcal{L}(\mathcal{L})$  are the set of the set of the set of the set of the set of the set of the set of the set of the set of the set of the set of the set of the set of the set of the set of the set of the set  $\mathcal{L}(\mathcal{L}(\mathcal{L}))$  and  $\mathcal{L}(\mathcal{L}(\mathcal{L}))$  . The contribution of the contribution of the contribution of  $\mathcal{L}(\mathcal{L})$  $\mathcal{L}(\mathcal{L}(\mathcal{$ 

 $\mathcal{L}(\mathcal{L}(\mathcal{$ 

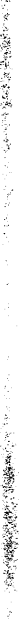

 $\sim 10^{-1}$ 

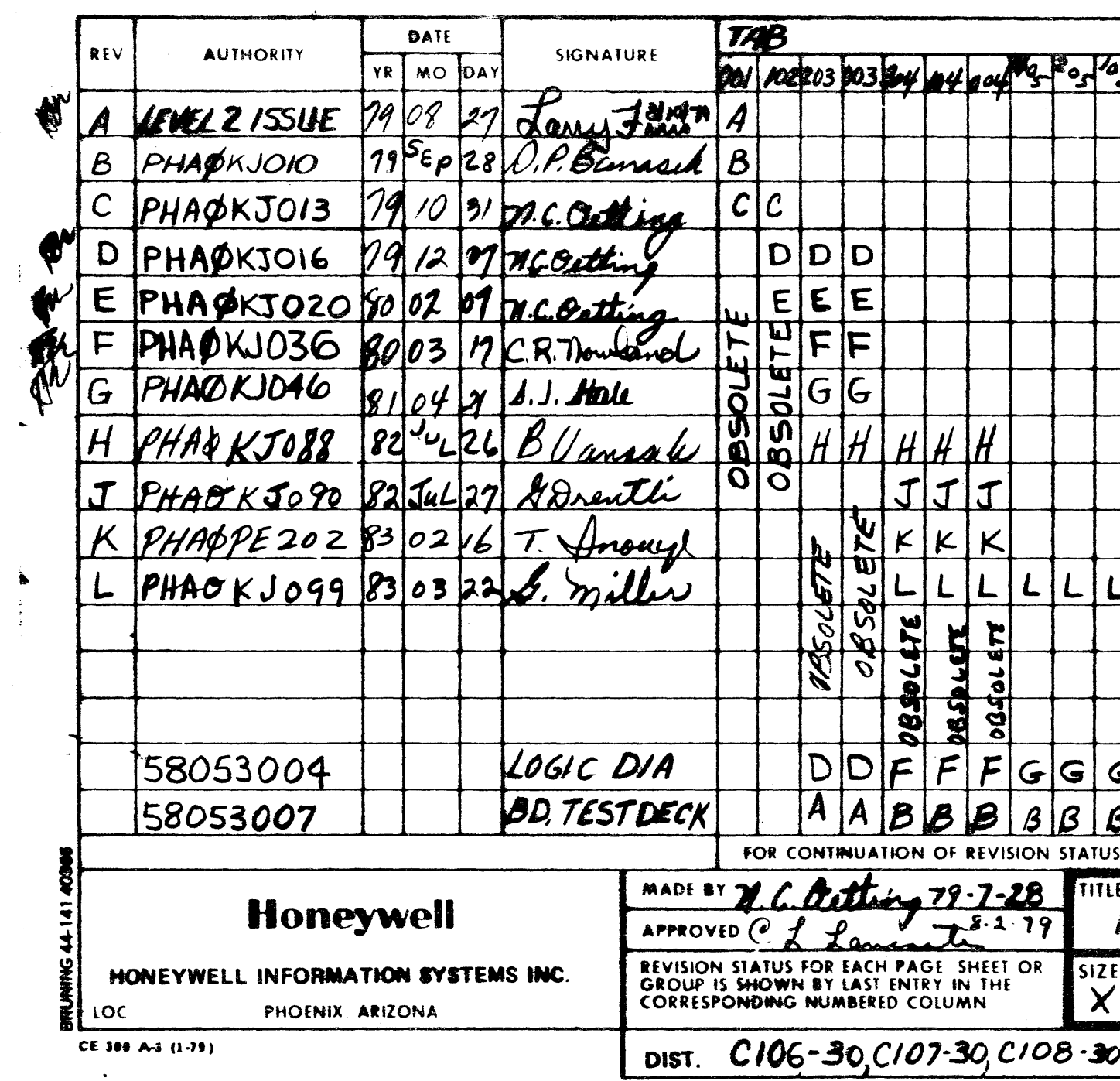

and the second state

 $\frac{1}{3}$  .

 $\mathcal{L}^{\pm}$ 

 $\frac{1}{\sqrt{2}}\sum_{i=1}^{n} \frac{1}{\sqrt{2}}\sum_{j=1}^{n} \frac{1}{\sqrt{2}}\sum_{j=1}^{n} \frac{1}{\sqrt{2}}\sum_{j=1}^{n} \frac{1}{\sqrt{2}}\sum_{j=1}^{n} \frac{1}{\sqrt{2}}\sum_{j=1}^{n} \frac{1}{\sqrt{2}}\sum_{j=1}^{n} \frac{1}{\sqrt{2}}\sum_{j=1}^{n} \frac{1}{\sqrt{2}}\sum_{j=1}^{n} \frac{1}{\sqrt{2}}\sum_{j=1}^{n} \frac{1}{\sqrt{2}}\sum_{j=1}^{n}$ 

 $\mathcal{L}_{\text{max}}$  and  $\mathcal{L}_{\text{max}}$ 

 $\sim$ 

 $\sim 10^{11}$ 

 $\sim 10^{-1}$ 

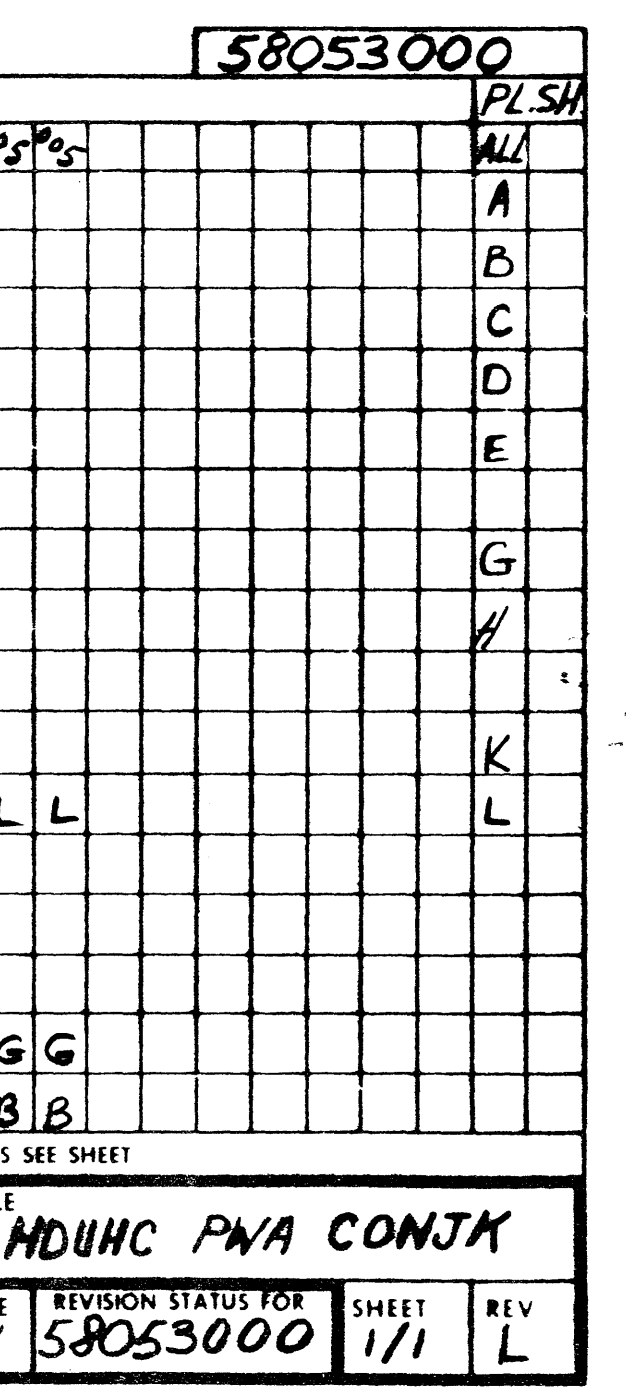

 $\tilde{\mathcal{L}}$ 

 $\label{eq:2.1} \frac{1}{\sqrt{2\pi}}\sum_{i=1}^n\frac{1}{\sqrt{2\pi}}\sum_{i=1}^n\frac{1}{\sqrt{2\pi}}\sum_{i=1}^n\frac{1}{\sqrt{2\pi}}\sum_{i=1}^n\frac{1}{\sqrt{2\pi}}\sum_{i=1}^n\frac{1}{\sqrt{2\pi}}\sum_{i=1}^n\frac{1}{\sqrt{2\pi}}\sum_{i=1}^n\frac{1}{\sqrt{2\pi}}\sum_{i=1}^n\frac{1}{\sqrt{2\pi}}\sum_{i=1}^n\frac{1}{\sqrt{2\pi}}\sum_{i=1}^n\$  $\mathcal{L}(\mathcal{L}(\mathcal{L}))$  . The contribution of the contribution of the contribution of  $\mathcal{L}(\mathcal{L})$ 

 $\label{eq:2.1} \frac{1}{2} \sum_{i=1}^n \frac{1}{2} \sum_{j=1}^n \frac{1}{2} \sum_{j=1}^n \frac{1}{2} \sum_{j=1}^n \frac{1}{2} \sum_{j=1}^n \frac{1}{2} \sum_{j=1}^n \frac{1}{2} \sum_{j=1}^n \frac{1}{2} \sum_{j=1}^n \frac{1}{2} \sum_{j=1}^n \frac{1}{2} \sum_{j=1}^n \frac{1}{2} \sum_{j=1}^n \frac{1}{2} \sum_{j=1}^n \frac{1}{2} \sum_{j=1}^n \frac{$ 

 $\mathcal{L}(\mathcal{L}^{\text{max}}_{\mathcal{L}}(\mathcal{L}^{\text{max}}_{\mathcal{L}}))$ 

PD 83/03/23 X 58053000  $1/6$  L

 $\sim$ 

 $\sim$ 

 $\sim 10^7$ 

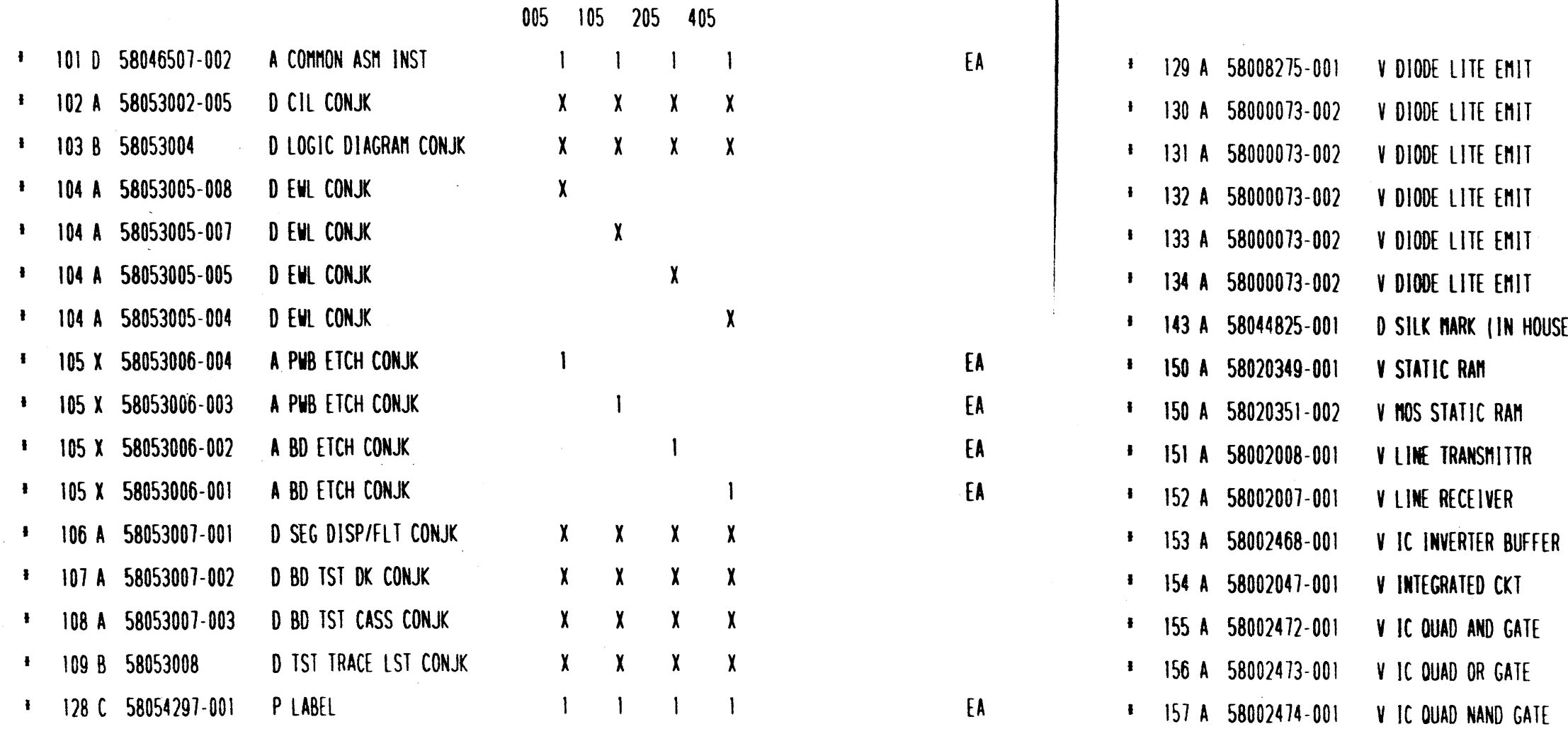

HOUHC PWA CONJK

X 58053000

 $1/6$  L

 $\sim$ 

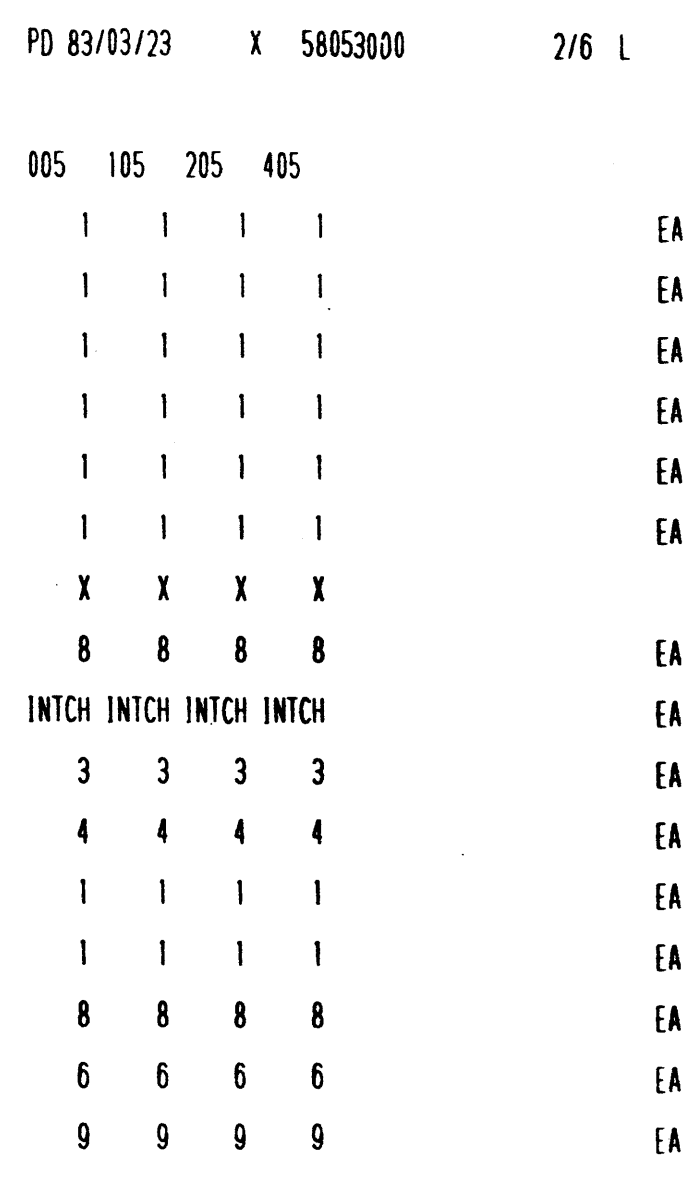

# HOUHC PWA CONJK

X 58053000  $2/6$  L

 $\sim 0.1$ 

 $\sim$ 

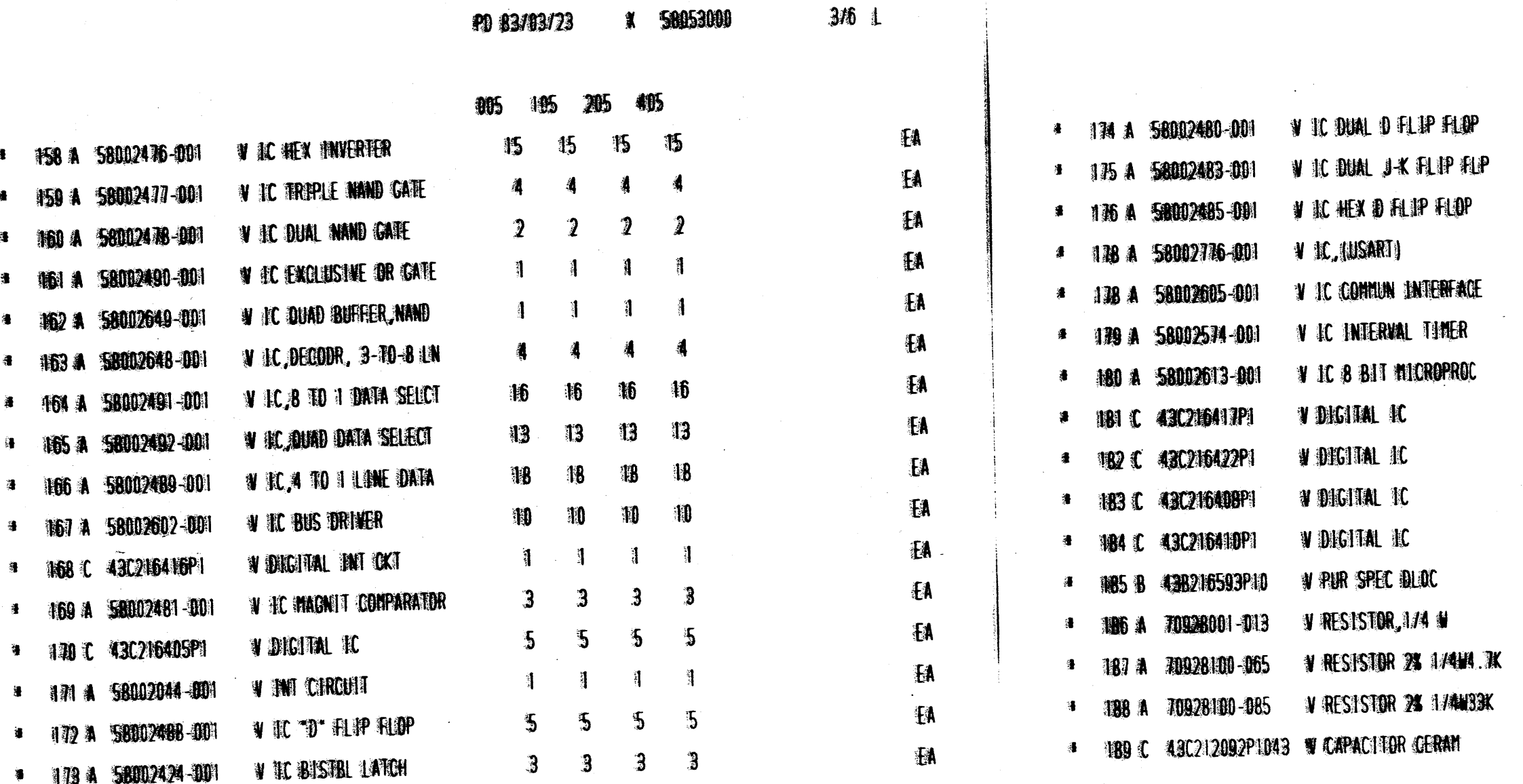

وتعامل والمتعارضات المراسي **CAACAAAA** 

HOUHC PMA CONJK

**X 58053000** 

 $\sim$ 

 $3/6$  1

 $\mathbf{P} \mathbf{D}$ 

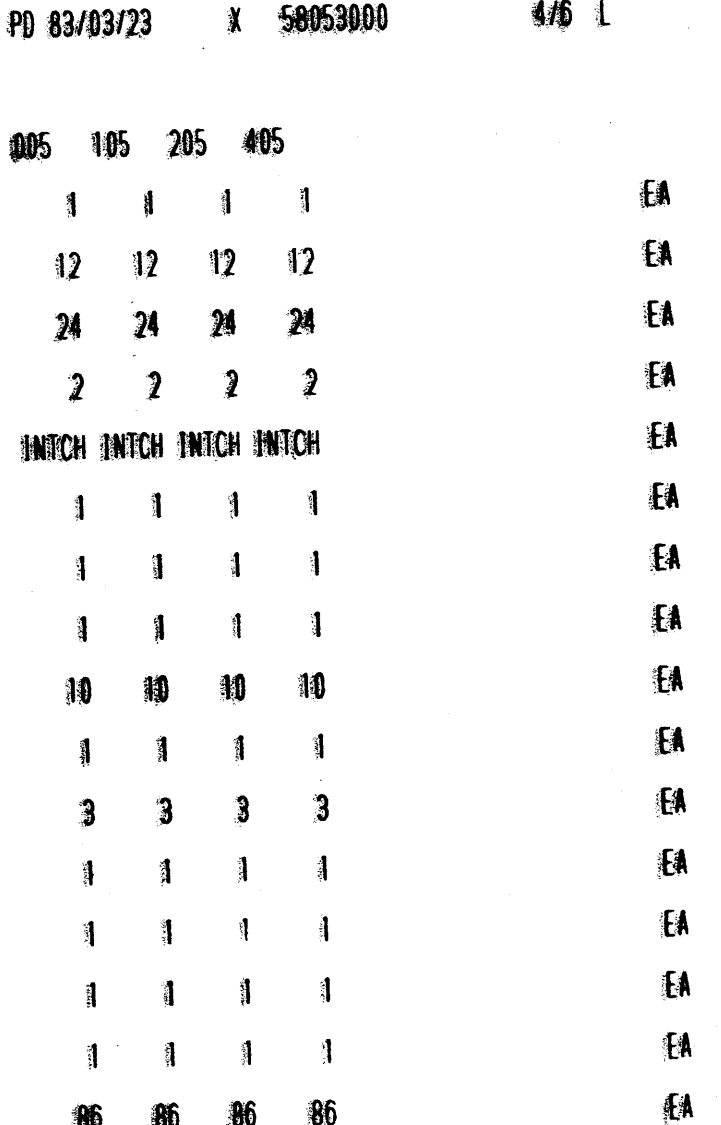

# HOUHC PAIA CONJK

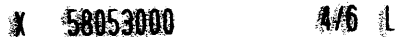

ra gall

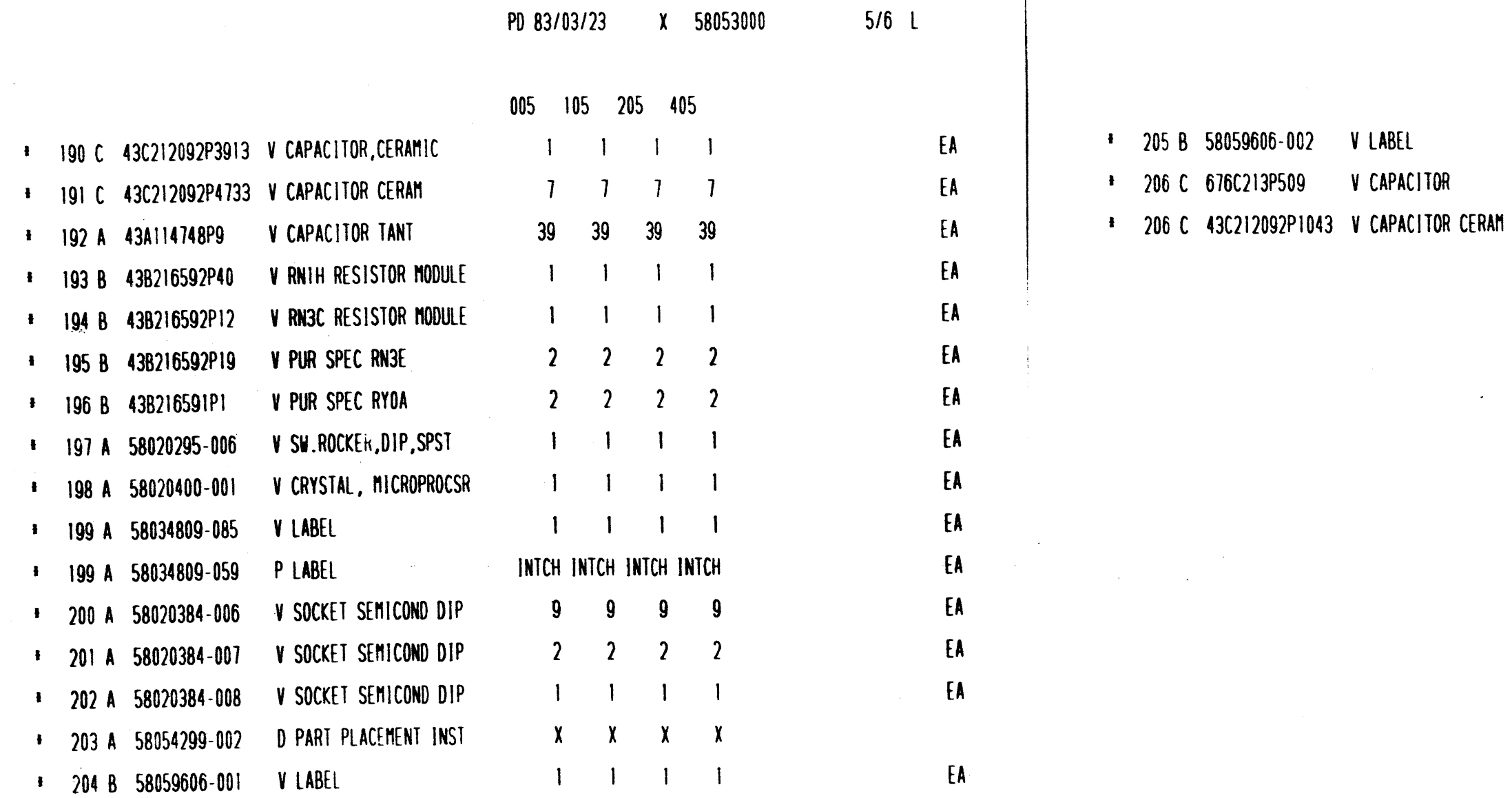

HDUHC PWA CONJK

 $5/6$  L X 58053000

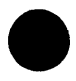

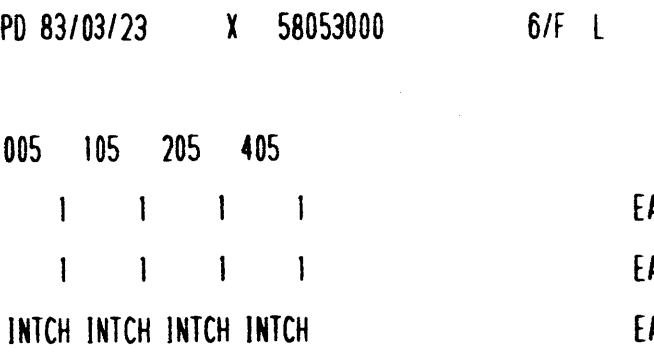

# HDUHC PWA CONJK

 $\mathcal{L}^{\mathcal{A}}$ 

X 58053000  $6/F L$ 

 $\mathcal{L}^{\text{max}}_{\text{max}}$ 

 $\mathcal{L}^{\text{max}}_{\text{max}}$ 

 $\label{eq:2.1} \frac{1}{\sqrt{2\pi}}\int_{\mathbb{R}^3}\frac{1}{\sqrt{2\pi}}\left(\frac{1}{\sqrt{2\pi}}\right)^2\frac{1}{\sqrt{2\pi}}\int_{\mathbb{R}^3}\frac{1}{\sqrt{2\pi}}\frac{1}{\sqrt{2\pi}}\frac{1}{\sqrt{2\pi}}\frac{1}{\sqrt{2\pi}}\frac{1}{\sqrt{2\pi}}\frac{1}{\sqrt{2\pi}}\frac{1}{\sqrt{2\pi}}\frac{1}{\sqrt{2\pi}}\frac{1}{\sqrt{2\pi}}\frac{1}{\sqrt{2\pi}}\frac{1}{\sqrt{2\pi}}\frac{$ 

 $\mathcal{L}(\mathcal{L}(\mathcal{L}))$  and the contribution of the contribution of the contribution of the contribution of the contribution of the contribution of the contribution of the contribution of the contribution of the contribution

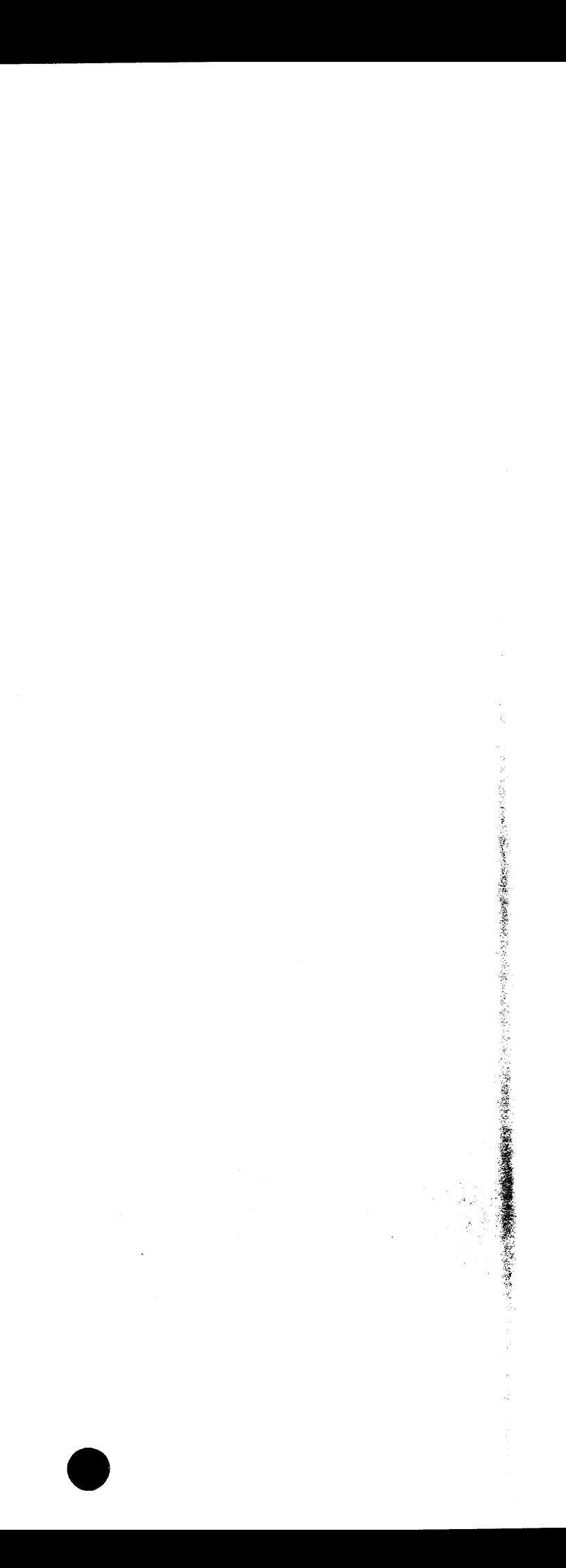

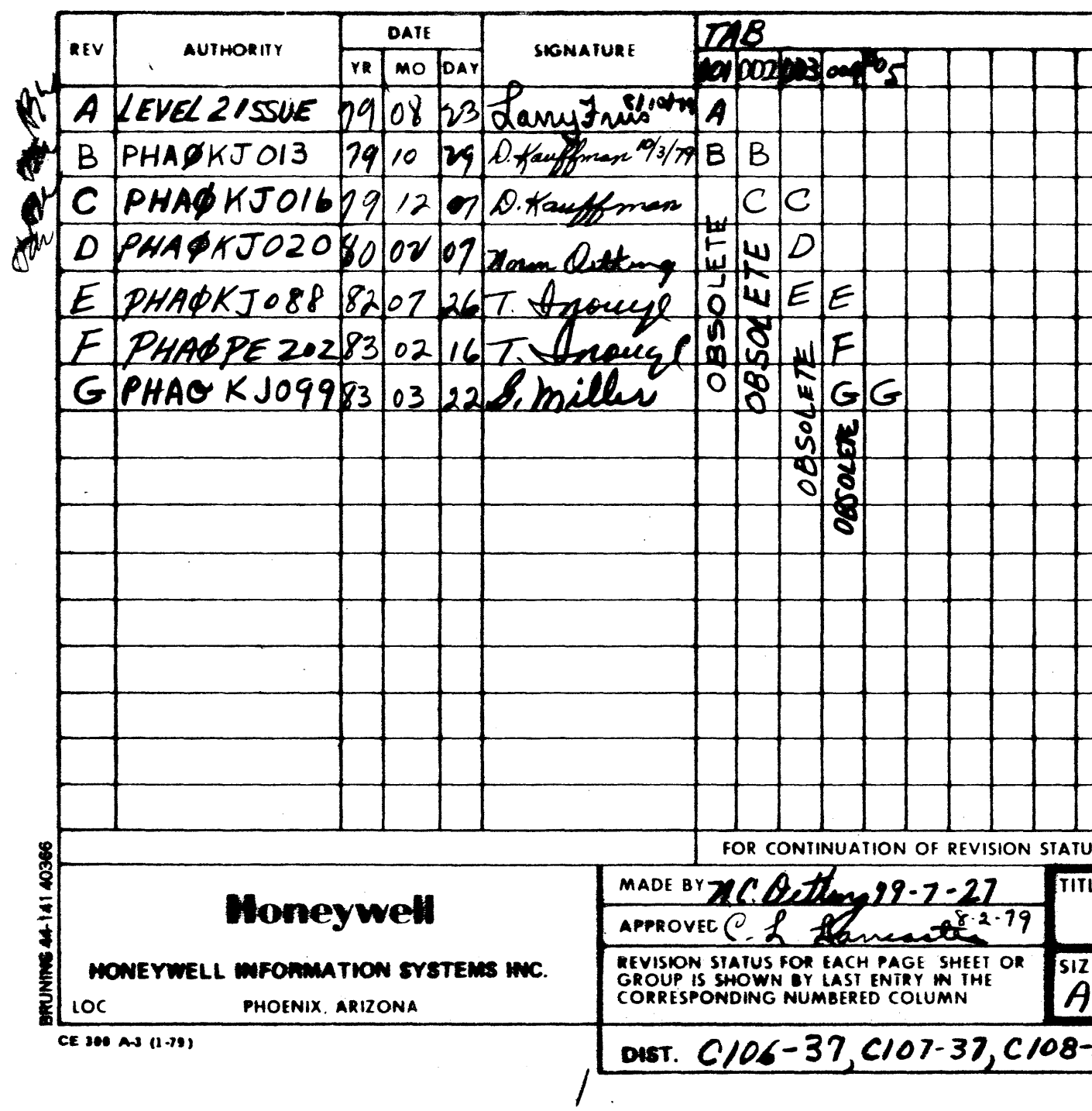

a sa <del>aya siyasan k</del>ara

 $\sim$   $\sim$ 

 $\mathbf{r}$  $\sim$   $\sim$ 

 $\frac{1}{2}$ 

 $\sim 0.01$ 

 $\mathcal{L} = \mathcal{L} \mathcal{L} = \mathcal{L} \mathcal{L}$ 

 $\mathbf{1}$ 

 $\sim$   $\sim$ 

(1)<br>1922 -

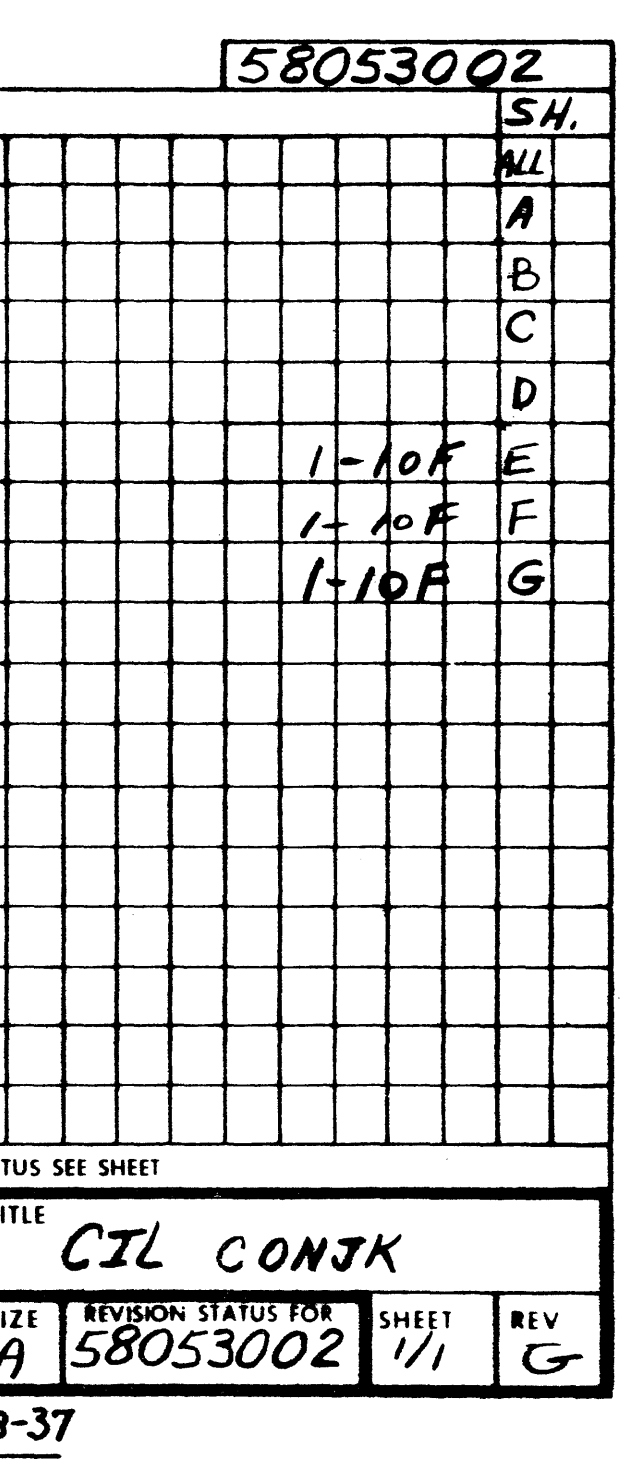

 $\mathcal{L}^{\mathcal{L}}(\mathcal{L}^{\mathcal{L}})$  and the contract of the contract of the contract of the contract of the contract of the contract of the contract of the contract of the contract of the contract of the contract of the contrac

 $\mathcal{L}(\mathcal{L}(\mathcal{L}))$  and  $\mathcal{L}(\mathcal{L}(\mathcal{L}))$  . The contribution of the contribution of  $\mathcal{L}(\mathcal{L})$ 

 $\label{eq:2} \frac{1}{\sqrt{2}}\left(\frac{1}{\sqrt{2}}\right)^{2} \left(\frac{1}{\sqrt{2}}\right)^{2} \left(\frac{1}{\sqrt{2}}\right)^{2} \left(\frac{1}{\sqrt{2}}\right)^{2} \left(\frac{1}{\sqrt{2}}\right)^{2} \left(\frac{1}{\sqrt{2}}\right)^{2} \left(\frac{1}{\sqrt{2}}\right)^{2} \left(\frac{1}{\sqrt{2}}\right)^{2} \left(\frac{1}{\sqrt{2}}\right)^{2} \left(\frac{1}{\sqrt{2}}\right)^{2} \left(\frac{1}{\sqrt{2}}\right)^{2} \left(\frac{$ 

 $\mathcal{L}(\mathcal{L}^{\mathcal{L}})$  and  $\mathcal{L}^{\mathcal{L}}$  are the set of the set of  $\mathcal{L}^{\mathcal{L}}$  $\label{eq:R1} \mathcal{O}_\mathcal{A}=\frac{1}{2}\sum_{i=1}^n\sum_{j=1}^n\sum_{j=1}^n\sum_{j=1}^n\sum_{j=1}^n\sum_{j=1}^n\sum_{j=1}^n\sum_{j=1}^n\sum_{j=1}^n\sum_{j=1}^n\sum_{j=1}^n\sum_{j=1}^n\sum_{j=1}^n\sum_{j=1}^n\sum_{j=1}^n\sum_{j=1}^n\sum_{j=1}^n\sum_{j=1}^n\sum_{j=1}^n\sum_{j=1}^n\sum_{j=1}^n\sum_{j=$  $\mathcal{L}(\mathcal{L}(\mathcal{L}))$  and  $\mathcal{L}(\mathcal{L}(\mathcal{L}))$  . The contribution of  $\mathcal{L}(\mathcal{L})$ 

HONEYWELL INFORMATION SYS AS<br>LOC PHOENIX, ARIZONA, U.S.A.

 $\sim$ 

COMP INSTL LIST - CONJK

 $\overline{2}$ 

#### TAB-005

 $\sim 4$ 

 $\overline{\phantom{m}}$ 

STANDARD LOCATION CODE PATTERN<br>X-POS & Y-POS PER 58046507-002<br>UNLESS OTHERWISE SHOWN, ROTATION IS NORTH

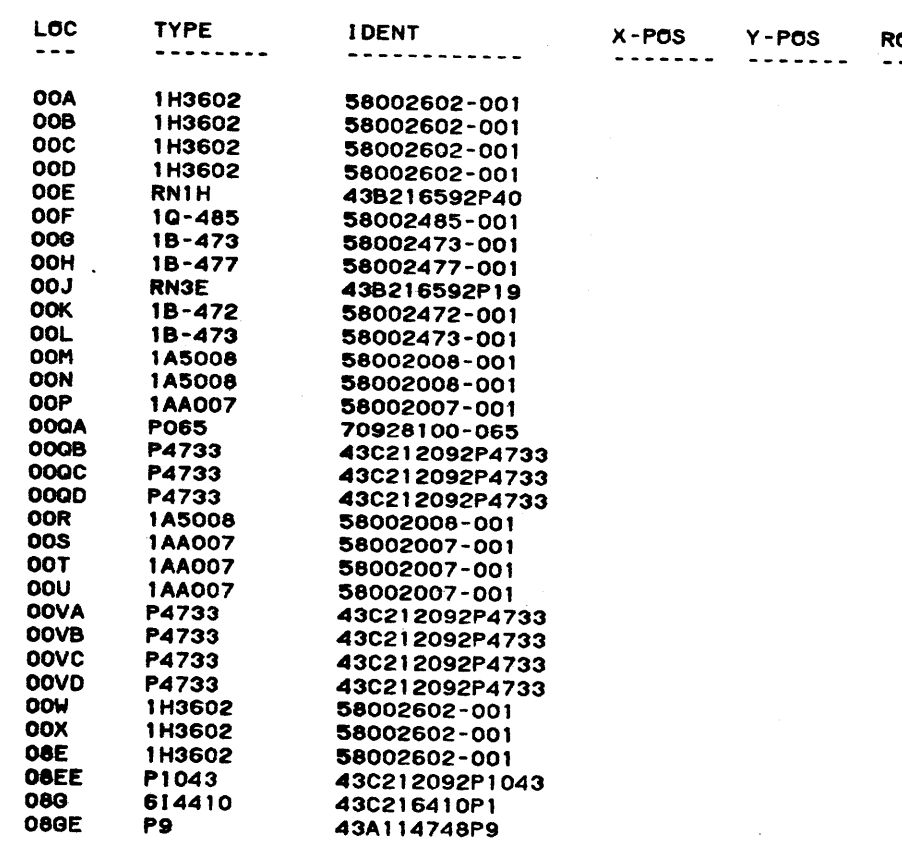

**EDA** 

 $\mathbf{r}$ 

 $\overline{\phantom{0}}$ 

83-03-04 REV. G

58053002<br>2

58053002

 $\overline{ }$ 

 $\frac{1}{10}$ 

ROTATION<br>--------

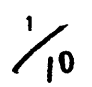

# HONEYWELL INFORMATION SYS 8<br>LOC PHOENIX, ARIZONA, U.S.A. 58053002

ີ3

COMP INSTL LIST - CONJK

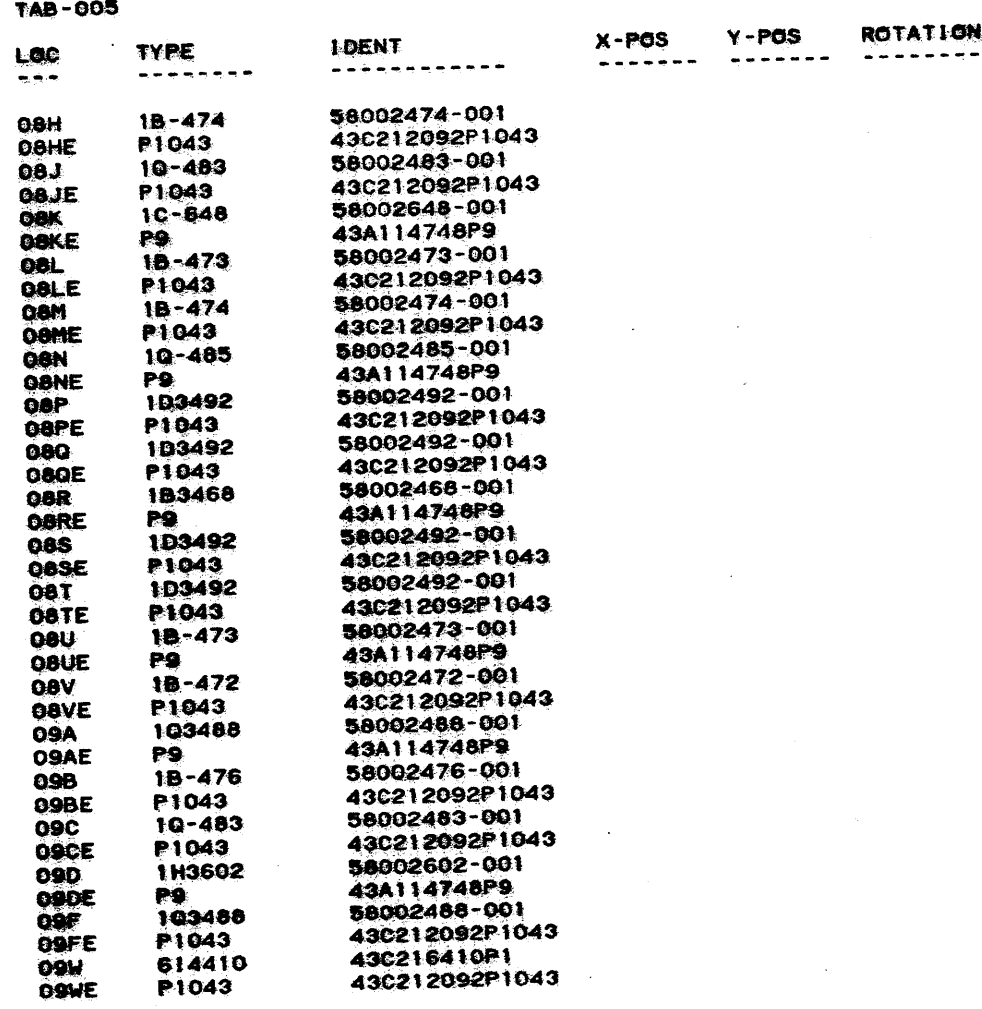

**EDA** 

REV. G 83-03-04

58053002<br>3

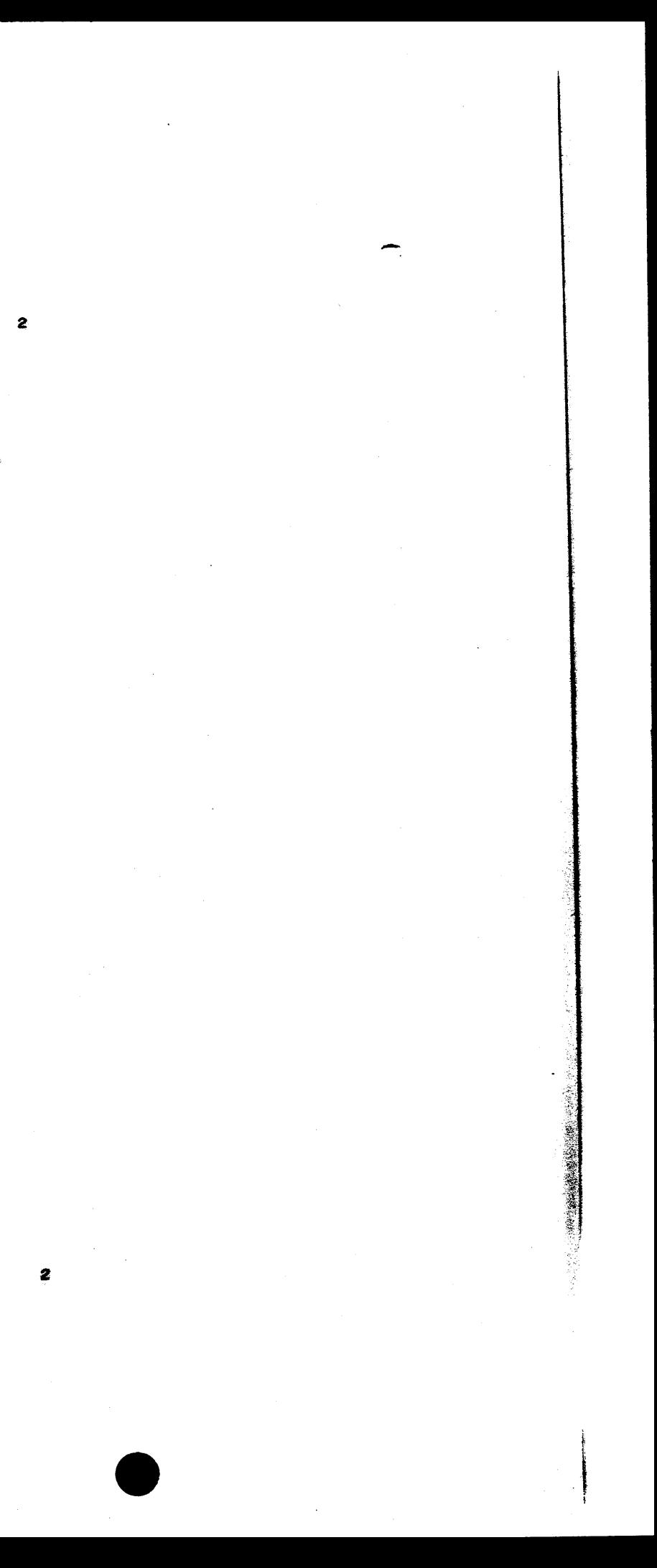

#### HONEYWELL INFORMATION SYS IS LOC PHOENIX, ARIZONA, U.S.A.

 $\blacktriangleleft$ 

COMP INSTL LIST - CONJK

TAB-005 LOC **TYPE I DENT**  $X - POS$ Y-POS  $\sim$   $\sim$   $\sim$  $- - - - - - - -$ ------------ $\frac{1}{2}$ 09X 404408 43C216408P1 **17T 2V3776** 58002776-001 **17UE** P1043 43C212092P1043  $17V$  $1B - 472$ 58002472-001 **17VE** P1043 43C212092P1043 58002476-001<br>43A114748P9  $17V$ 1B-476 **17WE** P9 **17X**  $10 - 483$ 58002483-001 **19N** 1A0349 58020349-001 **19NE** 43A114748P9 **P9 20A** 103488 58002488-001 **20AE** P1043 43C212092P1043 20B<br>20B **2R3646**  $* - - - - - - - -$ 43A114748P9 P9 **2R3646 20D**  $\begin{tabular}{ccccccccc} \multicolumn{2}{c}{{\textbf{\textcolor{blue}{x}}}} & $\multicolumn{2}{c}{{\textbf{\textcolor{blue}{x}}}} & $\multicolumn{2}{c}{{\textbf{\textcolor{blue}{x}}}} & $\multicolumn{2}{c}{{\textbf{\textcolor{blue}{x}}}} & $\multicolumn{2}{c}{{\textbf{\textcolor{blue}{x}}}} & $\multicolumn{2}{c}{{\textbf{\textcolor{blue}{x}}}} & $\multicolumn{2}{c}{{\textbf{\textcolor{blue}{x}}}} & $\multicolumn{2}{c}{{\textbf{\textcolor{blue}{x}}}} & $\multicolumn{2}{c}{{\textbf{\textcolor{blue}{x}}}} & $\multic$ **20EE** P1043 43C212092P1043 20F **2R3646** 43C212092P1043 **20GE** P1043 **20H**<br>20JE 2R3646 43A114748P9 P9 1A0349 58020349-001 **20K** 20KE P1043 43C212092P1043 **20L 1A0349** 58020349-001 **20LE** P1043 43C212092P1043 **20M** 1A0349 58020349-001 **20R**<br>20SE **2V3776** 58002776-001 P1043 43C212092P1043 **25V**  $1B - 473$ 58002473-001 **25VE** P1043 43C212092P1043 **26W<br>26WE**  $1B - 472$ 58002472-001 P1043 43C212092P1043 **26X** 10-480 58002480-001 28PB<br>29N XTAL2 58020400-001 1H3602 58002602-001 29NE P1043 43C212092P1043 58002613-001 **29P**  $2V - 613$ **29GE** 43A114748P9 P9  $30K$ **1A0349** 58020349-001

**EDA** 

 $\Delta$ 

 $\sim$ 

 $\Delta \phi$ 

 $\mathcal{A}$ 

 $\sim$   $\sim$ 

 $83 - 03 - 04$ REV. G 58053002  $\blacktriangle$ 

58053002  $\mathbf{3}$ 

#### **ROTATION** ---------

 $\mathbf{3}$ 

 $\mathbb{Z}^{\mathbb{Z}}$
### HONEYWELL INFORMATION SYS 6<br>LOC PHOENIX, ARIZONA, U.S.A. 58053002

COMP INSTL LIST - CONJK

ТАВ-005  $Y - POS$ **ROTATION**  $X - POS$ **I DENT TYPE** LOC **++++++++**  $77777777$ <u>. . . . . . .</u> <del>Lecienness</del>  $F$  $- - -$ 43C212092P1043 P1043 30KE 58020349-001 SOL<br>SOLE<br>SOM **1A0349** 43C212092P1043 **P1043** 58002602-001 1H3602 43A114746P9 SOME **P.9** 58002648-001  $16 - 649$  $31A$ <br> $31AE$ 43C212092P1043 **P1043** 70028100-085 **PO85 325E** 43C216416P1 **92T** 1M3416 43C212092P9913 **P3913** 43C212092P1043 P1043<br>2R3646  $* - - - - - - - -$ 43C212092P1043 P1043  $* - - - - - - - -$ 2R3646 43A114748P9 P9  $* - - - - - - - - -$ 2R3646  $\frac{1}{8}$ perrecepees **2R3646 43A114748P9 P9<br>2V-574** 58002574-001 58002483-001  $10 - 483$ 58002488-001 103488 43C212092F1043 **P1049**<br>103488 58002488-001 43021209271043 **P1043** 56002483-001  $10 - 483$ 49021209271043 **P1043** 58002483-001 39W  $10 - 483$ 43C212092P1043 **P1043** 58002477-001  $18 - 477$ **40A** 43A114748P9 40AE **P9** 58020349-001 1A0349 58020349-001 40LETEUX 1A0349 43C212092P1043 P1043 58002474-001  $1B - 474$ 496212092P1043 P1043 58002473-001  $18 - 473$ 58002477-001  $18 - 477$ 58002476-001  $18 - 476$ **48A** 

**EDA** 

**REV. 0** 83-03-04

58053002 Ë.

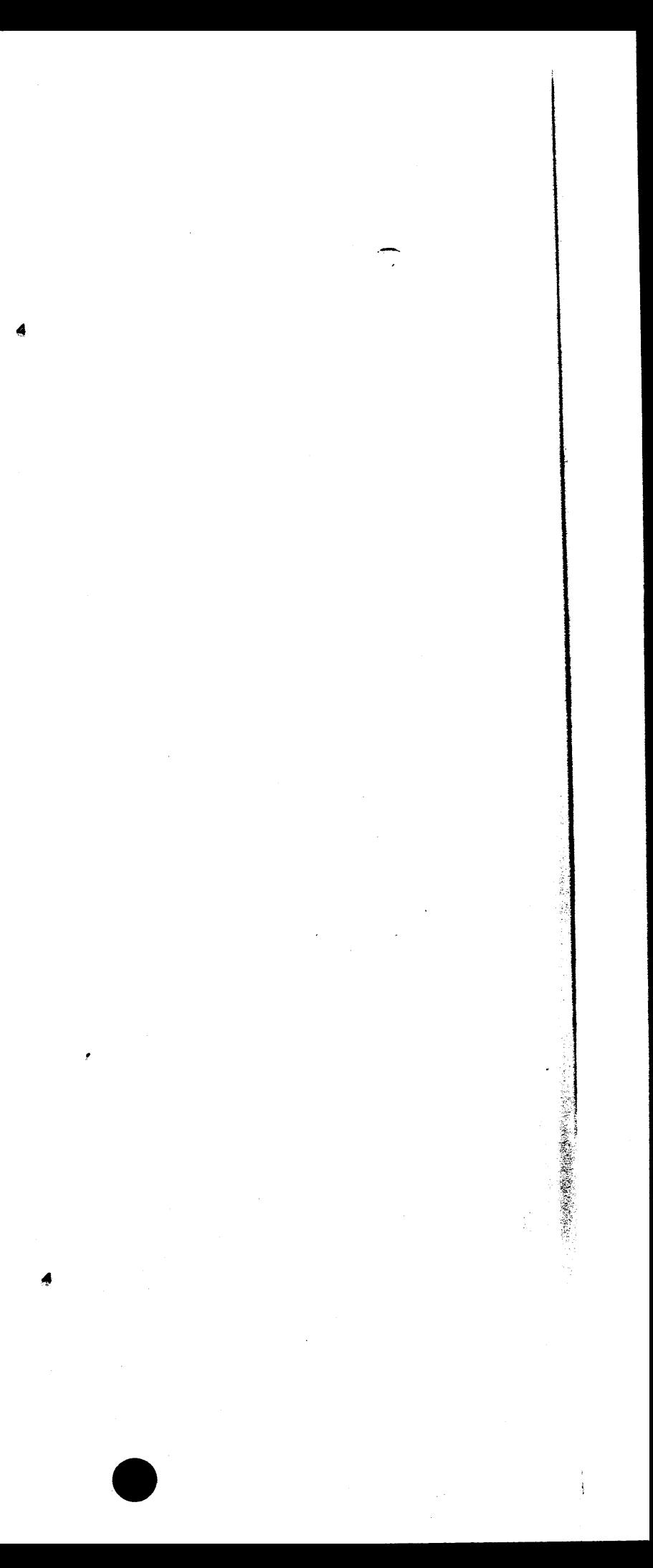

HONEYWELL INFORMATION SYS .S<br>LOC PHOENIX, ARIZONA, U.S.A.

COMP INSTL LIST - CONJK

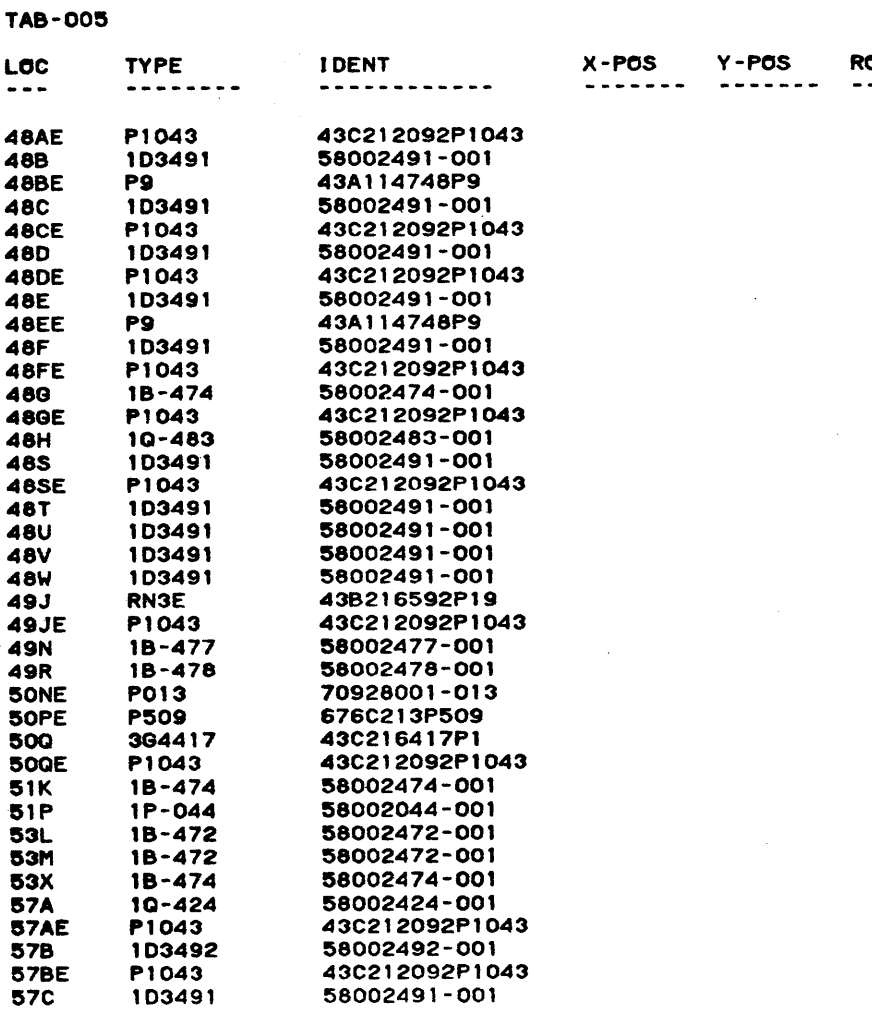

**EDA** 

REV. G 83-03-04

58053002<br>6

 $\sim$ 

 $\sim$ 

∽

 $\sim$ 

58053002  $\overline{\mathbf{5}}$ 

ROTATION<br>--------

 $6\overline{6}$ 

 $\overline{\mathbf{5}}$ 

 $\sim 10^{11}$  and  $\sim 10^{11}$ 

### HONEYWELL INFORMATION SYS .S<br>LOC PHOENIX, ARIZONA, U.S.A. **58053002**<br>7

COMP INSTL LIST - CONJK

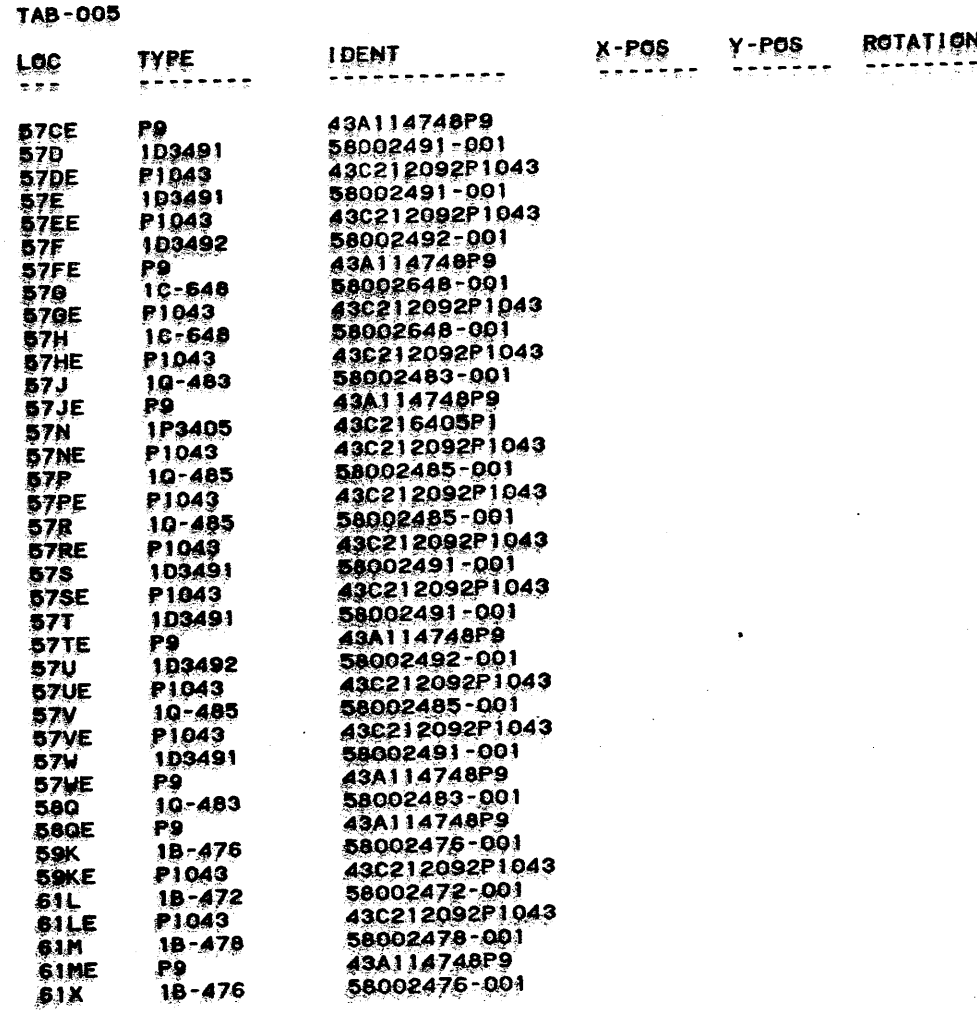

EDA

 $\lambda$ 

 $\mathcal{L}^{\text{max}}_{\text{max}}$  , where  $\mathcal{L}^{\text{max}}_{\text{max}}$ 

 $\sim$ 

 $\sim 10^7$ 

Уb.

83-03-04 **REV. 0**  58053002

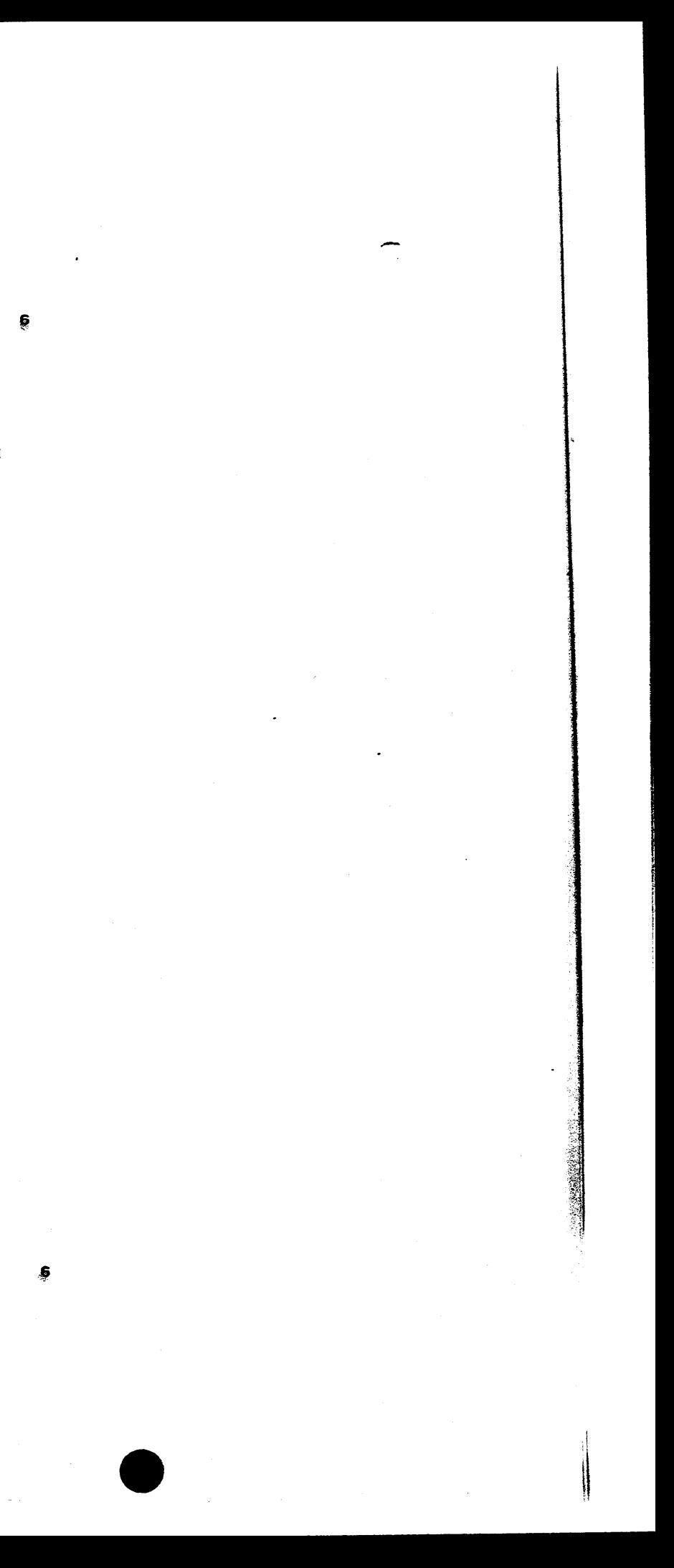

# HONEYWELL INFORMATION SYS S<br>LOC PHOENIX, ARIZONA, U.S.A.

 $\theta$ 

COMP INSTL LIST - CONJK

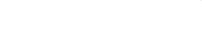

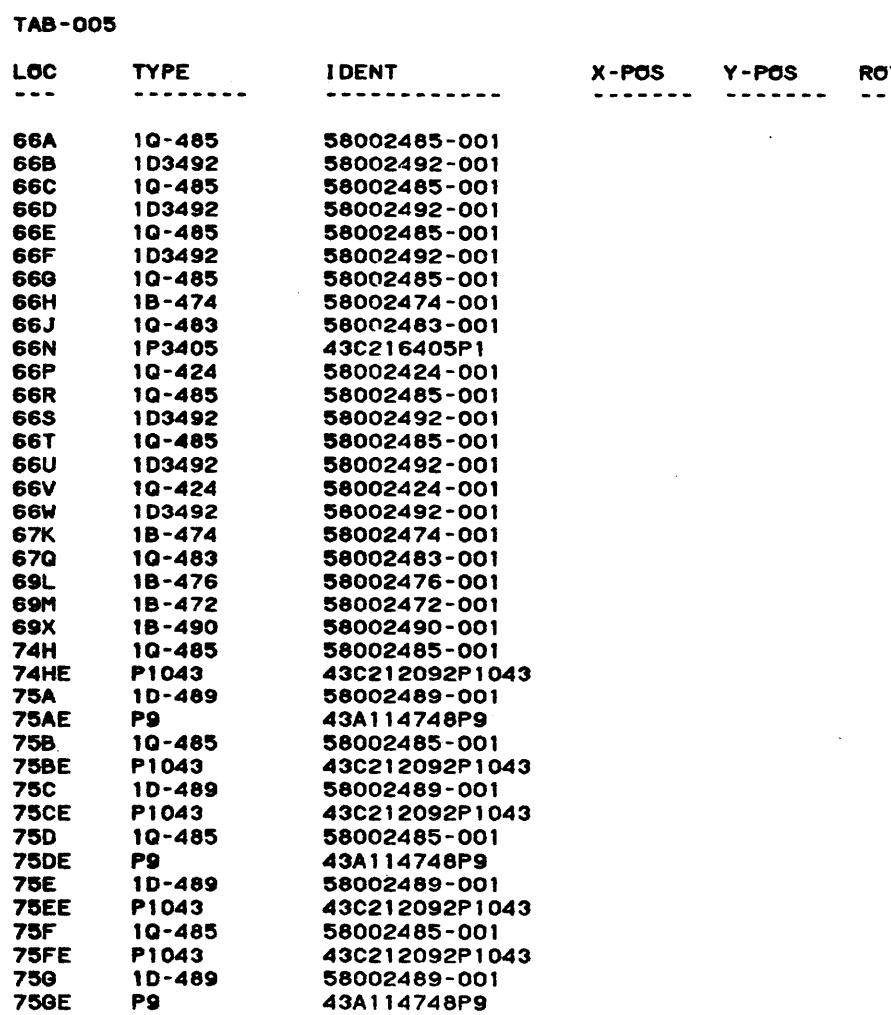

**EDA** 

83-03-04 REV. G

58053002  $\bullet$ 

 $\mathcal{L}$  .

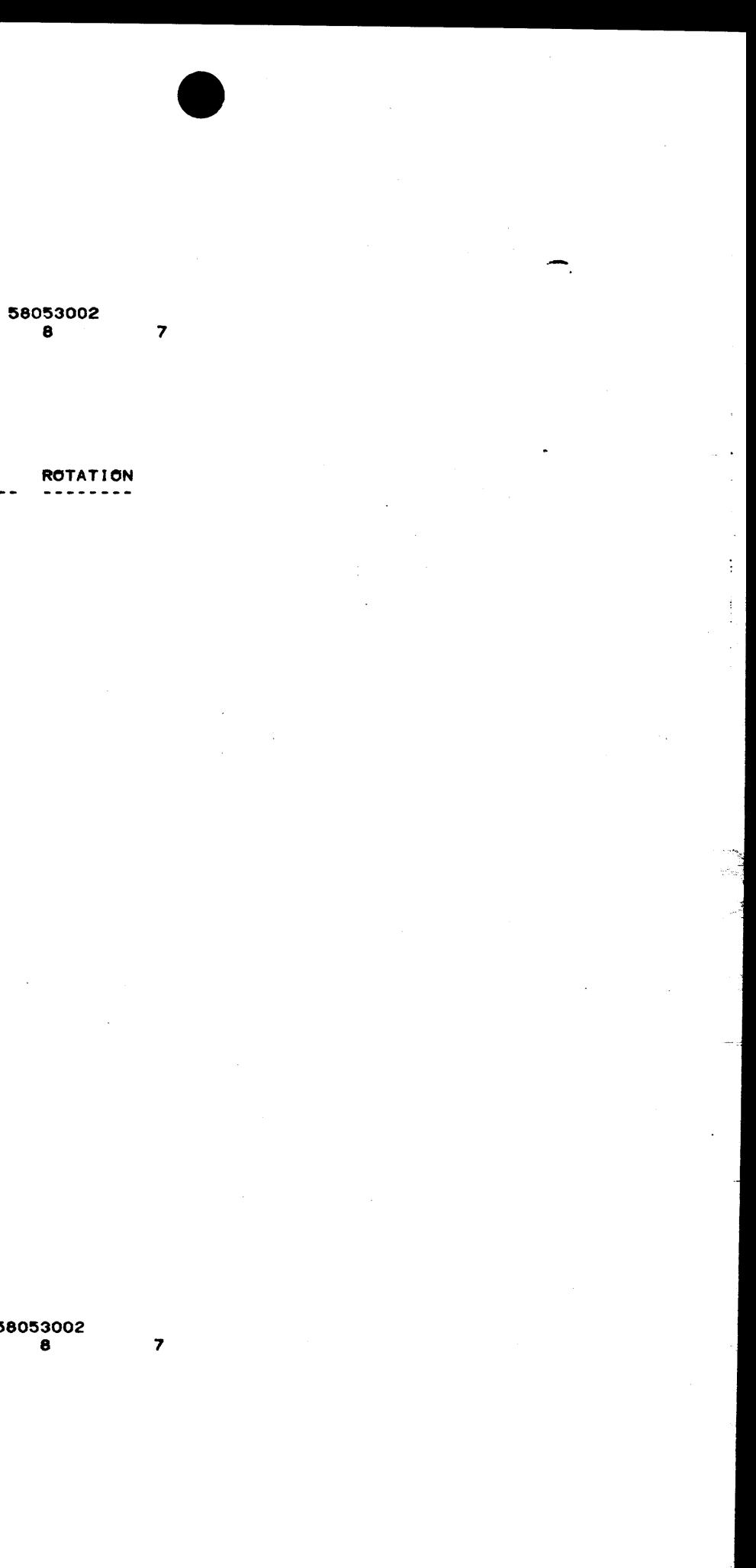

# HONEYWELL INFORMATION SYS .S.<br>LOC PHOENIX, ARIZONA, U.S.A.

#### 58053002  $\overline{\mathbf{S}}$

COMP INSTL LIST - CONJK

 $\sim$ 

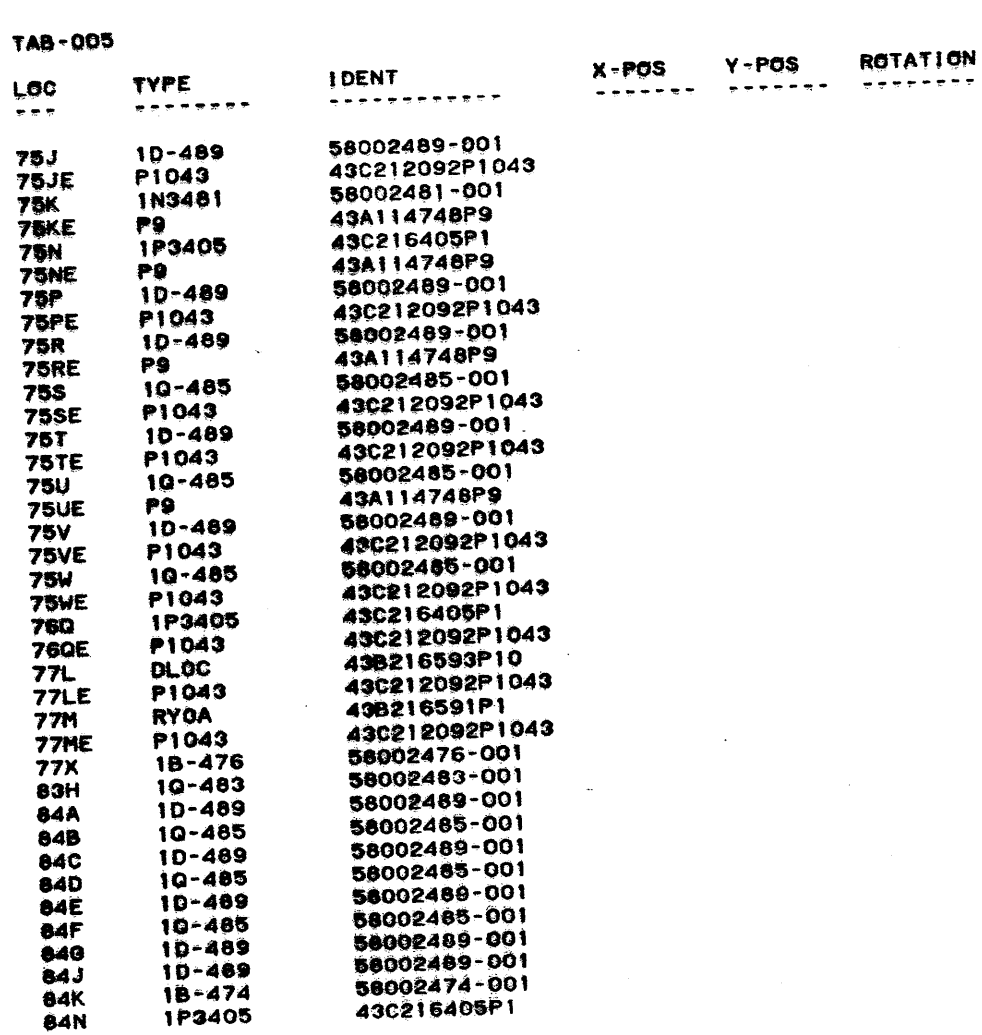

EDA

 $\sim$ 

7 7 7

> REV. G 83-03-04

58053002<br>9

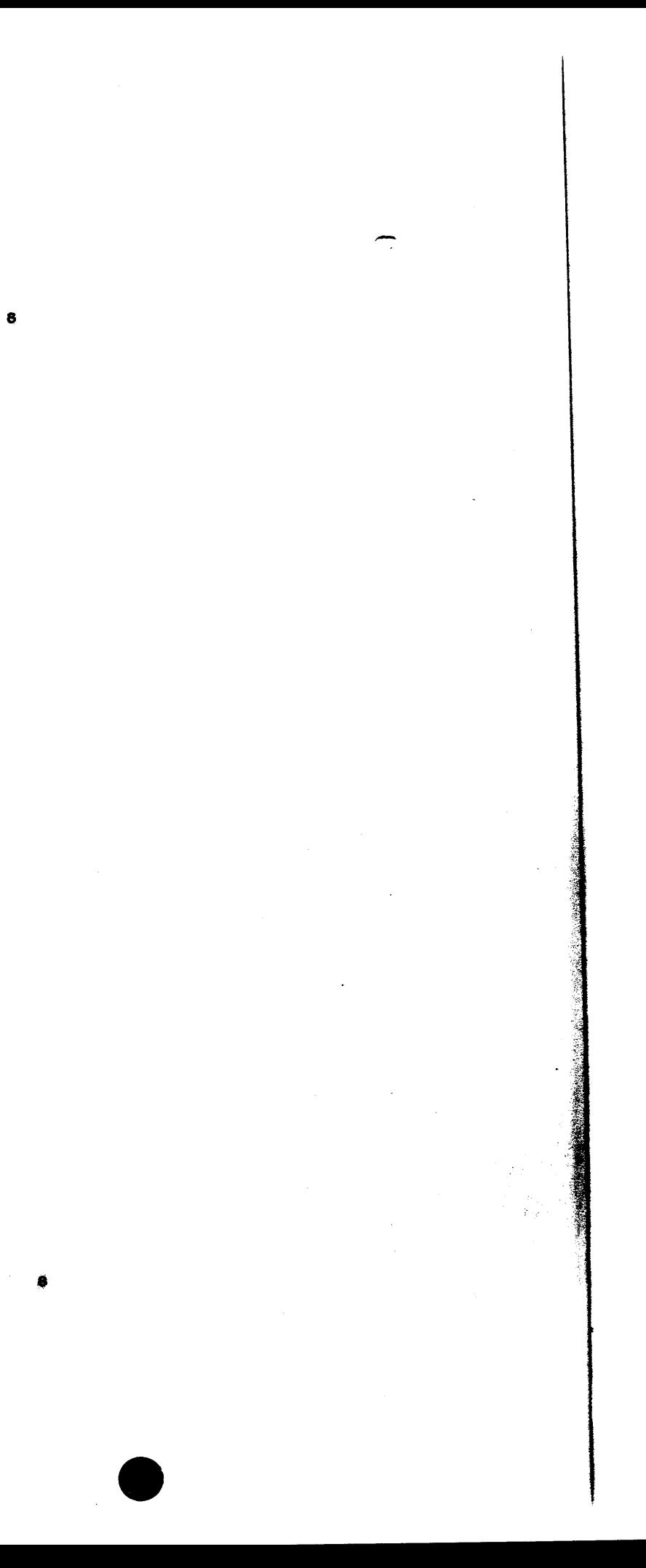

## HONEYWELL INFORMATION SYS S<br>LOC PHOENIX, ARIZONA, U.S.A.

 $\sim 10^7$ 

COMP INSTL LIST - CONJK

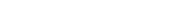

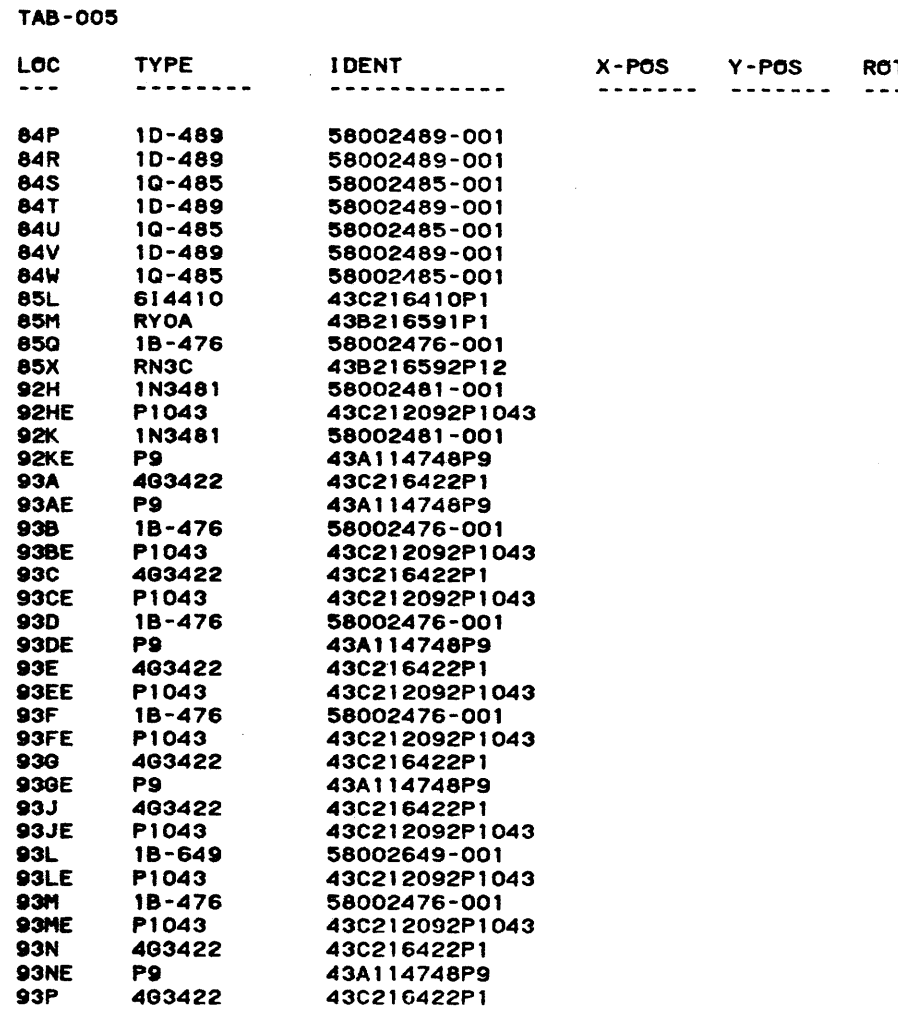

**EDA** 

 $\alpha$ 

 $\sim$   $\sim$ 

 $\sim 10^{-1}$ 

83-03-04 REV. 8

 $\sim$ 

58053002<br>10

58053002<br>10

 $\mathbf{S}$ 

DIATION<br>-------

 $\bullet$ 

 $\lambda$ 

 $\sim$ 

## ACALL INFORMATION SYS<br>LOC PHOENIX, ARIZONA, U.S.A. 58053002<br>FINAL

COMP INSTL LIST - CONJK

 $\sim 10^{-1}$ 

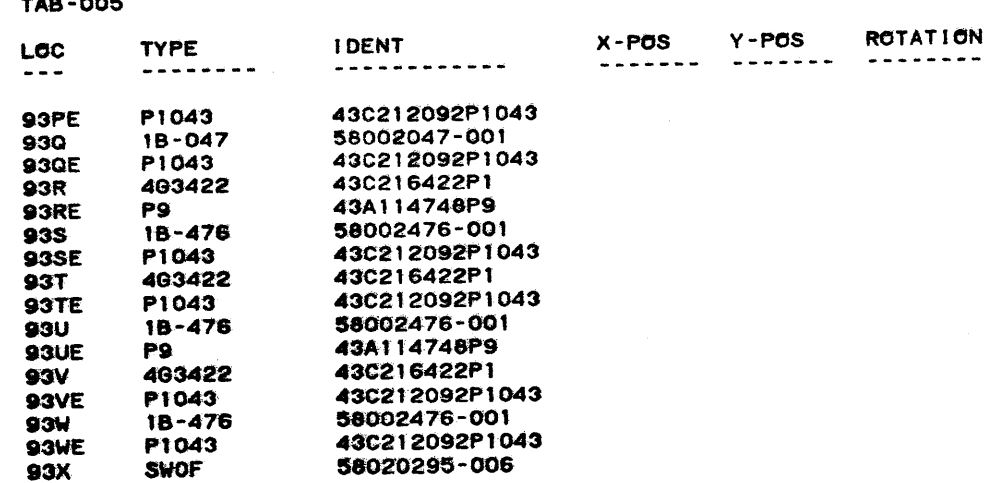

EDA

 $\sim$ 

 $\sim 10^4$ 

 $\sim$ 

 $\rightarrow$  $\sim$   $^{\circ}$ 

> $-$ سمد

> > 83-03-04 REV. G

58053002<br>FINAL

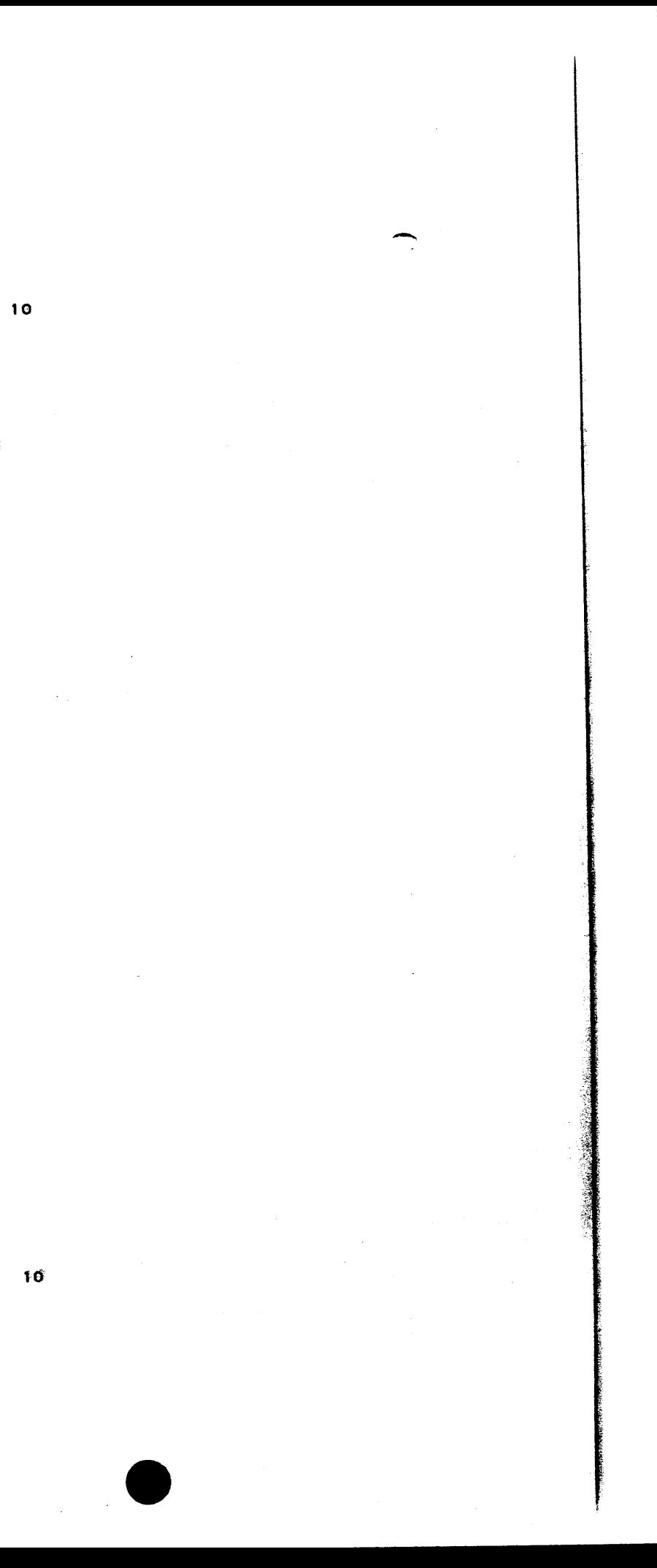

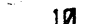

.

Ħ

sŧ

i:

 $\bf{8}$ 

 $\mathcal{L}_1$ 

 $\overline{\mathbf{5}}$ 

 $\sim 10^{-1}$ 

 $\ddot{a}$ 

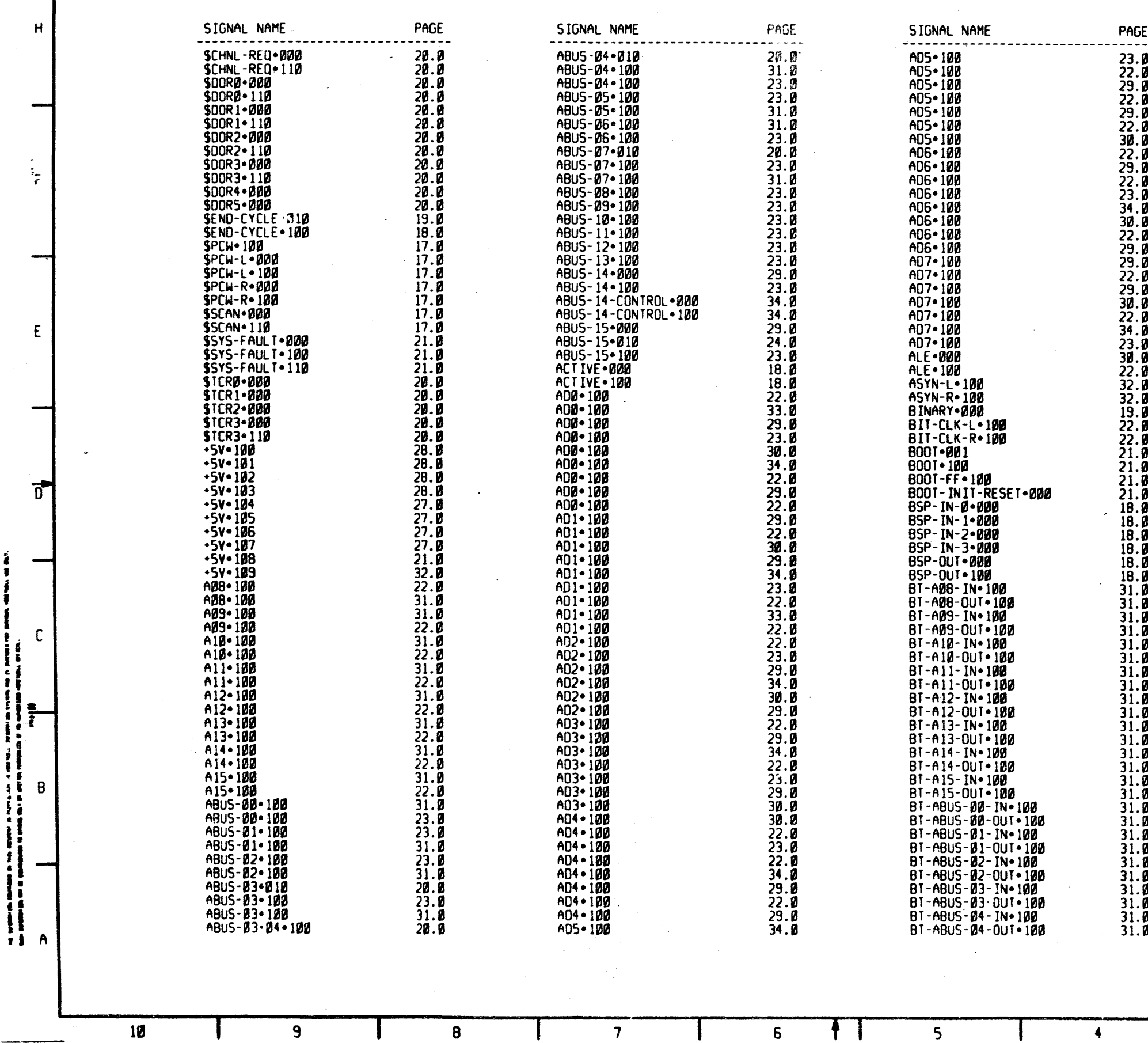

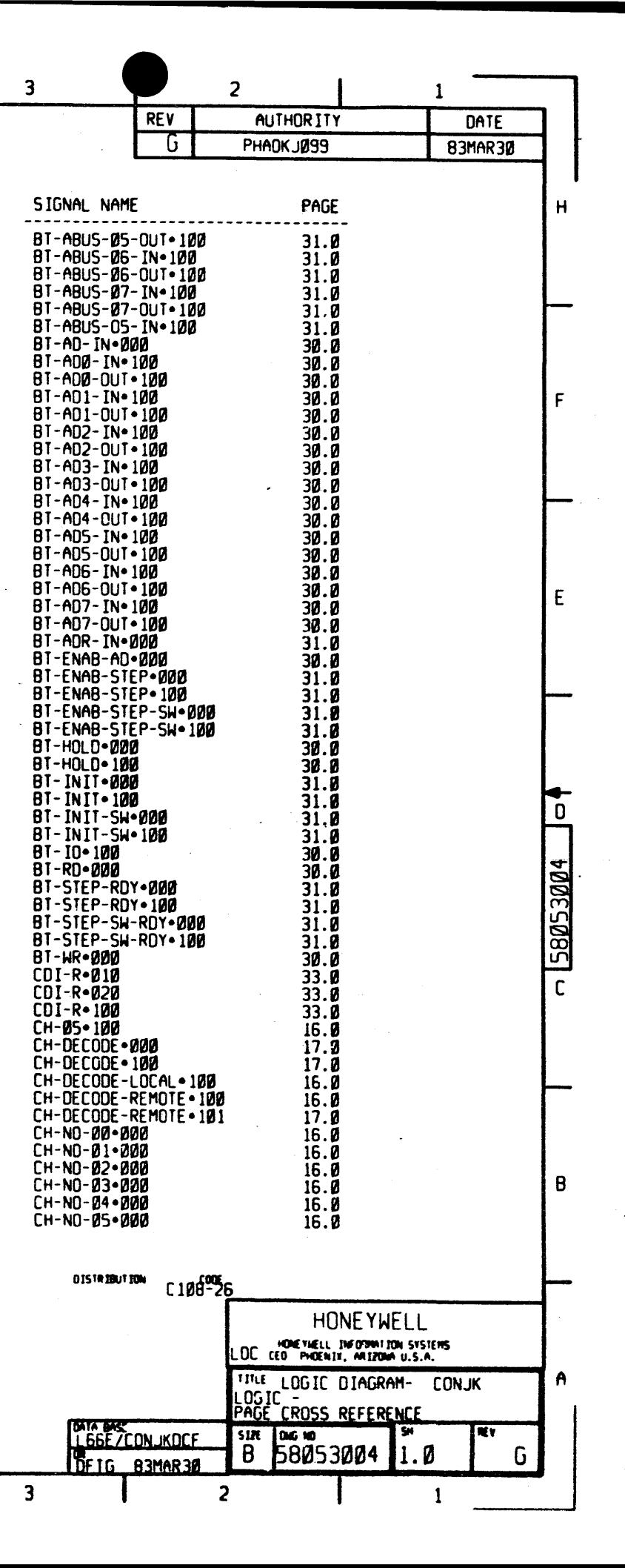

-

j.

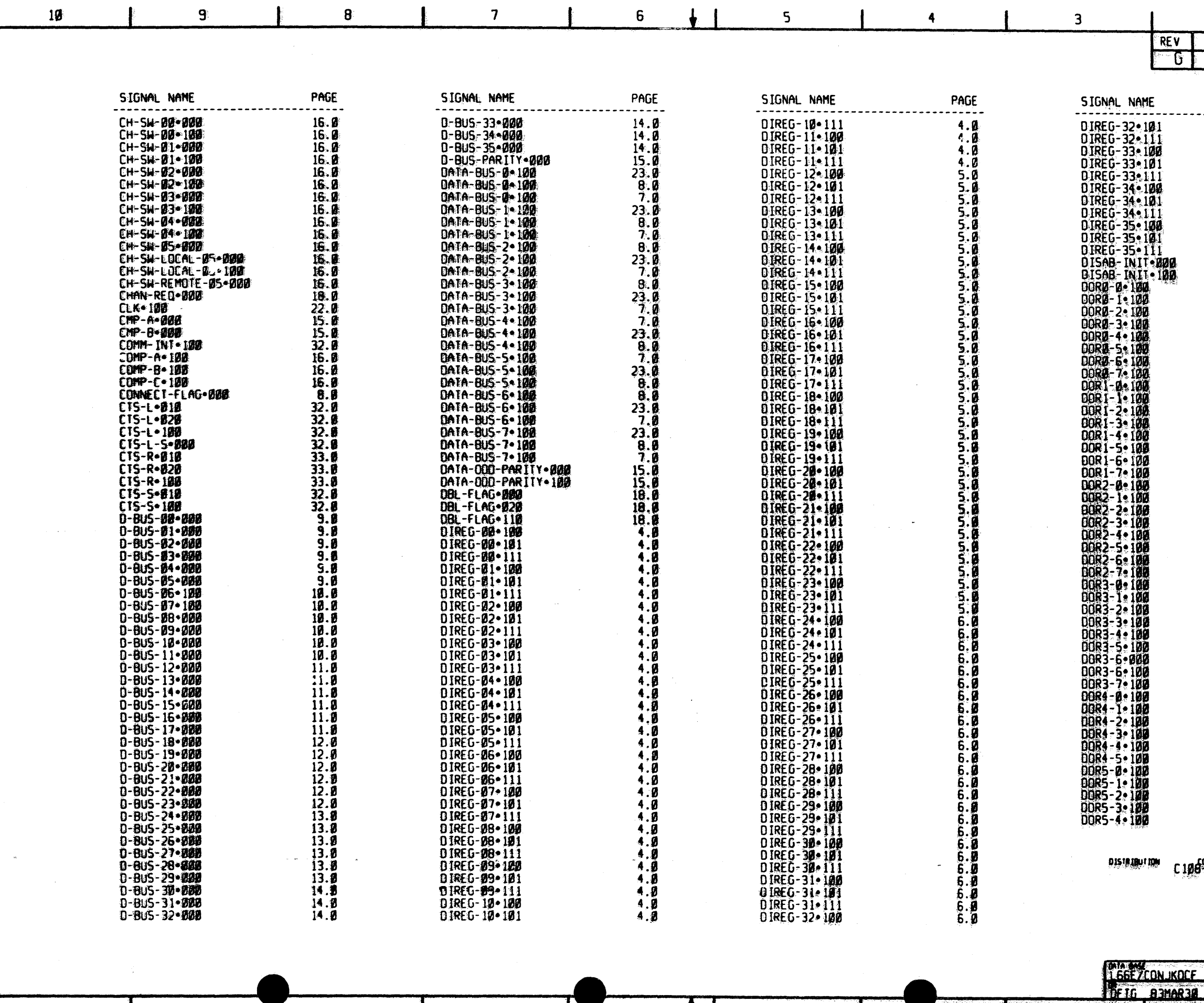

**TT** 

 $\overline{\mathbf{5}}$ 

 $6<sup>1</sup>$ 

10

 $\ddagger$ 

 $\mathbf{g}$ 

 $\pmb{\theta}$ 

 $\mathbf T$ 

 $\overline{7}$ 

 $\mathbf{J}$ 

 $\mathbf H$ 

 $\mathbf{F}$ 

 $\epsilon$ 

 $\vec{a}$ 

 $\overline{3}$ 

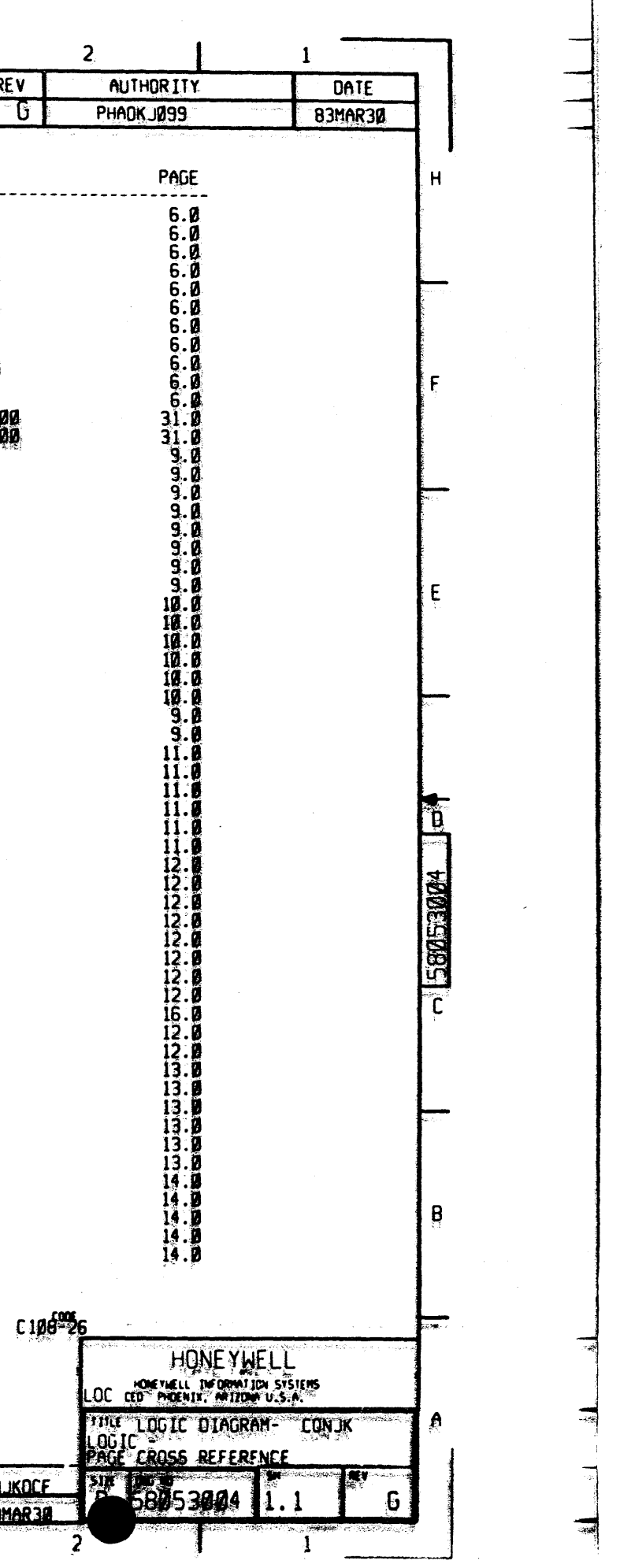

10

 $\mathcal{L}$ 

į

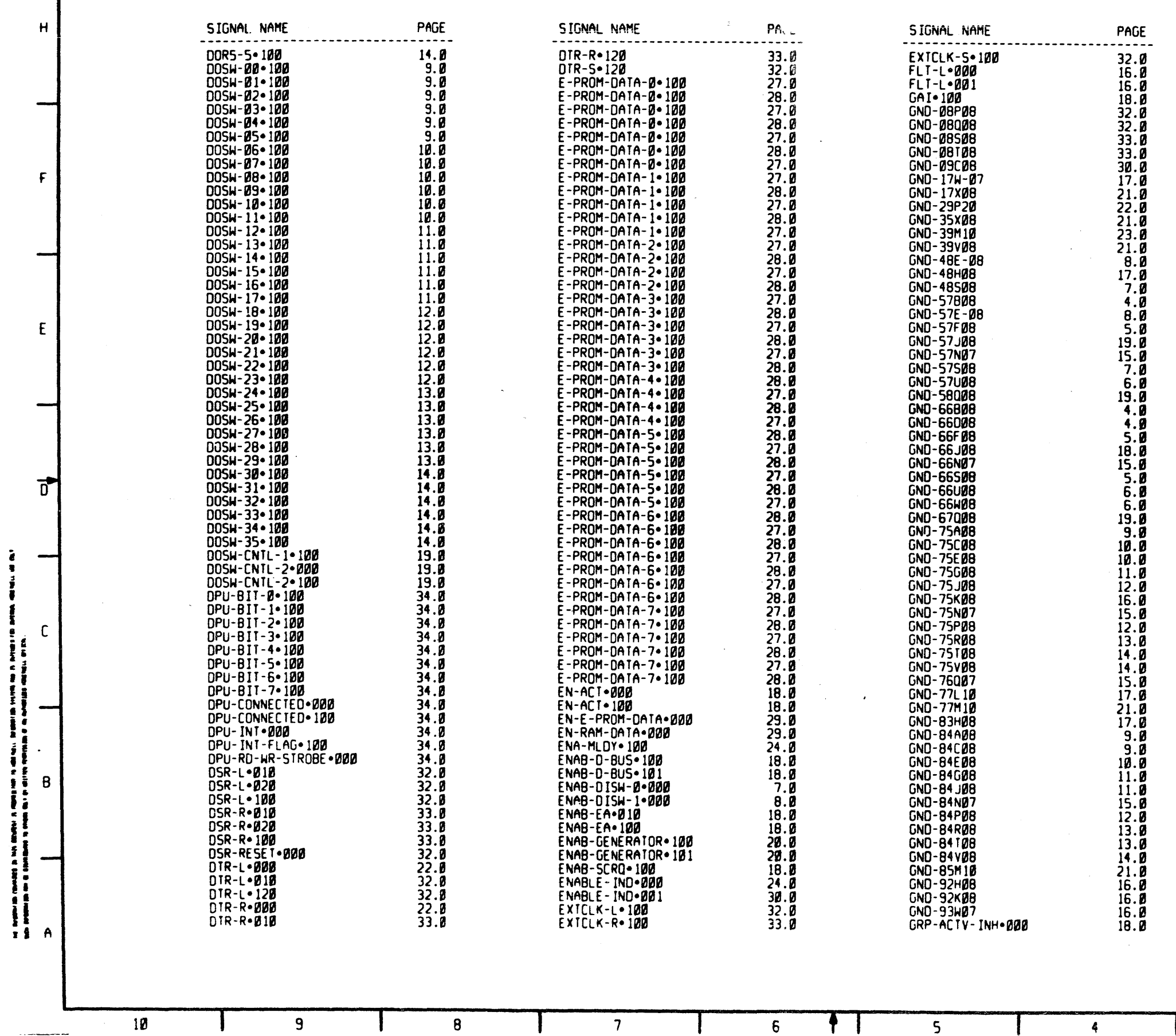

 $7<sup>7</sup>$ 

 $6\overline{6}$ 

 $5\overline{)}$ 

 $\boldsymbol{8}$ 

 $\overline{3}$ 

4

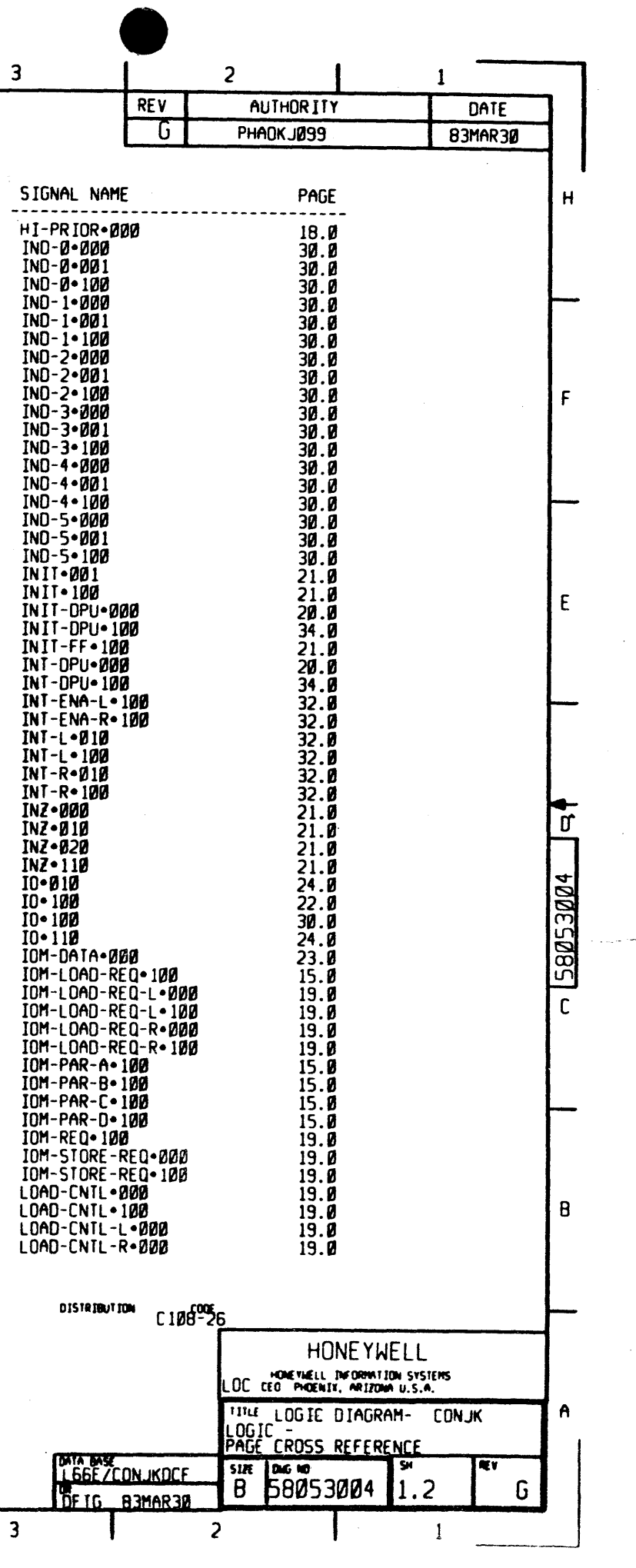

 $\overline{a}$ 

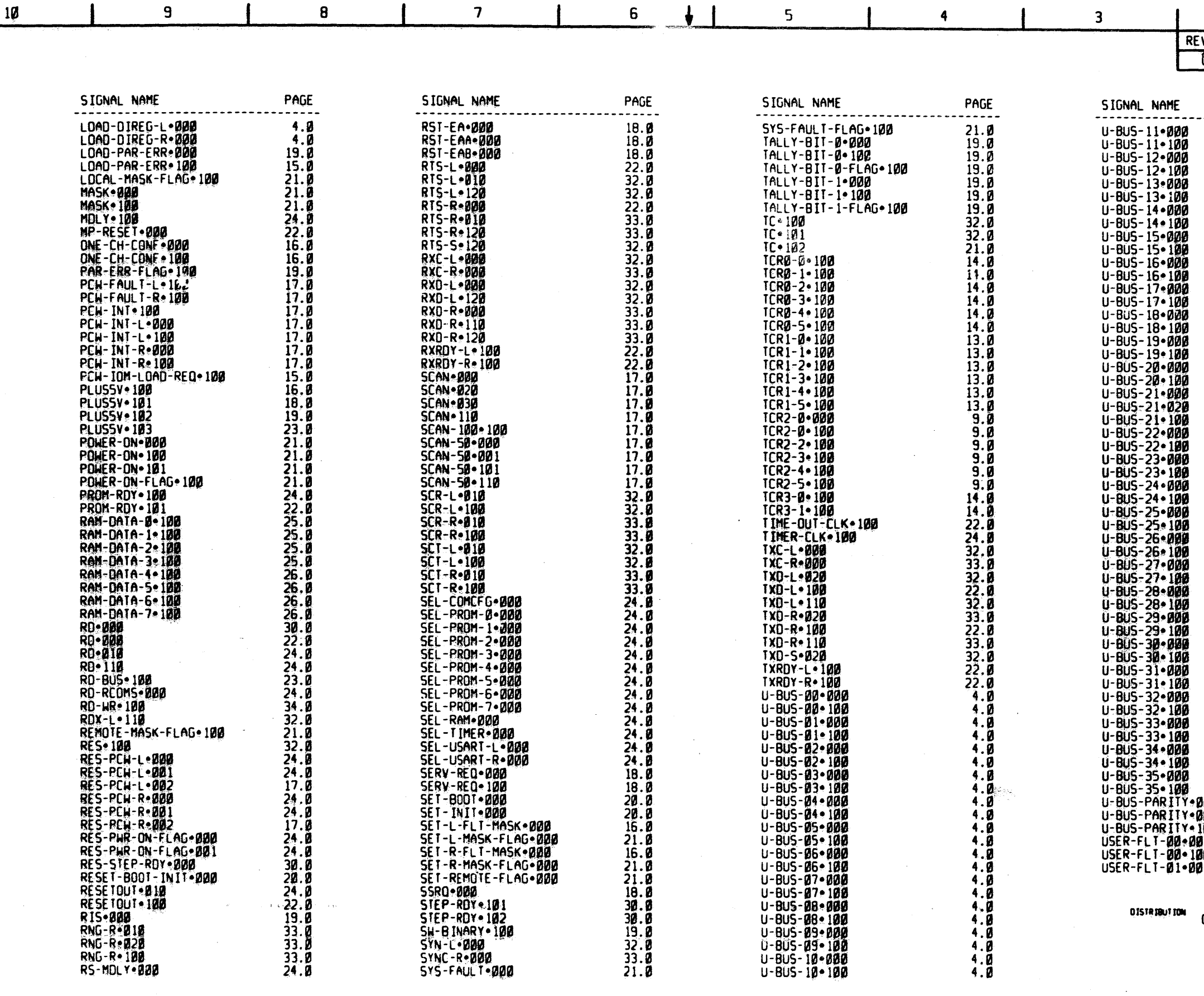

 $6\overline{6}$ 

 $\begin{array}{c} \bullet \\ \bullet \end{array}$ 

 $\overline{\mathbf{5}}$ 

10

 $\mathbf{I}$ 

 $\overline{9}$ 

 $\overline{B}$ 

 $\overline{\mathbf{7}}$ 

 $\blacksquare$ 

 $H$ 

 $\mathbf{F}$ 

 $E$ 

 $\vec{p}$ 

 $\mathsf{C}$  $\mathbf{r}$ 

į  $\overline{B}$ 

 $A$ 

 $\cdot$ 

 $\overline{\mathbf{3}}$ 

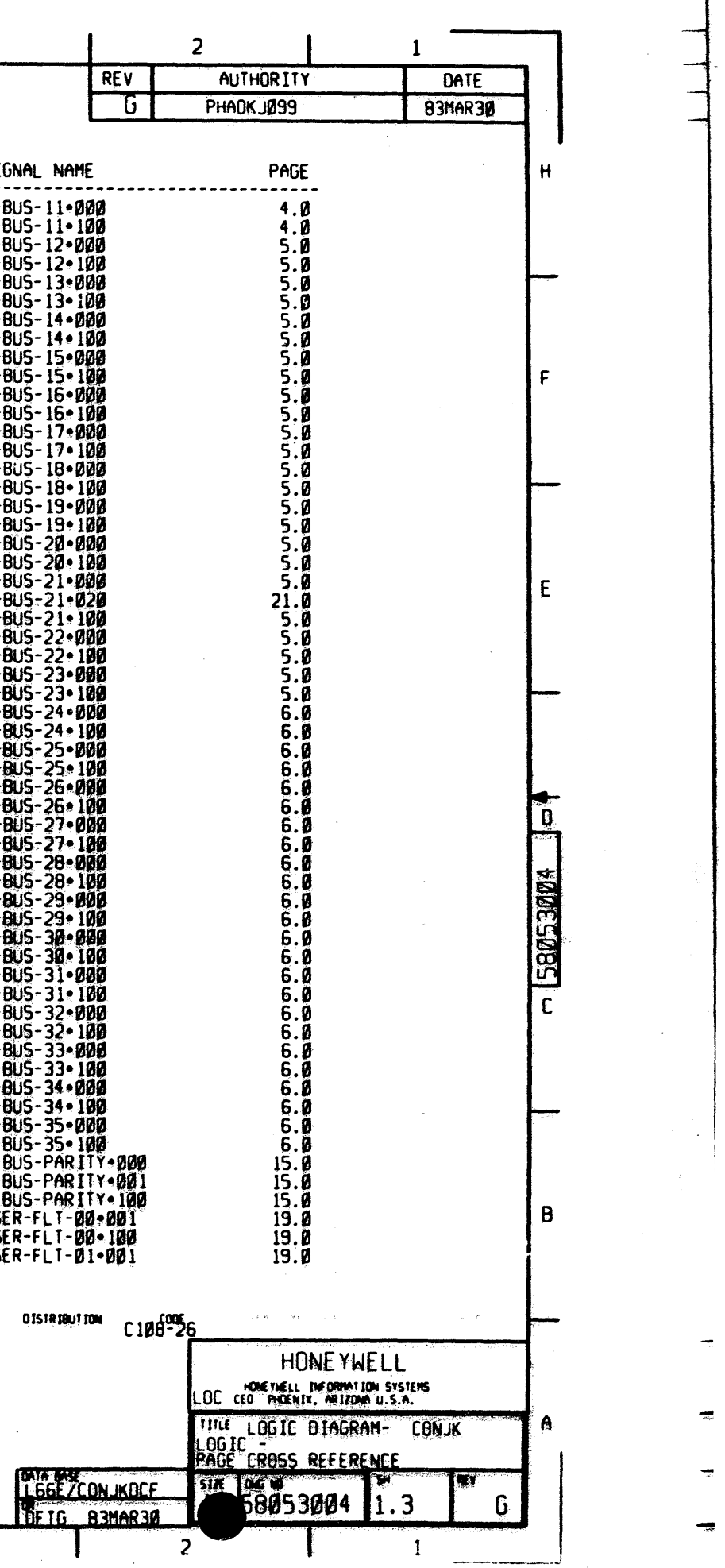

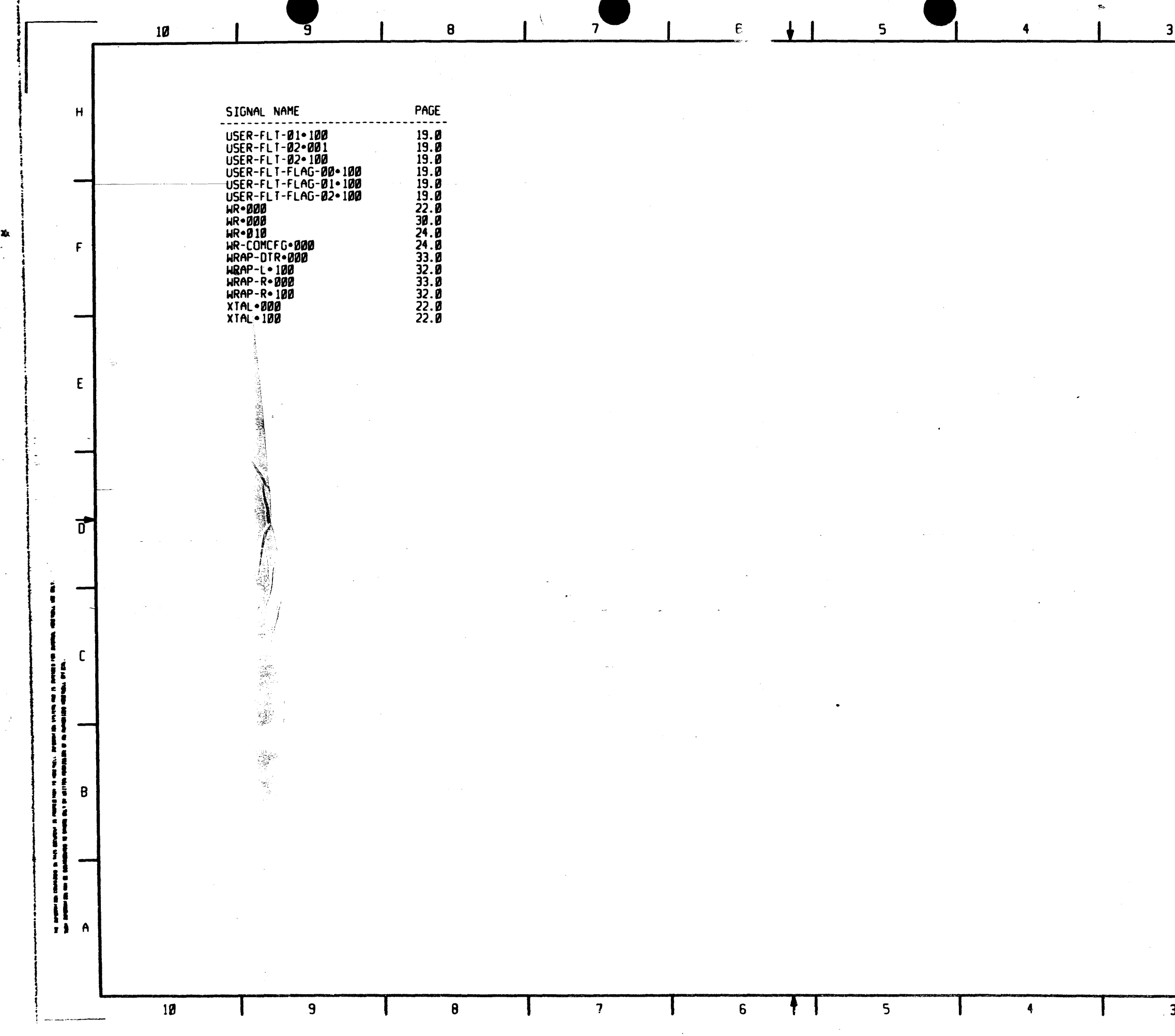

 $\frac{1}{2}$ 

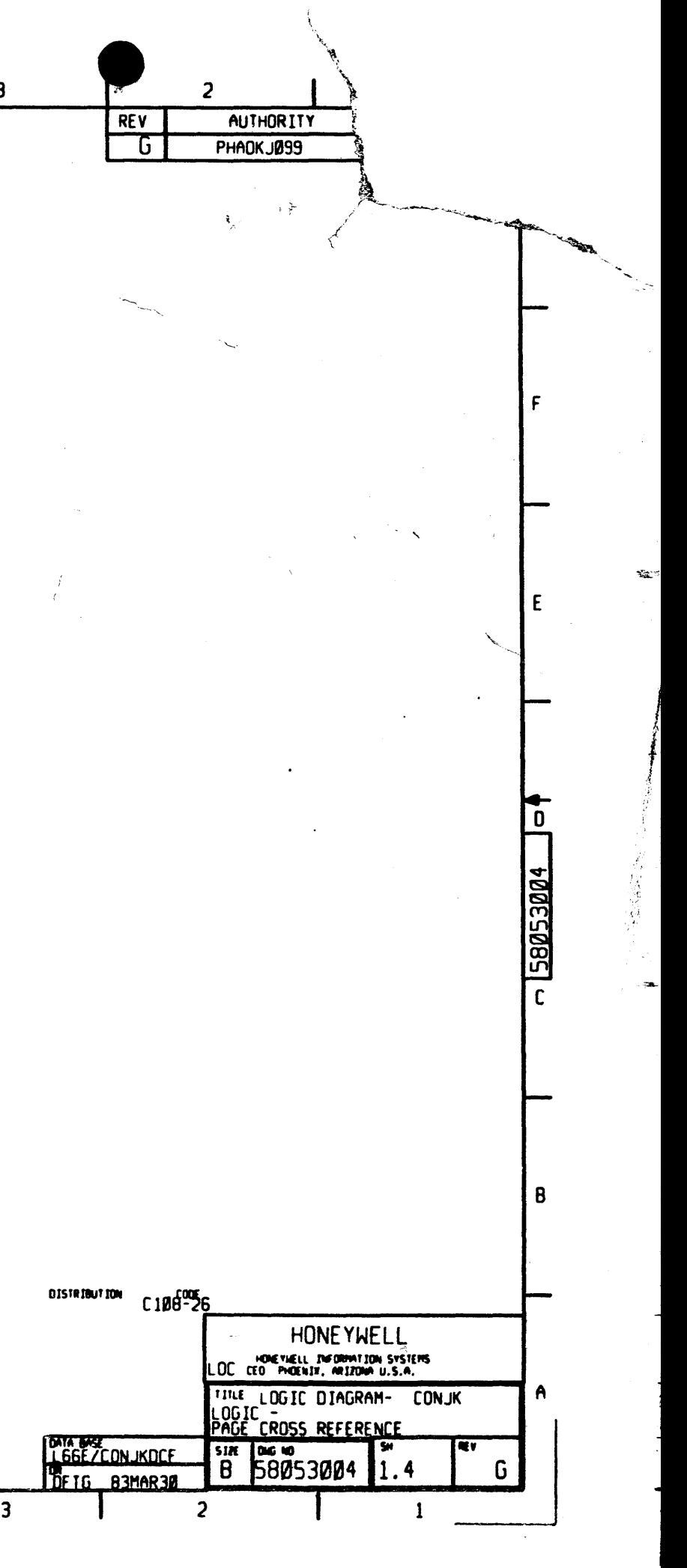

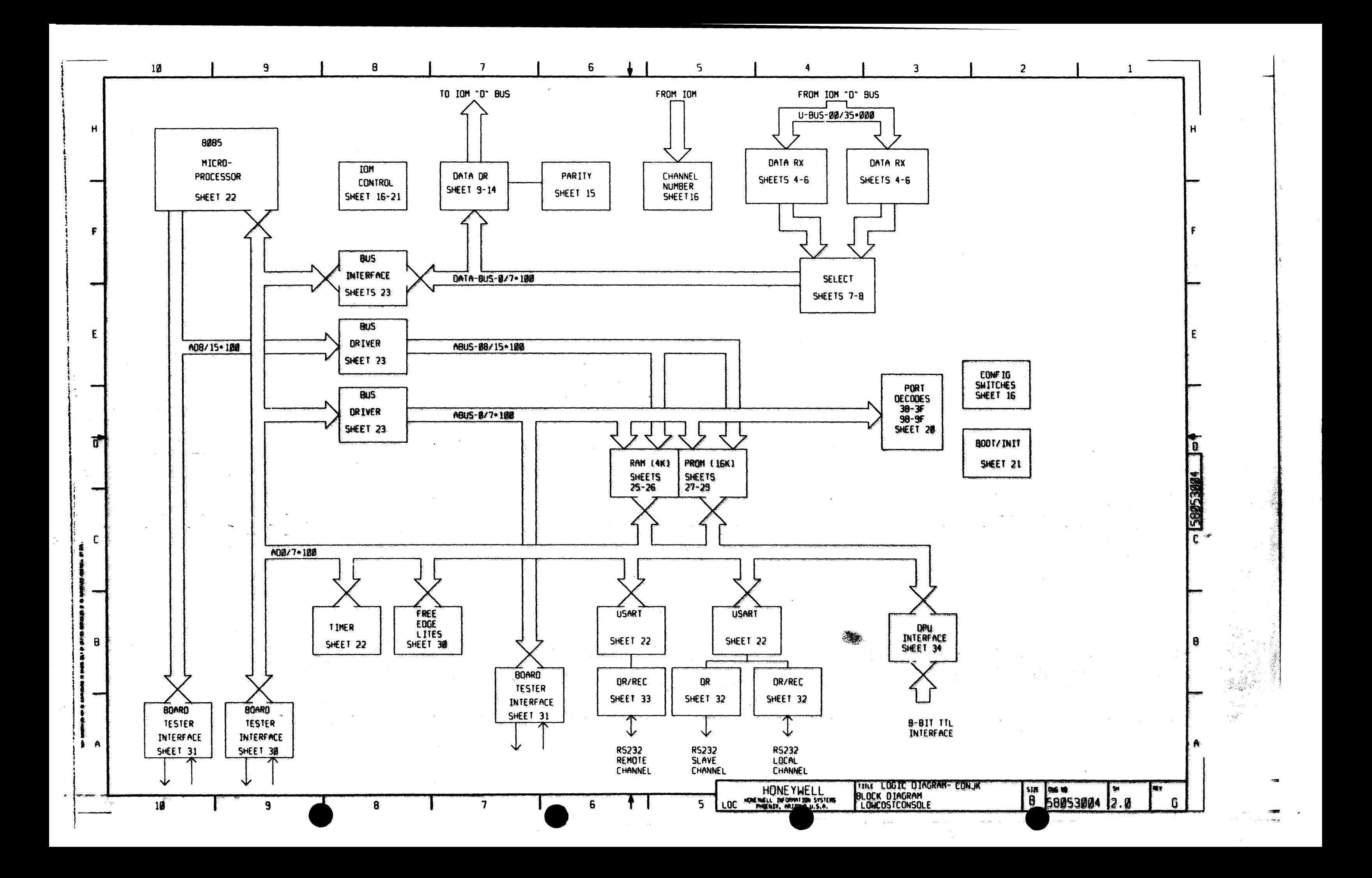

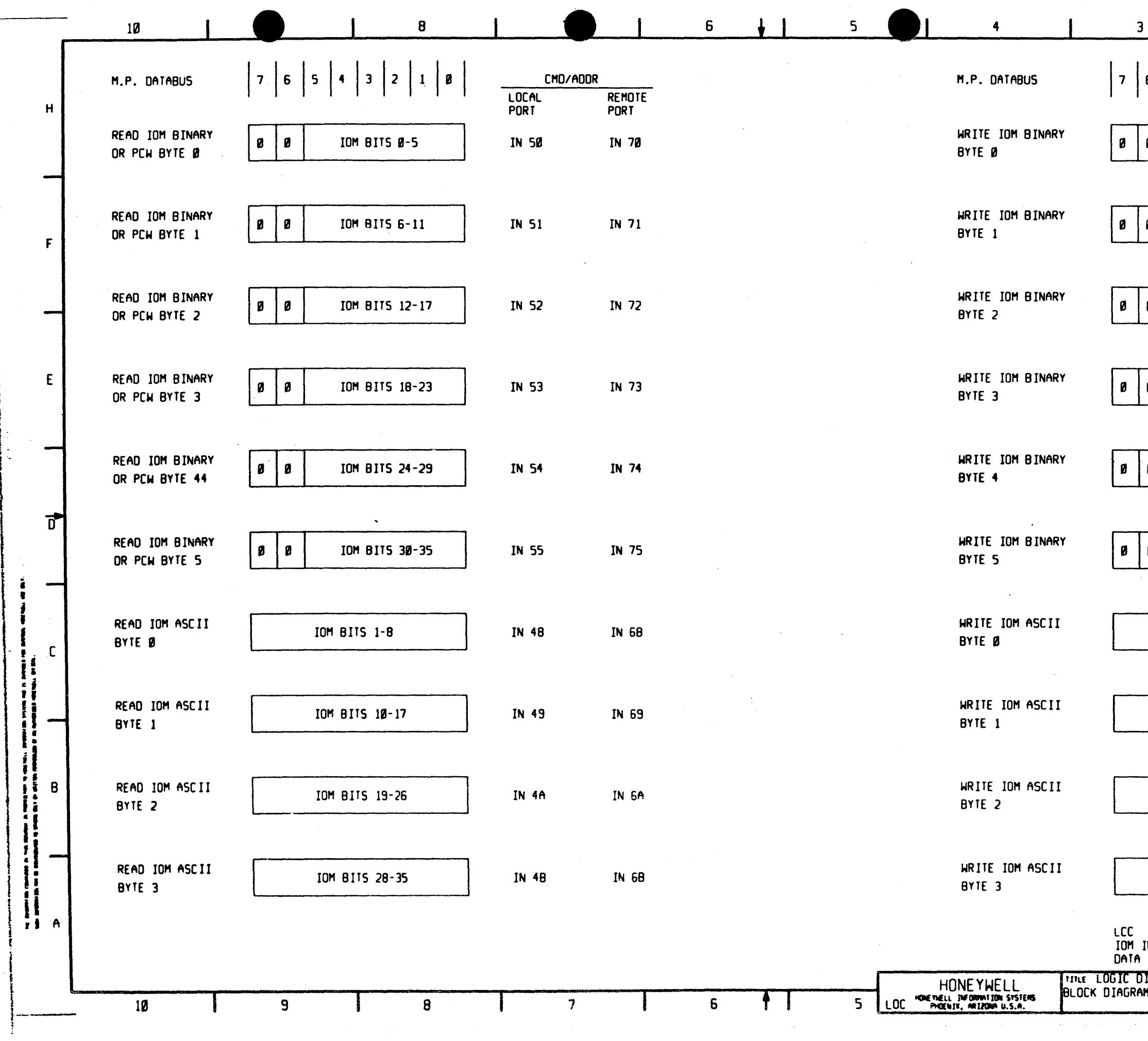

 $\sim 10^6$ 

 $\sim 10^{11}$ 

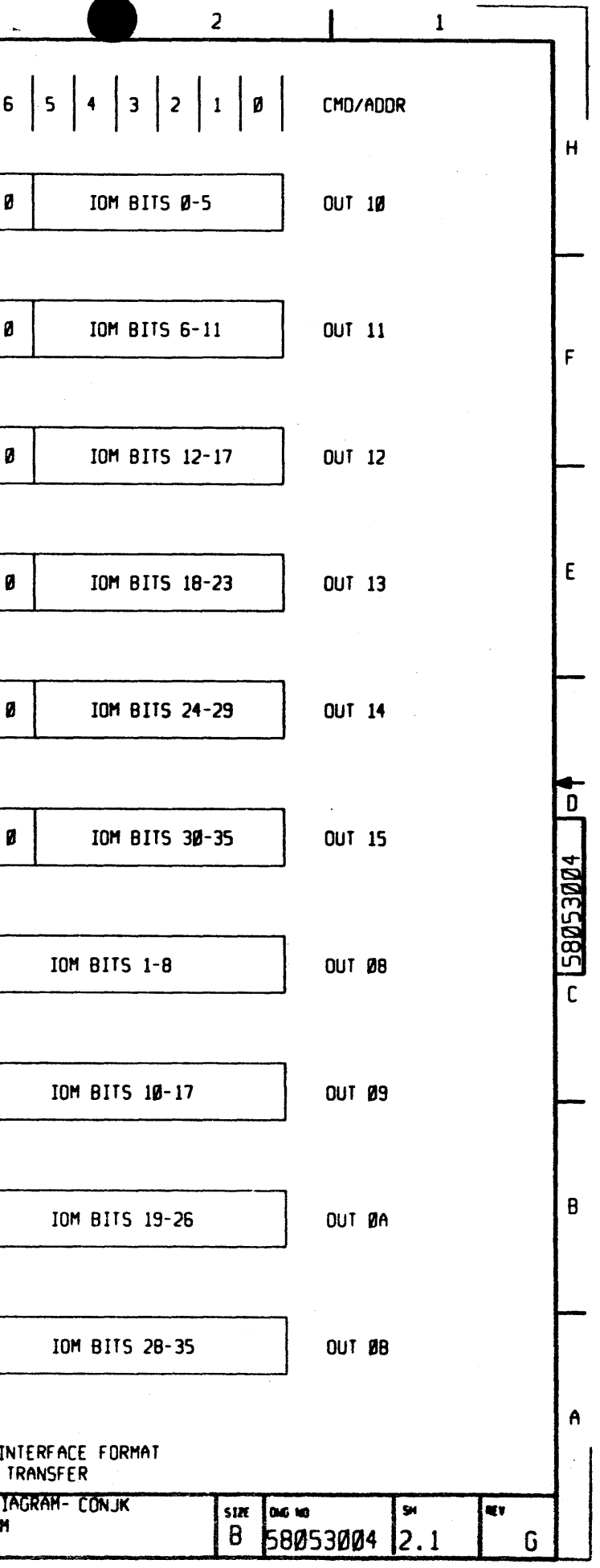

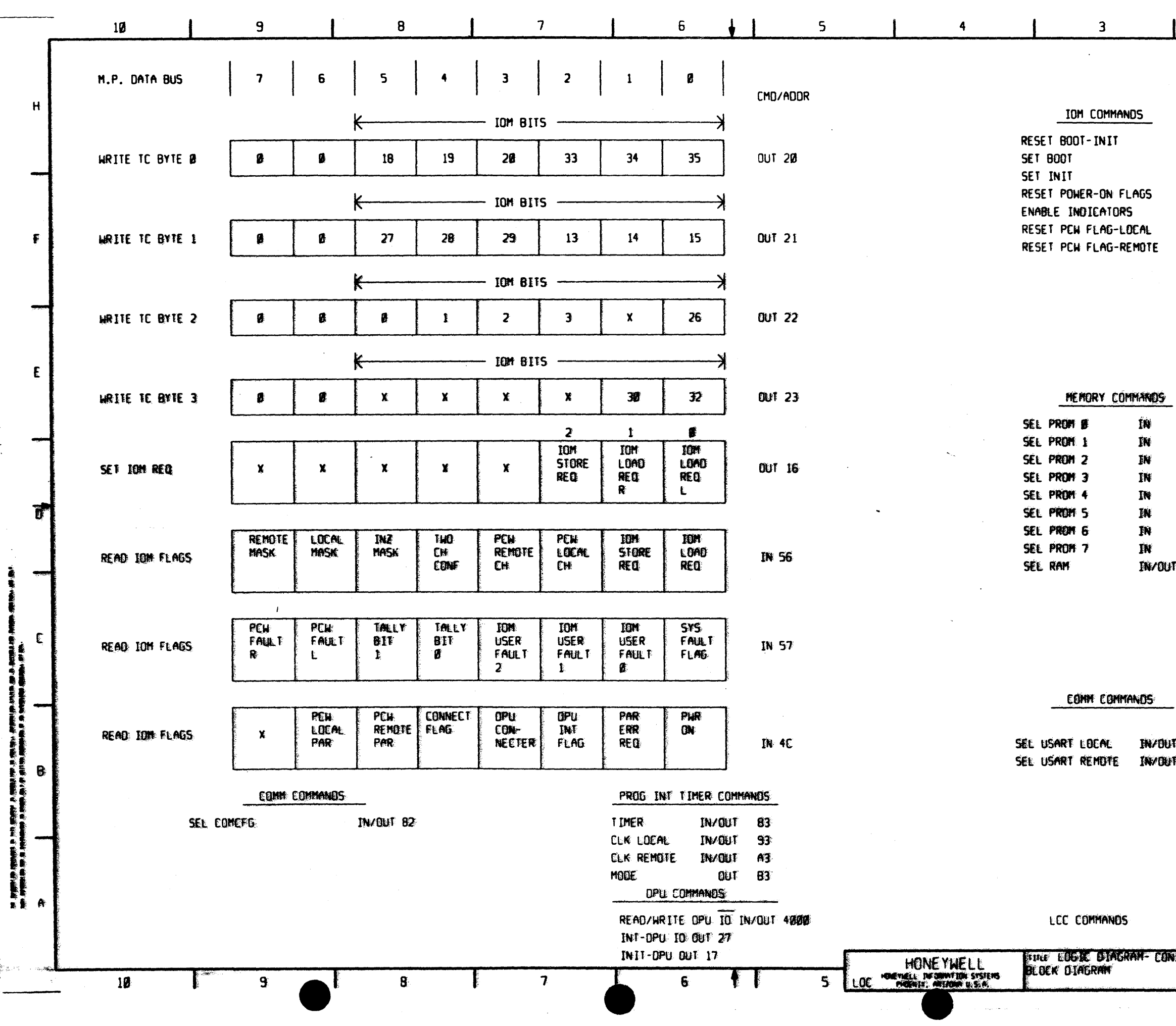

 $\mathcal{H}_{\mathbb{C},\mathbb{C}}$ 

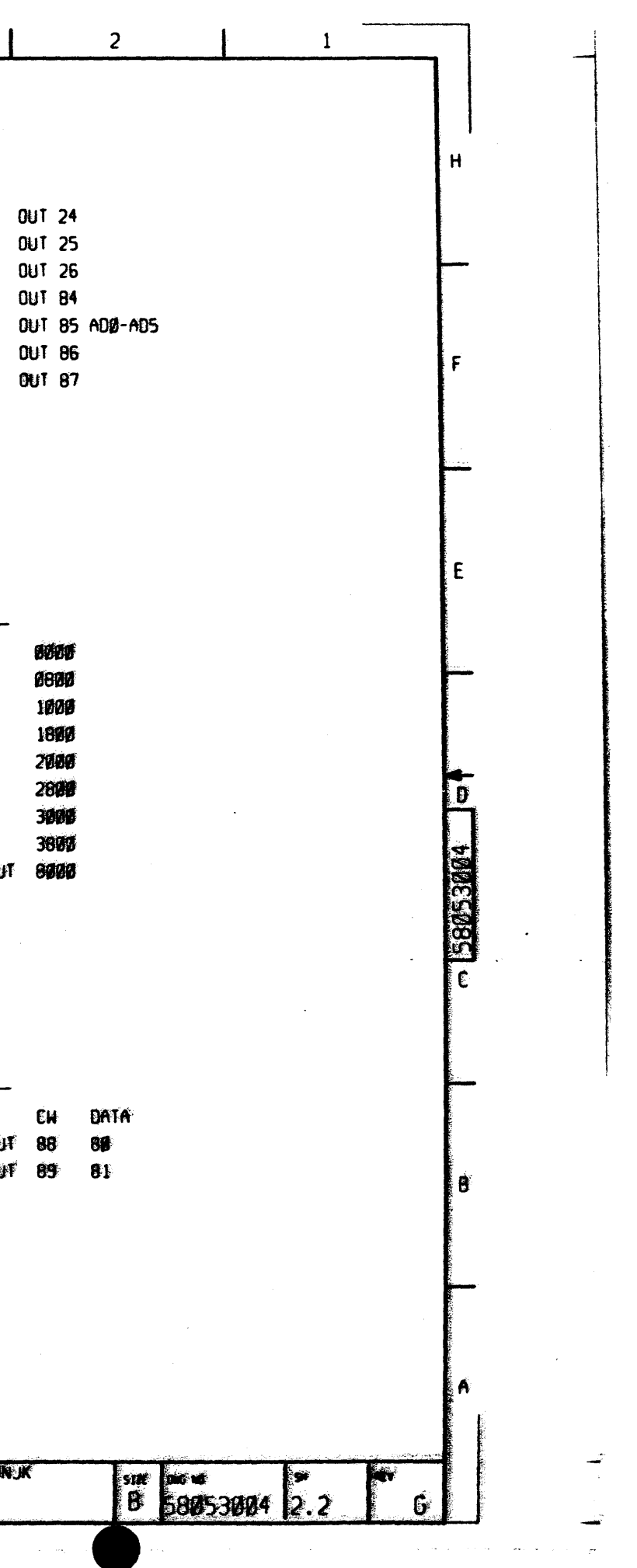

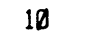

 $\mathbf H$ 

 $F$ 

 $E$ 

 $\vec{p}$ 

 $\mathsf{C}$ 

l i

 $\overline{\mathbf{8}}$ 

 $\overline{7}$ 

 $6\overline{6}$  $\downarrow$  1

 $5<sub>1</sub>$ 

 $\overline{\mathbf{4}}$ 

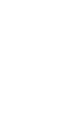

 $\overline{\mathbf{3}}$ 

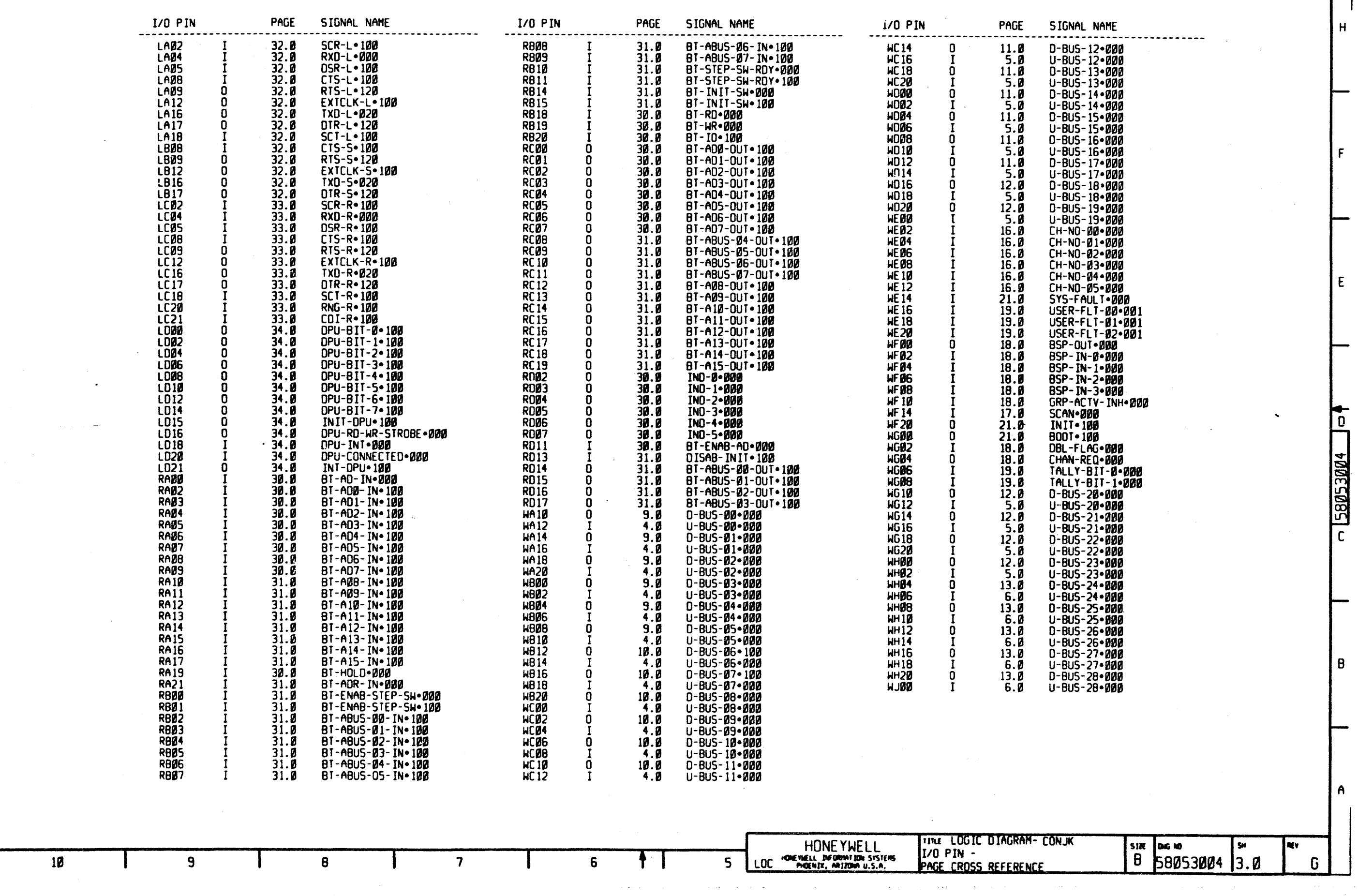

 $\overline{c}$ 

 $\mathbf{1}$ 

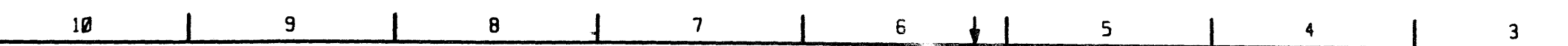

HONE YWELL

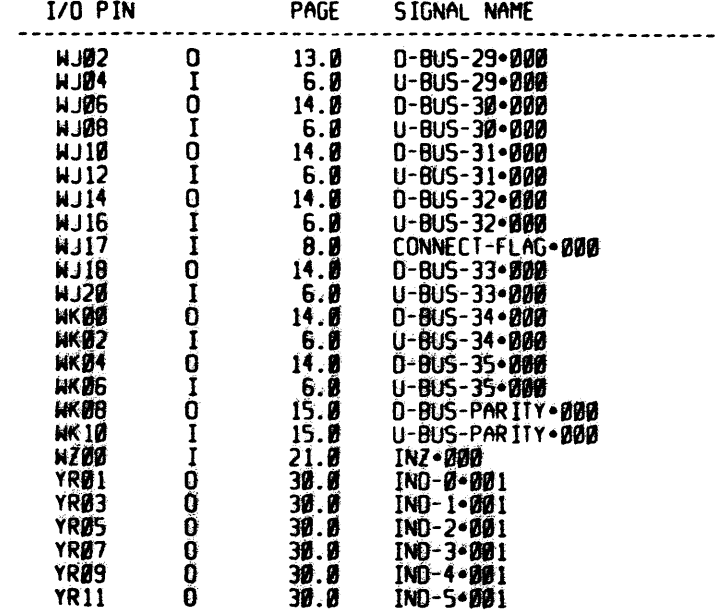

 $\mathbf{B}$ 

 $\mathbf{9}$ 

 $\overline{\mathbf{7}}$ 

 $6\phantom{1}$ 

 $\mathbf{r}$  (

 $H$ 

 $\ddot{\mathbf{r}}$ 

Ê

T

r

 $10^{\circ}$ 

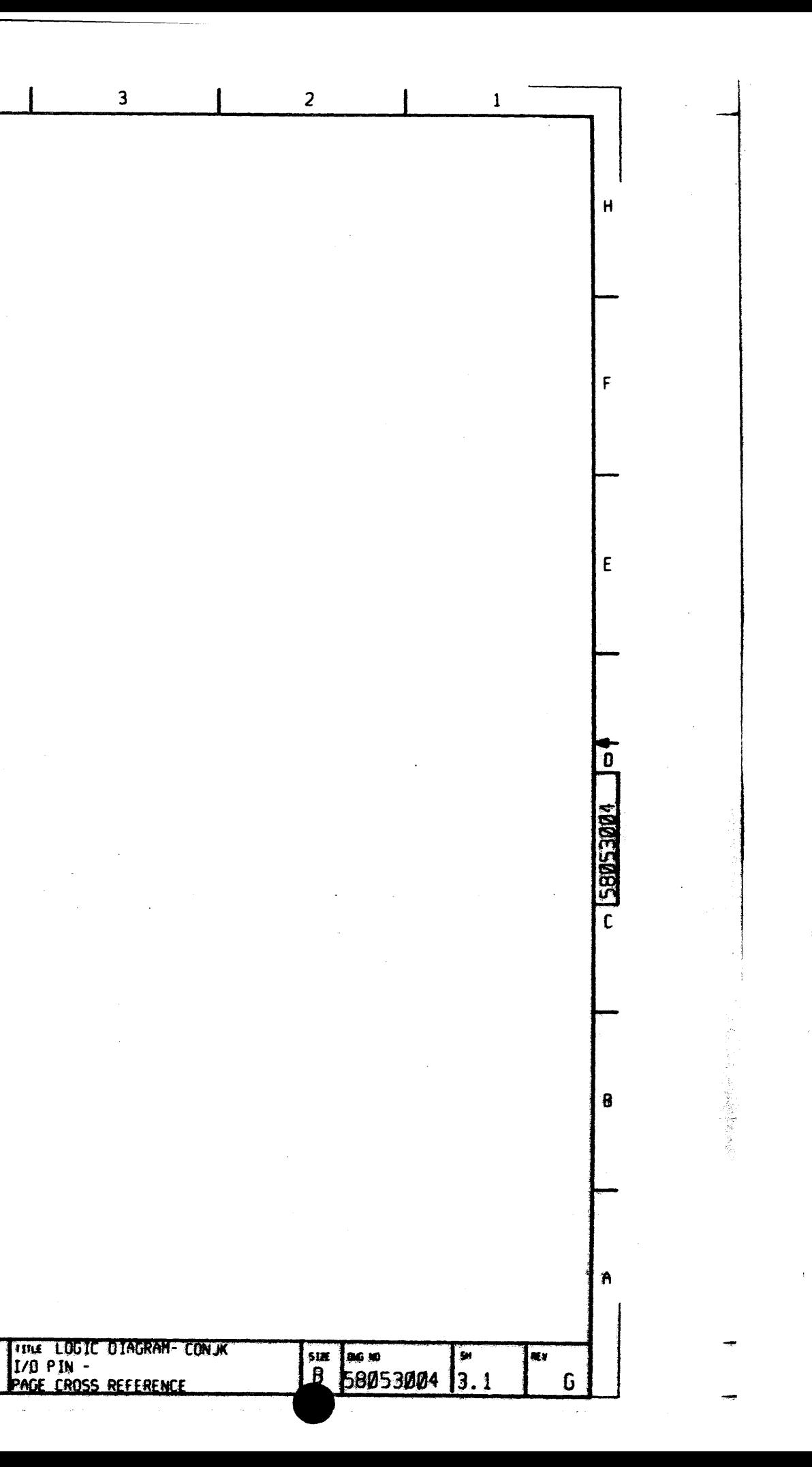

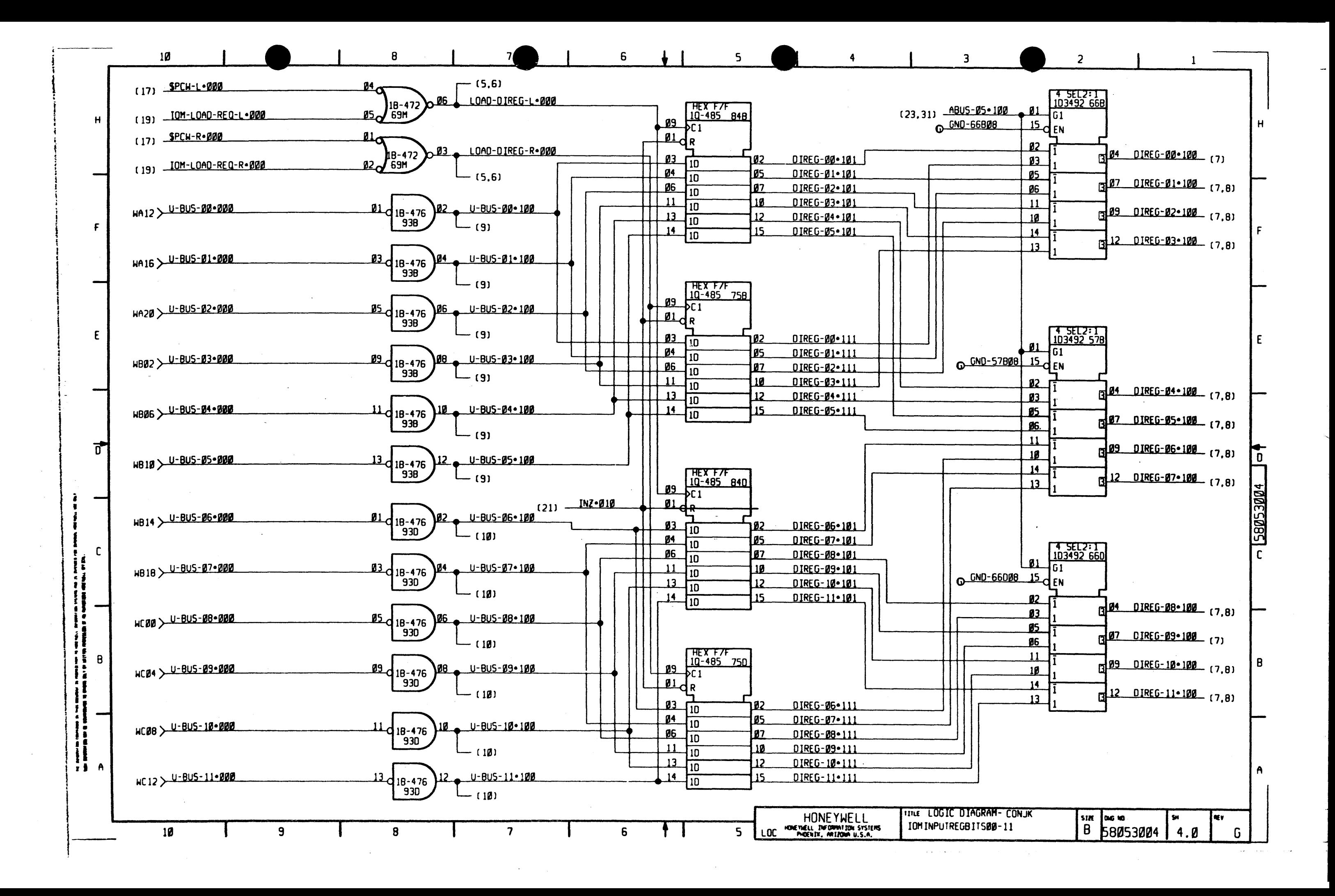

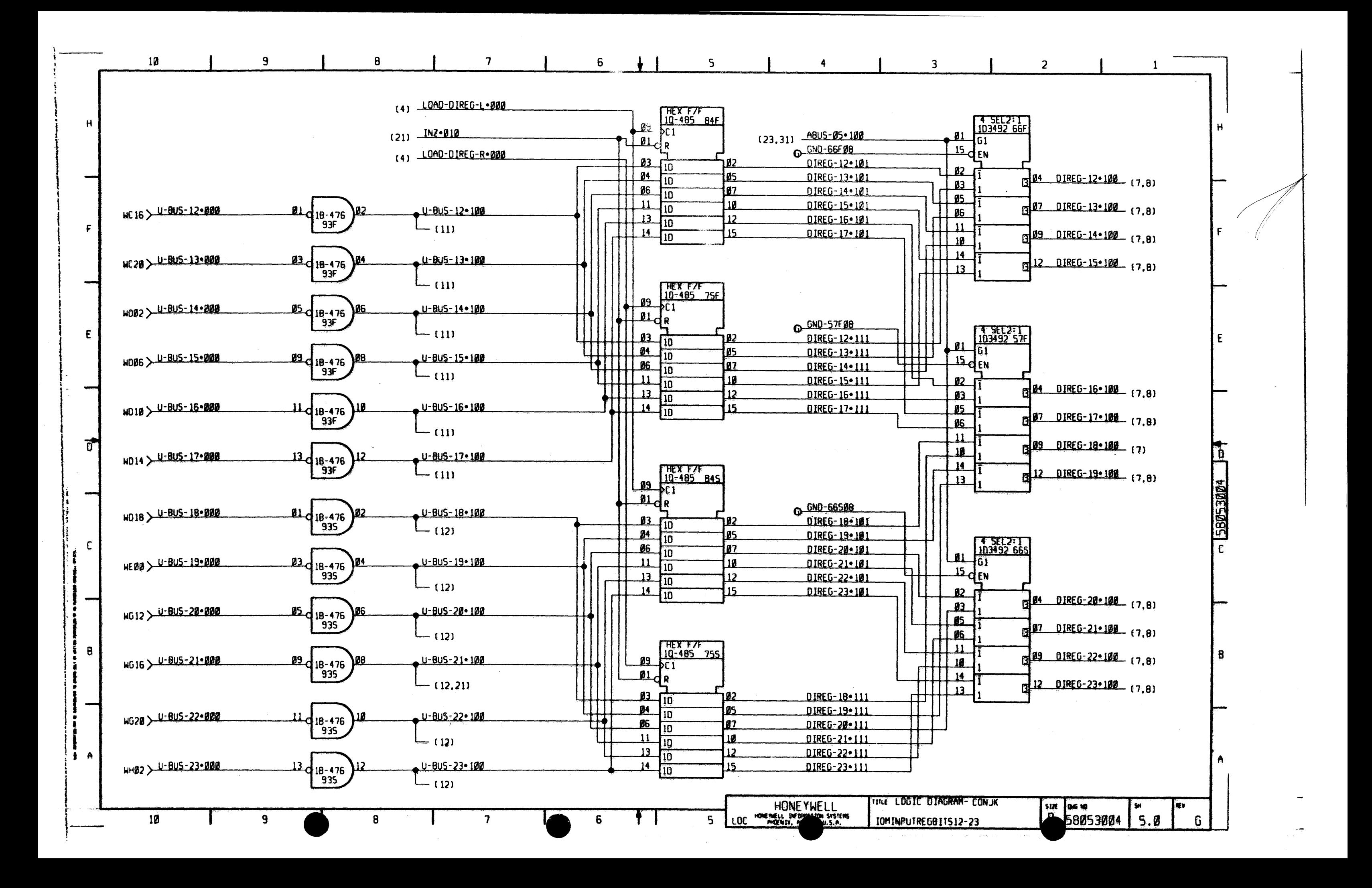

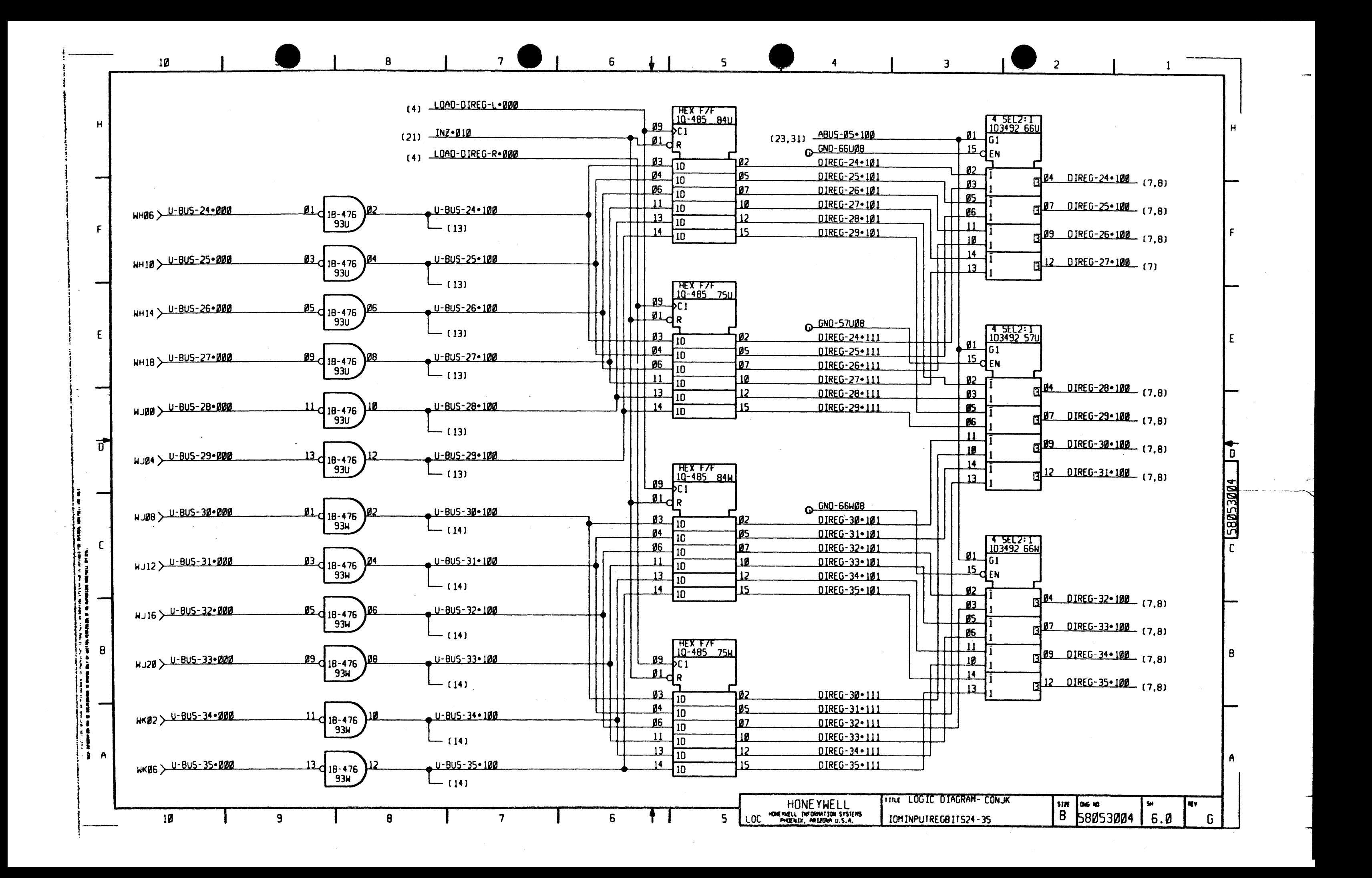

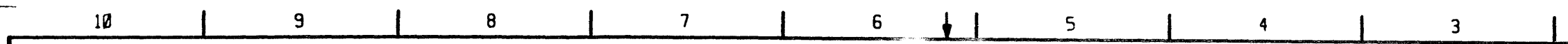

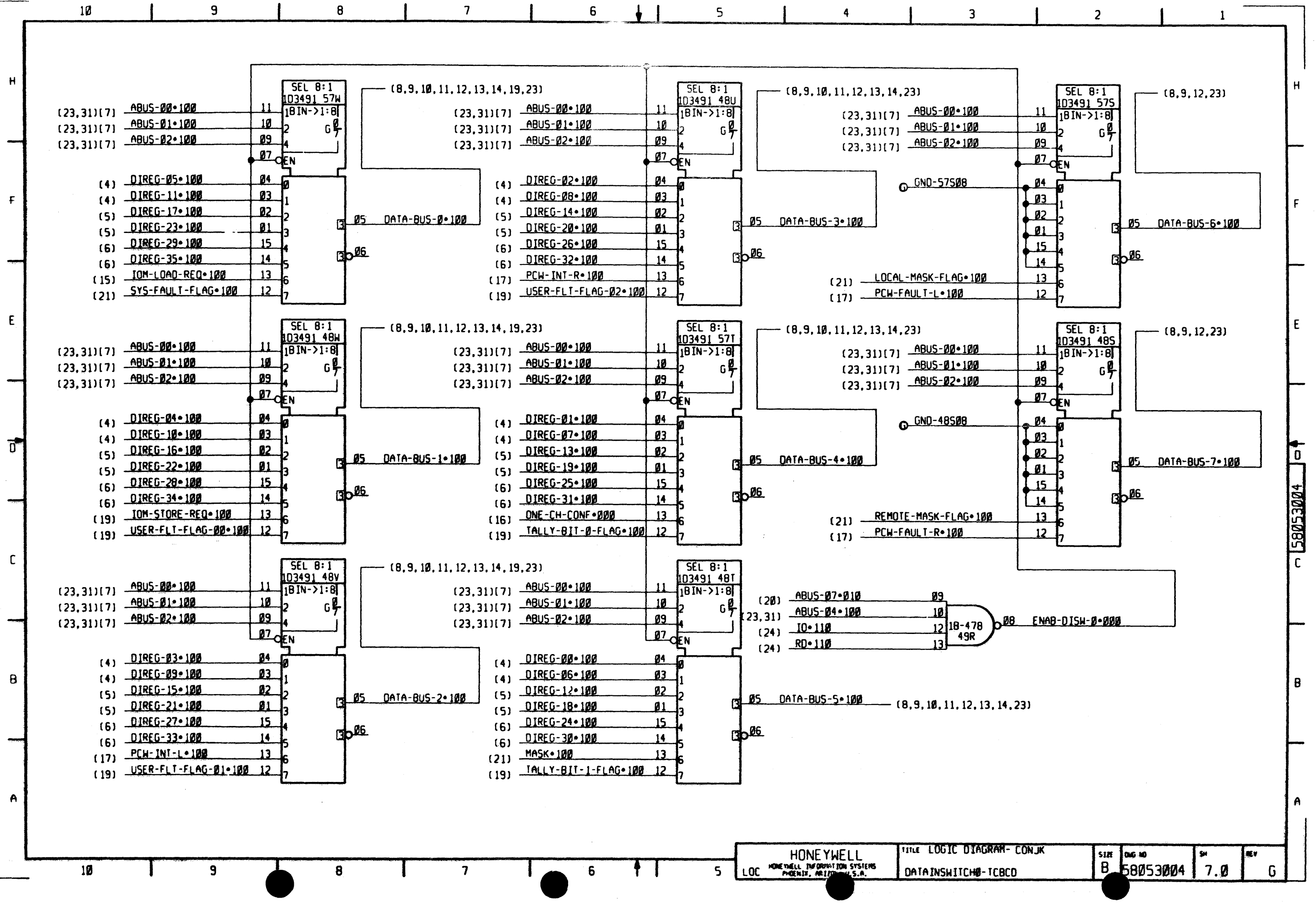

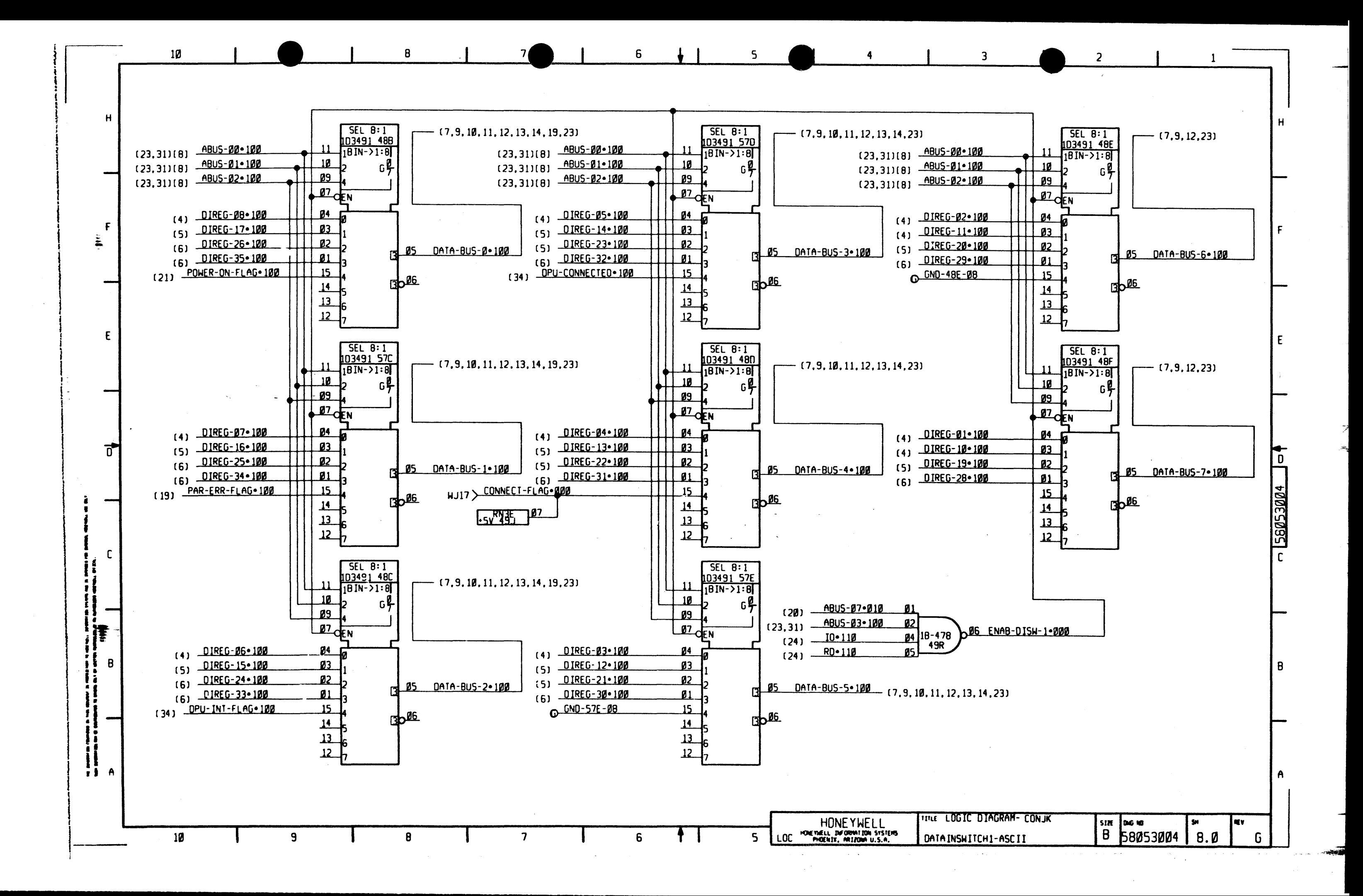

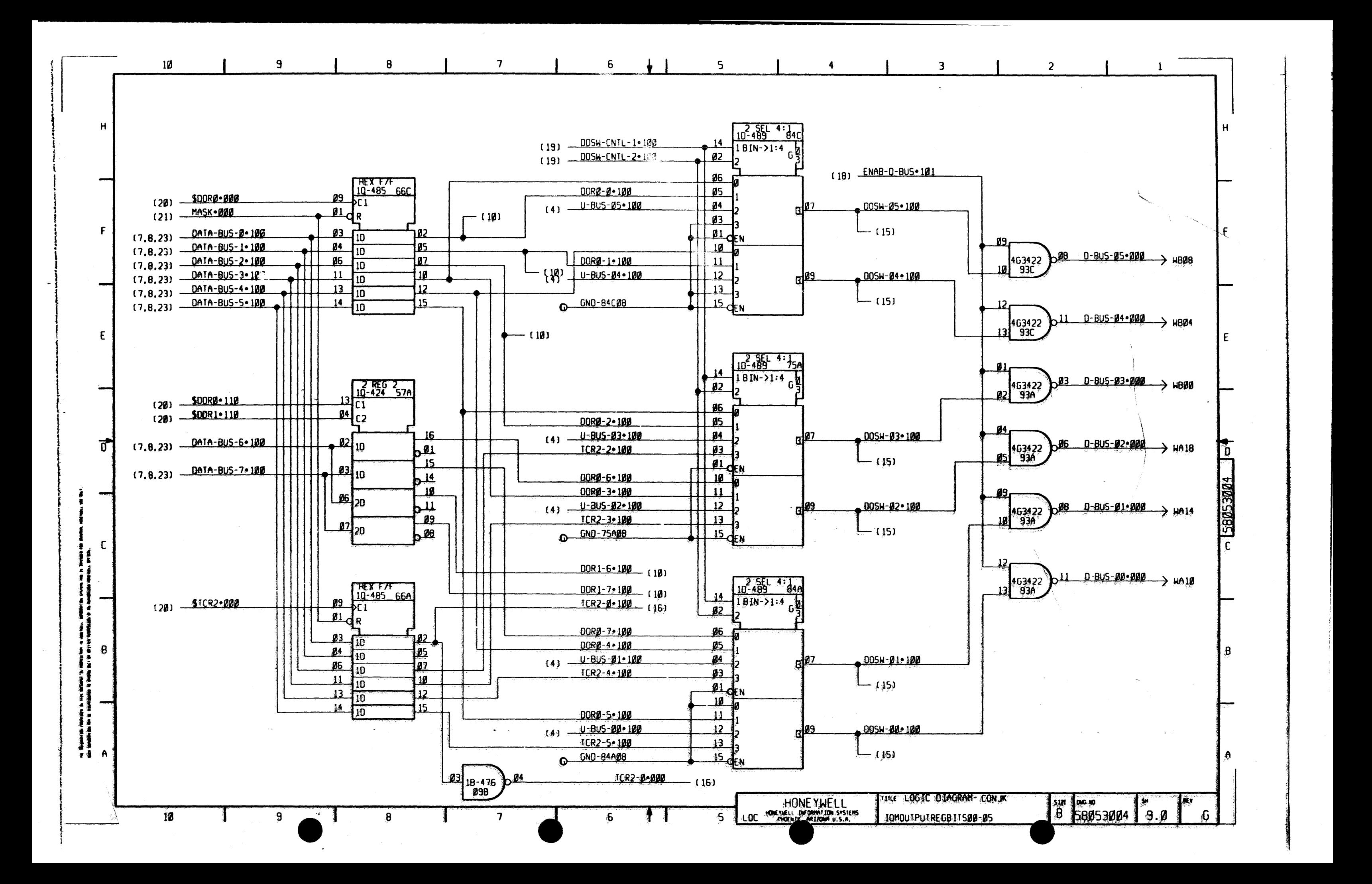

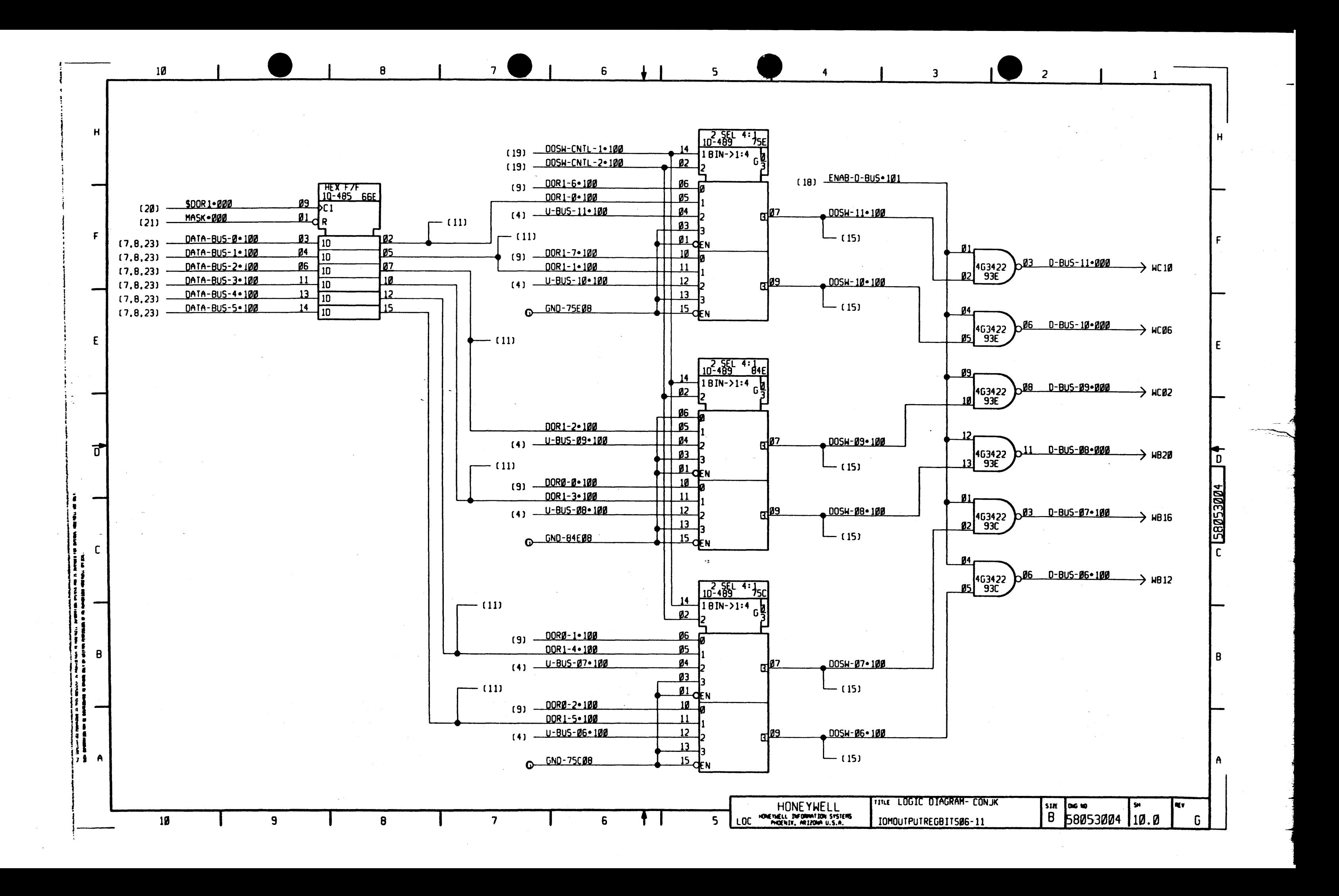

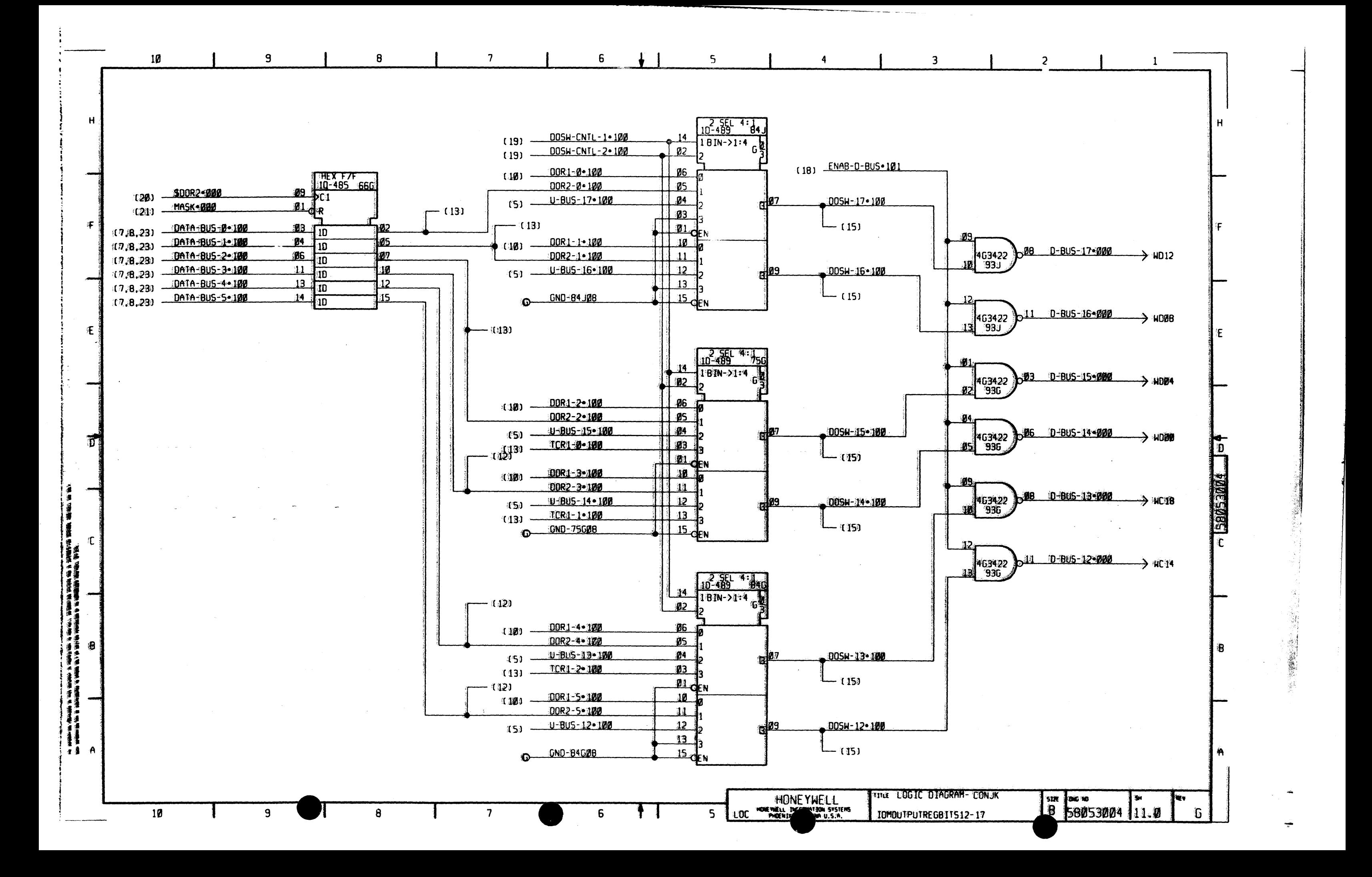

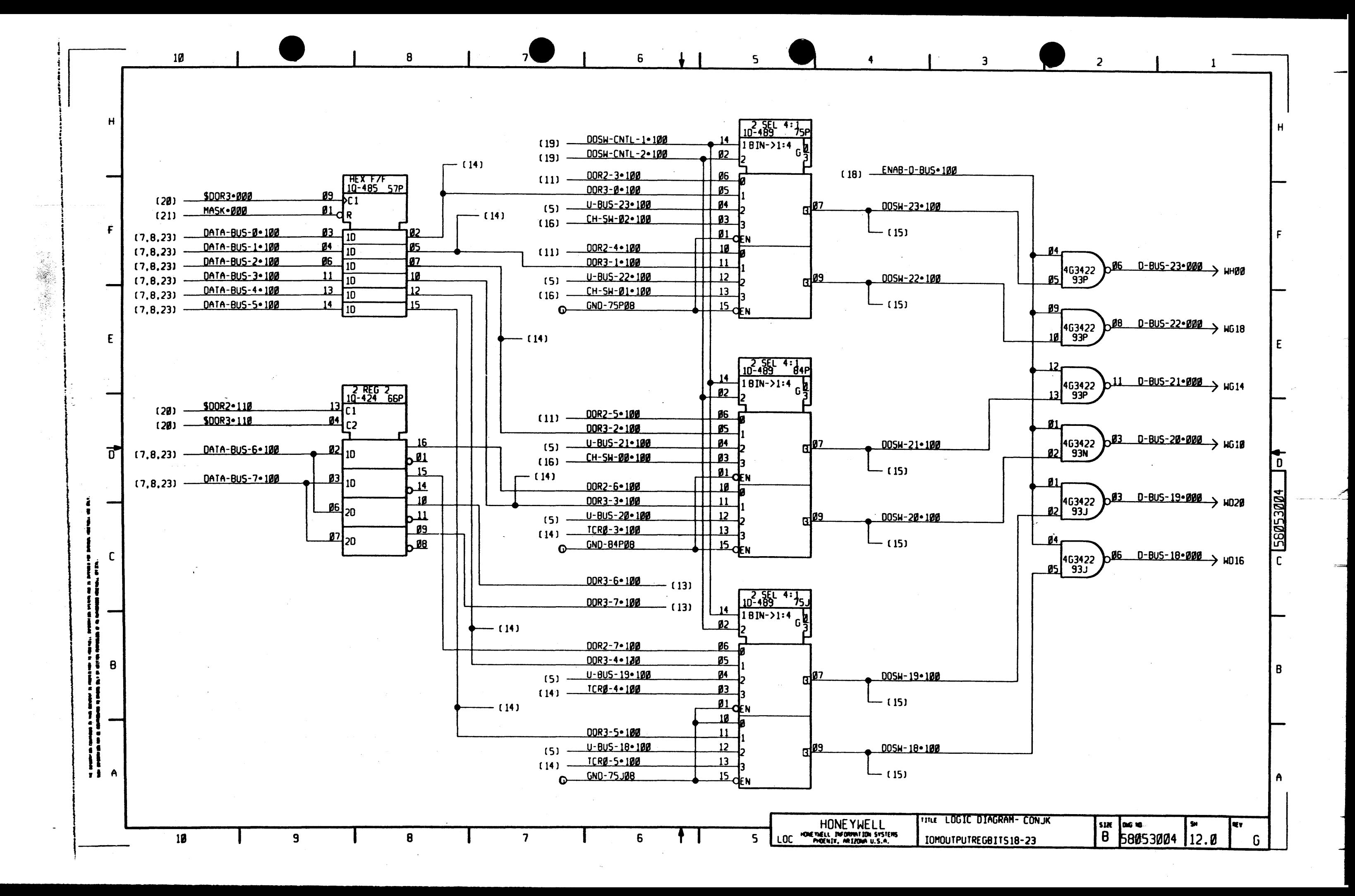

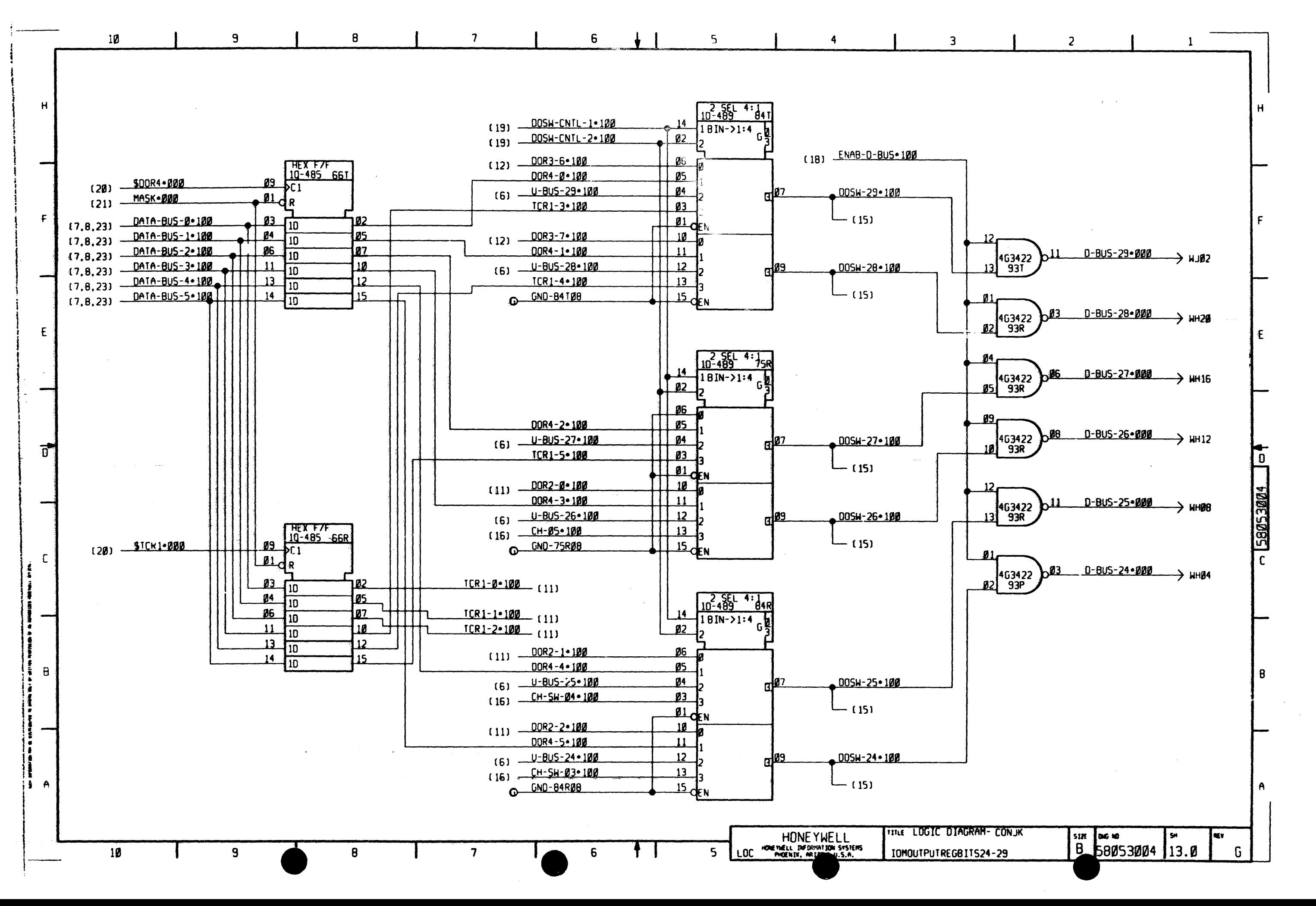

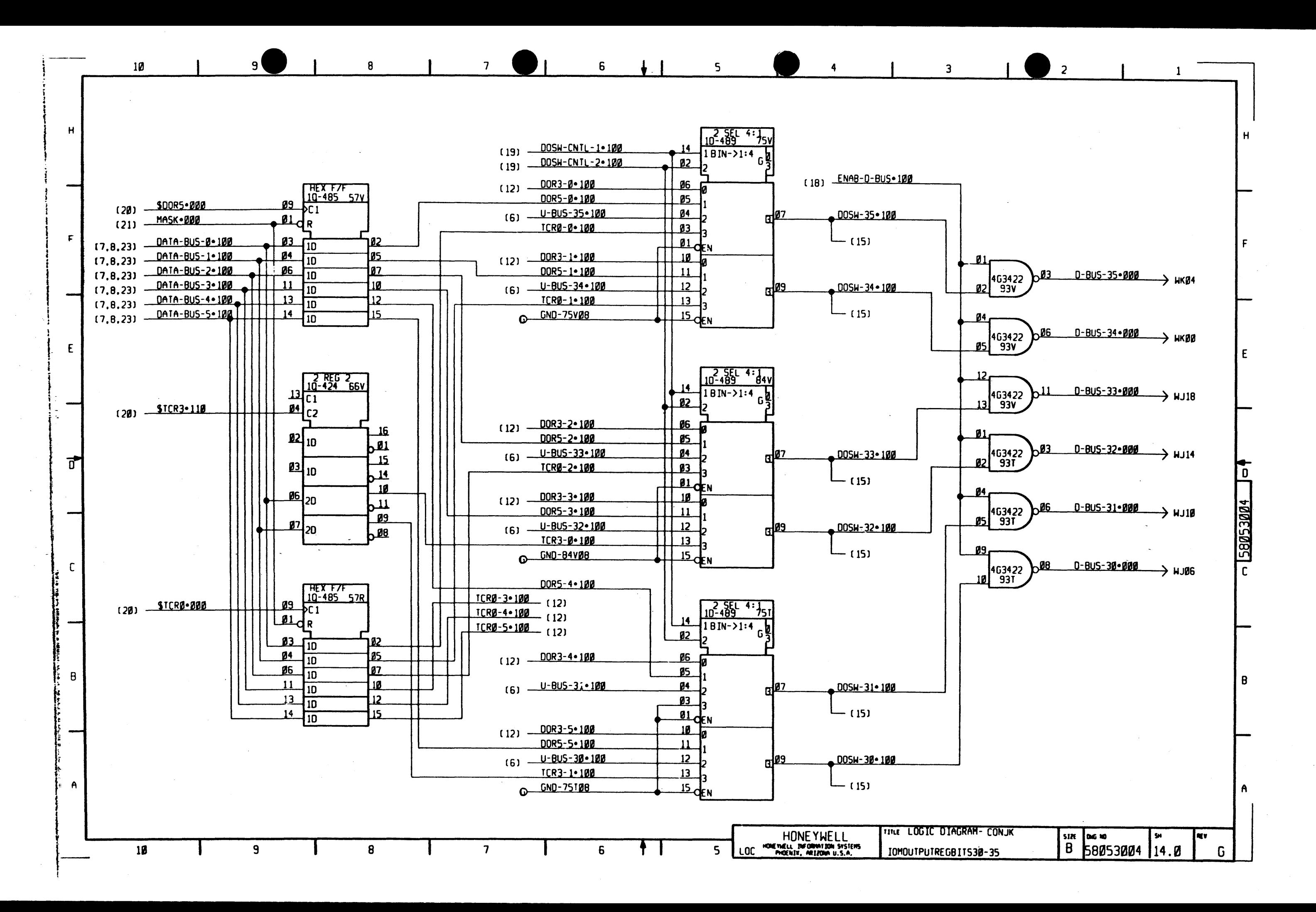

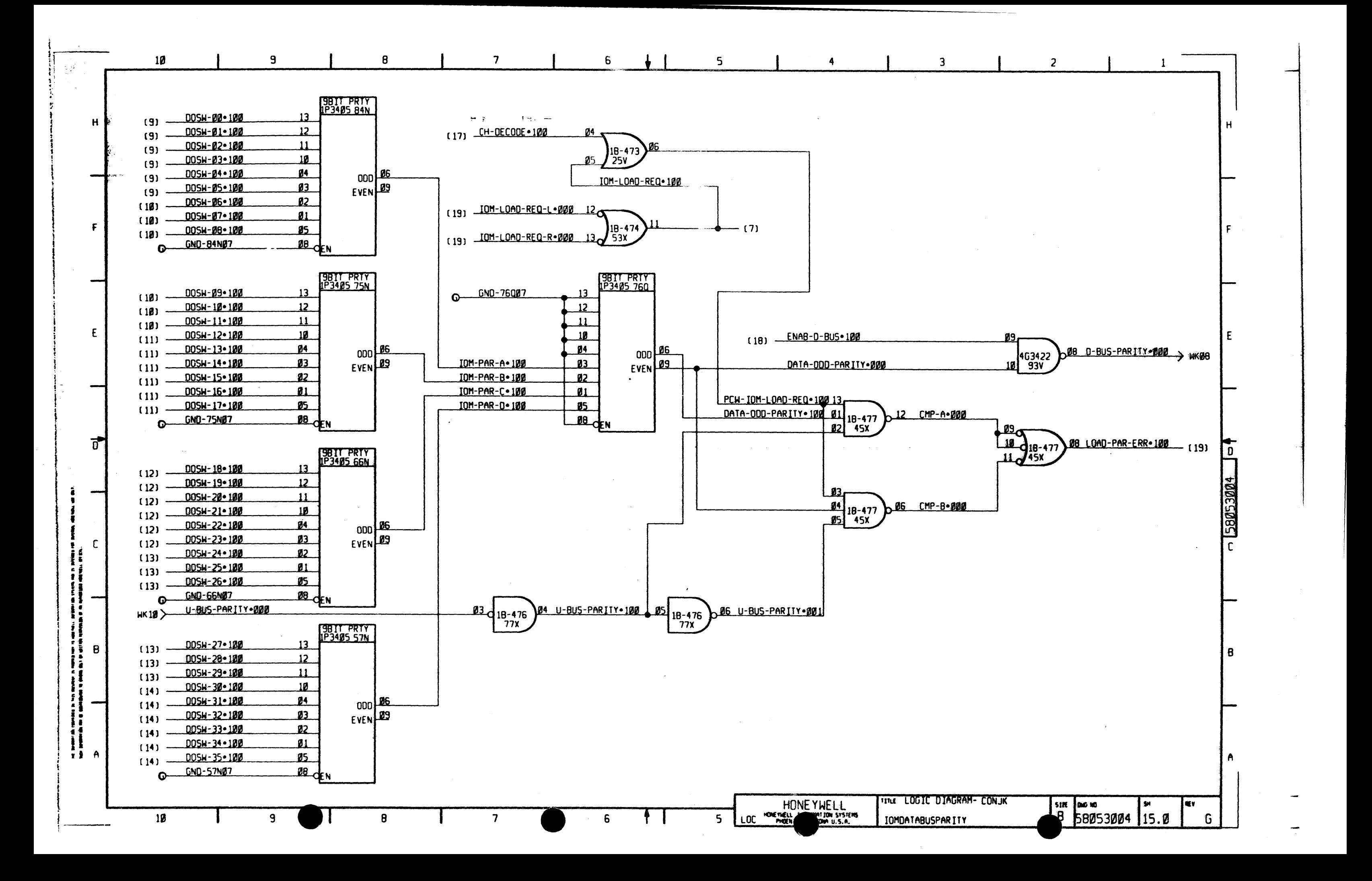

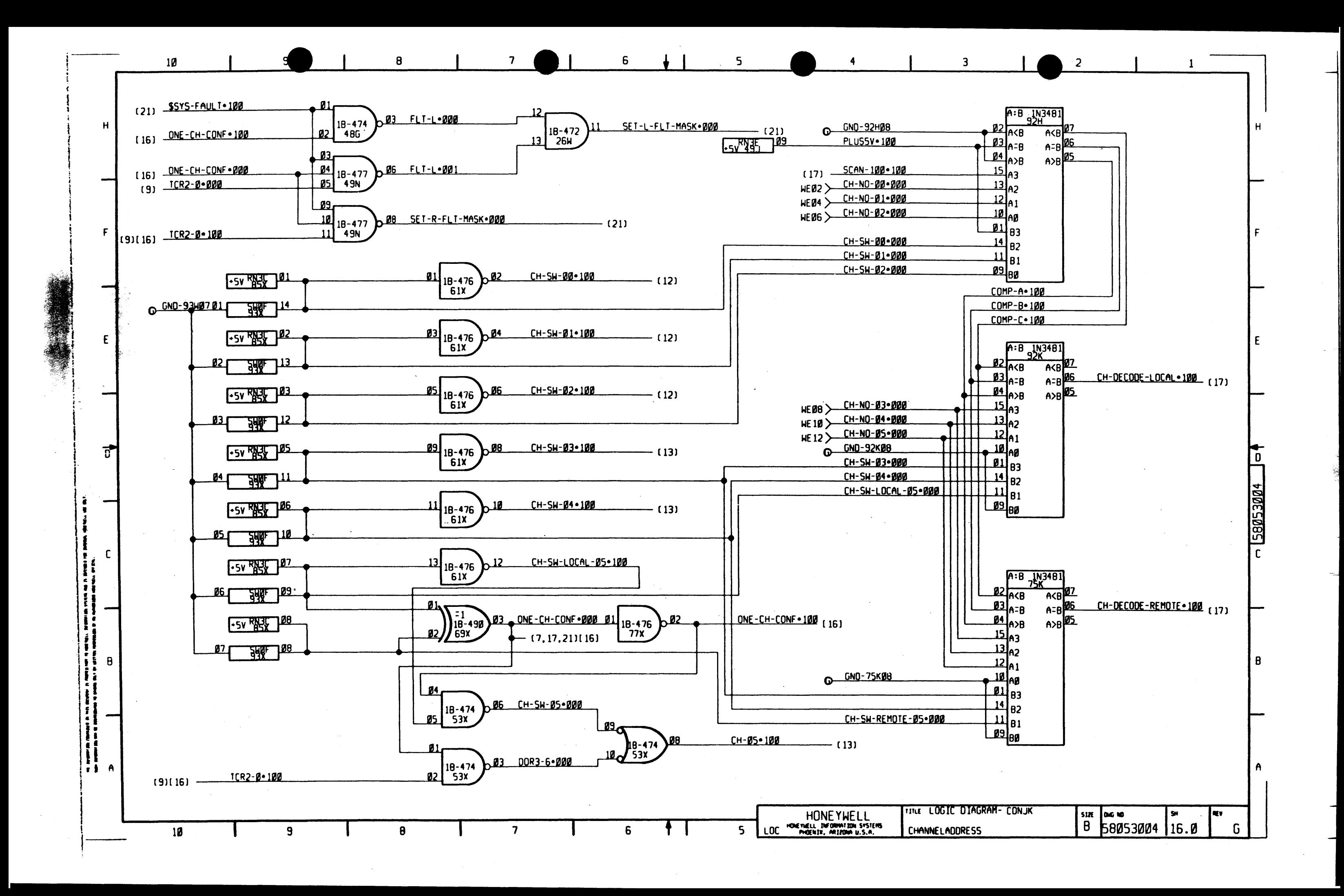

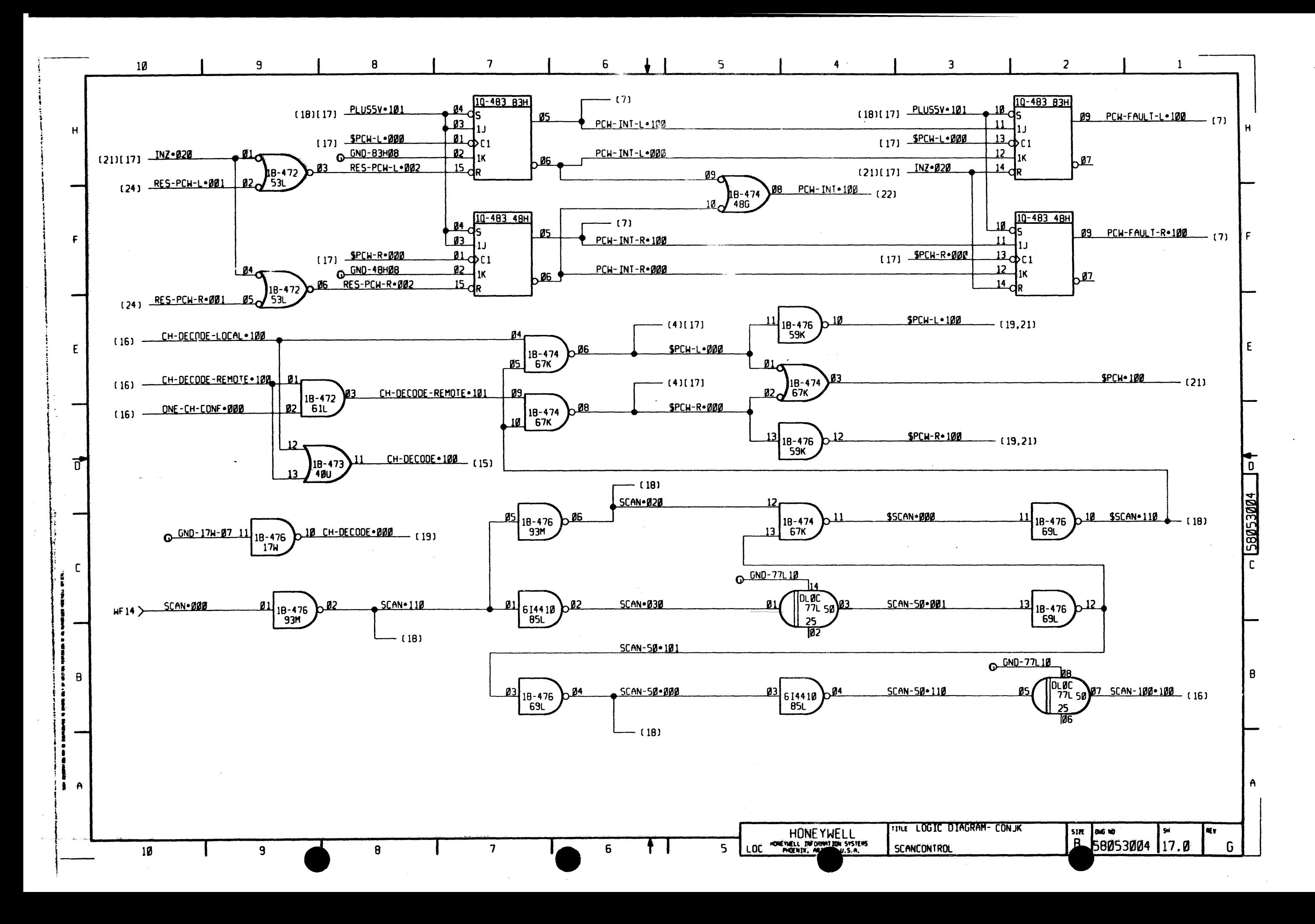

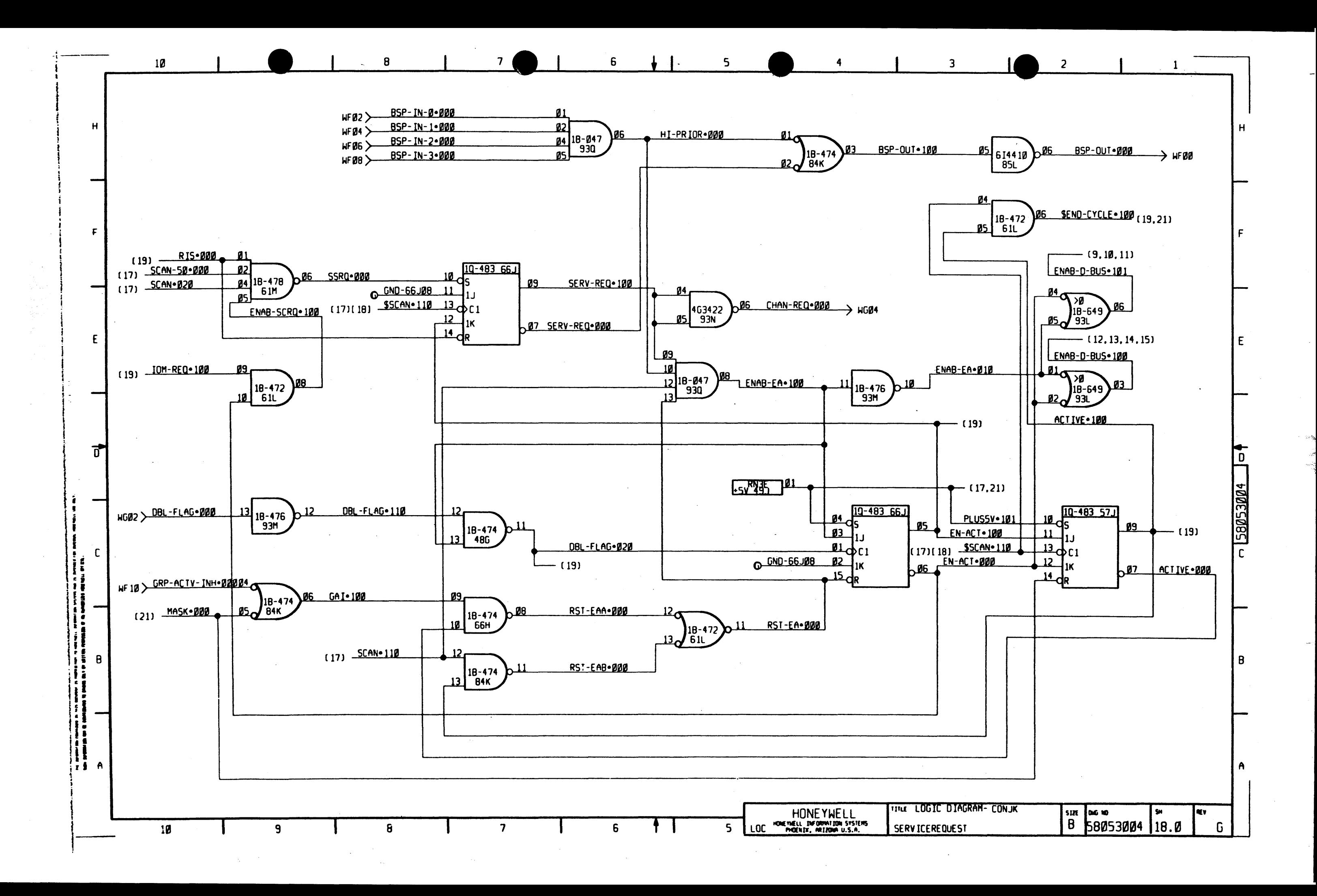

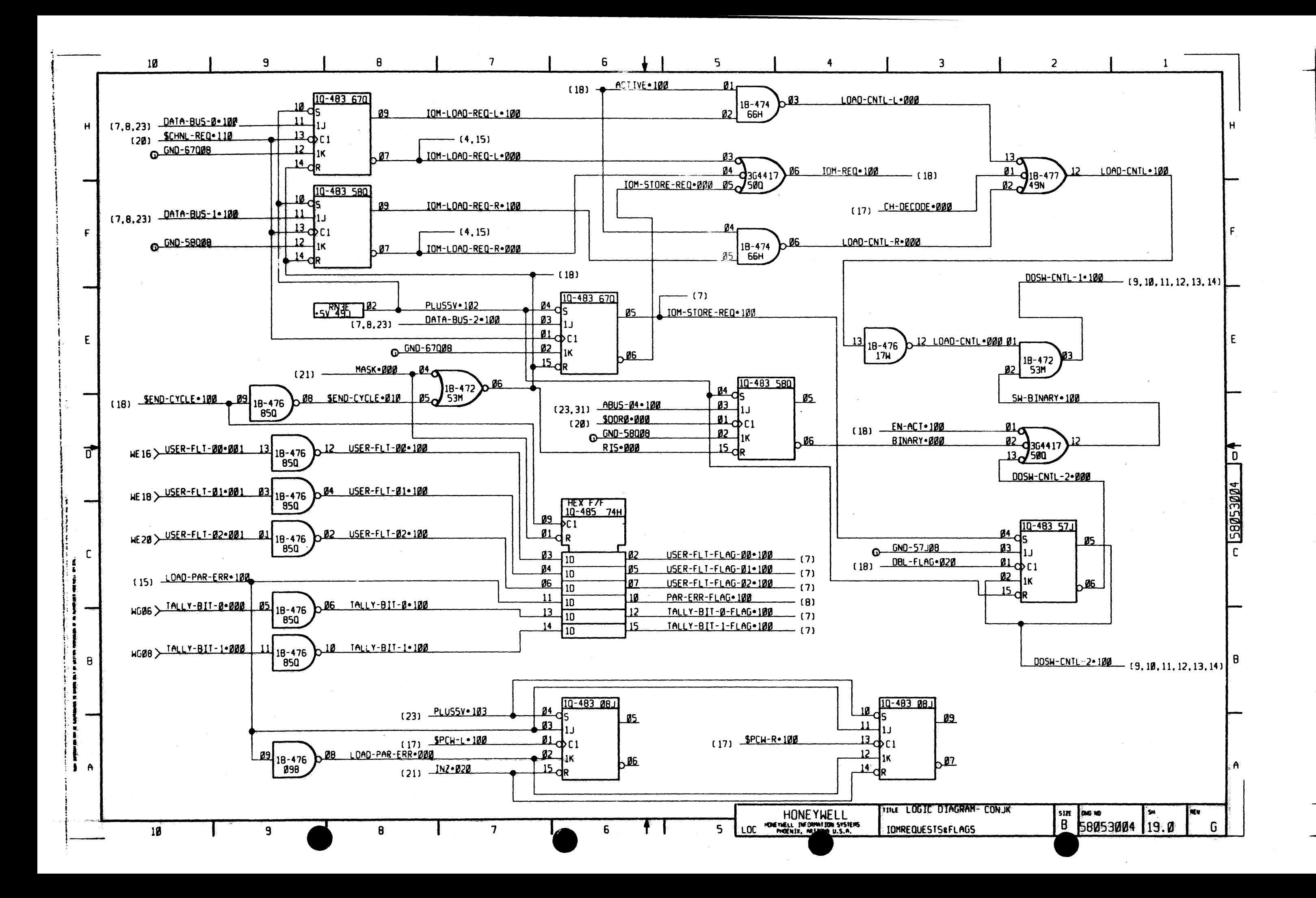

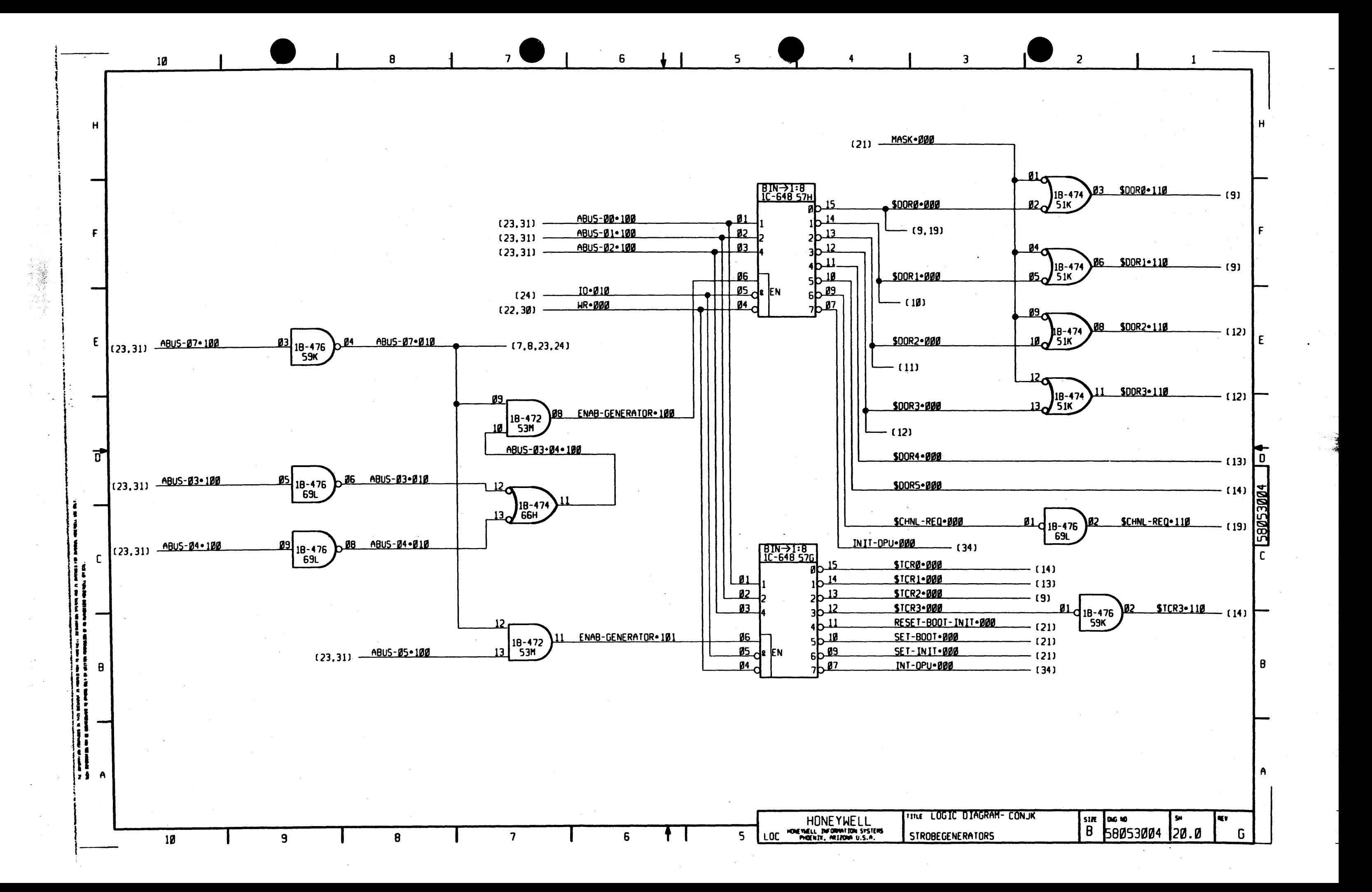

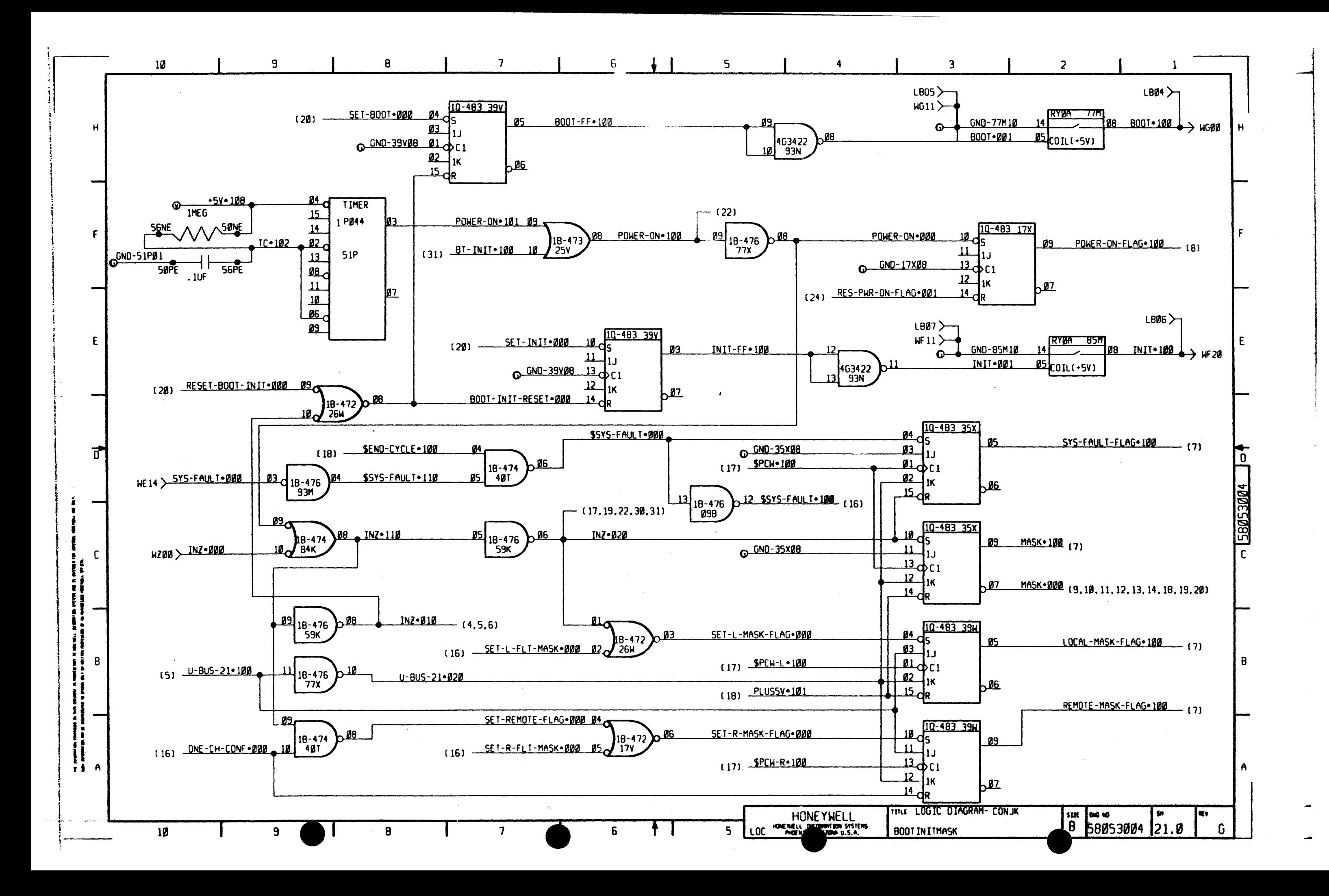

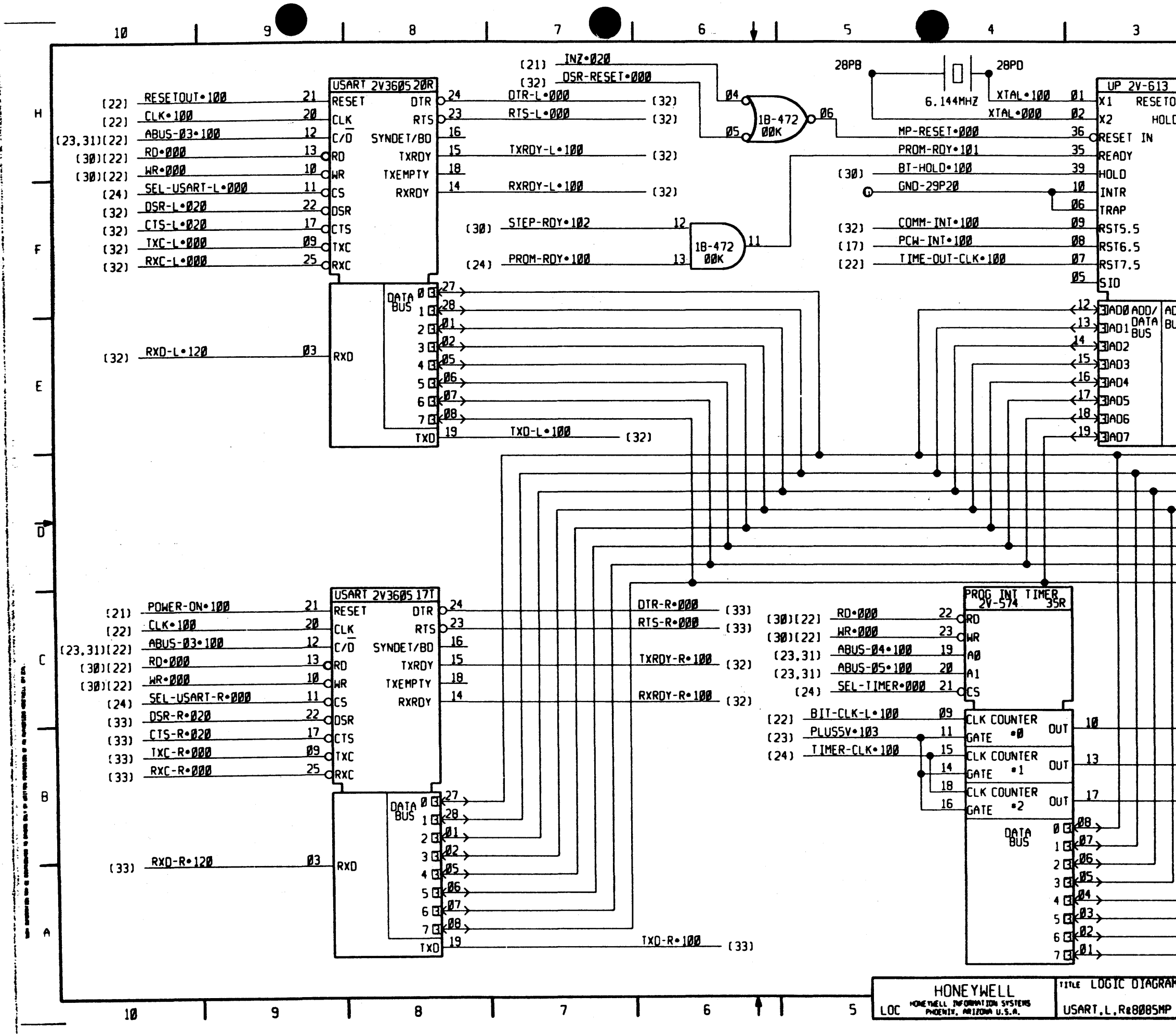

 $\frac{1}{2}$ 

 $\mathbf{1}$ 

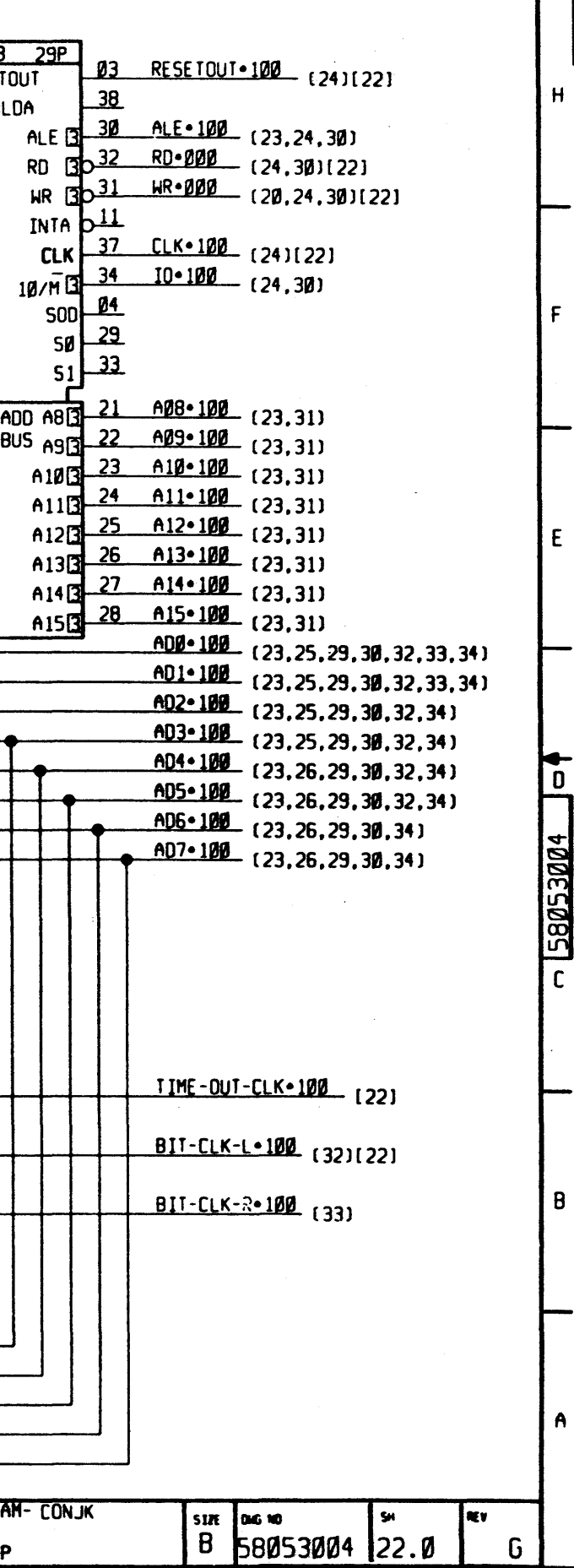
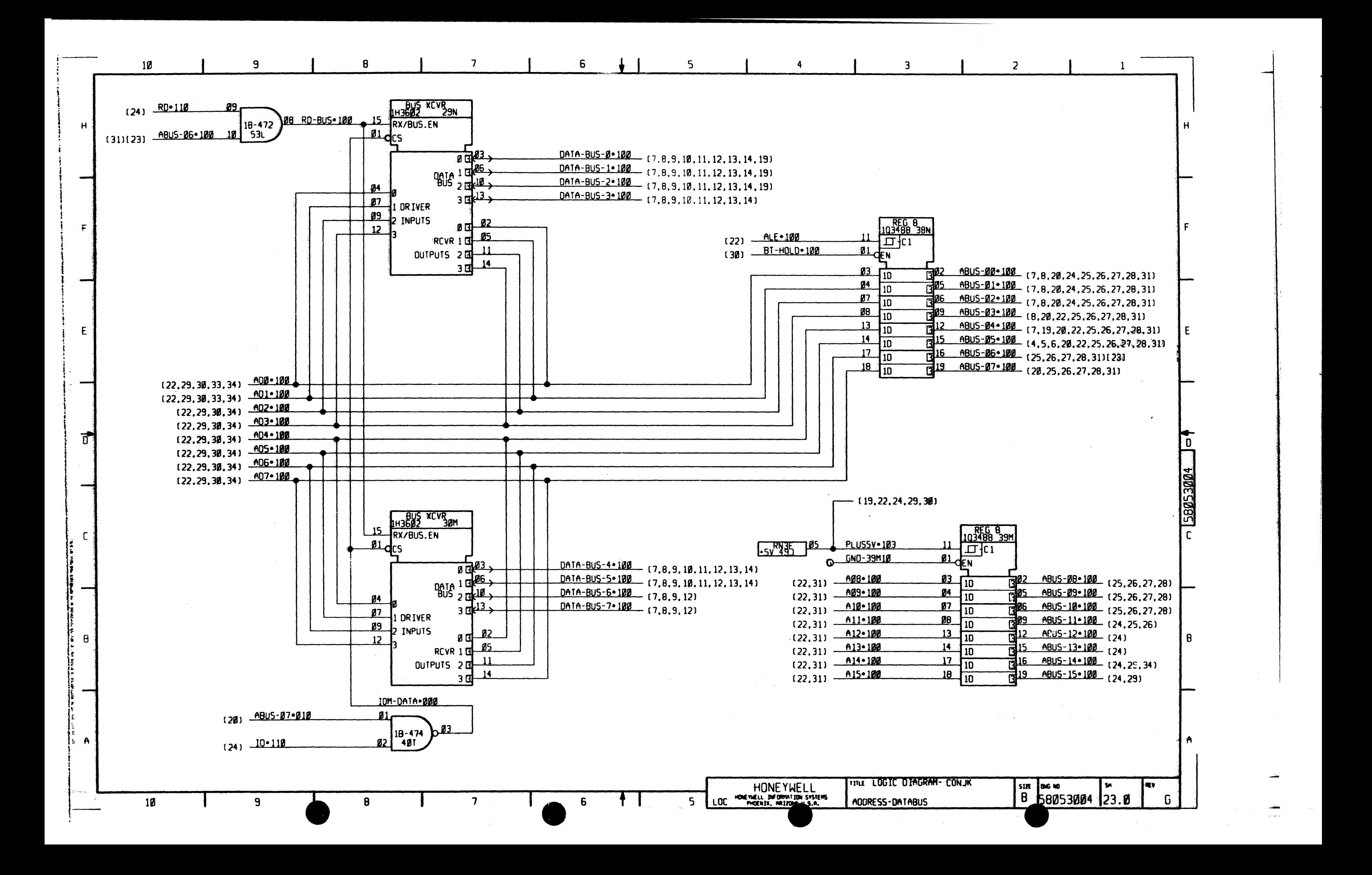

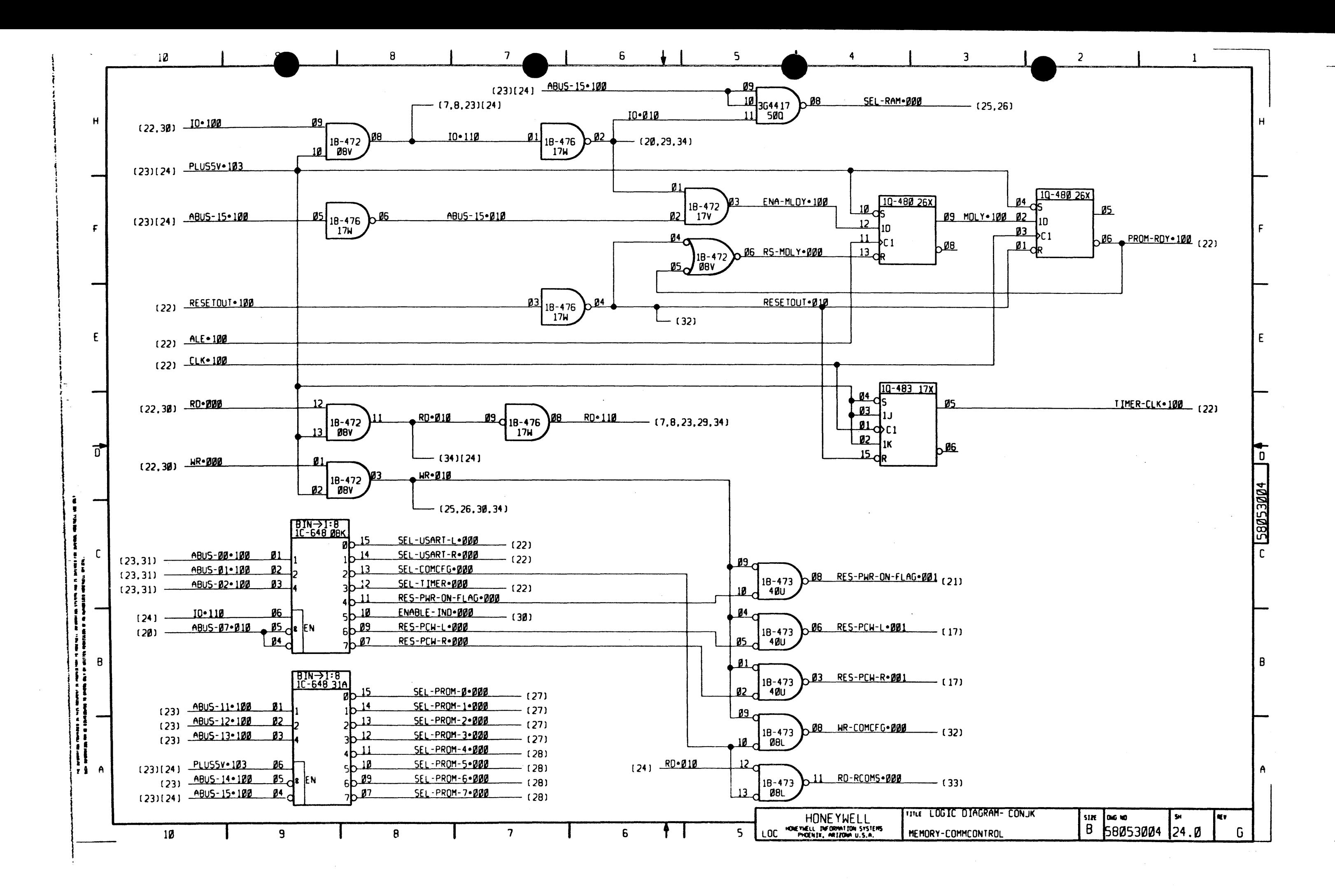

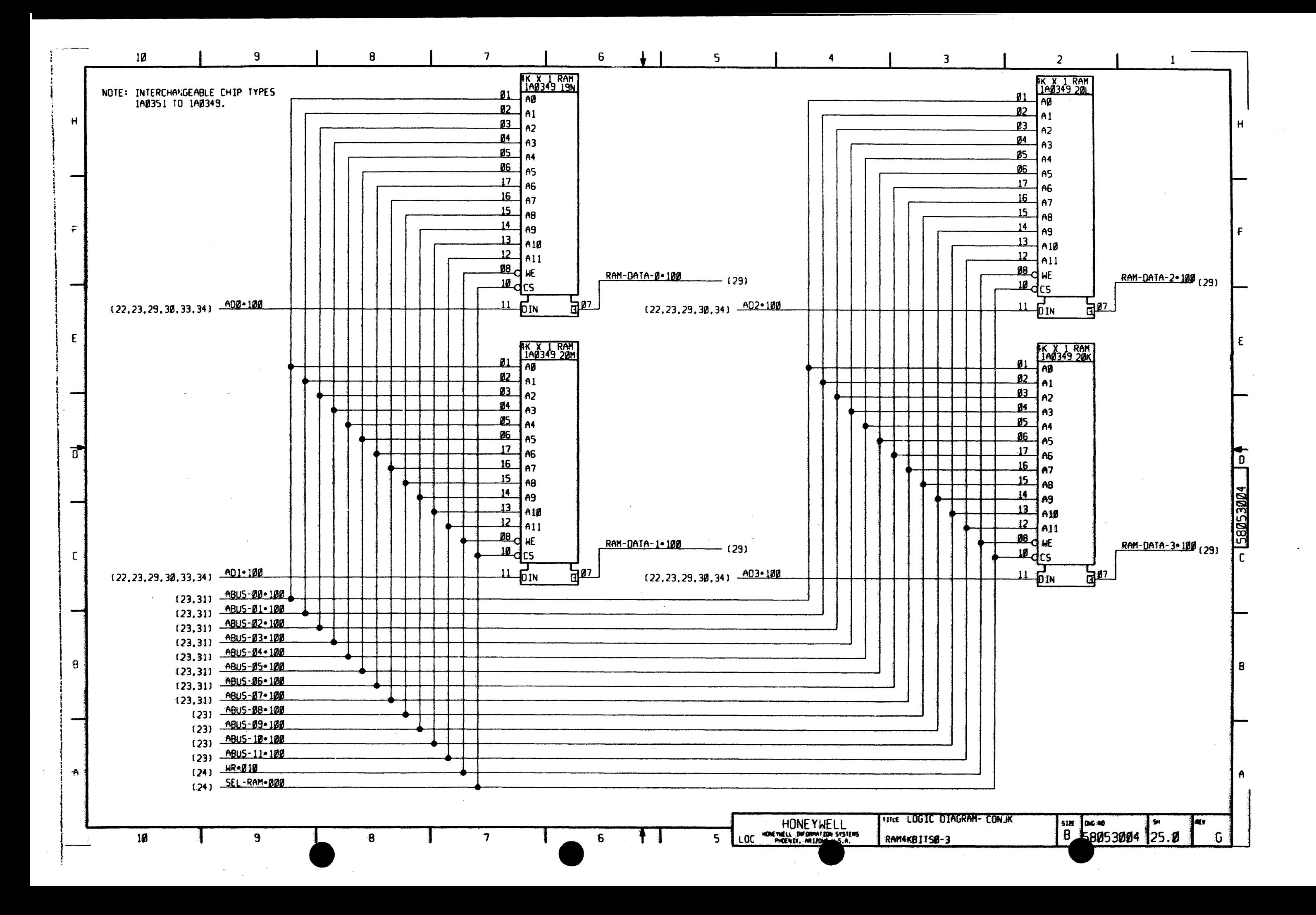

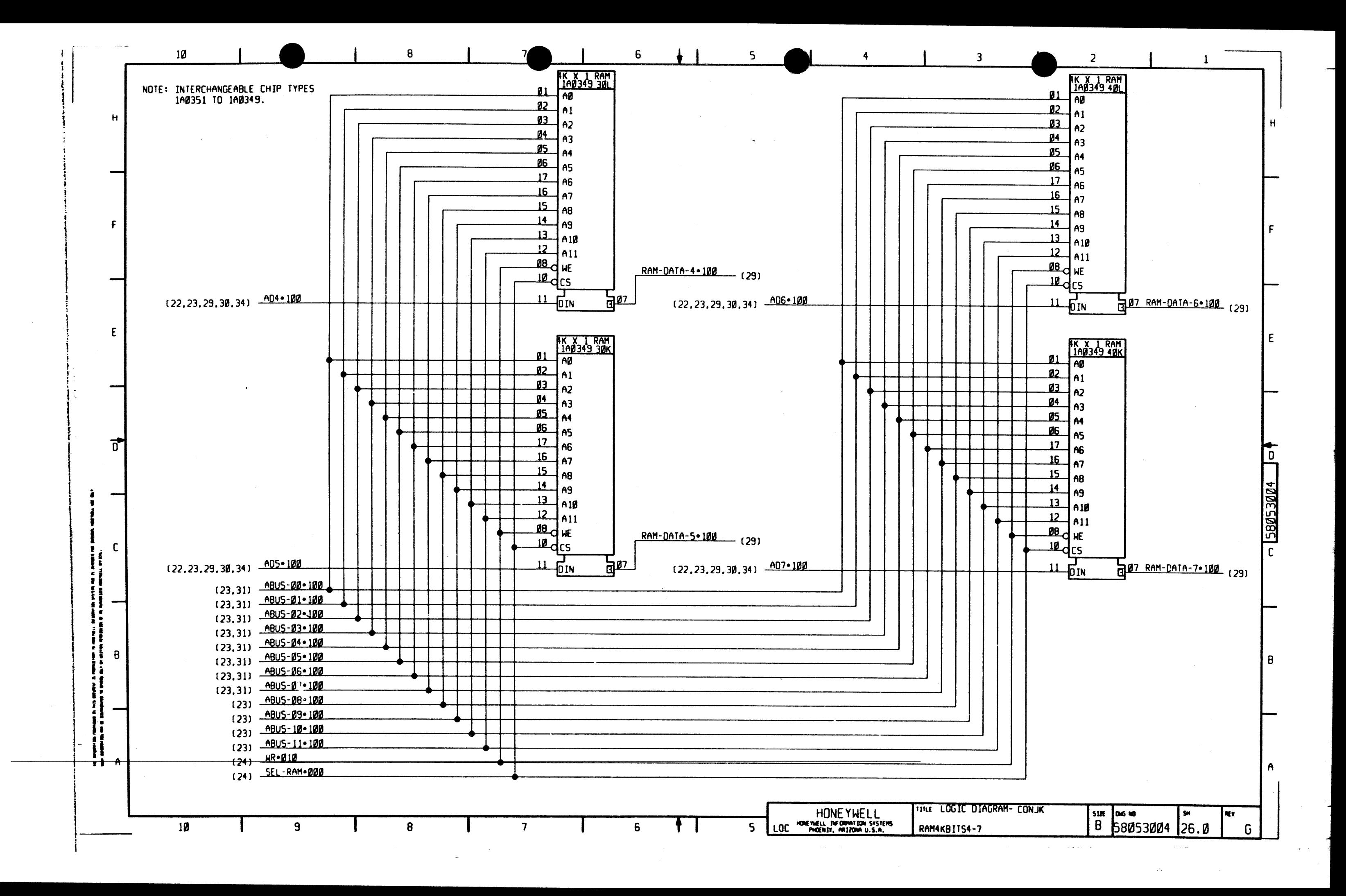

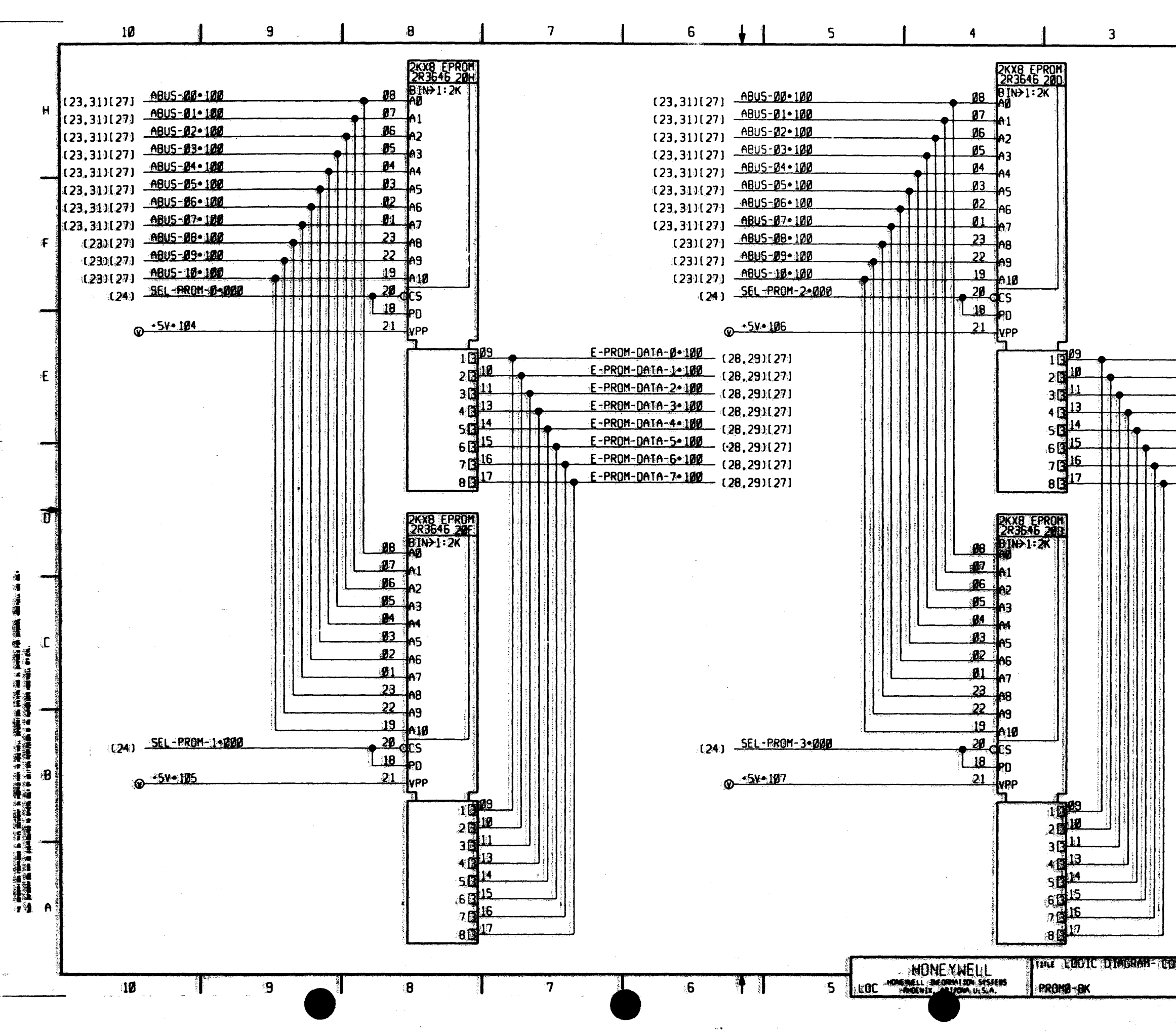

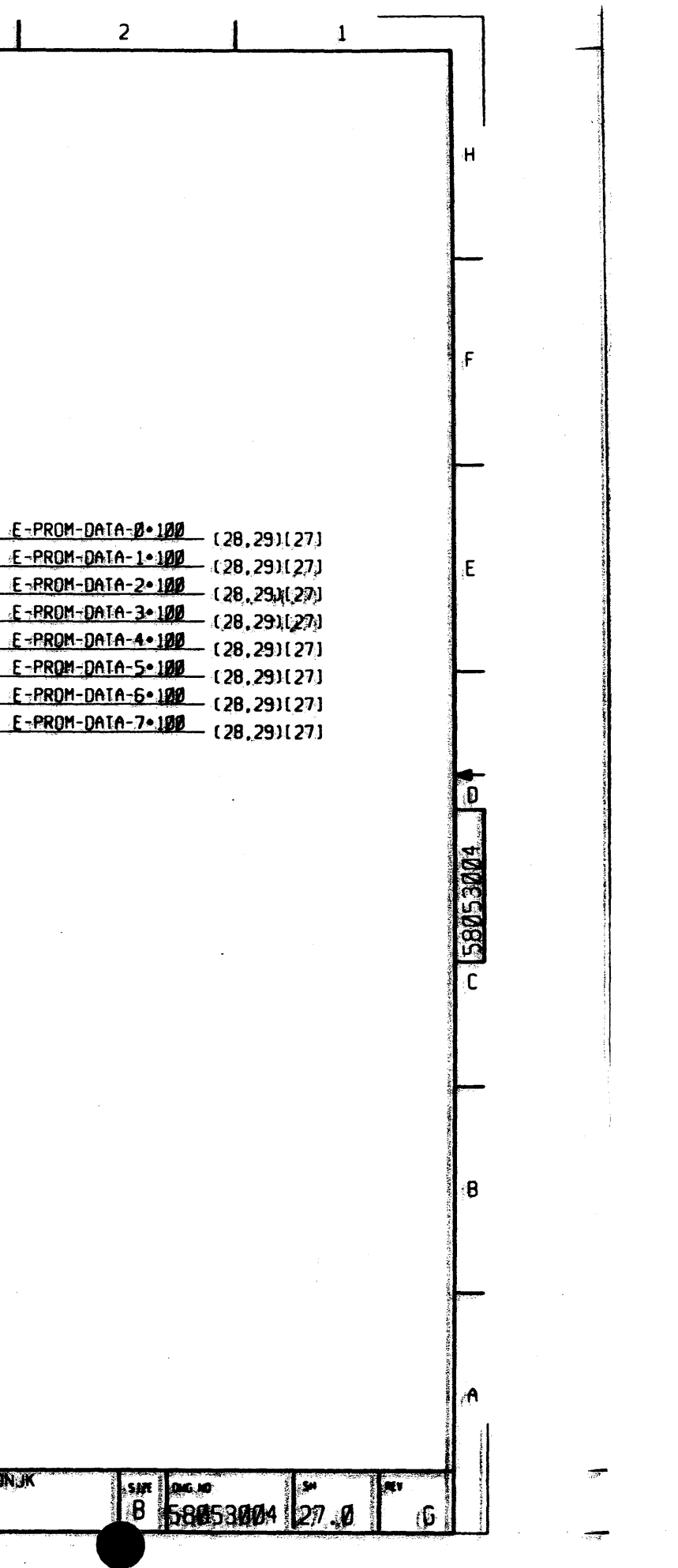

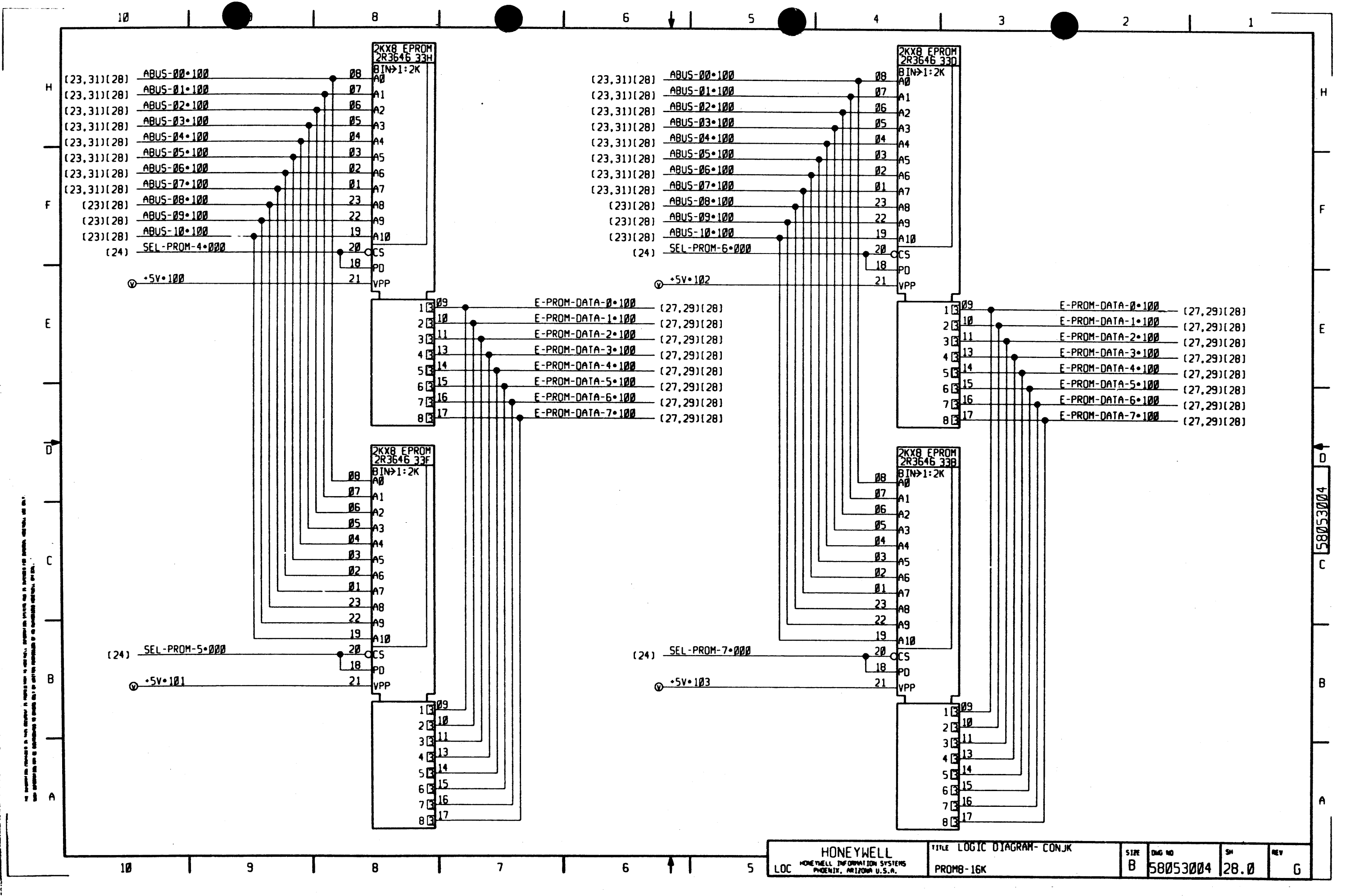

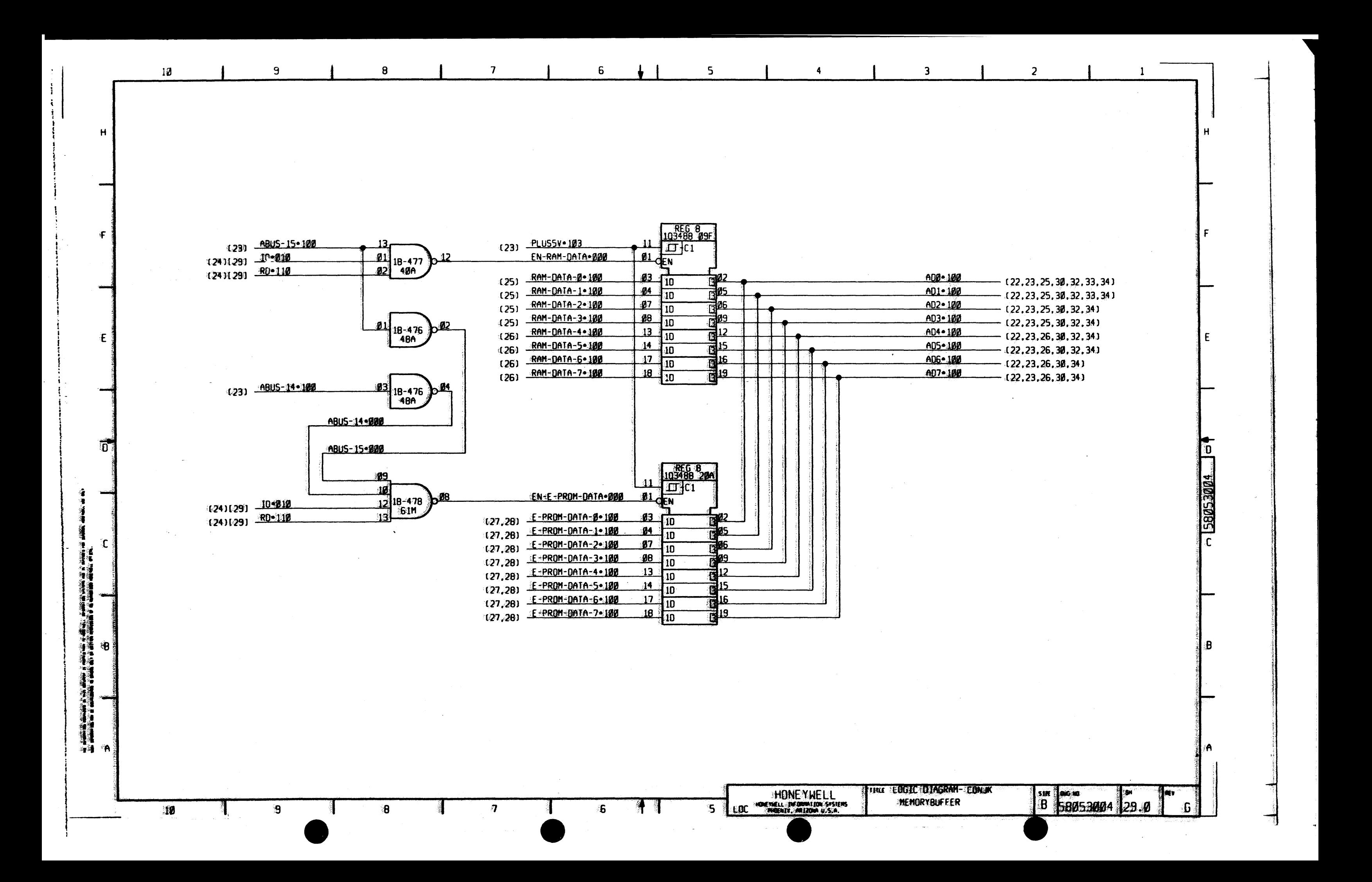

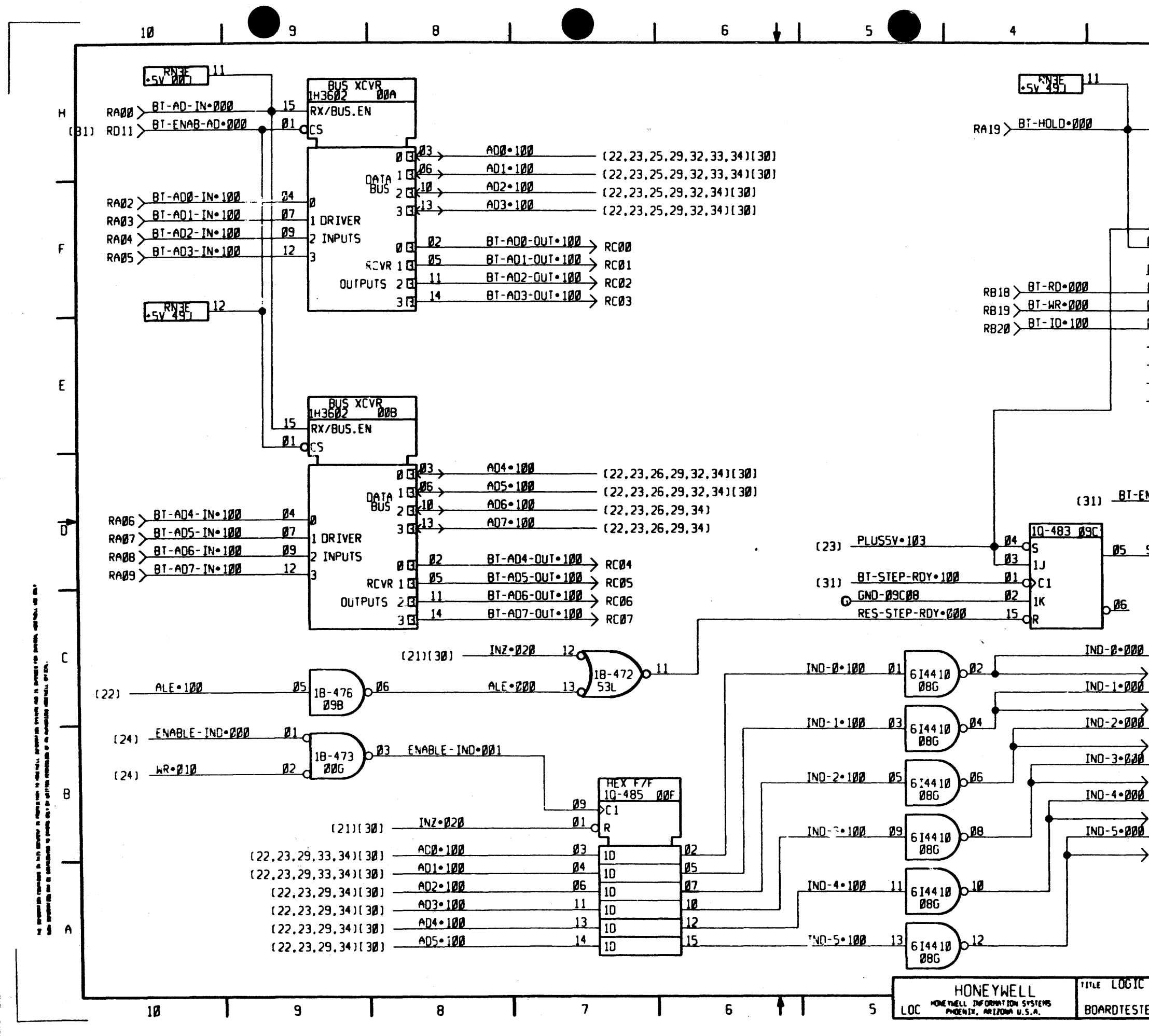

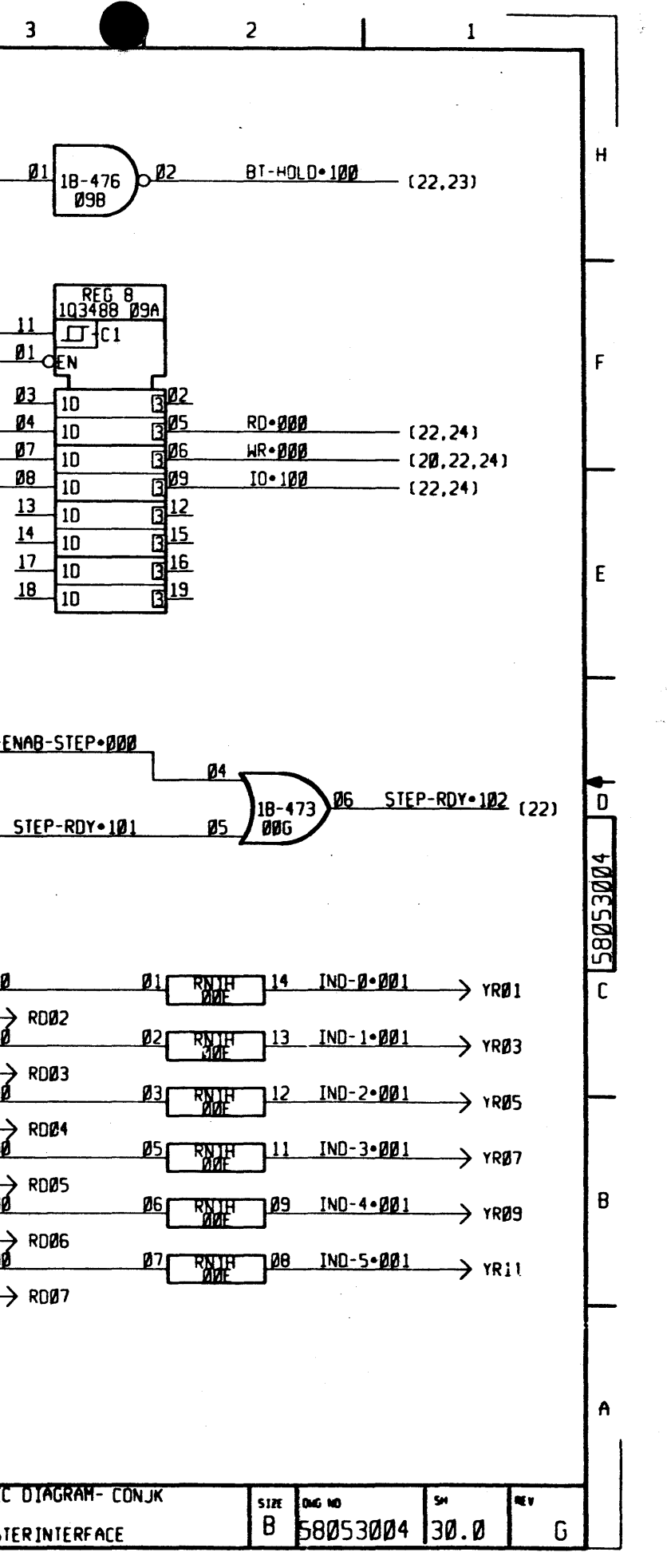

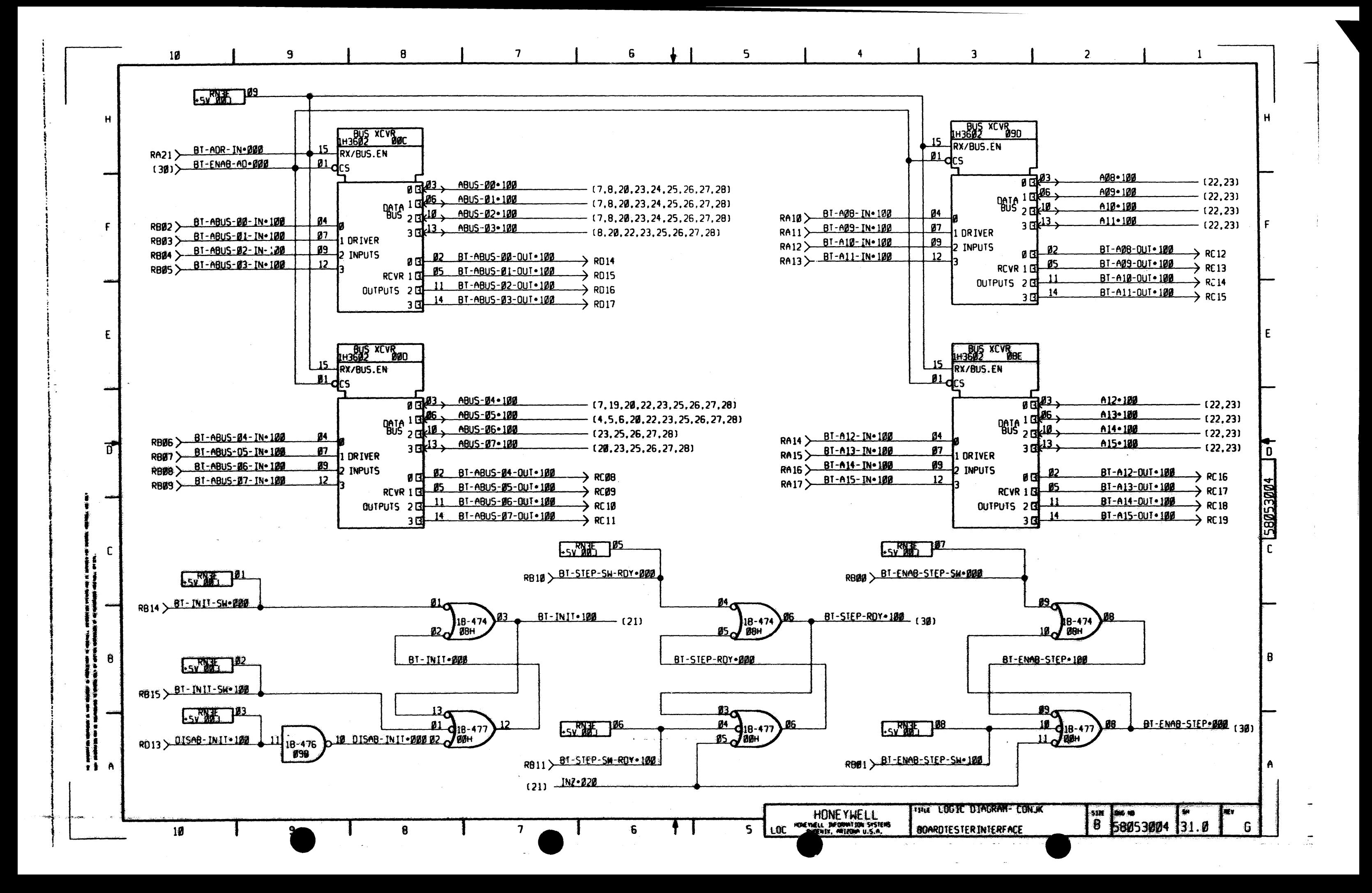

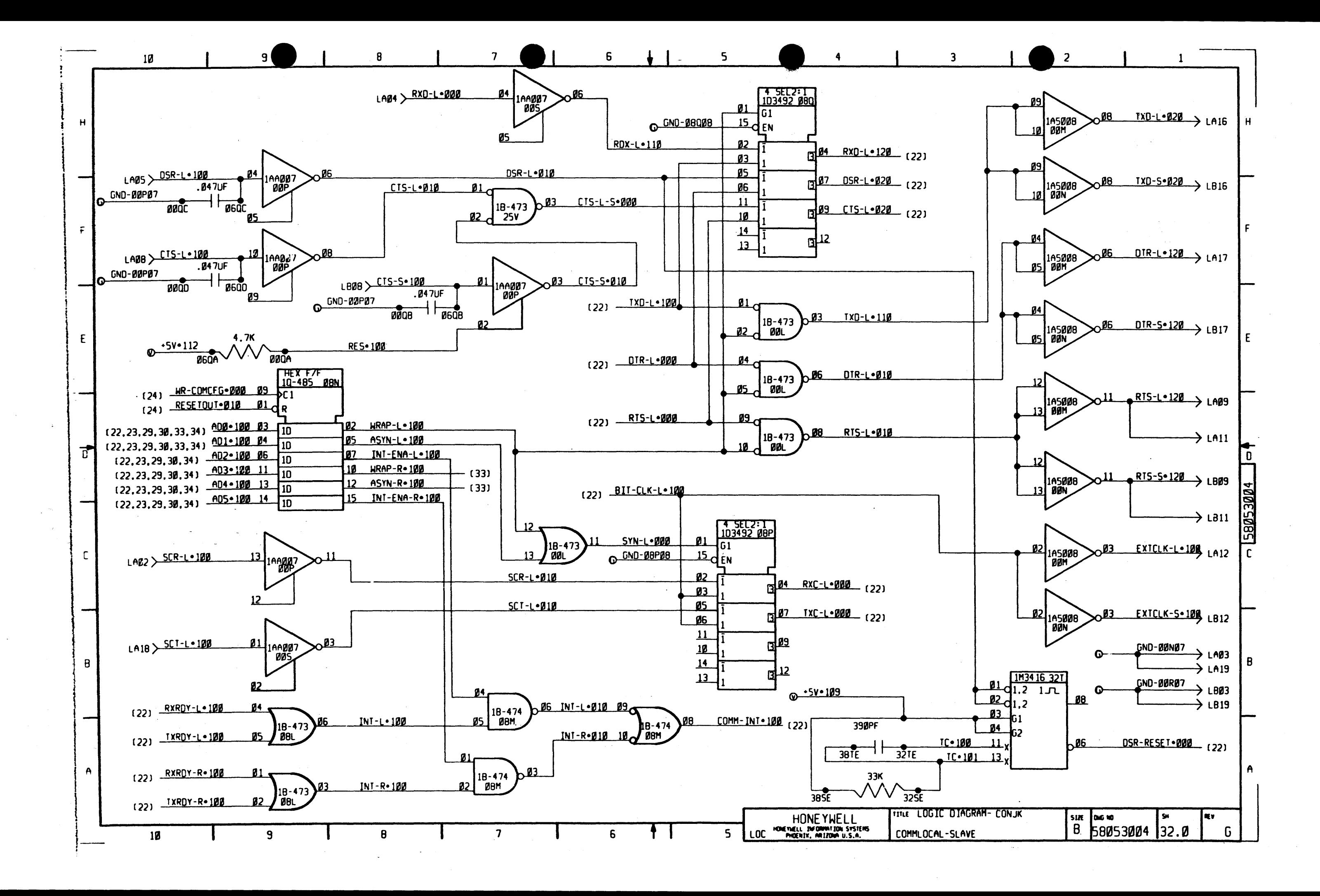

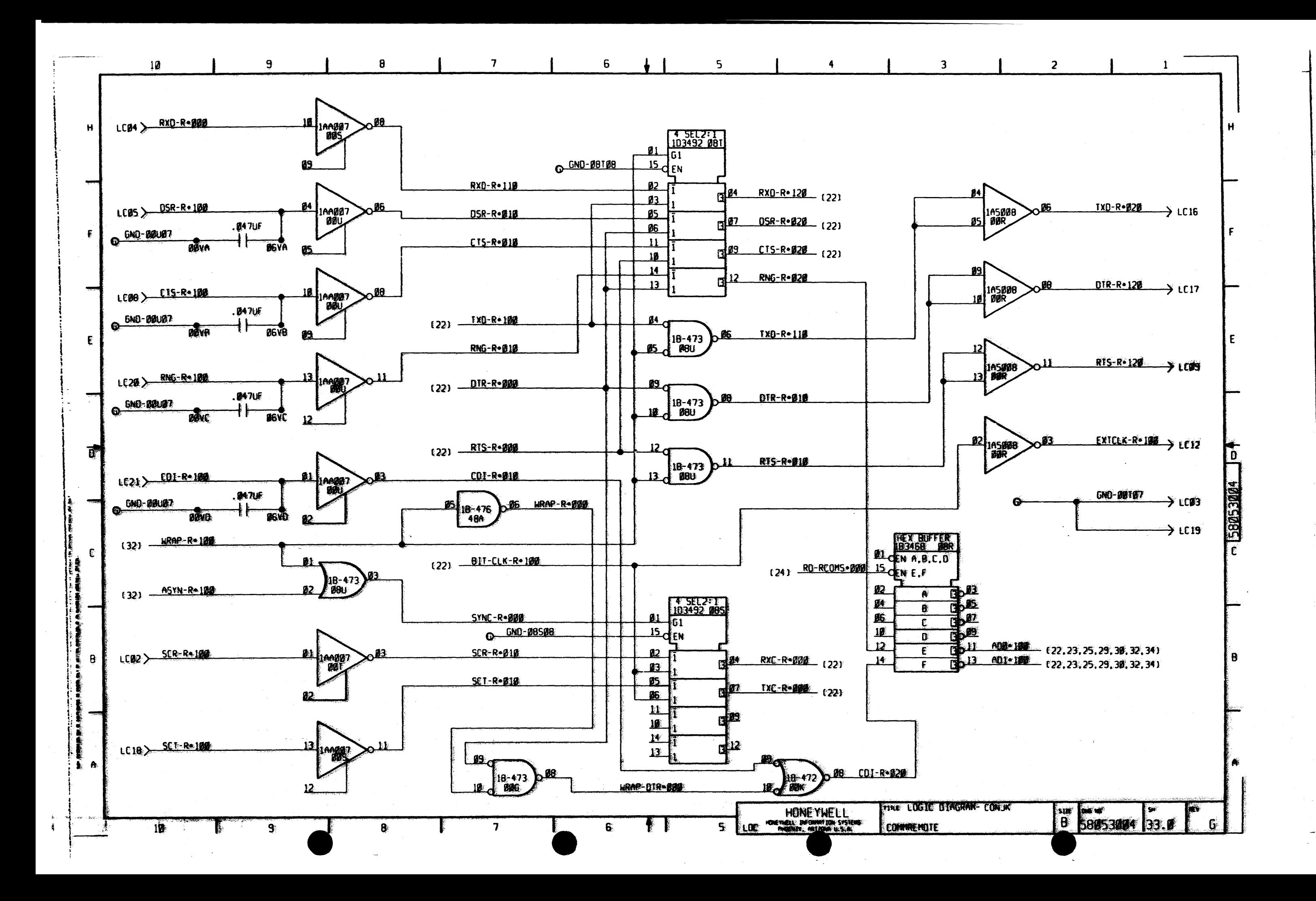

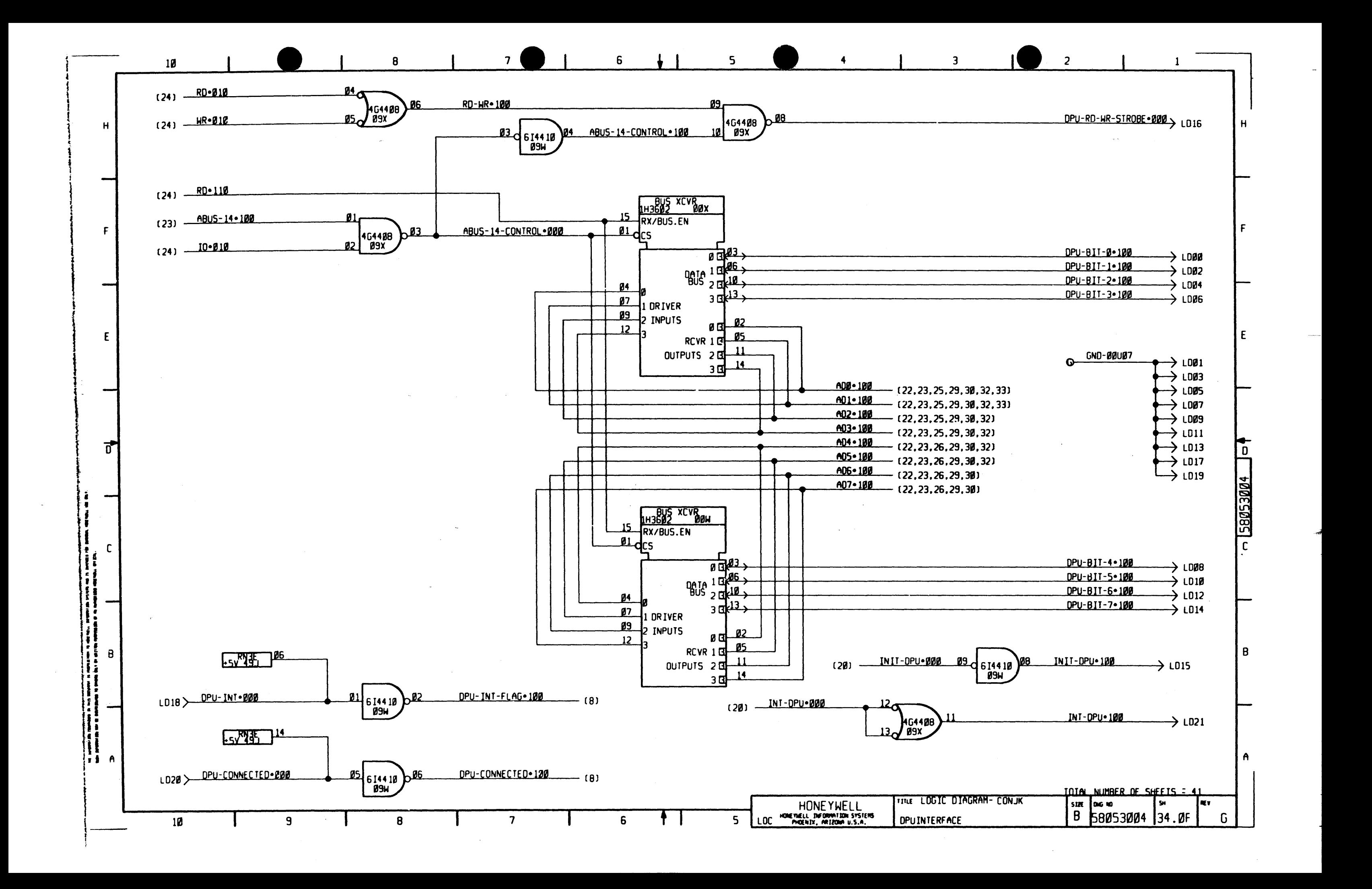

 $\mathcal{L}(\mathcal{L}(\mathcal{L}))$  and  $\mathcal{L}(\mathcal{L}(\mathcal{L}))$  and  $\mathcal{L}(\mathcal{L}(\mathcal{L}))$  . Then  $\mathcal{L}(\mathcal{L})$ 

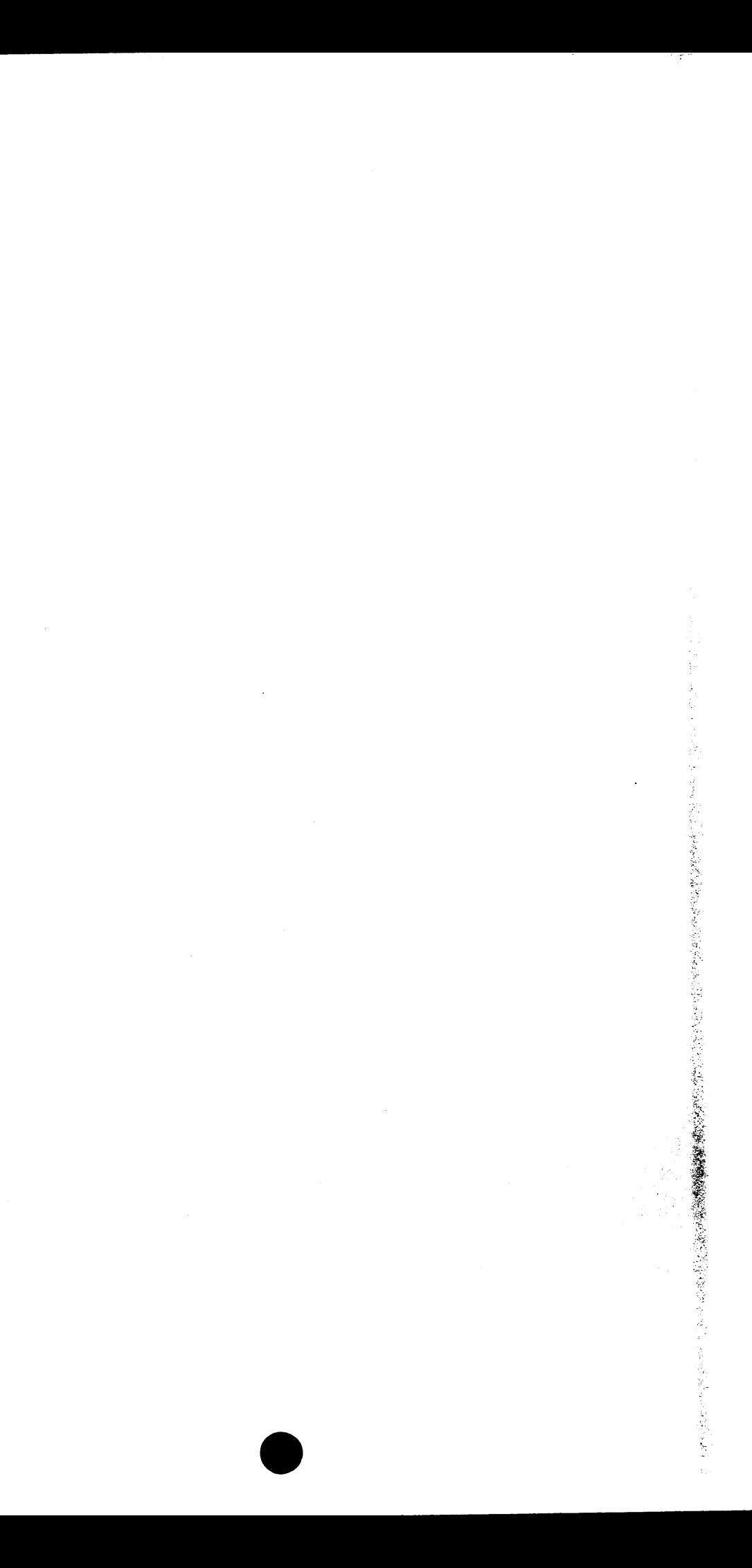

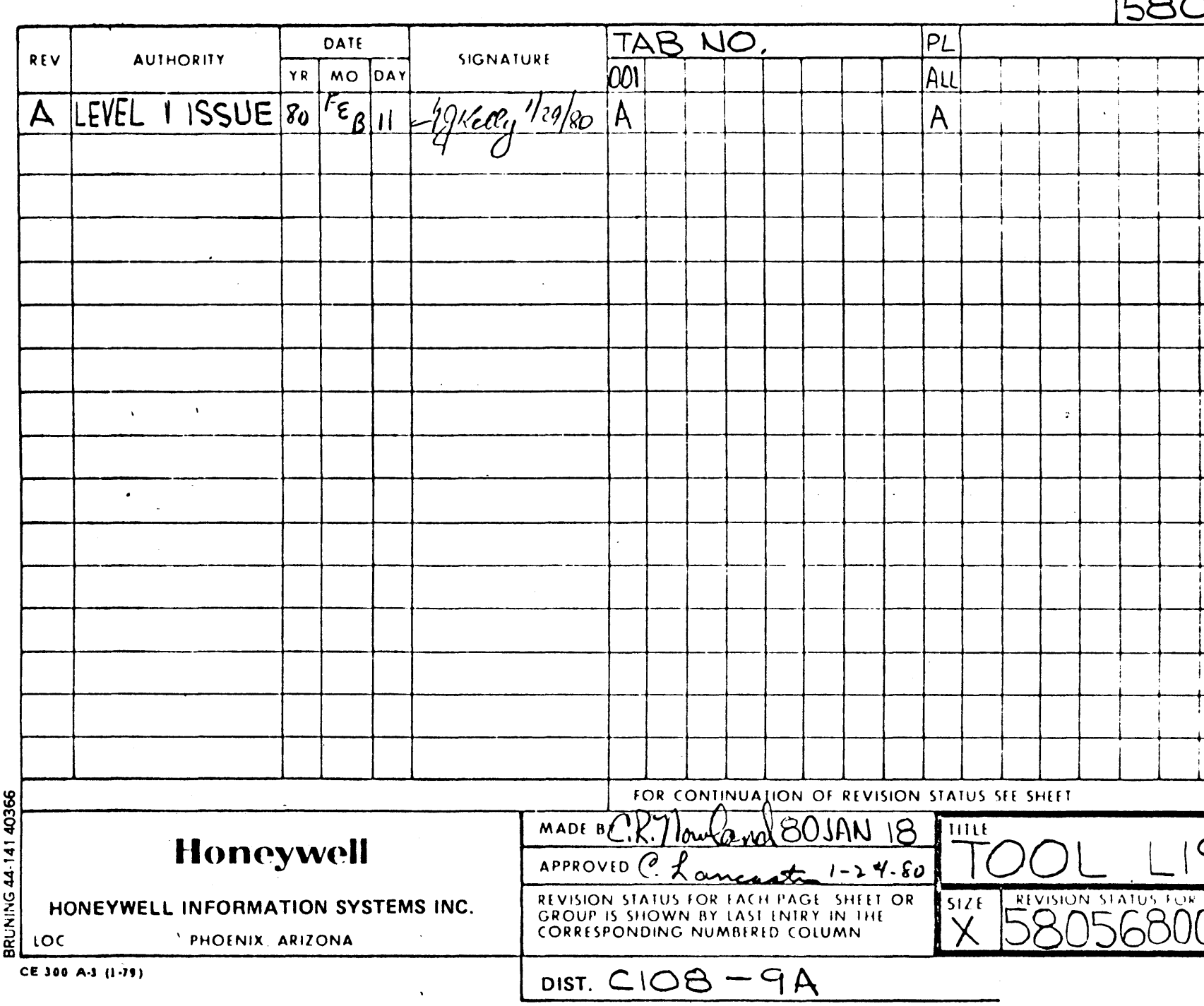

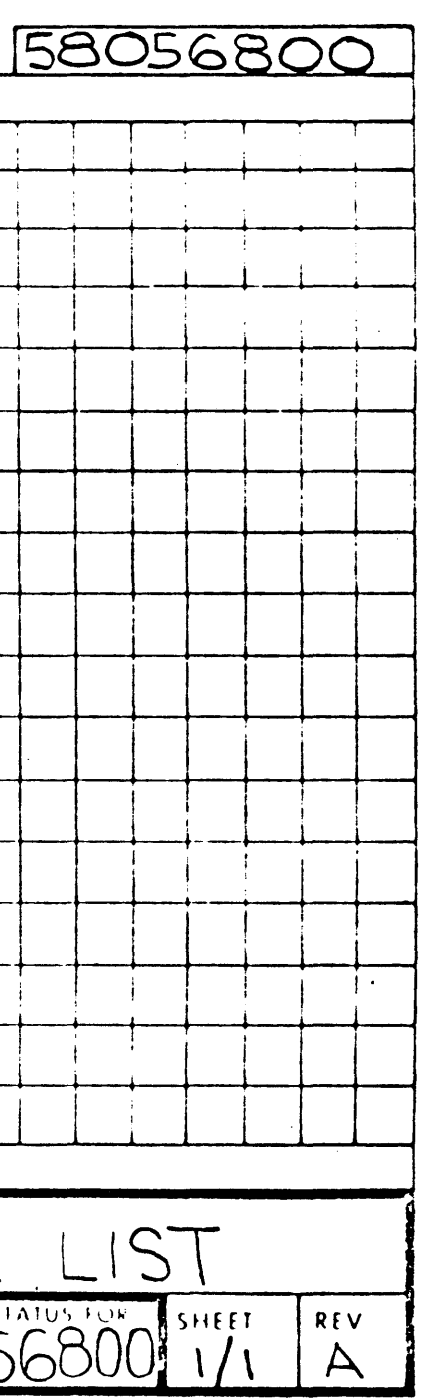

 $2^8$ 

 $\bullet$ 

 $\mathcal{L}(\mathcal{L}(\mathcal{L}))$  and  $\mathcal{L}(\mathcal{L}(\mathcal{L}))$  . The contribution of the contribution of  $\mathcal{L}(\mathcal{L})$ 

 $\label{eq:2.1} \frac{1}{\sqrt{2}}\int_{\mathbb{R}^3}\frac{1}{\sqrt{2}}\left(\frac{1}{\sqrt{2}}\right)^2\left(\frac{1}{\sqrt{2}}\right)^2\left(\frac{1}{\sqrt{2}}\right)^2\left(\frac{1}{\sqrt{2}}\right)^2\left(\frac{1}{\sqrt{2}}\right)^2\left(\frac{1}{\sqrt{2}}\right)^2\left(\frac{1}{\sqrt{2}}\right)^2\left(\frac{1}{\sqrt{2}}\right)^2\left(\frac{1}{\sqrt{2}}\right)^2\left(\frac{1}{\sqrt{2}}\right)^2\left(\frac{1}{\sqrt{2}}\right)^2\left(\frac$ 

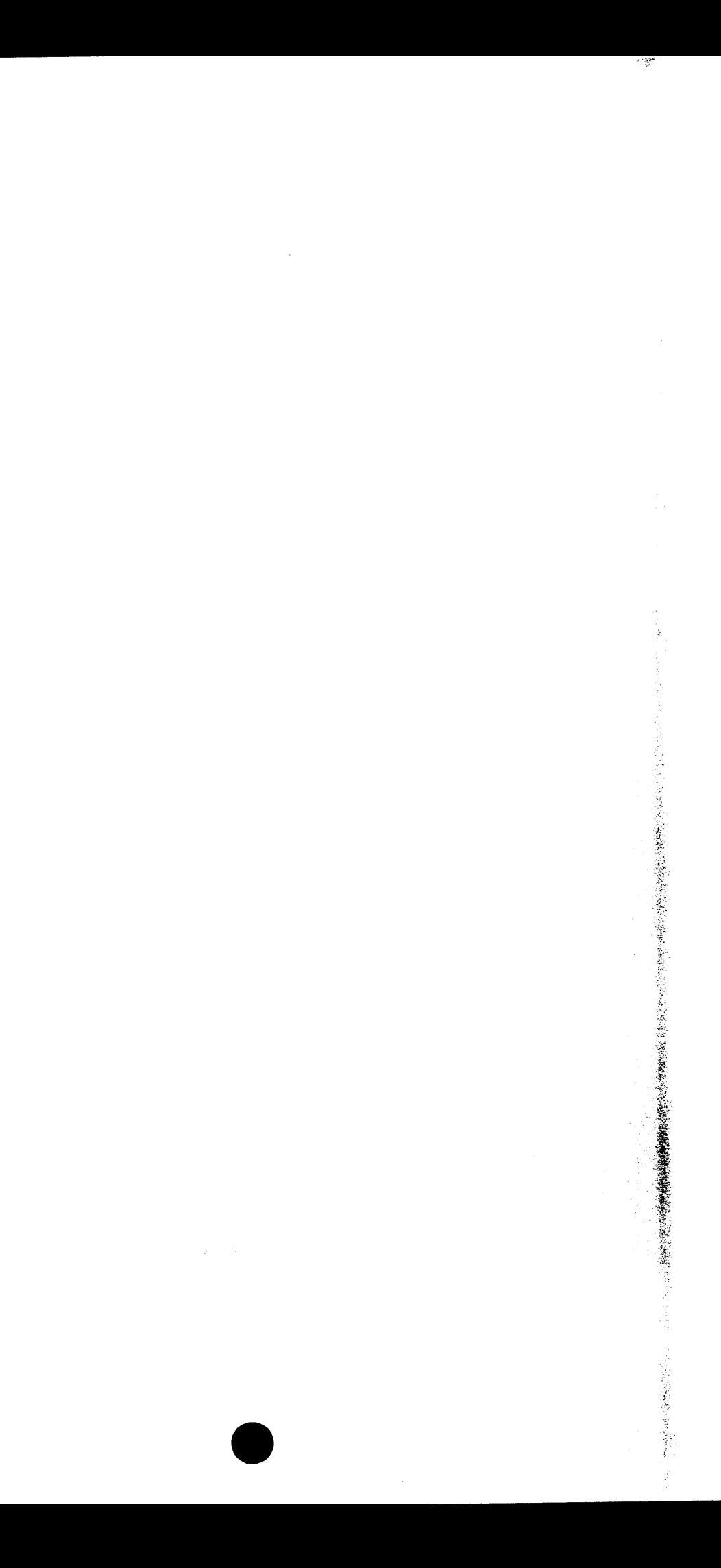

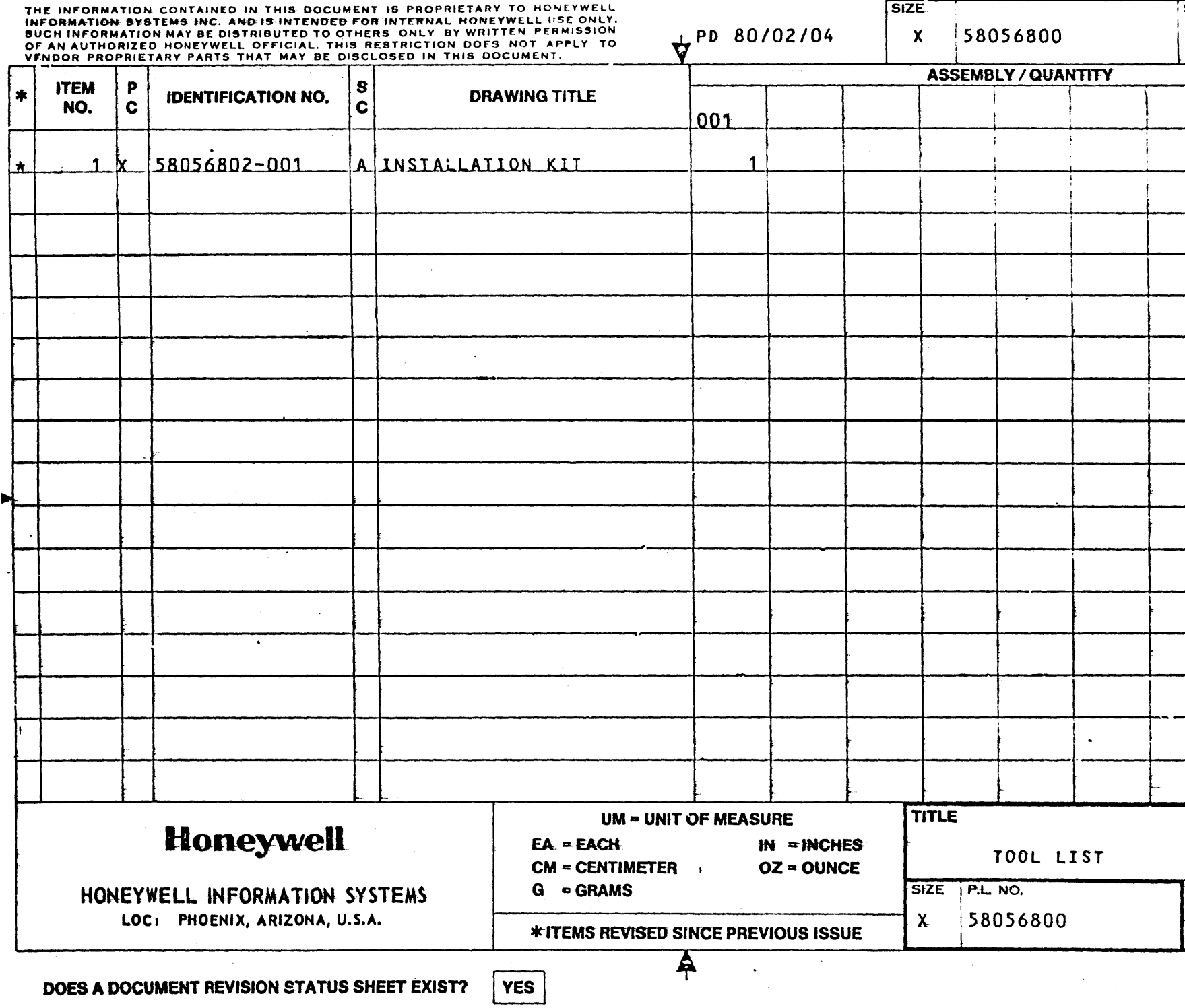

CE SOOA-4 (9-74)

-3

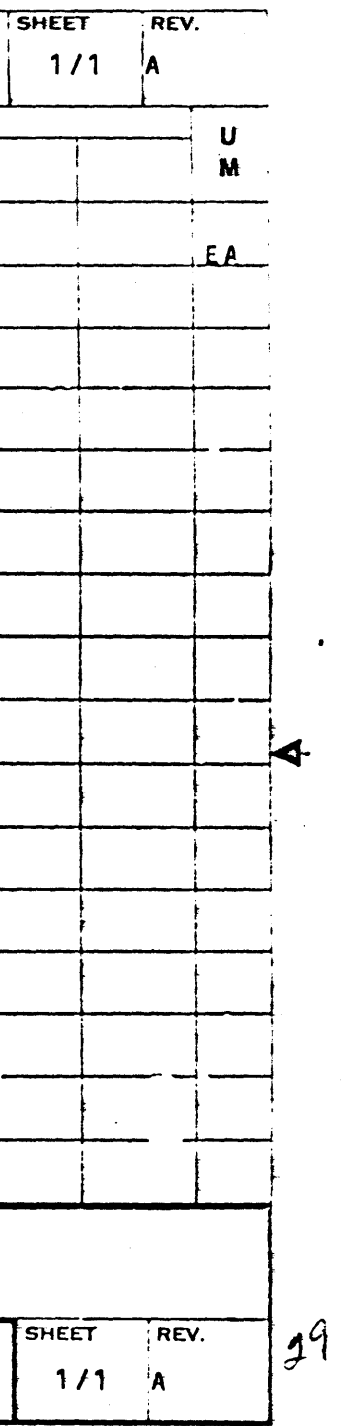

 $\label{eq:2.1} \frac{1}{2} \sum_{i=1}^n \frac{1}{2} \sum_{j=1}^n \frac{1}{2} \sum_{j=1}^n \frac{1}{2} \sum_{j=1}^n \frac{1}{2} \sum_{j=1}^n \frac{1}{2} \sum_{j=1}^n \frac{1}{2} \sum_{j=1}^n \frac{1}{2} \sum_{j=1}^n \frac{1}{2} \sum_{j=1}^n \frac{1}{2} \sum_{j=1}^n \frac{1}{2} \sum_{j=1}^n \frac{1}{2} \sum_{j=1}^n \frac{1}{2} \sum_{j=1}^n \frac{$ 

 $\mathcal{L}(\mathcal{L}(\mathcal{L}))$  and  $\mathcal{L}(\mathcal{L}(\mathcal{L}))$  . The contribution of  $\mathcal{L}(\mathcal{L})$ 

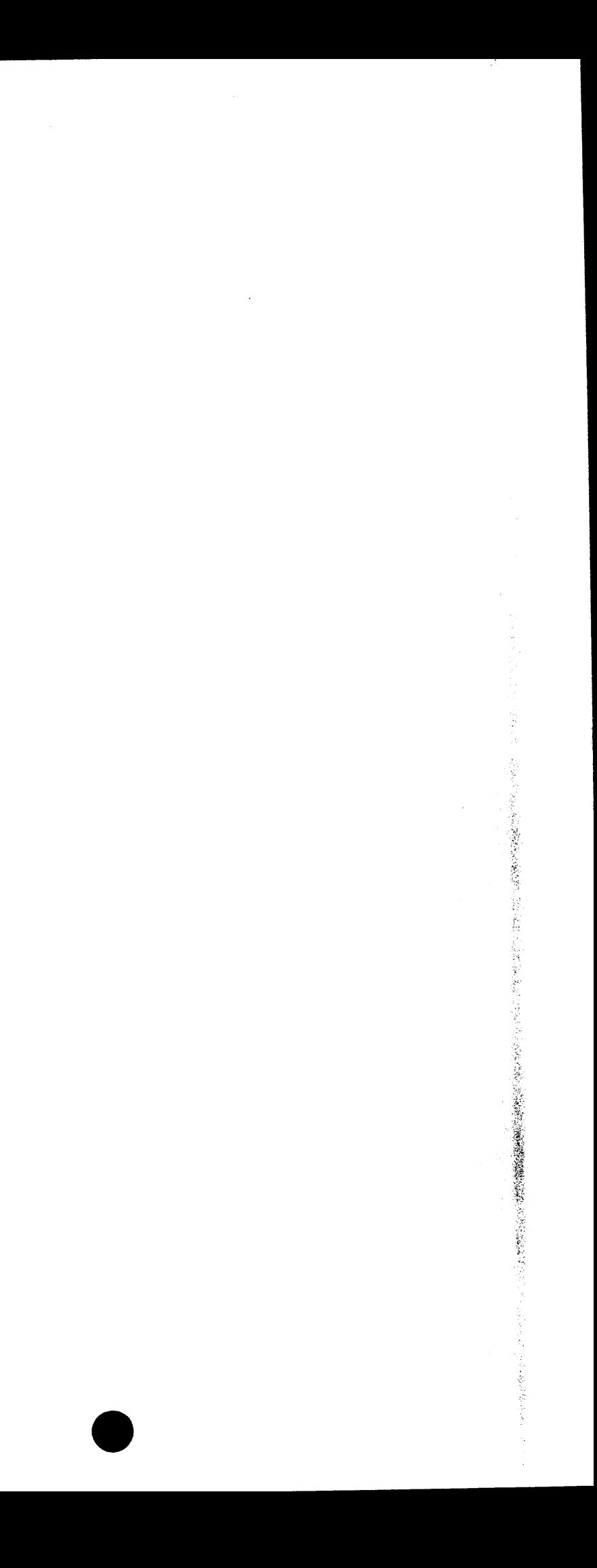

REF SPEC NO 0| 10| 20| 30| 40| 50| 60| 70| 80| MM<br>|- Maritan Martin Maritan Martin Martin Martin<br>|- Martin Martin Martin Martin Martin Martin Martin Martin Martin Martin Martin Martin Martin Martin Martin M PURPOSE: **DOCUMENT** LIST: KIT. **ITEM** PRINT **NUMBER NUMBER**  $\mathbf{1}$ 58056803 58056802  $\overline{\mathbf{2}}$ 58056801  $\overline{\mathbf{3}}$ UNLESS OTHERWISE SPECIFIED MATL DIMENSIONS = TOLERANCE OF SIZE AND DES<br>EVILALES BOJANZS FORM PER INITIAL DESIGN  $FIN$ .  $\bigoplus$ **PROJECTION SCALE** CODE a sa a

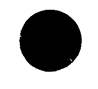

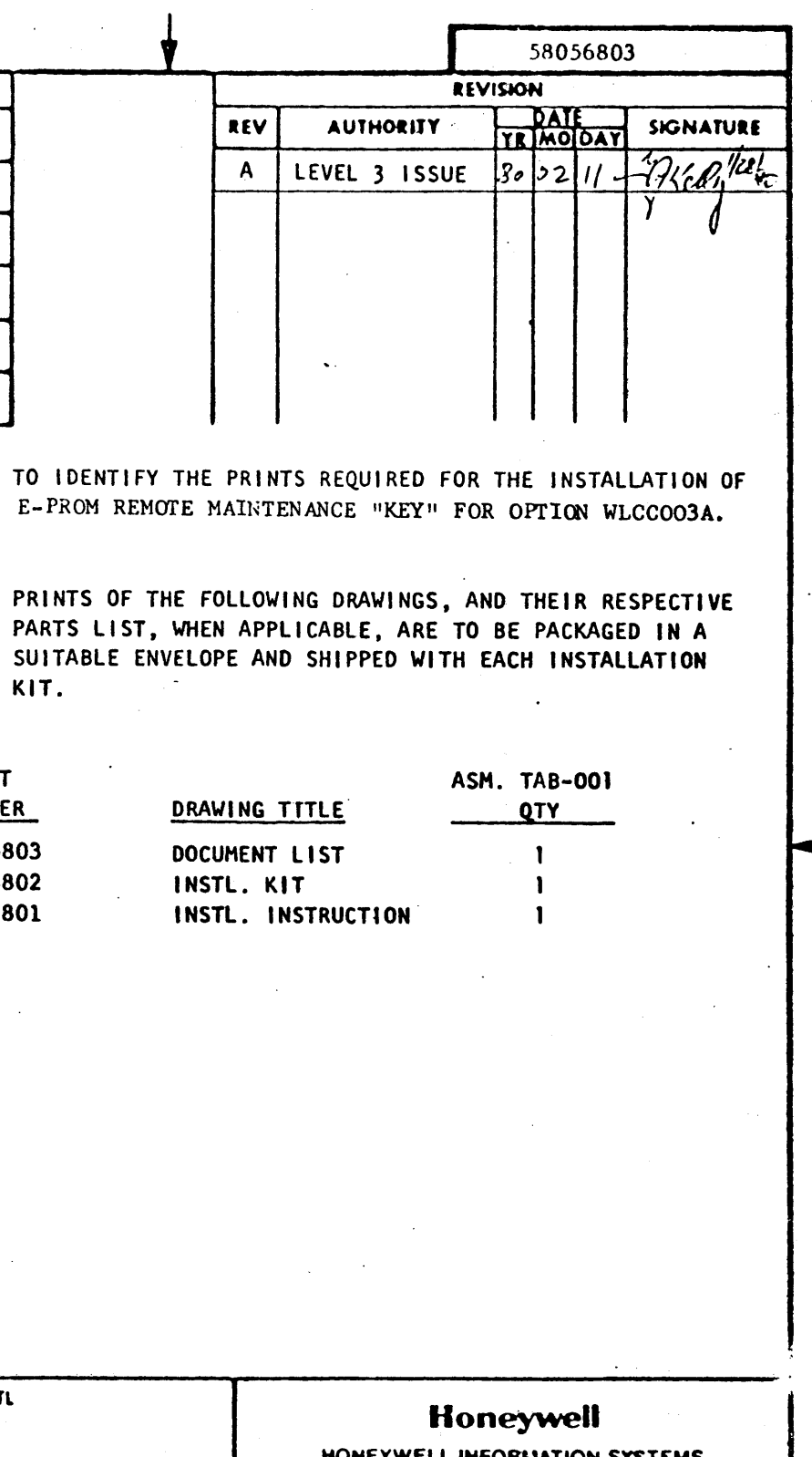

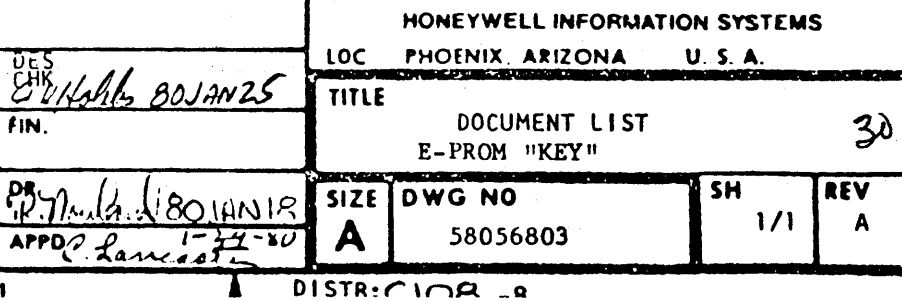

FCF: 58056802

CE 300 A-1 (12-71) BRUNING 44-141

III

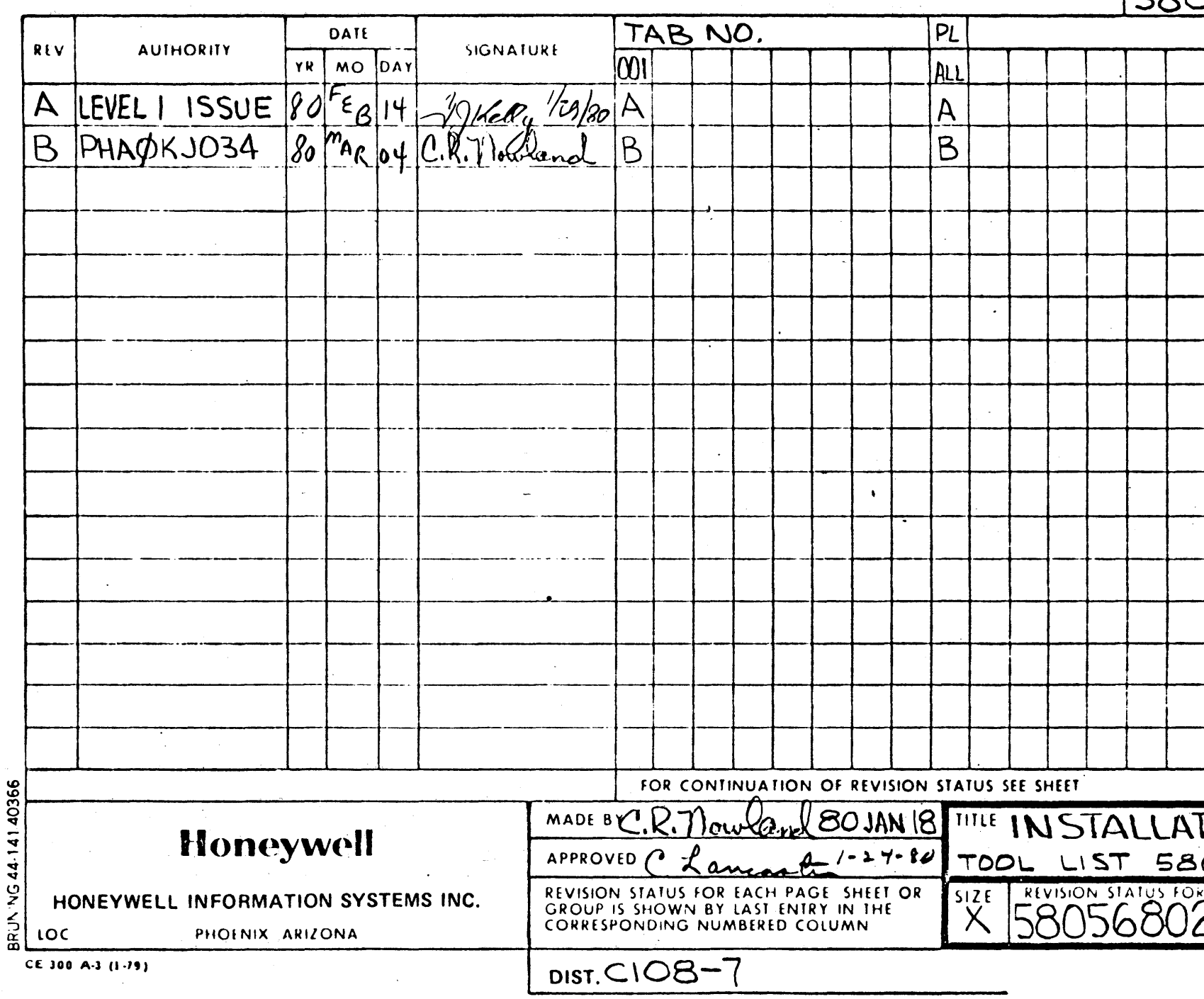

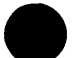

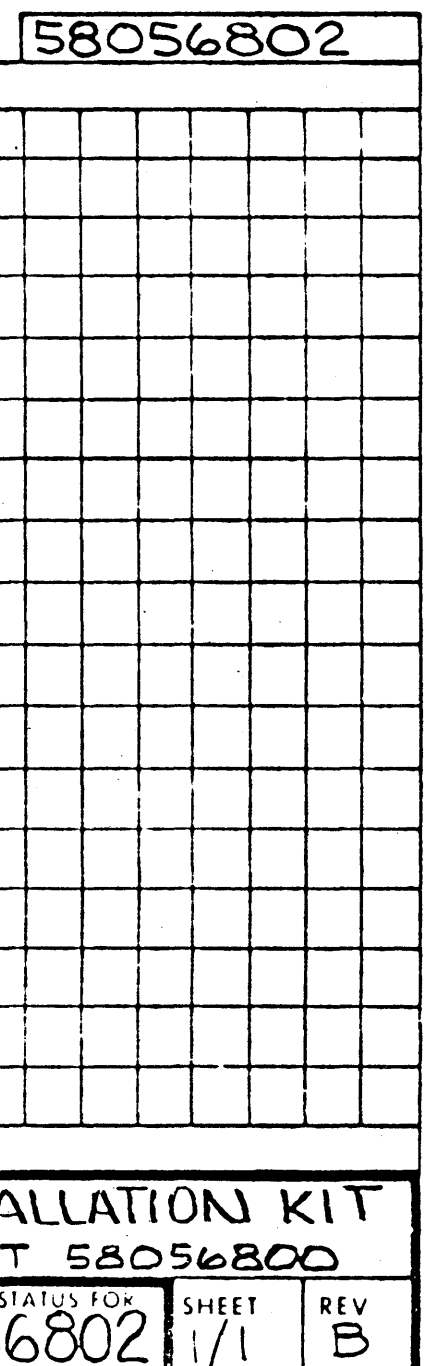

 $3^{1}$ 

 $\label{eq:2.1} \frac{1}{\sqrt{2}}\int_{\mathbb{R}^3}\frac{1}{\sqrt{2}}\left(\frac{1}{\sqrt{2}}\right)^2\frac{1}{\sqrt{2}}\left(\frac{1}{\sqrt{2}}\right)^2\frac{1}{\sqrt{2}}\left(\frac{1}{\sqrt{2}}\right)^2\frac{1}{\sqrt{2}}\frac{1}{\sqrt{2}}\frac{1}{\sqrt{2}}\frac{1}{\sqrt{2}}\frac{1}{\sqrt{2}}\frac{1}{\sqrt{2}}\frac{1}{\sqrt{2}}\frac{1}{\sqrt{2}}\frac{1}{\sqrt{2}}\frac{1}{\sqrt{2}}\frac{1}{\sqrt{2}}\frac$  $\sim 10^{-1}$  $\sim 10^{-11}$ 

 $\Delta \phi$  $\sim$ 

 $\frac{1}{2}$  ,  $\frac{1}{2}$ 

 $\mathcal{L}^{\text{max}}_{\text{max}}$ 

 $\mathcal{L}^{\text{max}}_{\text{max}}$  , where  $\mathcal{L}^{\text{max}}_{\text{max}}$ 

 $\sim 200$ 

 $\label{eq:2.1} \mathcal{L}^{\text{max}}_{\text{max}}(\mathcal{L}^{\text{max}}_{\text{max}}(\mathcal{L}^{\text{max}}_{\text{max}}))$ 

 $\mathcal{L}^{\text{max}}_{\text{max}}$ 

 $\mathcal{L}^{\text{max}}_{\text{max}}$ 

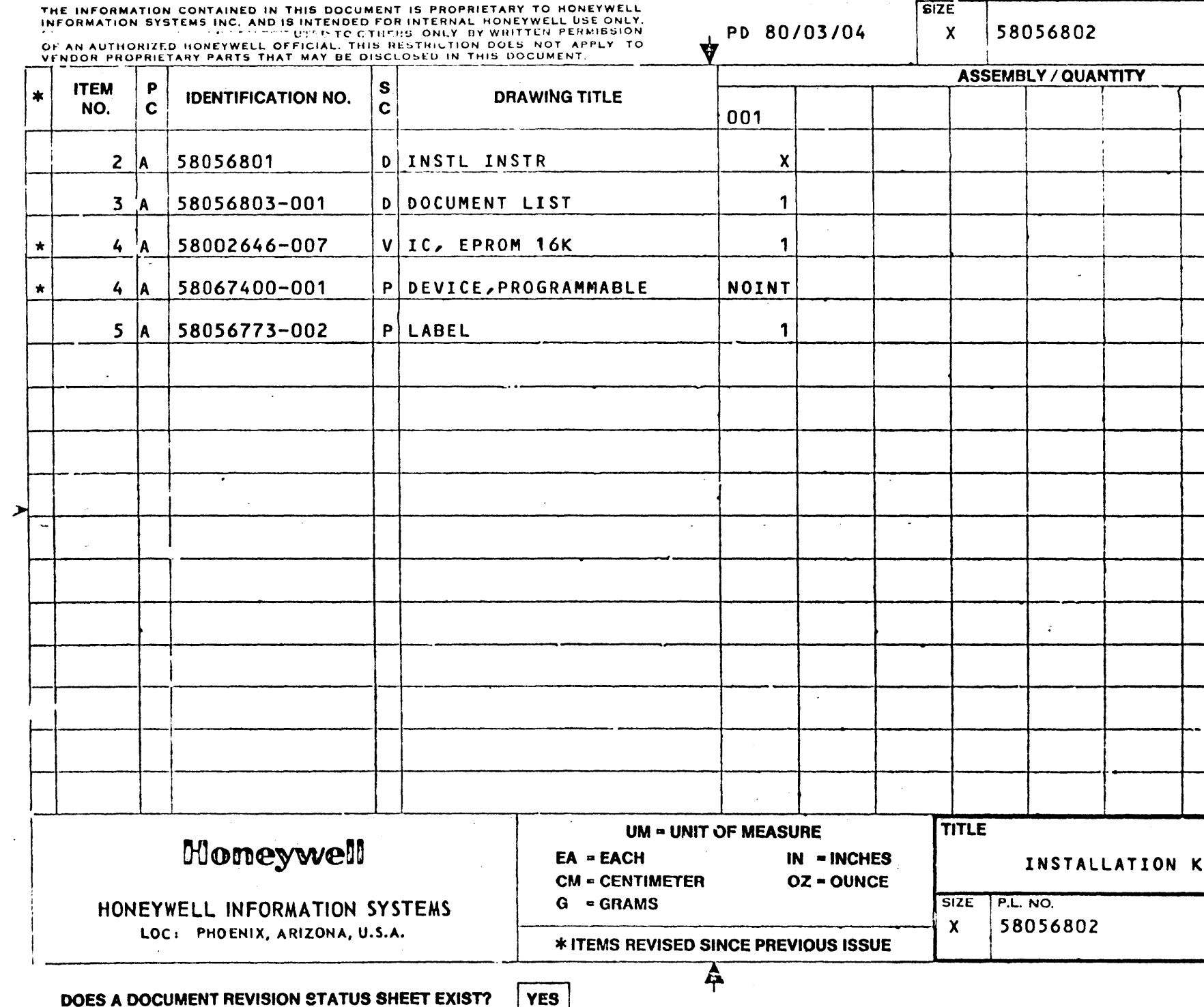

CE 3MA-4 (9-74)

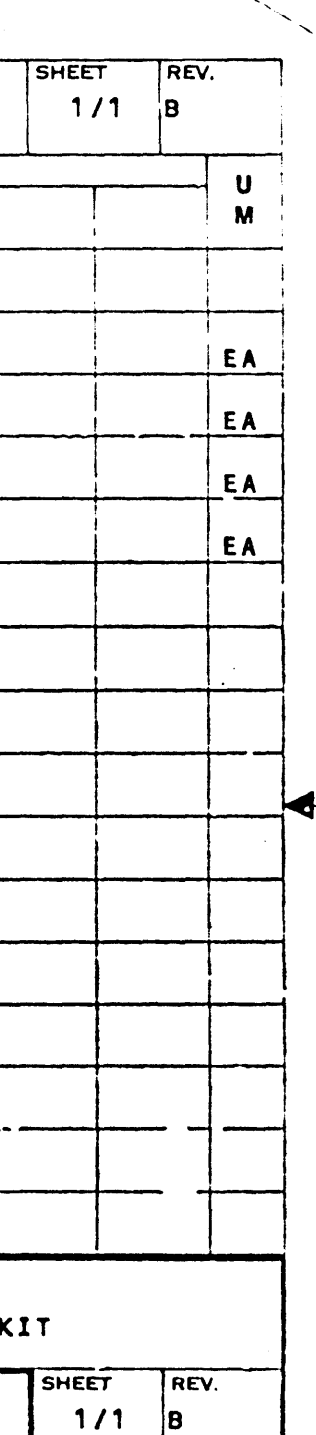

**B** 

 $3^{2}$ 

 $\label{eq:2.1} \frac{1}{\sqrt{2}}\int_{\mathbb{R}^3}\frac{1}{\sqrt{2}}\left(\frac{1}{\sqrt{2}}\right)^2\left(\frac{1}{\sqrt{2}}\right)^2\left(\frac{1}{\sqrt{2}}\right)^2\left(\frac{1}{\sqrt{2}}\right)^2\left(\frac{1}{\sqrt{2}}\right)^2\left(\frac{1}{\sqrt{2}}\right)^2\left(\frac{1}{\sqrt{2}}\right)^2\left(\frac{1}{\sqrt{2}}\right)^2\left(\frac{1}{\sqrt{2}}\right)^2\left(\frac{1}{\sqrt{2}}\right)^2\left(\frac{1}{\sqrt{2}}\right)^2\left(\frac$ 

 $\mathcal{L}(\mathcal{L}(\mathcal{$  $\label{eq:2.1} \mathcal{L}(\mathcal{L}^{\mathcal{L}}_{\mathcal{L}}(\mathcal{L}^{\mathcal{L}}_{\mathcal{L}})) \leq \mathcal{L}(\mathcal{L}^{\mathcal{L}}_{\mathcal{L}}(\mathcal{L}^{\mathcal{L}}_{\mathcal{L}})) \leq \mathcal{L}(\mathcal{L}^{\mathcal{L}}_{\mathcal{L}}(\mathcal{L}^{\mathcal{L}}_{\mathcal{L}})) \leq \mathcal{L}(\mathcal{L}^{\mathcal{L}}_{\mathcal{L}}(\mathcal{L}^{\mathcal{L}}_{\mathcal{L}})) \leq \mathcal{L}(\mathcal{L$  $\label{eq:1} \frac{\partial}{\partial t} \nabla_{\mathbf{y}} \left( \nabla_{\mathbf{y}} \mathbf{y} \right) = \nabla_{\mathbf{y}} \left( \nabla_{\mathbf{y}} \mathbf{y} \right) + \nabla_{\mathbf{y}} \left( \nabla_{\mathbf{y}} \mathbf{y} \right) + \nabla_{\mathbf{y}} \left( \nabla_{\mathbf{y}} \mathbf{y} \right) + \nabla_{\mathbf{y}} \left( \nabla_{\mathbf{y}} \mathbf{y} \right) + \nabla_{\mathbf{y}} \left( \nabla_{\mathbf{y}} \mathbf{$ 

 $\label{eq:2.1} \frac{1}{\sqrt{2}}\int_{\mathbb{R}^3} \frac{d\mu}{\sqrt{2}} \, \frac{d\mu}{\sqrt{2}} \, \frac{d\mu}{\sqrt{2}} \, \frac{d\mu}{\sqrt{2}} \, \frac{d\mu}{\sqrt{2}} \, \frac{d\mu}{\sqrt{2}} \, \frac{d\mu}{\sqrt{2}} \, \frac{d\mu}{\sqrt{2}} \, \frac{d\mu}{\sqrt{2}} \, \frac{d\mu}{\sqrt{2}} \, \frac{d\mu}{\sqrt{2}} \, \frac{d\mu}{\sqrt{2}} \, \frac{d\mu}{\sqrt{2}} \, \frac{d\mu}{$ 

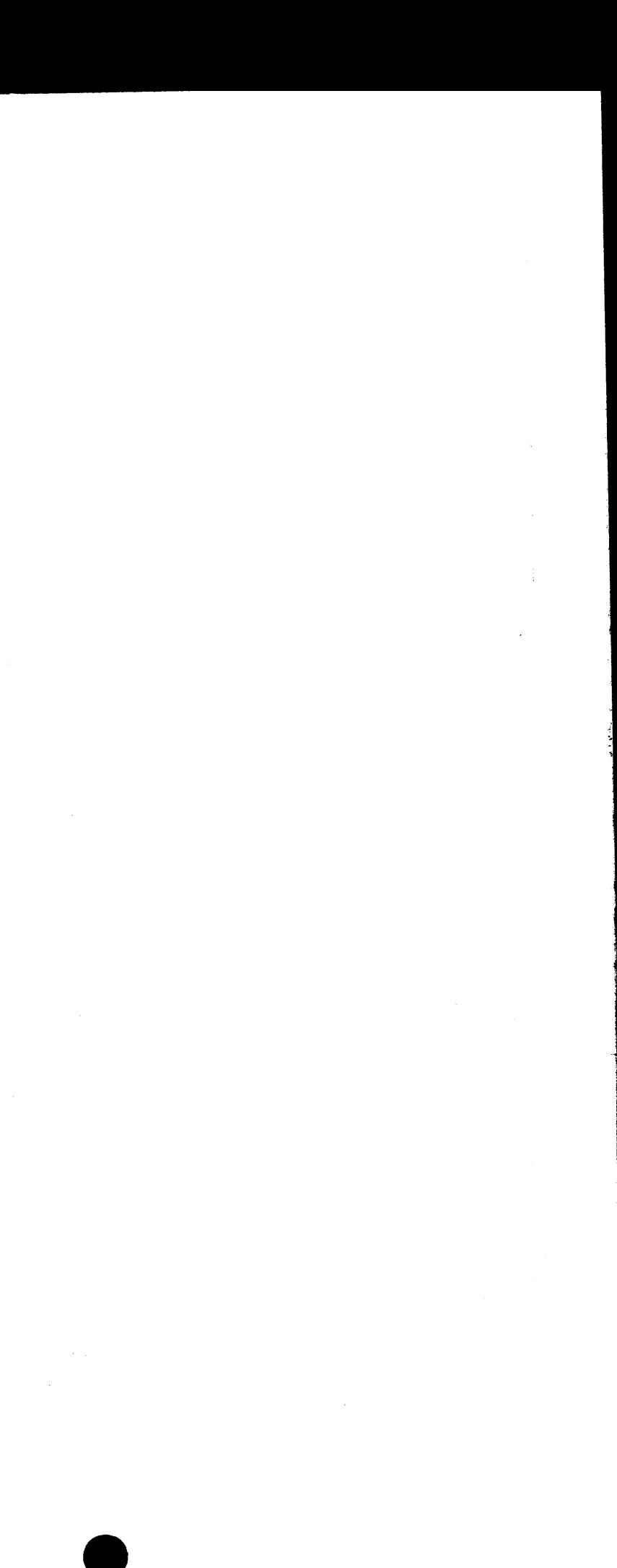

•

Honeywell DWG. No.

•

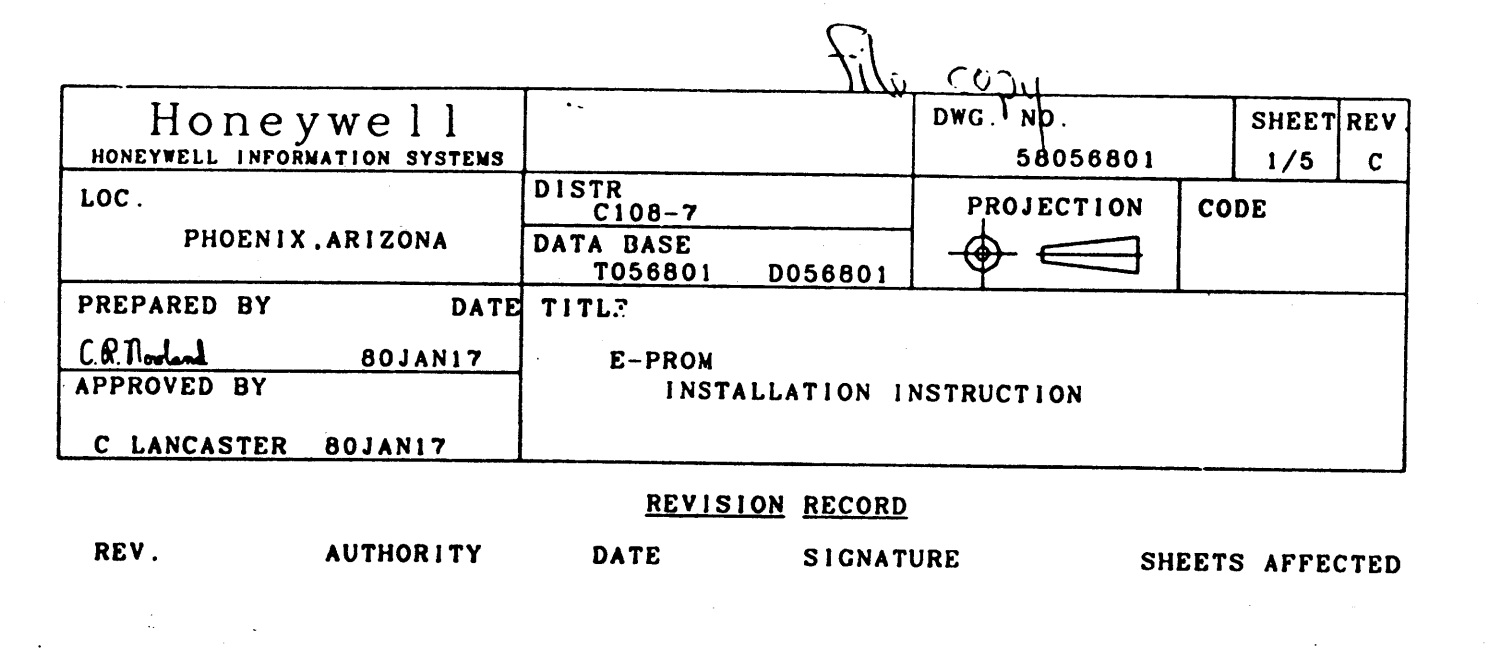

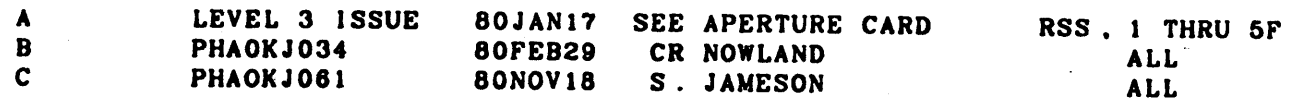

I. SCOPE:

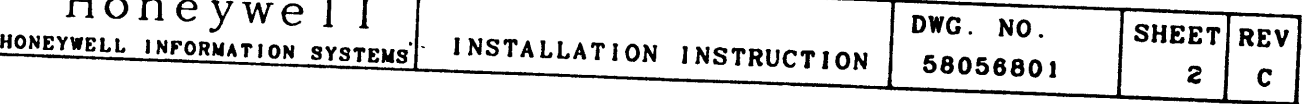

THIS INSTRUCTION PROVIDES THE NECESSARY INFORMATION FOR THE INSTALLATION OF THE E-PROM REMOTE

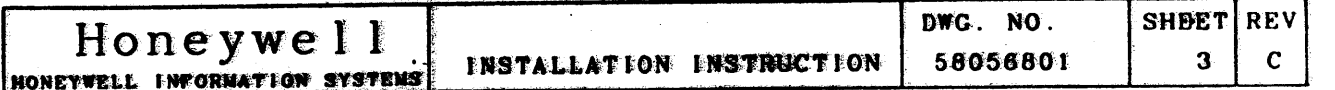

**II. INSTALLATION PROCEDURE** 

 $\Delta$ 

- 1. REFER TO INSTALLATION KIT NUMBER 58056802-001 FOR FTEM NUMBERS REFERENCED IN THE FOLLOWING **INSTRUCTIONS.**
- 2. REFER TO PIGURES FOR AFFROXIMATE LOCATION AND IDENTITY OF FTEMS REFERRED TO WITHIN THE FOLLOWING INSTALLATION INSTRUCTIONS. NUMBERS CONTAINED WETHIN DELTAS REFER TO APPLICABLE INSTRUCTION.
- 3. TURN POWER OFF ON CABINET HOUSING CONJE BOARD. LOCATE CONJK BOARD AND REMOVE CONNECTING HARNESS TO LEFT FREE EDGE. REMOVE CONJK BOARD.
- 4. INSTALL PROGRAMMEDLE DEVICE ON CIRCUIT BOARD CONJE (ASM 58053000) IN SOCKET PROVIDED ON CIRCUIT BOARD IN LOCATION AS SHOWN.

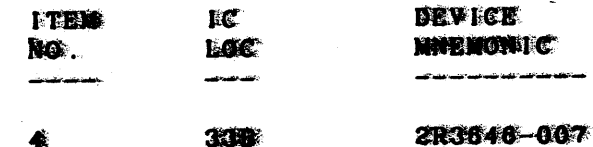

- 5. ON CONTR BOARD. SET HON CHANNEL ADDRESS SWITCH. IF **BEGIJIRED. LOCATED AT 93% PER SYSTEM CONFIGURATION.** FOR SUNCLE ION CHANNEL OPERATION, BOTH LOCAL AND RENOTE CHANNEL ADDRESS'S NUST BE SET TO THIS SAME ADDRESS. FOR DUEL FOR CHARNEL OPERATION, LOCAL ADDRESS MUST BE EVEN AND REMOTE ADRESS NUST BE ODD
- G. INSTALL MARKER (FTEM 5) ON BOARD AS SHOWN IN FIG. 1.
- 7. BEINSERT CONJE BOARD IN SAME SLOT AS REMOVED. CONNECT HARNESS TO LEFT FREE EDGE.
- & TURN POWER ON, CHECK THAT THE GREEN LED LAMP LOCATED ACT THE REGHT FREE EDGE IS ON TO VERTEY SELF THIST HAVE NUN CORRECTLY.

Honeywell INSTALLATION HONEYWELL INFORMATION SYSTEMS

- IX. OPTION REMOVAL PROCEDURE:
	- PROCEDURE OF THE INSTALLATION.
- **X** PARTS DISPOSITION:
	- I RETURN THE PARTS RENOVED IN THE ABOVE STEPS TO "LISD" MANUFACTURING.

RETURN TO:

P.O. BOX 6606 PHOENIX. ARIZONA 85005

C/O MCR EISD WAREHOUSE MAIL DROP J-2

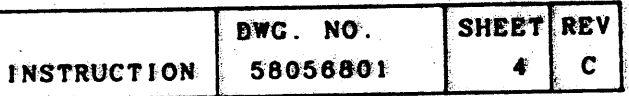

I. THE REMOVAL OF THIS OPTION REQUIRES ONLY THE REVERSE

HONEYWELL INFORMATION SYSTEMS

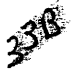

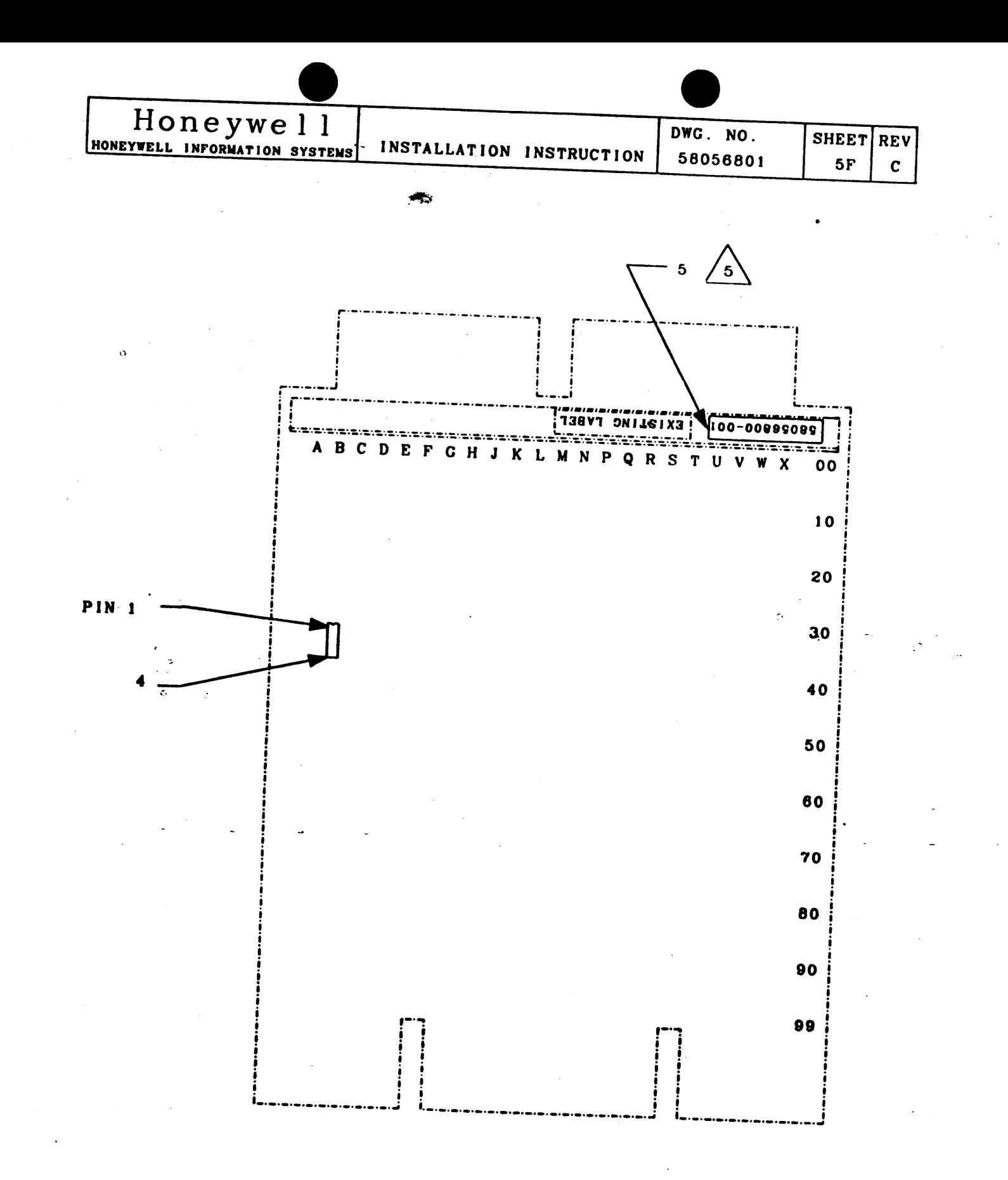

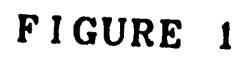

 $\blacksquare$ 

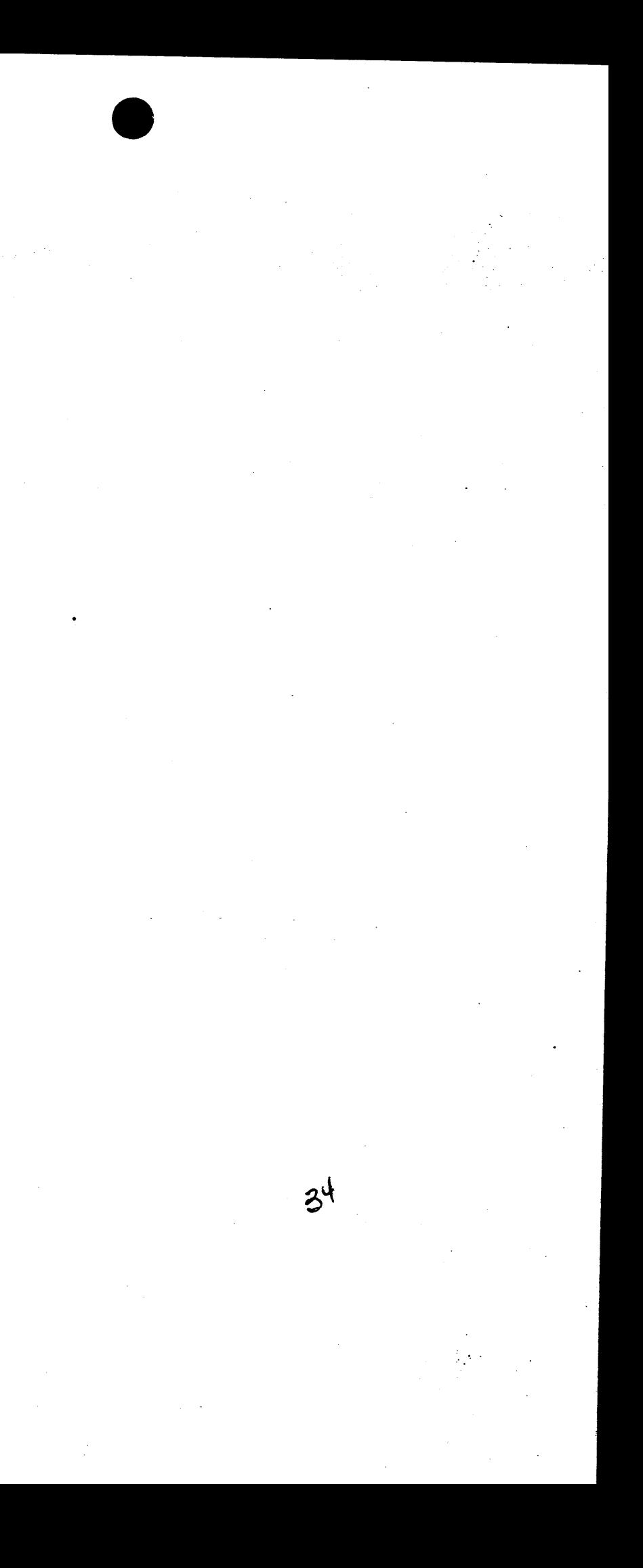

 $\label{eq:2.1} \frac{1}{\sqrt{2}}\int_{\mathbb{R}^3} \left|\frac{d\mu}{d\mu}\right|^2 \, d\mu = \frac{1}{2}\int_{\mathbb{R}^3} \left|\frac{d\mu}{d\mu}\right|^2 \, d\mu = \frac{1}{2}\int_{\mathbb{R}^3} \left|\frac{d\mu}{d\mu}\right|^2 \, d\mu.$ 

 $\mathcal{L}(\mathcal{L}(\mathcal{L}))$  and  $\mathcal{L}(\mathcal{L}(\mathcal{L}))$  . The contribution of the contribution of  $\mathcal{L}(\mathcal{L})$ 

 $\sim 800$   $^{-1}$ 

 $\mathcal{L}(\mathcal{L}(\mathcal{L}))$  and  $\mathcal{L}(\mathcal{L}(\mathcal{L}))$  . The contribution of  $\mathcal{L}(\mathcal{L})$ 

 $\sim 3\%$  $\frac{1}{2}$  $\label{eq:2.1} \frac{1}{\sqrt{2}}\int_{\mathbb{R}^3}\frac{1}{\sqrt{2}}\left(\frac{1}{\sqrt{2}}\right)^2\frac{1}{\sqrt{2}}\left(\frac{1}{\sqrt{2}}\right)^2\frac{1}{\sqrt{2}}\left(\frac{1}{\sqrt{2}}\right)^2\frac{1}{\sqrt{2}}\left(\frac{1}{\sqrt{2}}\right)^2\frac{1}{\sqrt{2}}\left(\frac{1}{\sqrt{2}}\right)^2\frac{1}{\sqrt{2}}\frac{1}{\sqrt{2}}\frac{1}{\sqrt{2}}\frac{1}{\sqrt{2}}\frac{1}{\sqrt{2}}\frac{1}{\sqrt{2}}$  $\tilde{H}^{\rm eff}$  and  $\tilde{H}^{\rm eff}$